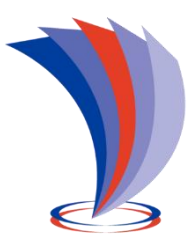

# **UNIVERSIDAD TECNOLÓGICA INDOAMÉRICA DIRECCIÓN DE POSTGRADOS**

## **MAESTRÍA EN EDUCACIÓN MENCIÓN INNOVACIÓN Y LIDERAZGO EDUCATIVO**

### **TEMA:**

**USO DE SIMULADOR VIRTUAL PARA LA ENSEÑANZA DE LAS UNIDADES DE COMPETENCIA DE LA FIGURA PROFESIONAL DE ELECTROMECÁNICA AUTOMOTRIZ**

Trabajo de investigación previo a la obtención del título de Magister en Educación mención en Innovación y Liderazgo Educativo

 **Autor**

Álvaro Xavier Sánchez Villarroel

**Tutor**

Ing. Hugo Stalin Yánez Rueda Mg.

AMBATO – ECUADOR

2022

#### <span id="page-1-0"></span>**AUTORIZACIÓN POR PARTE DEL AUTOR PARA LA CONSULTA, REPRODUCCIÓN PARCIAL O TOTAL, Y PUBLICACIÓN ELECTRÓNICA DEL TRABAJO DE TÍTULACIÓN**

Yo, Sánchez Villarroel Álvaro Xavier, declaro ser autor del Trabajo de Investigación con el nombre "USO DE SIMULADOR VIRTUAL PARA LA ENSEÑANZA DE LAS UNIDADES DE COMPETENCIA DE LA FIGURA PROFESIONAL DE ELECTROMECÁNICA AUTOMOTRIZ.", como requisito para optar al grado de Magister en Educación Mención Innovación y Liderazgo Educativo y autorizo al Sistema de Bibliotecas de la Universidad Tecnológica Indoamérica, para que con fines netamente académicos divulgue esta obra a través del Repositorio Digital Institucional (RDI-UTI).

Los usuarios del RDI-UTI podrán consultar el contenido de este trabajo en las redes de información del país y del exterior, con las cuales la Universidad tenga convenios. La Universidad Tecnológica Indoamérica no se hace responsable por el plagio o copia del contenido parcial o total de este trabajo.

Del mismo modo, acepto que los Derechos de Autor, Morales y Patrimoniales, sobre esta obra, serán compartidos entre mi persona y la Universidad Tecnológica Indoamérica, y que no tramitaré la publicación de esta obra en ningún otro medio, sin autorización expresa de la misma. En caso de que exista el potencial de generación de beneficios económicos o patentes, producto de este trabajo, acepto que se deberán firmar convenios específicos adicionales, donde se acuerden los términos de adjudicación de dichos beneficios.

Para constancia de esta autorización, en la ciudad de Ambato, a los 12 días del mes de Mayo de 2022, firmo conforme:

Autor: Sánchez Villarroel Álvaro Xavier

Firma: Myle Sanche Número de Cédula: 1804554093 Dirección: Tungurahua, San Pedro de Pelileo, Huambalo, Caserío La Florida Correo Electrónico: salvaroxavier@yahoo.com Teléfono: 0998405068

### **APROBACIÓN DEL TUTOR**

<span id="page-2-0"></span>En mi calidad de Tutor del Trabajo de Titulación **"USO DE SIMULADOR VIRTUAL PARA LA ENSEÑANZA DE LAS UNIDADES DE COMPETENCIA DE LA FIGURA PROFESIONAL DE ELECTROMECÁNICA AUTOMOTRIZ.",** presentado por Sánchez Villarroel Álvaro Xavier, para optar por el Título Magister en Educación Mención Innovación y Liderazgo Educativo.

#### **CERTIFICO**

Que dicho trabajo de investigación ha sido revisado en todas sus partes y considero que reúne los requisitos y méritos suficientes para ser sometido a la presentación pública y evaluación por parte del Tribunal Examinador que se designe.

Ambato, 12 de Mayo del 2022

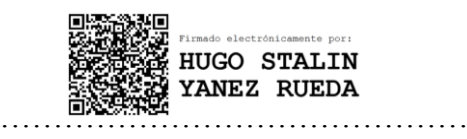

Ing. Hugo Stalin Yánez Rueda Mg.

### **DECLARACIÓN DE AUTENTICIDAD**

<span id="page-3-0"></span>Quien suscribe, declaro que los contenidos y los resultados obtenidos en el presente trabajo de investigación, como requerimiento previo para la obtención del Título de Magister en Educación Mención Innovación y Liderazgo Educativo, son absolutamente originales, auténticos y personales y de exclusiva responsabilidad legal y académica del autor.

Ambato, 12 de Mayo del 2022

Myla Spinche ………………………………………

Álvaro Xavier Sánchez Villarroel CI: 1804554093

### **APROBACIÓN TRIBUNAL**

<span id="page-4-0"></span>El trabajo de Titulación, ha sido revisado, aprobado y autorizada su impresión y empastado, sobre el Tema: "**USO DE SIMULADOR VIRTUAL PARA LA ENSEÑANZA DE LAS UNIDADES DE COMPETENCIA DE LA FIGURA PROFESIONAL DE ELECTROMECÁNICA AUTOMOTRIZ",** previo a la obtención del Título de Magister en Educación Mención Innovación y Liderazgo Educativo, reúne los requisitos de fondo y forma para que el estudiante pueda presentarse a la sustentación del trabajo de titulación.

Ambato, 12 de Mayo de 2022

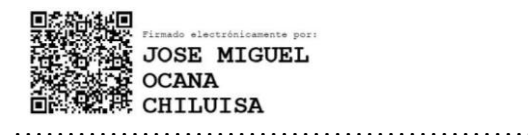

Ing. José Miguel Ocaña Chiluisa PhD. PRESIDENTE DEL TRIBUNAL

…………………………………………….

Dr. José Manuel Gómez Goitia PhD. VOCAL

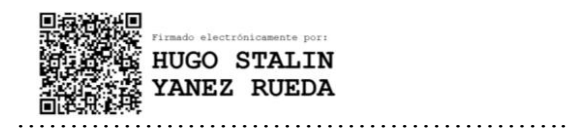

Ing. Hugo Stalin Yánez Rueda Mg. DIRECTOR

#### <span id="page-5-0"></span> **DEDICATORIA**

Dedico este trabajo a Dios por llenarme cada nuevo día de bendiciones y alegrías, poniendo en mi vida a unos padres maravillosos como lo son: mi padre Ramón Sánchez y mi madre Gladys Villarroel, quienes a lo largo de toda mi vida me han apoyado incondicionalmente, inculcándome y llenándome de valores éticos y morales, cuyo objetivo fue criar a un excelente ser humano; a mi hermana Jenny Sánchez quien ha sido un ejemplo de superación, constancia, dedicación, disciplina y profesionalismo, buscando conseguir sus metas y anhelos y plasmarlos como realidad. Ellos son quienes día a día me motivan a mejorar y por quienes alcance y buscare alcanzar esta y nuevas metas en vida.

Álvaro Sánchez

#### <span id="page-6-0"></span> **AGRADECIMIENTO**

Quiero expresar mi agradecimiento a Dios por darme salud, perseverancia y sabiduría para poder haber logrado culminar de manera exitosa esta etapa de mi vida.

A las autoridades y cuerpo docente de la Unidad Educativa Guayaquil de la ciudad de Ambato, por abrirme las puertas de tan emblemática institución, y brindarme su apoyo, amistad y compañerismo de manera incondicional.

A la Universidad Tecnológica Indoamerica y su cuerpo docente quienes fueron parte de mi formación como profesional y ser humano, quienes en cada instante me demostraron su alta calidad académica, profesional y más que nada su don de calidez humana que caracterizan a esta noble y distinguida institución.

Álvaro Sánchez

### ÍNDICE DE CONTENIDOS

<span id="page-7-0"></span>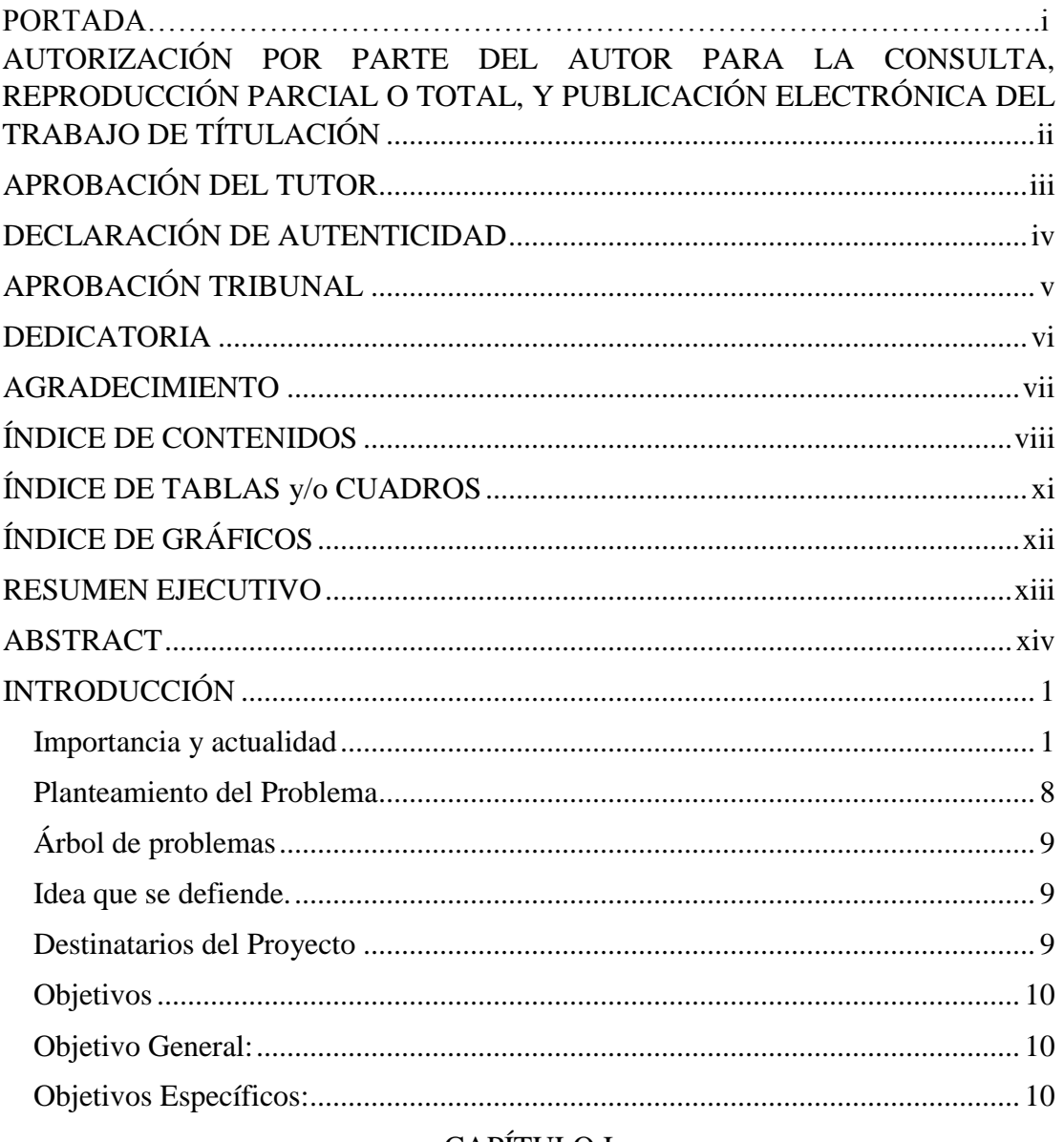

### **CAPÍTULO I**

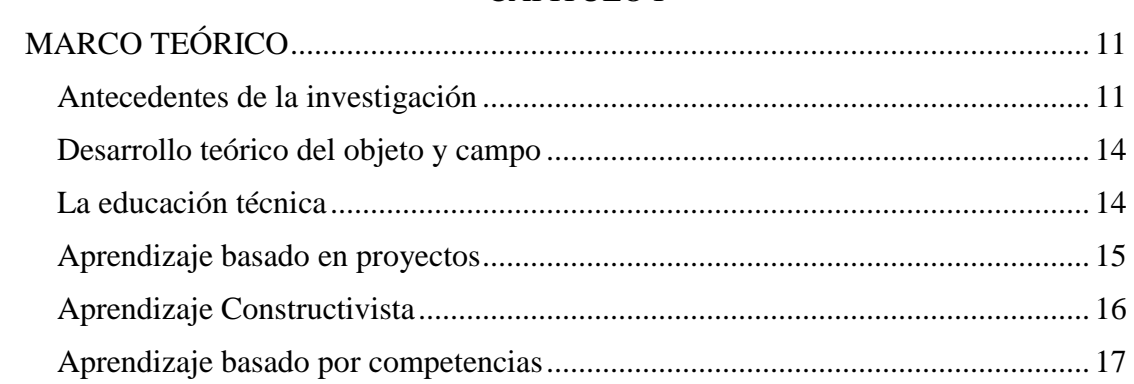

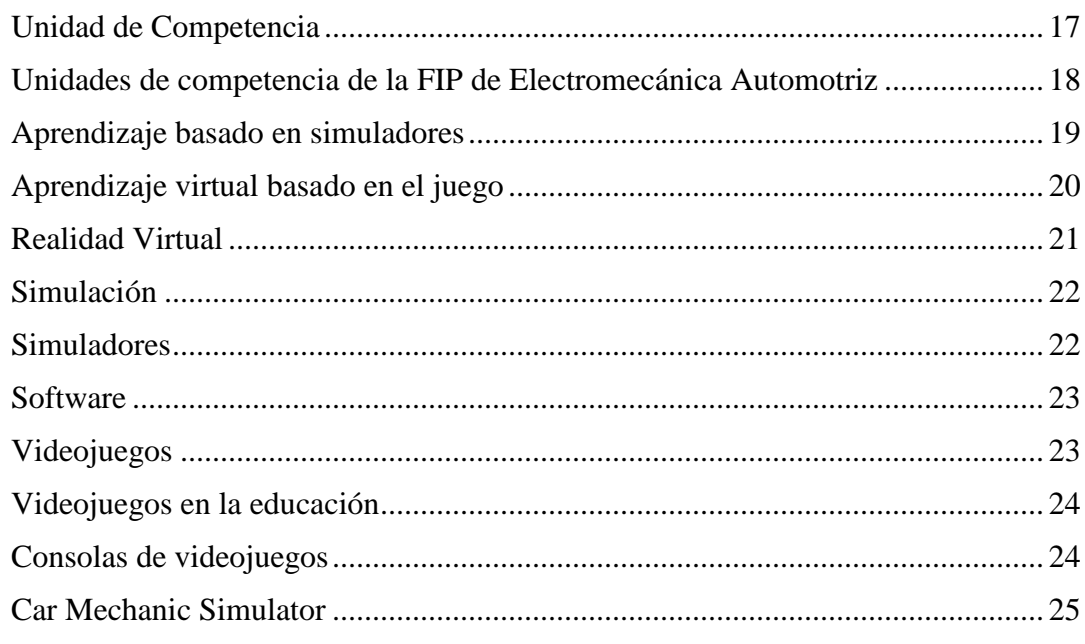

## CAPÍTULO II

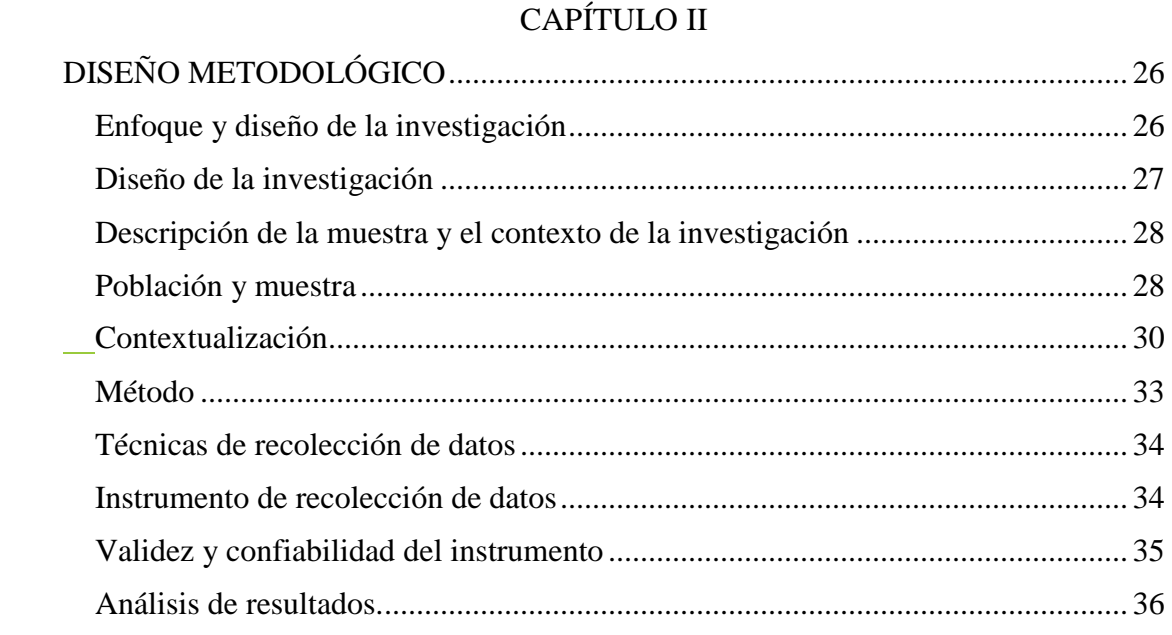

### **CAPITULO III**

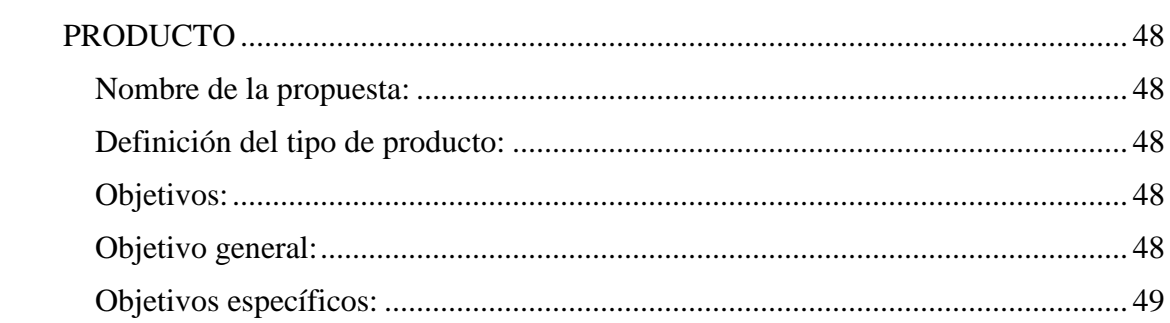

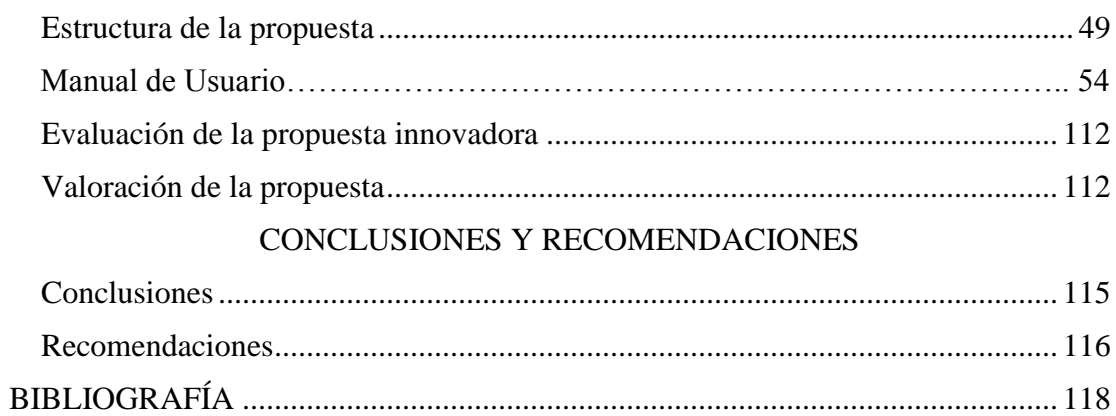

## **ÍNDICE DE TABLAS y/o CUADROS**

<span id="page-10-0"></span>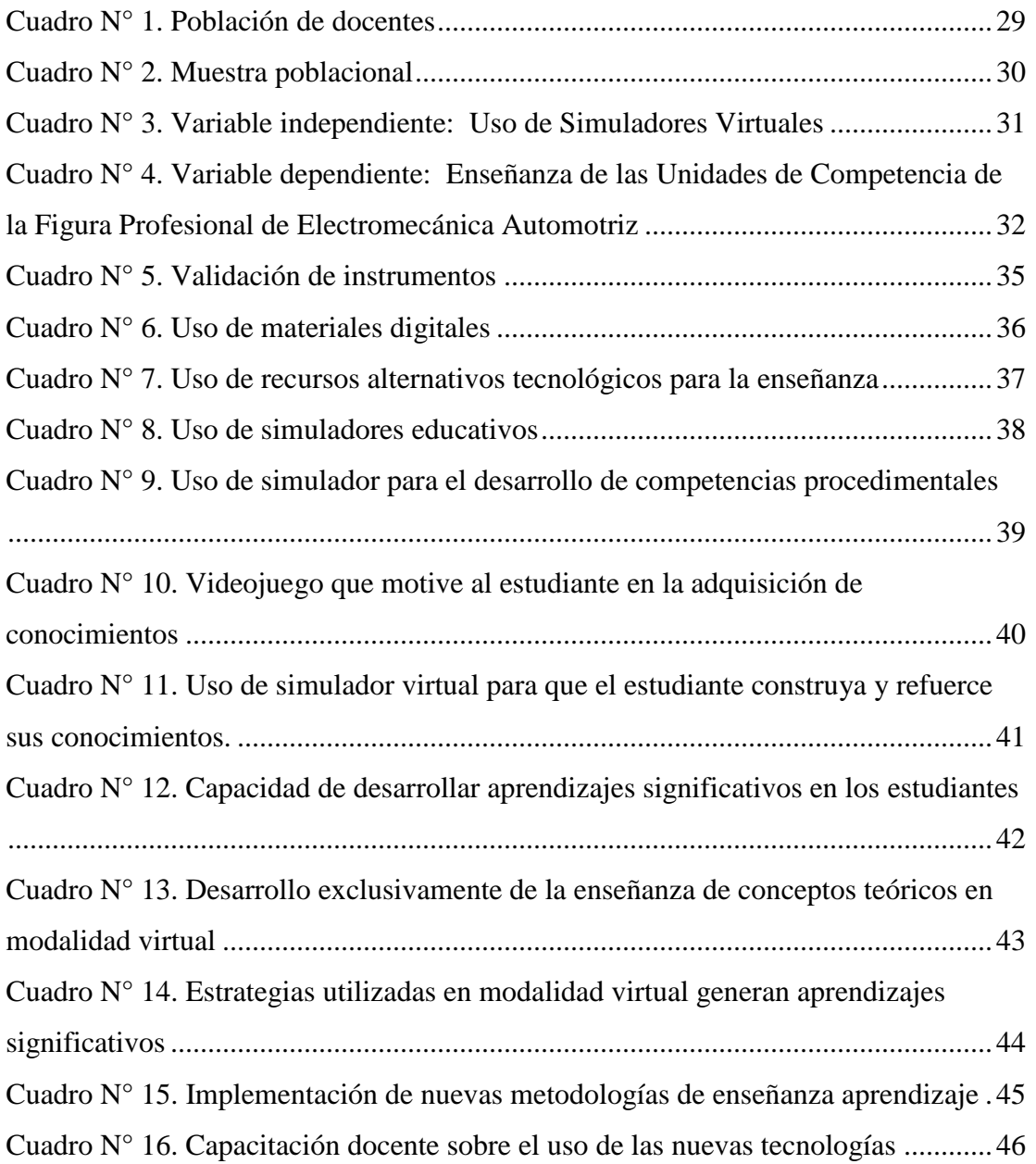

## **ÍNDICE DE GRÁFICOS**

<span id="page-11-0"></span>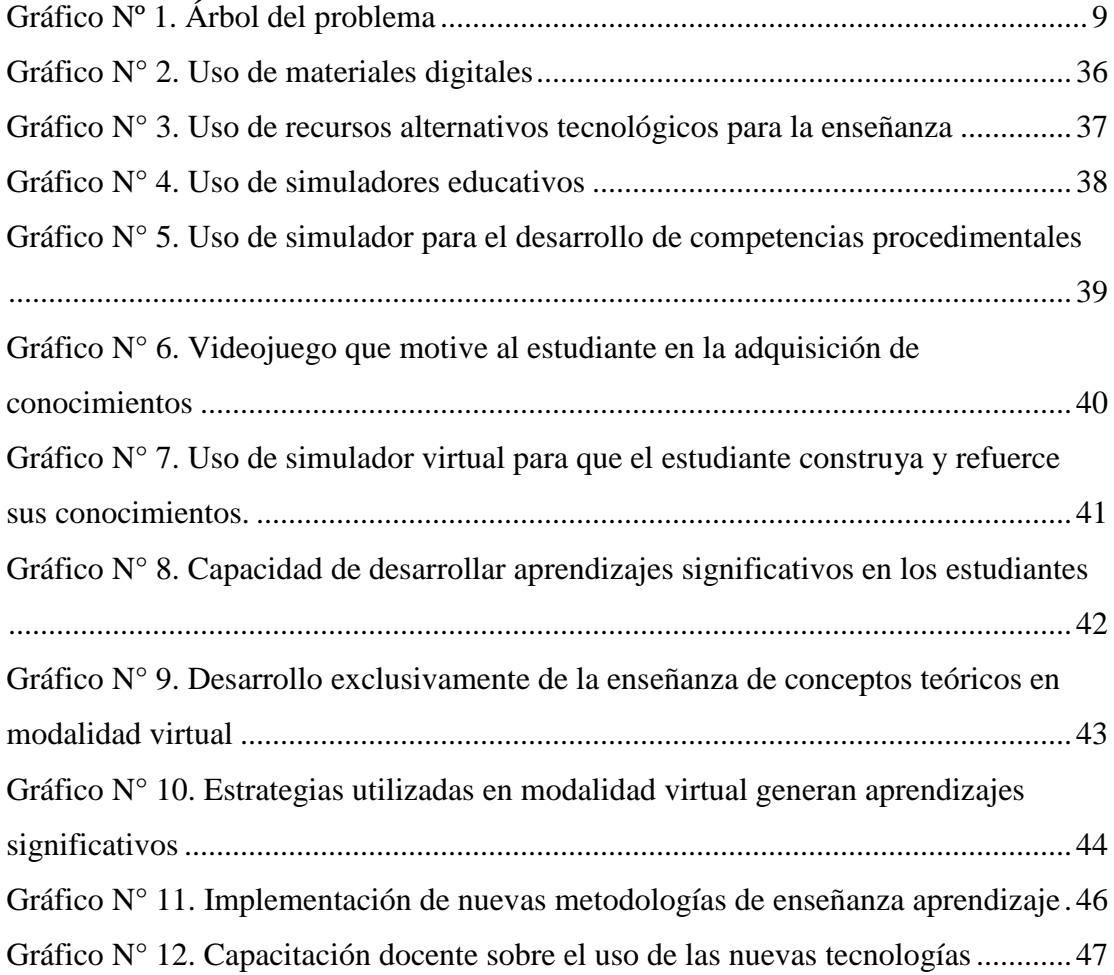

## **UNIVERSIDAD TECNOLÓGICA INDOAMÉRICA DIRECCIÓN DE POSGRADO**

## **MAESTRÍA EN EDUCACIÓN MENCIÓN EN INNOVACIÓN Y LIDERAZGO EDUCATIVO**

**TEMA:** "USO DE SIMULADOR VIRTUAL PARA LA ENSEÑANZA DE LAS UNIDADES DE COMPETENCIA DE LA FIGURA PROFESIONAL DE ELECTROMECÁNICA AUTOMOTRIZ"

**AUTOR:** Álvaro Xavier Sánchez Villarroel

**TUTOR:** Ing. Hugo Stalin Yánez Rueda Mg.

#### **RESUMEN EJECUTIVO**

<span id="page-12-0"></span>El presente trabajo de investigación analiza el uso de un Simulador Virtual para la enseñanza de las Unidades de Competencia de la Figura Profesional de Electromecánica Automotriz en la Unidad Educativa Guayaquil, detectándose inicialmente la dificultad en el desarrollo de los procesos de enseñanza de la Unidades de Competencia por parte de los docentes del área, a causa de la pandemia de la Covid 19 que ha conllevado a una educación totalmente virtual y además por la carencia de insumos y recursos en los talleres de la institución; como solución a este problema se optó por el desarrollo de un manual de usuario de un Simulador Virtual que fortalezca la enseñanza de las Unidades de Competencia de la Figura Profesional de Electromecánica Automotriz, a manera de una guía tutorial para la capacitación de docentes, siendo el Simulador escogido Car Mechanic Simulator 2021; se considera que la incorporación de este Simulador Virtual en el proceso de enseñanza puede fortalecer el estudio de los contenidos y ayudar a solventar la ausencia de prácticas presenciales en talleres. La investigación se fundamenta mediante un enfoque cuantitativo y como métodos el inductivo deductivo y el empírico por cuando se partió de criterios de varias investigaciones partiendo de lo general a lo particular, definiendo como instrumento para la recolección de datos una encuesta aplicada a los docentes del área, diseñada en función de conocer su criterio sobre el uso de herramientas tecnológicas y las estrategias utilizadas para el desarrollo de sus procesos de enseñanza. Con la información resultante se optó por el desarrollo del manual de usuario del simulador, mismo que fue analizado y validado por los docentes usuarios, concluyendo que su implementación será una estrategia complementaria a las ya utilizadas siendo pertinente para el desarrollo de los procesos de enseñanza en su labor docente.

**DESCRIPTORES:** Automotriz, Competencias, Educación, Simulador

## **UNIVERSIDAD TECNOLÓGICA INDOAMÉRICA DIRECCIÓN DE POSGRADO**

## **MAESTRÍA EN EDUCACIÓN MENCIÓN EN INNOVACIÓN Y LIDERAZGO EDUCATIVO**

**THEME:** "USE OF VIRTUAL SIMULATOR FOR THE TEACHING OF THE UNITS OF COMPETENCY OF PROFESSIONAL FIGURE OF AUTOMOTIVE ELECTRO-MECHANICS"

**AUTHOR:** Álvaro Xavier Sánchez Villarroel

**TUTOR:** Ing. Hugo Stalin Yánez Rueda Mg.

#### **ABSTRACT**

<span id="page-13-0"></span>The current research work analyzes the use of a Virtual Simulator for the teaching of the Units of Competency of the Professional Figure of Automotive Electro-mechanics at "Guayaquil" high school; initially detecting the difficulty in the development of the teaching processes of the Units of Competency by the teachers of the area because of the Covid 19 pandemic that has led to totally virtual education. In addition, to the lack of supplies and resources in the institution's workshops, as a solution to this problem, we decided to develop a user manual for a Virtual Simulator to strengthen the teaching of the Units of Competency of Professional Figure of Automotive Electro-mechanics as a tutorial guide for teacher training, so Car Mechanic Simulator 2021 was chosen. It is considered that the incorporation of this Virtual Simulator in the teaching process can strengthen the study of the contents and help to solve the absence of face-to-face practices in workshops. The research is based on a quantitative approach, inductive deductive methods, and the empirical one when the criteria were based on several general and particular researches. The data collection instrument was applied as a survey to the teachers of the area, designed to determine their criteria for the use of technological tools, and the strategies used for the development of their teaching processes. The resulting information was used to develop the simulator user's manual, which was analyzed and validated by the teachers. The conclusion is that its implementation will be a complementary strategy to those already used and will be relevant for the development of teaching processes in their work.

**KEYWORDS:** Automotive, competency, education, simulator.

#### **INTRODUCCIÓN**

#### <span id="page-14-1"></span><span id="page-14-0"></span>**Importancia y actualidad**

La presente investigación se desarrolla en base a las líneas de investigación, considerando como línea a la innovación en virtud de que la utilización de un Simulador Virtual será un recurso complementario y didáctico que suplirá y asimilará prácticas reales en talleres afines a la industria de la mecánica automotriz, manteniendo un alto grado de seguridad y un bajo costo de los recursos a utilizar y como sublínea el aprendizaje, ya que los recursos, herramientas y actividades propuestos en el Simulador Virtual servirán para asociarlos con los contenidos propuestos en las Unidades de Competencia de la Figura Profesional de Electromecánica Automotriz lo que hará posible que su utilización fortalezca el proceso de enseñanza de los docentes del Bachillerato Técnico.

La pertinencia de esta investigación se sustenta legalmente en relación, a la Constitución de la República del Ecuador (2008), Título I, Capítulo primero, Artículo 3, numeral 1; Son deberes primordiales del estado "Garantizar sin discriminación alguna el efectivo goce de los derechos establecidos en la Constitución y en los instrumentos internacionales, en particular la educación […]"; también en el Titulo II, Capítulo segundo, Sección quinta, Artículo 27 "La educación se centrará en el ser humano y garantizará su desarrollo holístico, en el marco del respeto a los derechos humanos, al medio ambiente sustentable y a la democracia; será participativa,

obligatoria, intercultural, democrática, incluyente y diversa, de calidad y calidez […]" y por último en el Titulo VII, Capítulo primero, Artículo 347, será responsabilidad del estado; numeral 1 "Fortalecer la educación pública y la coeducación; asegurar el mejoramiento permanente de la calidad, […]", numeral 8 "Incorporar las tecnologías de la información y comunicación en el proceso educativo y propiciar el enlace de la enseñanza con las actividades productivas o sociales".

A la Ley Orgánica de Educación Intercultural LOEI (2011), Título I, Capítulo único, Artículo 2 Principios, en sus literales: u. "Investigación, construcción y desarrollo permanente de conocimientos.- Se establece a la investigación, construcción y desarrollo permanente de conocimientos como garantía del fomento de la creatividad y de la producción de conocimientos, promoción de la investigación y la experimentación para la innovación educativa y la formación científica" y w. "Calidad y calidez.- Garantiza el derecho de las personas a una educación de calidad y calidez, pertinente, adecuada, contextualizada, actualizada […]"; Titulo II, Capítulo segundo, Articulo 6 Obligaciones del Estado, en sus literales j. "Garantizar la alfabetización digital y el uso de las tecnologías de la información y comunicación en el proceso educativo, y propiciar el enlace de la enseñanza con las actividades productivas o sociales;" y m. "Propiciar la investigación científica, tecnológica y la innovación […]" y en el Titulo III, Capítulo quinto, Artículo 43 Nivel de Educación Bachillerato, en su literal b. "Bachillerato técnico: además de las asignaturas del tronco común, ofrecerá una formación complementaria en áreas técnicas, artesanales, deportivas o artísticas que permitan a las y los estudiantes ingresar al mercado laboral e iniciar actividades de emprendimiento social o económico [….]".

Y a el Reglamento General de a la Ley Orgánica de Educación Intercultural RGLOEI (2012), Titulo III, Capitulo III, Artículo 34 "Formación complementaria en Bachillerato Técnico. La formación complementaria adicional al tronco común es de un mínimo de diez (10) períodos semanales en primer curso, diez (10) períodos semanales en segundo curso, y veinticinco (25) períodos semanales en tercer curso." y el Articulo 35 "Figuras profesionales. Las instituciones educativas que ofrecen Bachillerato Técnico deben incluir, en las horas determinadas para el efecto, la formación correspondiente a cada una de las figuras profesionales, definidas por el Nivel Central de la Autoridad Educativa Nacional".

El desarrollo del presente tema de investigación tiene trascendental importancia, porque se basa en la utilización de un Simulador Virtual con temáticas de contenidos de los diferentes sistemas que constituyen a los automóviles, los mismos que sirven como una estrategia didáctica para el fortalecimiento de la enseñanza de las Unidades de Competencia que se establecen dentro de la Figura Profesional de Electromecánica Automotriz del Bachillerato Técnico.

El uso de este Simulador Virtual dentro de las áreas técnicas mejorará y fortalecerá el proceso de enseñanza y aprendizaje, promoviendo el desarrollo de entornos de aprendizaje que facilitan al docente la transmisión de conocimientos y solución de problemas y permitiendo que el estudiante pueda recrear situaciones de prácticas reales, las cuales puede desarrollar de una manera controlada y segura desde un ordenador, lo que le permite adquirir competencias, destrezas y habilidades necesarias que así lo requiere su perfil profesional.

En la actualidad, la educación técnica es una oferta educativa que posee vital importancia en nuestra sociedad del siglo XXI, esto a razón de la globalización, la economía internacional, la sociedad del conocimiento y sobre todo la más importante la revolución tecnológica que ha tenido lugar en las últimos décadas, lo que ha generado la necesidad de potenciarla y cada vez mejorar su nivel y calidad mediante empleo de nuevos recursos, estrategias y metodologías, esto se fundamenta a partir de los siguientes trabajos investigativos.

A nivel internacional Acquah & Malpass (2017) en su trabajo The technical baccalaureate: providing excellence in vocational education? establece que el Bachillerato técnico debe tener como objetivo lograr proporcionar de forma equitativa a jóvenes las habilidades necesarias para ingresar a sectores específicos y a la vez proporcionar un nivel de educación académica para lograr mantener abiertas

otras opciones, también menciona algunos niveles de educación técnica utilizan aprendizajes basada en competencias técnicas ya que se considera el método más apropiado para evaluar conocimientos y habilidades asociados con algunas calificaciones ocupacionales es decir tareas que un estudiante debe cumplir con requisitos específicos.

Voorhees (2001) en su trabajo titulado Competency‐Based learning models: A necessary future menciona que las Competencias son el resultado de experiencias de aprendizaje integradoras en que habilidades y conocimientos interactúan entre sí para consolidar paquetes de aprendizaje que permitirán realizar tareas específicas, el aprendizaje basado en competencias brinda al estudiante un conjunto de herramientas que permitirá llegar más rápido a sus objetivos.

A nivel de latinoamericano, Padilla (2015) en su investigación titulada Evaluación continua para aprendizaje basado en competencias: Una propuesta para videojuegos educativos, menciona que el uso de videojuegos en el proceso de enseñanza y aprendizaje constituye una herramienta para motivar más y mejor a un estudiante ya que proporciona un cierto atractivo a diferencia de la desmotivación que se observa en las aulas de clase cuando se utilizan únicamente las herramientas tradicionales.

La utilización de simuladores educativos son herramientas estratégicas en el proceso de enseñanza aprendizaje el uso de simuladores y su caracterización permite en primera instancia un cambio de ambiente de enseñanza aprendizaje representado por la modelación de situaciones reales, facilita el logro de determinados objetivos educativos, en cursos en los que se puedan aplicar, utilizando metodologías de trabajo por proyectos y por problemas, en donde, algunas variables determinadas, de acuerdo con cada caso, los estudiantes pueden jugar con ellas haciendo la simulación para obtener los resultados posibles. (Contreras & Carreño, 2012, p. 1)

4

A nivel nacional en un artículo de la Revista CHASQUI citada por Mateus (2019) menciona que la educación de nuestros días se asimila más a un asunto económico que político. Los requerimientos de la educación actual son dictados por el mercado global en lugar de los principios y necesidades sociales, se exigen competencias formativas que se nutren a partir de una narrativa tecnológica que actualmente ocupa todos los aspectos de nuestra vida.

En el Ecuador también se evidencia la influencia de la tecnología en el ámbito educativo, en la investigación de Rodríguez (2010) se orienta a realizar el estudio de las innovaciones generadas en el proceso de enseñanza aprendizaje a partir de la introducción de las TIC en el sistema educativo a nivel de bachillerato en el Colegio Municipal Sebastián de Benalcázar de la ciudad de Quito en donde concluye en que los autores del proceso de enseñanza y aprendizaje coinciden en la utilidad de la aplicación de las TIC, por cuanto ayudan a superar el modelo pedagógico tradicional logrando generar entornos de participación entre miembros.

La influencia tecnológica y las repercusiones del mundo digital y globalizado en el ámbito educativo, plantean la necesidad de realizar cambios en las estrategias propuestas en la práctica docente y un medio para mejorar la calidad en la transferencia de conocimientos y el rendimiento académico que puedan llegar a lograr los estudiantes, en el estudio de Chávez & Bohórquez (2017) se plantea mejorar el proceso de enseñanza aprendizaje a través de estrategias didácticas en conjunto con el uso de la tecnología, incidiendo en la oportunidad de que los estudiantes participen activamente en su aprendizaje mediante el uso de herramientas educativas, las cuales combinadas con la tecnología permitirán afianzar conocimientos, concluyendo en su estudio que la tecnología puede llegar a ser la mejor arma si el docente la utiliza correctamente.

También en la investigación realizada por la Universidad de Guayaquil se establece que el uso de las TIC en el aula, beneficia al docente y estudiante, para que ambos actores, cambien los roles, en el que el estudiante sea el protagonista, se beneficie de atención más individualizada, interactiva, cooperativa y constructivista y se beneficie de los entornos virtuales que permita la creatividad del estudiante, como un proceso de innovación de los docentes en un contexto organizado, que fortalezca la producción de modificaciones del currículo, su modo de planificar las clases para el desarrollo de competencias específicas necesarias en esta nueva época. (Beltrán, 2016, p. 14)

Y en la investigación de Chevez (2008) la cual se centra en Estrategias metodológicas y su incidencia en el aprendizaje significativo de mantenimiento de motores a estudiantes de mecánica automotriz […] y concluye como resultado que el docente debe emplear varias estrategias metodológicas en busca de promover los aprendizajes significativos.

Los beneficios que ofrecen los simuladores virtuales en la educación son muy amplios por lo que se los puede utilizar en el desarrollo y fortalecimiento de aprendizajes de las área técnicas como lo demuestra Cajas (2020) en su estudio del "Uso de simuladores de la mecánica de sólidos […]" en donde concluye que la simulación en mecánica de sólidos es viable, puesto que, existen varias situaciones cotidianas que se pueden representar y solucionar con la ayuda de simuladores interactivos, llegando a influir significativamente en el proceso de enseñanza aprendizaje de los estudiantes.

En base a lo expuesto se plantea el uso de simuladores virtuales para el desarrollo y fortalecimiento de los procesos de enseñanza de las Unidades de Competencia a nivel de Bachillerato Técnico, el cual se desarrolla mediante "La generación de competencias laborales que posibiliten una vinculación laboral temprana, se constituye en uno de los principales beneficios derivados de la educación técnica; considerando que esta competencia se genera a través de las prácticas estudiantiles que se desarrollan en ambientes reales de aprendizaje, sean empresas públicas o particulares". (MINEDUC, 2018, p. 6)

Para la Figura de Electromecánica Automotriz como se establece en la investigación de Guamán, Benítez & Ramírez (2017) que tuvo como finalidad

evaluar el fortalecimiento de las competencias de los estudiantes de bachillerato técnico en Electromecánica Automotriz, para ello se procede al uso de un software de simulación mecánica, en base a los lineamientos de la planificación curricular, la aplicación de software comprueba que los estudiantes han fortalecido el nivel de competencias técnicas, siendo reflejado en sus rendimiento académico calificaciones.

Y en el proyecto de investigación de Pinchao de la Cruz (2018) en donde se diseñó un software educativo para el aprendizaje de mecánica automotriz del sistema de encendido eléctrico del automóvil para aplicarlo con los estudiantes de Primer año de Bachillerato técnico de la Unidad Educativa "Telmo Hidalgo Díaz" cuyo propósito es mejorar el aprendizaje de manera más didáctica y participativa entre los estudiantes y el docente, el software permite reforzar el aprendizaje cognitivo del estudiante contribuyendo a cumplir los lineamientos de mejoramiento de la educación en la institución y enmarcándose en los parámetros de matriz productiva de la educación técnica.

La Unidad Educativa Guayaquil es una institución fiscal ubicada en la provincia de Tungurahua en la ciudad de Ambato, la cual siempre se ha caracterizado por la oferta del Bachillerato Técnico con especialidades del área técnica industrial, siendo una de las más demandas la especialidad de Electromecánica Automotriz; en los últimos años el desarrollo de los procesos educativos en esta Unidad se ha deteriorado a razón de la actual emergencia sanitaria que ha afectado al Ecuador y demás países del mundo, producto de la enfermedad Covid 19 provocada por el virus SARS COV 2, planteándose como solución para contención de la propagación de este, el aislamiento domiciliario obligatorio, por esta razón en la actualidad la educación ha sufrido una gran transformación pasándose de la modalidad presencial a distancia a través de la utilización de entornos digitales, siendo una estrategia para solventar en gran medida el problema; el bachillerato técnico es una de las principales ofertas educativas que ha sufrido los efectos de la pandemia esto por cuanto al ser un bachillerato que se base en la metodología del aprendizaje basado por competencias,

con contenidos en: Procedimientos, Hechos/conceptos y Actitudes, valores y normas; competencias que tienen que ser obligatoriamente desarrolladas de forma presencial.

También en años previos a la pandemia se presentó el inconveniente en los talleres de la institución la falta de insumos, herramientas y materiales, o el mal estado en que se encontraban estas, lo que dificultaba el desarrollo de prácticas de trabajo de ciertos contenidos, limitando la adquisición de conocimientos por parte de los estudiantes de la especialidad en mención.

En base a lo expuesto en la presente propuesta se busca dar solución a estas situaciones problemáticas a través del uso de un Simulador Virtual con características afines a la industria automotriz, imitando los procesos de prácticas reales de mantenimiento y reparación de sistemas automotrices que constituyen a un vehículo; esta herramienta tecnológica servirá como una estrategia innovadora, la cual apoyara en gran manera a que el docente fortalezca sus capacidades y métodos en los procesos de enseñanza, a la par se pretende mejorar la adquisición de aprendizajes significativos y desarrollo de habilidades y destrezas que están contenidas dentro de las Unidades de Competencias de la Figura Profesional de Electromecánica Automotriz que es una de las especialidades técnicas industriales ofertadas por la Unidad Educativa Guayaquil a nivel de Bachillerato Técnico con mayor demanda y acogida por los señores y señoritas estudiantes de la provincia de Tungurahua.

#### <span id="page-21-0"></span>**Planteamiento del Problema**

¿Cómo fortalecer la enseñanza de las Unidades de Competencia de la Figura Profesional de Electromecánica Automotriz de la Unidad Educativa Guayaquil?

#### <span id="page-22-0"></span>**Árbol de problemas**

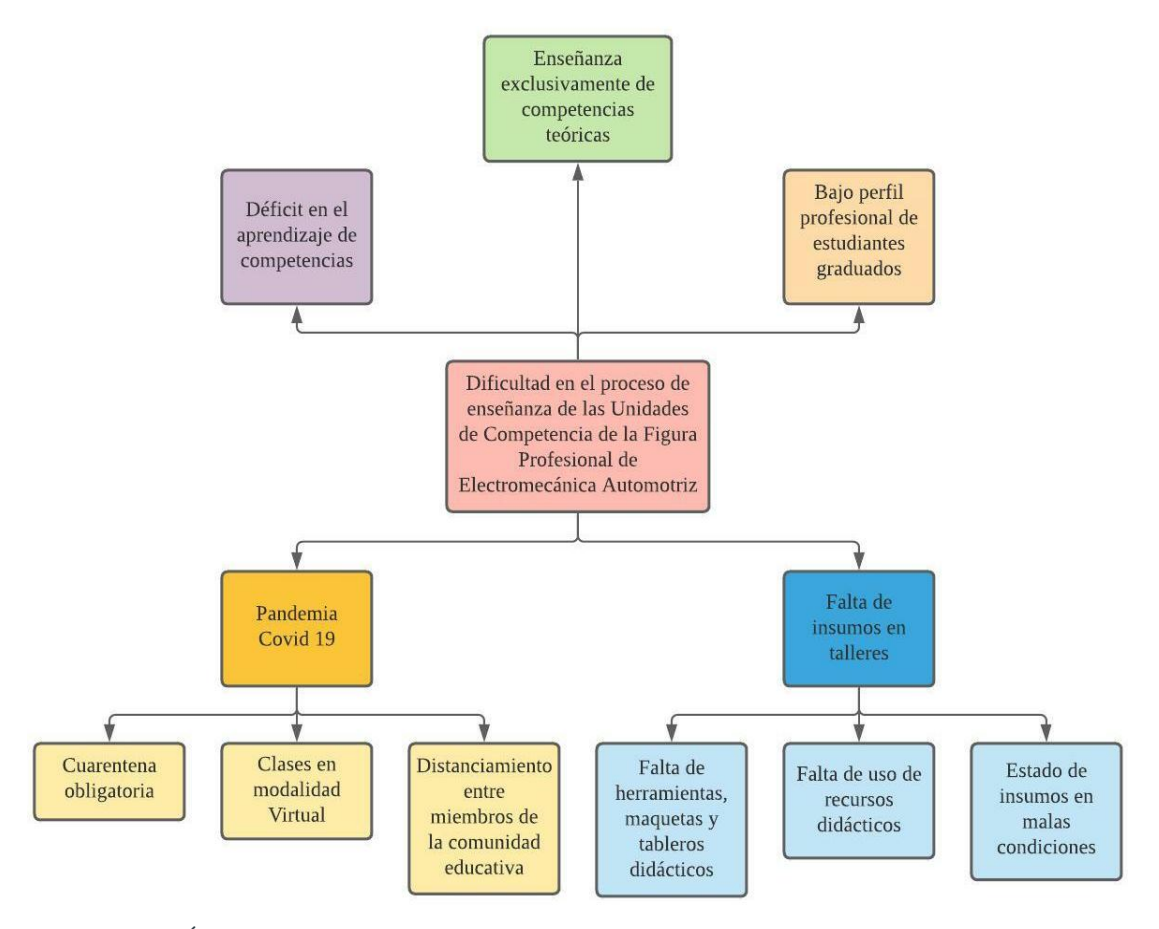

<span id="page-22-3"></span>**Gráfico Nº 1.** Árbol del problema **Elaborado Por:** Sánchez A. **Fuente:** U E. "Guayaquil", (2022)

#### <span id="page-22-1"></span>**Idea que se defiende.**

La incorporación de un Simulador Virtual en el proceso de enseñanza puede fortalecer el estudio de los contenidos y ayudar a solventar la ausencia de prácticas presenciales en talleres, propuestas en las Unidades de Competencia de la Figura profesional de Electromecánica Automotriz.

#### <span id="page-22-2"></span>**Destinatarios del Proyecto**

La Unidad Educativa Guayaquil, código AMIE: 10H00087; Dirección de ubicación: Av. Bolivariana y Diego Morales, Provincia: Tungurahua, Cantón: Ambato, Parroquia: Pishilata. Tipo de educación regular. Nivel educativo que ofrece: Inicial, EGB y BGU en Ciencias y Bachillerato Técnico en el área técnico Industrial en las Figuras Profesionales de Electromecánica Automotriz; Instalaciones, Equipos y Maquinarias Eléctricas, Electrónica de Consumo y Mecanizado y Construcciones Metálicas. Tipo de Unidad Educativa: Fiscal, Zona: Urbana, Régimen escolar: Sierra – Amazonía, Educación: Hispana, Modalidad: Presencial, Jornada: Matutina y Vespertina, La forma de acceso: Terrestre, Número de Docentes: 134, Número de estudiantes: 3249.

#### <span id="page-23-0"></span>**Objetivos**

#### <span id="page-23-1"></span>**Objetivo General:**

Desarrollar el manual de usuario de un simulador virtual que fortalezca la enseñanza de las Unidades de Competencia de la Figura Profesional de Electromecánica Automotriz, como una guía tutorial para la capacitación de los docentes del Bachillerato Técnico de la Unidad Educativa Guayaquil.

#### <span id="page-23-2"></span>**Objetivos Específicos:**

- Fundamentar teóricamente la simulación virtual y procesos de enseñanza de las Unidades de Competencia de la Figura Profesional de Electromecánica Automotriz.
- Diagnosticar las estrategias empleadas por los docentes para la enseñanza de las Unidades de Competencia con los estudiantes de la Figura Profesional de Electromecánica Automotriz de la Unidad Educativa Guayaquil.
- Diseñar un manual de usuario del Simulador Virtual Car Mechanic Simulator 2021 para facilitar su utilización a docentes durante el proceso de enseñanza de las Unidades de Competencia de la Figura Profesional de Electromecánica Automotriz.

### **CAPÍTULO I**

#### **MARCO TEÓRICO**

#### <span id="page-24-2"></span><span id="page-24-1"></span><span id="page-24-0"></span>**Antecedentes de la investigación**

En las últimas décadas el uso de elementos tecnológicos como mecanismos para facilitar procesos de las actividades humanas ha tenido vital trascendencia e importancia, por lo que el ámbito educativo forma parte de esta nueva revolución, el uso de simuladores virtuales que son herramientas tecnológicas pueden llegar a ser una estrategia muy pertinente en el proceso de enseñanza y aprendizaje permitiendo que docentes y estudiantes interactúen aproximándose a experiencias reales; logrando que el estudiante gane experticia en su futuro campo de acción. Esta estrategia busca innovar las tradicionales aulas de clases haciendo que el docente emplee una nueva metodología activa en todo momento, siendo parte de una visión multidisciplinaria y fomentando que los estudiantes sean los propios impulsores de sus aprendizajes. (Espejo, 2021)

Según investigaciones a nivel nacional de Guamán et al. (2017) de la Revista Ciencias de la documentación – Volumen 3 quienes presenta la investigación titulada "Aplicación de software educativo para simulación, para bachillerato técnico en mecánica de las unidades educativas de modalidad semipresencial", cuyo principal objetivo es evaluar el fortalecimiento del nivel de competencias técnicas de

estudiantes del bachillerato técnico de la figura profesional de electromecánica automotriz de la Unidad Educativa Semipresencial "CENTEBAD", durante los procesos de formación prácticos utilizando como estrategia la implementación de un software aplicable a las asignaturas de esta figura profesional.

Como metodología utilizada en esta investigación se basó en un diseño cuasi experimental a partir de dos variables la independiente (software de simulación mecánica), dependiente (fortalecimiento de los aprendizajes de los estudiantes de la FIP de electromecánica automotriz); la población que se empleó en esta investigación es de 43 estudiantes, 1 docente y directivos de la Unidad Educativa, se trabajó con los estudiantes de manera independiente dividiéndoles de acuerdo a cada uno de los tres niveles educativos que cursan en esta oferta de bachillerato, para la recolección de datos se emplearon tres herramientas como fueron encuestas para estudiantes y docentes, entrevistas a directivos y por último el procesamiento de datos utilizando software estadísticos como SPSS y Microsoft Excel. (Guamán et al., 2017)

En base a los resultados obtenidos en las encuestas y entrevistas a los miembros de la institución se dio paso a la selección e implementación del software a aplicar por cada nivel educativo, los cuales fueron tomados en base al currículo del Ministerio de Educación para los módulos formativos de la FIP de Electromecánica Automotriz; teniendo como resultados la selección y aplicación de los siguiente simuladores virtuales; para primero de bachillerato software de simulación de mecánica de procesos tales como: Solidworks, Inventor y Relatran; para segundo de bachillerato software de simulación eléctrica y electrónica tales como: Digital simulador, sPlan 7.0 y Crocodrile clips y para tercero de bachillerato software de simulación hidráulica y neumática tales como: Flow 3D, Fluidsim Demo y Pneumatic. Como conclusión de esta investigación se menciona que en base al estudio estadístico realizado se evidencia que la aplicación de software de simulación mecánica fortaleció el nivel de competencias de los estudiantes de la Unidad educativa Semipresencial "CENTEBAD". (Guamán et al., 2017)

Es por esto que, este antecedente sirvio como punto de partida al uso de simuladores virtuales para fortalecer la enseñanza de las Unidades de Competencia de la Figura Profesional de Electromecánica Automotriz, propuesta en la presente investigacion, la cual consiste en aplicar softwares de simulacion mecanica en base al curriculo del ministerio de educacion para los diferentes modulos formativos que exiten por nivel academico en el bachillerato tecnico de la Figura profesional de Electromecánica automotriz en la Unidad educativa semipresencial "CENTEBAD" propuesta por Guamán et al. (2017) para generar una estrategia activa la cual sea capas de fortalecer las competencias tecnicas de los estudiantes que cursan esta Figura profesional y corregir las aunsencias de varios recursos inesistentes en esta institución.

Por otro lado, Pichao de la Cruz (2018) de la Universidad Central del Ecuador presenta la investigacion titulada "Diseño de un software educativo en el aprendizaje de mecánica automotriz del sistema de encendido eléctrico del automóvil en los y las estudiantes de primero de bachillerato técnico de la Unidad Educativa Telmo Hidalgo Díaz de la ciudad de Sangolqui", el cual tiene como objetivo analizar un software educativo que permitira reforzar el aprendizaje cognitivo del estudiante, la metodología empleada es una investigación de campo socio-tecno-educativa, con un enfoque cuali cuantitativo, se tienen dos variables para su análisis que son independiente (software educativo) y la dependiente (aprendizaje del sistema de encendido eléctrico del automovil), la población que se tomo fueron todos los alumnos y docentes del primer año de bachillerato técnico de mecánica automotriz de la Unidad Educativa Telmo Hidalgo Díaz que son de 52 estudiantes y 6 docentes, utilizando como herramienta para recolección de datos encuestas para indagar la metodologías y estrategias de eneseñanza empleas por los docentes, a la vezz del grado de captación y comprensión de conocimientos recibidos por los estudiantes durante el proceso de enseñanza y aprendizaje de los contenidos educativos del sistema de encendido eléctrico del automóvil. (Pichao de la Cruz, 2018)

Como conclusiones de esta investigación en base a las encuestas realizadas a estudiantes y docentes su autor plantea que en la Unidad educativa en mención no se emplea ningun sotfware de carácter educativo por lo que se limita la adquisión de conocimientos y que la creación de un simulador para el sistema de encedido de un automovil afianzara y fortalecera los conocimientos en los estudiantes y servira como una estrategia activa para el docente, siendo esta complementaria a los conocimientos teóricos que este le pueda brindar al estudiante. (Pichao de la Cruz, 2018)

Es por esto que, este antecedente sirvio como punto de partida al uso de simuladores virtuales para fortalecer la enseñanza de las Unidades de Competencia de la Figura Profesional de Electromecánica Automotriz, propuesta en la presente investigacion, la cual consiste en diseñar un software de simulación del sistema de encedido del automovil para los estudiantes del primer año de bachillerato del area de mecánica automotriz propuesta por Pichao de la Cruz (2018) para generar una herramienta informatica de apoyo e investigación la cual sea atractiva, didáctica y participativa para el uso de estudiantes y esto puedan fortalecer y consolidar los conocimientos impartidos por sus docentes.

#### <span id="page-27-0"></span>**Desarrollo teórico del objeto y campo**

#### <span id="page-27-1"></span>**La educación técnica**

**"**La educación técnica aparece como una alternativa viable para aquellas personas que, por distintas razones, buscan una incorporación temprana en los mercados laborales. Además, permite a las autoridades cumplir, de manera simultánea, con objetivos de política productiva y de política social". (Tomaselli, 2018, p.5)

Según el Ministerio de Educación (2021) establece que el bachillerato técnico es una oferta enfocada en las y los jóvenes, para fortalecer su incorporación al mundo laboral y/o dar continuidad a su formación técnica y tecnológica de educación superior, en estrecha vinculación con el sector productivo y prioridades nacionales.

Su diseño curricular se basa en el desarrollo de competencias laborales que brindan características de empleabilidad a nuestros estudiantes, en concordancia con la demanda laboral forjada según las necesidades de la matriz productiva, los sectores priorizados y las agendas zonales de desarrollo.

Por otra parte, Cáceres & Méndez (2021) indican que el bachillerato técnico ecuatoriano basa su diseño curricular mediante competencias laborales y con una formación técnica organizada a través de módulos formativos; por ende, al contrario del BGU en Ciencias se encuentra encaminada al desarrollo de competencias y no de destrezas.

#### <span id="page-28-0"></span>**Aprendizaje basado en proyectos**

El Aprendizaje Basado en Proyectos (ABP) es un enfoque metodológico que promueve el aprendizaje de los conceptos científicos mediante su instrumentalización en la resolución de un problema o elaboración de un producto. (Domènech-Casal, 2018)

Según Botella & Ramos (2019), el ABP es una metodología activa y centrada en el alumno que se basa en principios constructivistas y repercute positivamente en la motivación del mismo. Además, está pensado como una estructura básica en la construcción de los contenidos escolares, es decir, no es una actividad para enriquecer la forma de dar clase, sino el trabajo principal de una o varias asignaturas. A diferencia de la metodología clásica, el ABP parte de una pregunta concreta a la que el alumnado trata de dar respuesta mediante la construcción de un proyecto.

En el ABP los estudiantes realizan un proyecto en un tiempo determinado para resolver un problema real que organice y dirija sus actividades, y un producto o prototipo final que ofrece una solución a la problemática, todo ello a partir del desarrollo y aplicación de aprendizajes adquiridos y del uso efectivo de recursos. (Díaz, 2005)

Particularmente apto para las materias técnicas, los alumnos debaten ideas, planifican, controlan factores implicados en el proyecto, dirigen experimentos, establecen resultados. En esta técnica se fomenta especialmente la capacidad de autocontrol y regulación a la vez de un proceso en marcha y del propio aprendizaje. (Esteban, 2002)

#### <span id="page-29-0"></span>**Aprendizaje Constructivista**

Según Piaget, la teoría constructivista se basa en que el conocimiento es el resultado de un proceso de construcción en el que la persona participa activamente. Piaget da mayor importancia al proceso interno de razonamiento que a la manipulación externa. Por ende, se reconoce a la influencia ejercida tanto por los sentidos como por la razón. (Torre & Vidal, 2017)

Para Piaget el constructivismo significa que el sujeto, mediante su actividad física y mental, va avanzando en el progreso intelectual del aprendizaje pues el conocimiento para el autor no está en los objetos ni previamente en nosotros; es el resultado de un proceso de construcción en el que participa de forma activa la persona. (Torre & Vidal, 2017)

La teoría del aprendizaje constructivista viene a indicar cómo el conocimiento está construido de forma activa por el alumno, un conocimiento no estático incorporado de forma pasiva mediante el estudio y asimilación teórico-práctica de libros y manuales de estudio, en este sentido el alumno se va a erigir como un actor activo, consciente y responsable de su propio aprendizaje, el quehacer del alumno en su evolución formativa será de una implicación casi total, los resultados de dicha implicación vendrán a ser los conocimientos que él mismo ha podido ir confeccionando, todo ello bajo la supervisión tanto del docente como del centro educativo / formativo en el que se halla inmerso. (Sánchez et al., 2005)

La construcción del conocimiento se efectúa sobre hechos, ideas y creencias que el alumno posee, en función de estos preconceptos dados y los preconceptos que se ponen a disposición del alumno, este finalmente construirá su conocimiento, característica principal de esta teoría que se contrapone a las premisas formuladas desde la teoría conductivista, que hace referencia a cómo

16

el conocimiento es explícitamente un proceso de construcción del conocimiento. (Sánchez et al., 2005)

#### <span id="page-30-0"></span>**Aprendizaje basado por competencias**

El aprendizaje basado en competencias comienza con la identificación de las destrezas, habilidades y actitudes o competencias específicas. Los estudiantes pueden alcanzar el dominio de esas competencias a su propio ritmo, por lo general con el apoyo de un tutor. Pueden desarrollar sólo las destrezas o habilidades que sienten que necesitan (por la que recibirán una "insignia" o algún tipo de reconocimiento validado), o se puede combinar toda una serie de competencias en un programa completo, como un certificado, diploma o título. (Bates, 2017).

Según Pérez (2020) define que el concepto de competencia incluye conocimientos, procedimientos y actitudes (saber, saber hacer, saber ser y saber estar) relacionados con la práctica profesional y el desempeño laboral, que permiten actuar con eficacia (ser capaz de encontrar y aplicar la mejor solución posible) en distintas situaciones y contextos profesionales, sabiendo elegir en cada momento la respuesta más adecuada, según los distintos recursos personales, sociales y profesionales con los que se cuenta.

Por otro lado, Valiente & Galdeano (2009) menciona que un rasgo esencial de las competencias es su relación entre la teoría y la práctica. En las competencias la práctica delimita la teoría necesaria ya que la relación entre las condiciones y demandas de las situaciones concretas en el trabajo (práctica) con las necesidades de sistematización de la impartición de conocimientos (teoría), es más significativa para el individuo si la teoría cobra sentido a partir de la práctica; es decir, si los conocimientos teóricos se abordan en función de las condiciones concretas del trabajo y si se pueden identificar con situaciones específicas.

#### <span id="page-30-1"></span>**Unidad de Competencia**

Es la acción viable e identificable en un ámbito de aplicación específico, en la cual se integran los saberes teóricos, heurísticos y axiológicos, los cuales constituyen

los elementos de la competencia; el que sea viable se refiere a que debe poder ser desarrollada en el transcurso de un periodo escolar; el que sea identificable alude a las evidencias y los criterios de desempeño para demostrar que se desarrolló la Unidad de Competencia". (Universidad Veracruzana, 2005)

Una Unidad de Competencia se define como una agrupación de tareas productivas específica que realiza el profesional. Las diferentes unidades de competencia de un certificado de profesionalidad conforman la Competencia General, definiendo el conjunto de conocimientos y capacidades que permiten el ejercicio de una actividad profesional determinada. (Pérez, 2016)

Cada Unidad de Competencia lleva asociado un Módulo Formativo, donde se describe la formación necesaria para adquirir esa Unidad de Competencia, pudiendo dividirse en Unidades Formativas. (Pérez, 2016)

Según la Incual (2021) establece que "la Unidad de Competencia se expresa como un conjunto de Realizaciones Profesionales (RP) que establecen los comportamientos esperados de la persona, objetivables por sus consecuencias o resultados de las actividades que realiza".

#### <span id="page-31-0"></span>**Unidades de competencia de la FIP de Electromecánica Automotriz**

UC1. Realizar el diagnóstico, mantenimiento y reparación del motor de combustión interna y sus sistemas, considerando especificaciones técnicas del fabricante, regulaciones de entidades de control, protección del medio ambiente y normas de seguridad industrial e higiene laboral.

UC2. Realizar el diagnóstico, mantenimiento y reparación del tren de rodaje: sistemas de frenos, transmisión, dirección y suspensión del vehículo, considerado las especificaciones técnicas y normas de seguridad e higiene laboral.

UC3. Realizar el diagnóstico, mantenimiento y reparación de los sistemas eléctricos y electrónicos del vehículo, considerando las especificaciones técnicas y normas de seguridad e higiene laboral.

UC4. Realizar el diagnóstico, mantenimiento y reparación de los sistemas de seguridad y confortabilidad del automotor, considerando las especificaciones técnicas, protección del medio ambiente y normas de seguridad e higiene laboral. (MINEDUC, 2016)

#### <span id="page-32-0"></span>**Aprendizaje basado en simuladores**

El uso de la simulación en los procesos educativos constituye un método de enseñanza y de aprendizaje efectivo para lograr en nuestros educandos el desarrollo de un conjunto de habilidades que posibiliten alcanzar modos de actuación superiores. Tiene el propósito de ofrecer al educando la oportunidad de realizar una práctica análoga a la que realizará en su interacción con la realidad en las diferentes áreas o escenarios docente-atencional que se trate. Es necesario que en todo momento se garantice el cumplimiento de los principios bioéticos durante la realización de las diferentes técnicas de simulación. (Salas & Ardanza, 1995)

La simulación es una estrategia de aprendizaje grupal que permite que los estudiantes desarrollen procesos empáticos y se empoderen de roles en la representación de circunstancias, hechos o acontecimientos. Esta estrategia ha sido utilizada en diversas áreas del conocimiento con el fin de generar experiencias significativas en el estudiantado para que este conocimiento sea interiorizado, duradero y aplicado a otras situaciones. (Orozco et al., 2020)

Según a Mariscal et al. (2020) quien cita a Okuda et al. (2009) en su obra Virtual Reality Simulation-Based Learning para definir que "la formación basada en simulación consiste en sustituir la realidad por un escenario simulado en el que estudiantes y profesionales pueden formarse para adquirir habilidades comunicativas, psicomotoras o de trabajo en equipo". (p. 3)

Por otra parte Giro et al. (2017) menciona, para aprender los procedimientos para llevar a cabo en un trabajo, la práctica de la actividad real es la mejor forma de retener el aprendizaje. Sin embargo, esta práctica suele ser costosa o riesgosa; aquí es donde los simuladores ofrecen una solución que puede representar una reducción en los costos de entrenamiento, a la vez que llevan al aprendizaje por la repetición de un hábito seguro. Esto es especialmente deseado en la formación en el uso de maquinarias o procedimientos costosos o complejos, teniendo en cuenta que más del 80% de los accidentes en el uso de equipos o máquinas se producen por factores humanos, y un 40% de ellos específicamente en el proceso de manejo o manipulación.

#### <span id="page-33-0"></span>**Aprendizaje virtual basado en el juego**

Una posible forma de aprendizaje que ha ido ganando adeptos es el juego. La idea de aprender a través del juego resulta muy atractiva en el ámbito de la educación. El juego invita a la experimentación, a aprender progresivamente, y puede implicar actividades cognitivas como recordar, el contraste de hipótesis, la predicción y la planificación estratégica. A un nivel más básico, los juegos ofrecen la oportunidad de la repetición: además de un refuerzo asociacionista de comportamientos que permiten cumplir un determinado objetivo, cuando no se cumple, el juego se puede repetir y se pueden adoptar estrategias diferentes. (Miglino et al., 2015)

Según Miglino et al. (2015) quien en su obra cita a Prensky (2001) menciona que las cualidades que aportan los juegos de ordenador al aprendizaje son seis elementos estructurales: las normas, las metas y objetivos, los resultados y las correcciones, el conflicto/competición/reto/oposición, la interacción, la representación o la historia. Estos elementos actúan en conjunto para motivar e implicar al jugador.

Una característica importante del aprendizaje virtual basado en el juego es que puede crear un entorno centrado en el estudiante y guiado por él mismo, puesto que los estudiantes pueden controlar adónde van y lo que hacen dentro del juego. El escenario virtual del juego también puede aportar un contexto para la resolución de problemas y deja la suficiente libertad para explorar y experimentar. Cuando el estudiante juega, se puede adaptar al entorno, inferir las normas y aprender el vocabulario relevante. A través de estos juegos que están conectados por la narrativa,

los estudiantes pueden asumir tareas, aceptar recompensas y progresar a niveles más complejos. (Miglino et al., 2015)

#### <span id="page-34-0"></span>**Realidad Virtual**

La realidad virtual es la forma más avanzada de relación entre una persona y un sistema informático, dicha relación permite una interacción directa entre el usuario y el ambiente generado artificialmente, ambiente que está destinado a estimular alguno o todos los sentidos humanos, caracterizándose principalmente por crear una ilusión a nivel cerebral de participación directa en dicho ambiente". (Brudniy & Demilhanova, 2012, p. 6)

Según Castañas (2011) define como realidad virtual a aquel tipo de representaciones generadas digitalmente que pretenden producir el mismo tipo de efectos perceptivos que los objetos sensibles de la realidad física de la vida cotidiana y que reacciona ante la acción del hombre de forma semejante a como lo hace esa realidad. (p. 62)

De acuerdo Kassem et al. (2018) señala en su obra Virtual environments for safety learning in construction and engineering: seeking evidence and identifying gaps for future research que el uso de la herramienta realidad virtual para el entrenamiento del personal en la industria, trae consigo múltiples beneficios, esta herramienta es útil ya que permite a la empresa desarrollar de una manera eficiente, segura y controlada sus procesos, haciendo uso del mínimo número de recursos, lo que se traduce a una mayor rentabilidad.

Por otra parte Valencia et al. (2019) define que la realidad virtual es una tecnología de gran importancia en muchos ámbitos de la industria ya que permite visualizar y estudiar procesos ya existentes o en etapa de planeación, actualmente es muy utilizada gracias a que, con esta herramienta, es posible integrar y reforzar los laboratorios o simulacros usados generando así mayor efectividad y productividad de las operaciones.

#### <span id="page-35-0"></span>**Simulación**

La simulación está diseñada para dar señales a los estudiantes a explorar de manera productiva mediante el uso de implícita (en contraposición a explícito) guía con la elección de los controles, las representaciones visuales, y la retroalimentación inmediata proporcionada por cambios visuales como los estudiantes a explorar. Este enfoque permite que las tareas sean menos dirigidas y utilizar más conceptual abiertas preguntas. (Muñoz, 2012)

De acuerdo a Magallanes et al. (2021) citando a Lozano, Luna & Sánchez, definen que la simulación es un acto que consiste en imitar o fingir que se está realizando una acción cuando en realidad no se está llevando a cabo. Una persona simula acciones para cumplir con un objetivo y/o metas determinadas. En el ámbito educativo, la simulación es utilizada para crear aprendizajes análogos, ficticios lo más parecido a la realidad contextual del tema a impartir o enseñar y que complemente el trabajo en el aula, como los elementos necesarios para adquirir y construir nuevos conocimientos, logrando un aprendizaje significativo.

#### <span id="page-35-1"></span>**Simuladores**

Son objetos de aprendizaje que mediante un programa de software, intentan modelar parte de una réplica de los fenómenos de la realidad y su propósito es que el usuario construya conocimiento a partir del trabajo exploratorio, la inferencia y el aprendizaje por descubrimiento. (Peña & Alemán, 2013).

Según Fatela (2012) "Los simuladores digitales son aplicaciones interactivas que simulan situaciones de experimentos físicos reales o que ilustran temas matemáticos".

Los simuladores son programas que representan un modelo o entorno dinámico y en que a través de gráficos o animaciones facilitan al estudiante la visión de lo que ocurre en el entorno que se está simulando, de forma que modificando de manera interactiva las características del entorno puede comprender mejor lo que sucede en el entorno que está intentando conocer. Dada la actualización de la
tecnología, siempre debemos estar en busca de nuevos simuladores que sean más efectivos e interesantes. (Ortega, 2001).

#### **Software**

El software es un concepto abstracto que se refiere a la información manejada por la computadora y a las instrucciones que indican cómo utilizar el hardware. En general, el software se integra por elementos intangibles como son programas, datos y procedimientos que el sistema de cómputo necesita para poder funcionar. (Vasconcelos, 2018)

Según Pérez (2016), el software es el componente lógico de cualquier equipo informático que hace la función de intermediario entre el usuario y la computadora. Traduce las órdenes que el usuario le envía mediante los periféricos de entrada (teclado, ratón, etc.) a operaciones que realiza la máquina, para luego mostrar el resultado por los periféricos de salida (por ejemplo el monitor).

Según Cedano (2015) el software es todo programa o aplicación programada para realizar tareas específicas. Es el soporte lógico e inmaterial que permite que la computadora pueda desempeñar tareas inteligentes, conduciendo a los componentes físicos o hardware con instrucciones y datos a través de diferentes tipos de programas. El software es el conjunto de instrucciones que las computadoras utilizan para manipular datos. Sin él, la computadora sería un conjunto de mecanismos sin utilizar.

### **Videojuegos**

Los videojuegos son programas informáticos diseñados para el entretenimiento y la diversión que se pueden utilizar a través de varios soportes como las videoconsolas, los ordenadores o los teléfonos móviles. A lo largo de sus más de 30 años de evolución, los videojuegos han ido incorporando las características y capacidades de las nuevas tecnologías como la combinación de varios lenguajes audiovisuales en un mismo soporte, la interactividad, la capacidad para procesar información y la conectividad. Todo ello, explorando las posibilidades de este nuevo

medio para ofrecer experiencias lúdicas de gran valor a sus jugadores y jugadoras. (Gil, 2013)

Según Lacasa (2013) quien cita la definición de Huizinga (2000) la cual sería válida tanto para los juegos reales como para los virtuales, El juego es una actividad libre y consciente, que ocurre fuera de la vida 'ordinaria' porque se considera que no es seria, aunque a veces absorbe al jugador intensa y completamente. Es ajena a intereses materiales y de ella no se obtiene provecho económico. Esa actividad se realiza de acuerdo con reglas fijas y de una forma ordenada, dentro unos determinados límites espacio-temporales. Promueve la formación de grupos sociales que tienden a rodearse a sí mismos de secreto y a acentuar sus diferencias respecto del resto utilizando los medios más variados.

#### **Videojuegos en la educación**

De entrada, aprendiendo a jugar videojuegos los niños y niñas aprenden un nuevo alfabetismo, un nuevo ámbito semiótico paralelo al de la letra impresa. Y lo aprenden de forma activa y favoreciendo un aprendizaje crítico, dado que les obliga a pensar sobre su estrategia, en definitiva, sobre su propio proceso de pensamiento (metacognición).

Otro gran valor educativo de los videojuegos es que favorecen el aprendizaje a partir de los errores. No se castiga por los errores cometidos, sino que se avanza a partir de la integración y la reflexión sobre estos.

En comparación con otros medios (los libros o los audiovisuales), el carácter interactivo de los videojuegos implica al jugador en el desarrollo de la historia. Esta vivencia en primera persona convierte en significativos sus contenidos de forma que son adquiridos más fácilmente que por ejemplo la lectura de un texto que no pueden relacionar con experiencias vividas. (Gil Juárez, 2013)

### **Consolas de videojuegos**

Una consola de videojuegos es una computadora optimizada tanto en sus

componentes internos como en los externos, su objetivo principal es correr programas de videojuegos. Básicamente, una se compone de tres elementos tecnológicos: un medio de almacenamiento o transporte de software, el CPU (hardware) y controles de mando. (Garfias Frías, 2011)

Según Muñoz (2015) una consola de videojuegos es un aparato electrónico que genera señales de video para un monitor integrado o conectado externamente de un juego electrónico que permite a sus usuarios la interacción a través de controles conectados a la misma.

#### **Car Mechanic Simulator**

Es un juego de video que se basa en la simulación de un taller de mecánica automotriz, este video juego fue desarrollado por el estudio Red Dot Games, para plataformas tales como, PC (Microsoft windows) y consolas como la Nintendo Switch, PS4 y PS5 y Xbox One y Serie X, su última versión actualizada fue lanzada el 08 de junio de 2021.

Su Gameplay se presenta en primera persona, en donde el jugador tiene la libertad de desplazarse por los diferentes entornos que presenta el juego, la dinámica del videojuego consiste en la compra y adquisición de coches dañados con la finalidad de repararlos y posterior venderlos, el jugador tiene acceso a un taller con una gran variedad de catálogo de herramientas y gama de repuestos, los cuales pueden ser ampliados y mejorados a medida que el jugador mejore su nivel de experiencia, permitiéndole así mejorar sus trabajos de reparación haciéndolos cada vez más complejos a la par de tener acceso a coches de mayor valía y costo (modelos clásicos).

La temática del juego básicamente se centra en realizar el mantenimiento o reparación de cualquier sistema automotriz que constituye al automóvil, como puede ser motores, transmisiones, suspensiones, dirección, etc. Es decir este videojuego ofrece a sus consumidores la experiencia casi real de simular cualquier práctica asociada a lo que un profesional de la mecánica automotriz.

25

# **CAPÍTULO II**

## **DISEÑO METODOLÓGICO**

#### **Enfoque y diseño de la investigación**

La ruta o enfoque seguida en la presente investigación es de carácter cuantitativo, se justifica este enfoque debido a que se realiza un análisis de la implementación de un método de enseñanza con características innovadoras como es el uso de un simulador virtual (variable independiente) basado en la recreación de prácticas reales en la industria automotriz, en relación a otros métodos de enseñanza que se ajustan a la disponibilidad de los recursos que actualmente utilizan los docentes en la impartición de sus clases como pueden ser videos, presentaciones en diapositivas, imágenes animadas etc.; elementos utilizados durante la modalidad de clases virtuales como insumos que de alguna forma ayudan a desarrollar la enseñanza de las Unidades de Competencia (variable dependiente) enmarcadas en el Enunciado General del currículo y Figura Profesional de Electromecánica Automotriz, otorgando datos estadísticos que medirán el grado de aceptación que tendrá esta innovación educativa en los docentes del área de Electromecánica Automotriz de la Unidad Educativa Guayaquil.

Según Ortega (2018) que en su obra Enfoques de la investigación cita a Hernández et al. (2010) quien menciona que el enfoque cuantitativo Utiliza la observación del proceso en forma de recolección de datos y los analiza para llegar a responder sus preguntas de investigación. Este enfoque cuantitativo trabaja sobre la base de una revisión de literatura que apunta al tema y da como conclusión un marco teórico orientador de la investigación. Estas recolecciones de datos derivan las hipótesis que serán sometidas a prueba para probar la veracidad del estudio. (p. 3)

El enfoque positivista, cuantitativo, empírico - analítico, racionalista, tiene como propósito el describir, explicar, predecir y controlar los fenómenos, eventos, problemas o situaciones en estudio, mediante la aplicación del método hipotéticodeductivo, buscando la generalización de los resultados. (Franco & Solórzano, 2020, p. 10)

#### **Diseño de la investigación**

En base al enfoque en que se direcciona la presente investigación se establece como un estudio de investigación exploratorio, descriptivo.

Según Abreu (2012), quien en su artículo cita a Cazau (2006), define que la investigación exploratoria tiene como objetivo examinar o explorar un problema de investigación poco estudiado o que no ha sido analizado antes. Por esa razón, ayuda a entender fenómenos científicamente desconocidos, poco estudiados o nuevos, apoyando en la identificación de conceptos o variables potenciales, identificando relaciones posibles entre ellas. (p. 191)

La investigación exploratoria estudia a las variables o factores que podrían estar relacionados con el fenómeno en estudio, y termina cuando existe una clara idea de las variables relevantes y cuando ya se tiene información suficiente sobre el tema. (Abreu, 2012)

Abreu (2012) también determina que la investigación descriptiva encaja en las dos definiciones de las metodologías de investigación, cuantitativas y cualitativas, incluso dentro del mismo estudio. La investigación descriptiva se refiere al tipo de pregunta de investigación, diseño y análisis de datos que se aplica a un tema determinado. La estadística descriptiva responde a las preguntas quien, que, cuando, donde y como. (p. 192)

Abreu (2012) cita a Glass & Hopkins (1984) quienes mencionan que "la investigación descriptiva consiste en la recopilación de datos que describen los acontecimientos y luego organiza, tabula, representa y describe la recopilación de datos". (p. 192)

El diseño de la presente investigación se fundamenta en un enfoque descriptivo el cual es empleado para establecer la realidad actual del método de enseñanza para el desarrollo de competencias técnicas empleado por los docentes del bachillerato técnico de la Figura Profesional de Electromecánica Automotriz de la Unidad Educativa Guayaquil, identificando una problemática, previamente ya planteada dentro de esta investigación.

En un enfoque exploratorio para indagar y analizar la problemática de la presente investigación, permitiendo definir las variables que intervendrán para establecer la posible solución al problema, teniendo en esta investigación como objeto el fortalecimiento de la enseñanza de las Unidades de Competencia de la Figura Profesional de Electromecánica Automotriz en de la Unidad Educativa Guayaquil y como campo de estudio el Uso de simuladores como un método de enseñanza.

#### **Descripción de la muestra y el contexto de la investigación**

#### **Población y muestra**

La población, para una investigación educativa, es el conjunto de elementos sobre el que interesa obtener conclusiones o hacer inferencias para la toma de decisiones. Estos elementos suelen ser personas. Mientras que la muestra es un subconjunto de la población al que se tiene acceso y debe ser representativa de esta porque sobre ella se hacen las mediciones pertinentes. (Graus, 2018, p. 6)

La población que servirá como objeto de estudio corresponde a todos los profesionales que conforman la planta docente del área de Electromecánica Automotriz, los cuales han sido distribuidos para impartir sus conocimientos en los diferentes módulos formativos que se dictan en cada uno de los niveles educativos de esta figura profesional, el total de docentes con los que cuenta el área de Electromecánica Automotriz de la Unidad Educativa Guayaquil son 10 docentes.

| Población                    | $N^{\circ}$ | $\frac{0}{0}$ |  |
|------------------------------|-------------|---------------|--|
| Docentes de género femenino  |             |               |  |
| Docentes de género masculino | 10          | 100           |  |
| Total                        |             |               |  |

**Cuadro N° 1.** Población de docentes

**Elaborado por:** Sánchez A.

**Fuente:** Población de docentes del área de Electromecánica Automotriz de la U.E "Guayaquil", (2022)

Según Graus (2018) menciona que "la muestra es un subconjunto de la población al que se tiene acceso y debe ser representativa de esta porque sobre ella se hacen las mediciones pertinentes". (p. 6)

Hernández et al. (2018) establece que, si la población es menor a cincuenta (50) individuos, la población es igual a la muestra.

En tal virtud según lo establecido por Hernández et al. (2018) al tener una población de docentes del Bachillerato del Electromecánica Automotriz de la Unidad Educativa Guayaquil que no excede los 50 individuos se considera que la población es igual a la muestra por lo que para el desarrollo de la presente investigación se trabajara con la población total que se detalla en el siguiente cuadro.

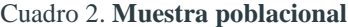

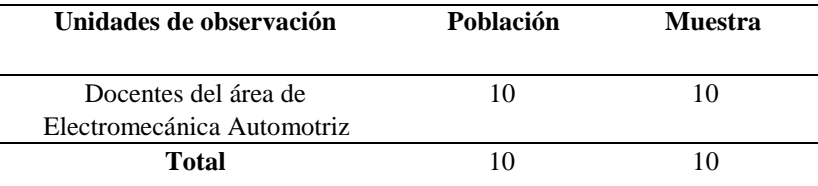

 **Elaborado por:** Sánchez A.

 **Fuente:** Población y muestra de la U.E "Guayaquil", (2022)

#### **Contextualización**

La Unidad Educativa Guayaquil, código AMIE: 10H00087; Dirección de ubicación: Av. Bolivariana y Diego Morales, Provincia: Tungurahua, Cantón: Ambato, Parroquia: Pishilata. Tipo de educación regular., Nivel educativo que ofrece: Inicial, EGB y BGU en Ciencias y Bachillerato Técnico en el área técnico Industrial en las Figuras Profesionales de Electromecánica Automotriz; Instalaciones, Equipos y Maquinarias Eléctricas, Electrónica de Consumo y Mecanizado y Construcciones Metálicas. Tipo de Unidad Educativa: Fiscal, Zona: Urbana, Régimen escolar: Sierra – Amazonía, Educación: Hispana, Modalidad: Presencial, Jornada: Matutina y Vespertina, La forma de acceso: Terrestre, Número de Docentes: 134, Número de estudiantes: 3249.

#### **Operacionalización de la variable**

**Cuadro 3.** Variable independiente: Uso de Simuladores Virtuales

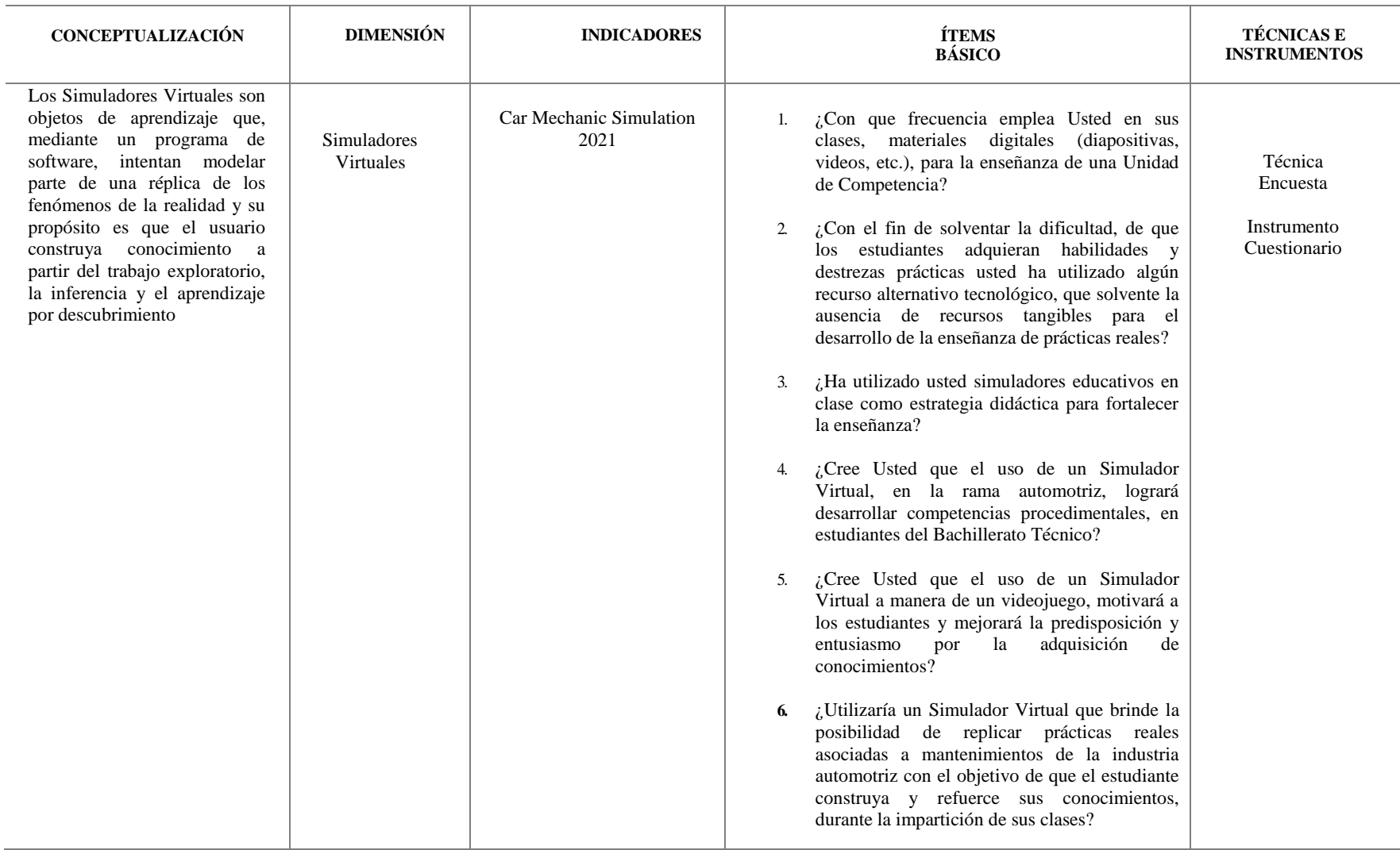

**Elaborado por:** Sánchez A.

**Fuente:** Matriz de operacionalización de la variable independiente, (2022)

#### **Operacionalización de la variable**

**Cuadro 4.** Variable dependiente: Enseñanza de las Unidades de Competencia de la Figura Profesional de Electromecánica Automotriz

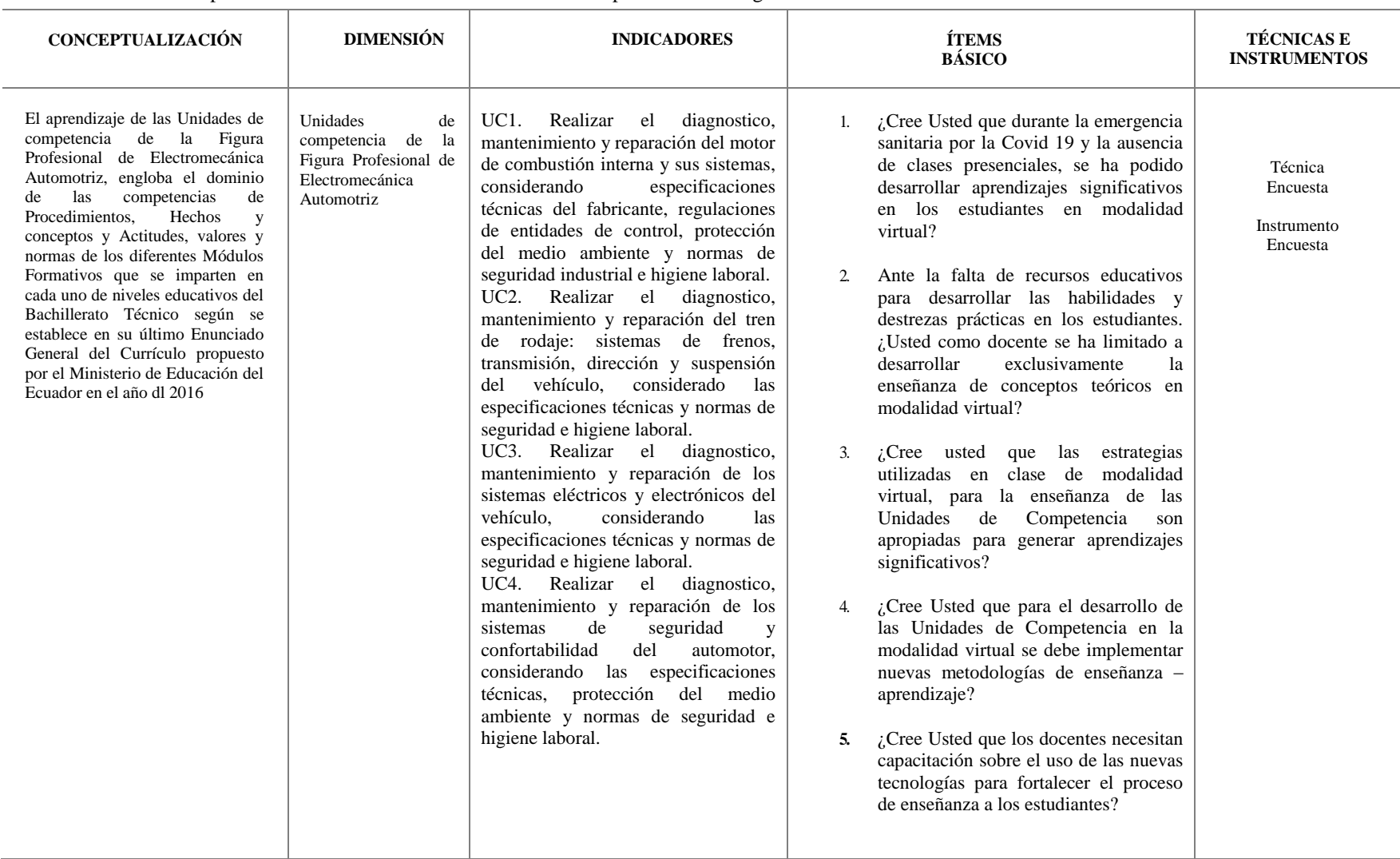

**Elaborado por:** Sánchez A.

**Fuente:** Matriz de operacionalización de la variable dependiente, (2022)

#### **Método**

La presente investigación se enmarca en el método inductivo se basa en la observación y la experimentación de hechos y acciones concretas para así llegar a una resolución o conclusión general sobre estos; es decir en este proceso se comienza por los datos y finaliza llegando a una teoría, por lo tanto, se puede decir que asciende de lo particular a lo general. (Carbajal, 2019, p.31)

Según Falcón & Serpa (2021) el método inductivo-deductivo plantea que la inducción y la deducción se complementan en el proceso del conocimiento y la investigación científica, donde a partir del estudio de numerosos casos particulares por el razonamiento inductivo se llega a determinadas generalizaciones, lo cual constituye el punto de partida para inferir o confirmar formulaciones teóricas. Entonces, a partir de las formulaciones teóricas se deducen nuevas conclusiones lógicas, las que son sometidas a comprobaciones atendiendo a las generalizaciones empíricas obtenidas por medio de la inducción.

Y en un método empírico, Rodríguez & Pérez (2017) establece que los métodos empíricos se utilizan para descubrir y acumular un conjunto de hechos y datos como base para verificar la hipótesis, dar respuesta a las preguntas científicas de la investigación, obtener argumentos para defender una idea o seguir una guía temática, pero que no son suficientes para profundizar en las relaciones esenciales que se dan en los procesos pedagógicos.

El método empírico se emplea fundamentalmente en la precisión del problema, en un primer momento de la investigación para la acumulación de datos, hechos, testimonios, etc., y finalmente en la constatación práctica. Entre ellos, se destacan la observación, el experimento, la encuesta, la entrevista y la prueba pedagógica. Los métodos empíricos, en general, responden a la finalidad de la búsqueda de información y por tanto se asocian al momento de la red de indagaciones. (Rodríguez & Pérez, 2017, p. 185)

33

#### **Técnicas de recolección de datos**

Se consideran a las técnicas de recolección de datos como los instrumentos de investigación científica que permiten medir el estado de las variables y los indicadores que las conforman; los instrumentos debieran estar siempre elaborados de modo que permitan una aproximación máxima a la medida del estado real. (Rojas, Vilaú & Camejo, 2018)

Según López & Fachelli (2016) en su publicación científica titulada "Metodología de la investigación social cuantitativa" define que, en la investigación social, la encuesta se considera en primera instancia como una técnica de recolección de datos a través de la interrogación de los sujetos cuya finalidad es la de obtener de manera sistemática medidas sobre los conceptos que se derivan de una problemática de investigación previamente construida. La recogida de los datos se realiza a través de un cuestionario, instrumento de recogida de los datos (de medición).

La técnica empleada en la presente investigación es la encuesta, ya que esta técnica permitió la interrogación al personal docente de la Unidad Educativa Guayaquil de la Figura Profesional de Electromecánica Automotriz cuyo apoyo es de gran valía para la recolección de datos que permitirá conocer el empleo de recursos tecnológicos y sus estrategias y metodologías empleadas durante el proceso de enseñanza en modalidad virtual de las Unidades de competencia, en los diferentes módulos formativos que tiene la Figura Profesional de Electromecánica Automotriz.

#### **Instrumento de recolección de datos**

El instrumento empleado para la recolección de datos es el cuestionario, el cual es diseñado y construido para indagar y conocer el criterio de los docentes del área de Electromecánica Automotriz sobre las variables de la presente investigación; variable independiente: Uso de Simuladores Virtuales; variable dependiente: Enseñanza de las Unidades de Competencia de la Figura Profesional de Electromecánica Automotriz.

El cuestionario de la encuesta ha sido diseñado con un número de 11 interrogantes de carácter cerrado, siguiendo la escala Likert más conocida como la escala de satisfacción (Ver Anexo N° 1), en donde el encuestado puede dar a conocer su nivel de acuerdo o desacuerdo con cada postulado planteadas en cada una de las interrogantes. El cuestionario fue creado de forma digital a través de una herramienta digital del paquete de Microsoft como lo es Forms y se lo aplico a los 10 docentes que conforman el área de Electromecánica Automotriz de la Unidad Educativa Guayaquil. (Ver Anexo  $N^{\circ}$  2)

#### **Validez y confiabilidad del instrumento**

El instrumento de recolección de datos creado fue validado por un experto en el área de Educación (vicerrectorado) y un experto en el área de Electromecánica Automotriz (coordinador del área de Electromecánica Automotriz), quienes evaluaron el instrumento en base a un formato de validación. (Ver Anexo N° 3a y 3b). Los resultados de la validación se detallan en el siguiente cuadro.

| Validador          | Cargo/especialidad         | <b>Institución</b>                  | <b>Observaciones</b> |
|--------------------|----------------------------|-------------------------------------|----------------------|
| Msc. Gladys Freire | Vicerrectorado             | U. E. "Guayaquil" Sin observaciones |                      |
| Lic. Luis Tubon    | Coordinador área de        | U. E. "Guayaquil" Sin observaciones |                      |
|                    | Electromecánica Automotriz |                                     |                      |

**Cuadro 5.** Validación de instrumentos

 **Elaborado por:** Sánchez A.

 **Fuente:** Población de la U.E. "Guayaquil", (2022)

Sin tener observaciones y una vez validado el instrumento (encuesta) se aplicó a todos los docentes que conforman el área de Electromecánica Automotriz.

Con los datos obtenidos, resultado de la aplicación de la encuesta, se empleada una herramienta estadística para determinar la fiabilidad del instrumento, siendo esta, la herramienta Alfa de Cronbach según Oviedo y Campos (2005) menciona que el valor mínimo aceptable para el coeficiente Alfa de Cronbach es 0,70; por debajo de ese valor la consistencia interna de la escala utilizada es baja" siendo un valor que varía entre el rango de 0 y 1.

Para determinar el valor del Alfa de Cronbach en el instrumento se utilizó un software de uso popular para cálculo estadístico como lo es Microsoft Excel, en donde se obtuvo el siguiente valor de confiabilidad de 0,72 en la encuesta dirigida a docentes. (Ver Anexo N° 4), valor que indica que el instrumento es aceptable.

#### **Análisis de resultados.**

**1.- ¿Con que frecuencia emplea Usted en sus clases, materiales digitales (diapositivas, videos, etc.), para la enseñanza de una Unidad de Competencia?**

| <b>Alternativas</b> | <b>Frecuencias</b>    | Porcentajes |
|---------------------|-----------------------|-------------|
| Siempre             | 2                     | 20%         |
| Casi Siempre        |                       | 60%         |
| Regularmente        | $\mathcal{D}_{\cdot}$ | 20%         |
| Casi Nunca          |                       | 0%          |
| Nunca               |                       | 0%          |
| Total               | 10                    | 100%        |

**Cuadro N° 6.** Uso de materiales digitales

#### **Elaborado por:** Sánchez A.

 **Fuente:** Encuesta docentes U.E. "Guayaquil", (2022)

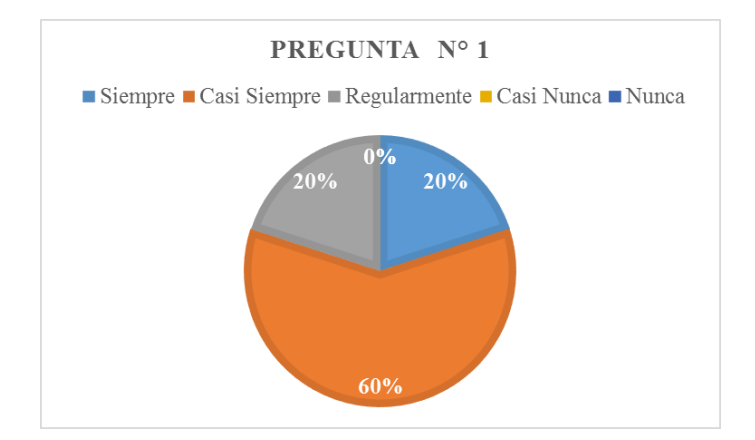

 **Gráfico N° 2.** Uso de materiales digitales  **Elaborado por:** Sánchez A.  **Fuente:** Encuesta docentes U.E. "Guayaquil", (2022)

**Interpretación:** Se evidencia con claridad que la mayoría de docentes que participaron en la encuesta, utilizan material digital como lo son diapositivas, videos, imágenes, animaciones, etc, recursos empleados para la enseñanza de las Unidades de Competencia del currículo de la Figura Profesional de Electromecánica Automotriz. Eso quiere decir que la mayor parte de docentes ha optado por una alternativa didáctica para la impartición de sus clases y la transmisión de conocimientos en busca de lograr su principal objetivo, generar aprendizajes significativos y el desarrollo de habilidades, destrezas y competencias procedimentales, conceptuales y actitudinales en los estudiantes del Bachillerato Técnico del área industrial de la Figura Profesional de Electromecánica Automotriz de la Unidad Educativa Guayaquil.

**2.- ¿Con el fin de solventar la dificultad, de que los estudiantes adquieran habilidades y destrezas prácticas usted ha utilizado algún recurso alternativo tecnológico, que solvente la ausencia de recursos tangibles para el desarrollo de la enseñanza de prácticas reales?**

**Cuadro N° 7.** Uso de recursos alternativos tecnológicos para la enseñanza

| <b>Alternativas</b> | <b>Frecuencias</b> | Porcentajes |
|---------------------|--------------------|-------------|
| Siempre             |                    | 10%         |
| Casi Siempre        |                    | 40%         |
| Regularmente        | 5                  | 50%         |
| Casi Nunca          |                    | 0%          |
| <b>Nunca</b>        |                    | 0%          |
| Total               | 10                 | 100%        |

 **Elaborado por:** Sánchez A, (2022) **Fuente:** Encuesta docentes U.E. "Guayaquil"

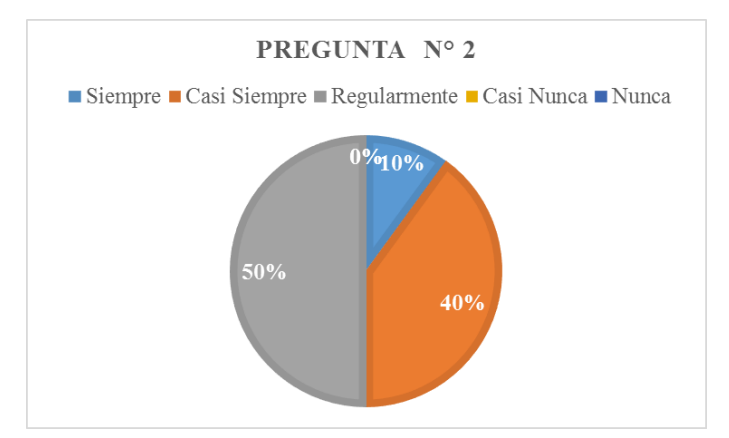

**Gráfico N° 3.** Uso de recursos alternativos tecnológicos para la enseñanza  **Elaborado por:** Sánchez A.  **Fuente:** Encuesta docentes U.E. "Guayaquil", (2022)

37

**Interpretación:** Se evidencia que la mayoría de docentes que contestaron a la encuesta, han buscado emplear un recurso tecnológico alternativo, durante el proceso de enseñanza y aprendizaje en busca de desarrollar habilidades y destrezas prácticas en sus estudiantes, solventando de cierta forma la carencia de recursos tangibles en los talleres de la institución o al desarrollar el proceso educativo en una modalidad completamente virtual a través de plataformas digitales.

# **3.- ¿Ha utilizado usted simuladores educativos en clase como estrategia didáctica para fortalecer la enseñanza?**

| <b>Alternativas</b> | <b>Frecuencias</b>          | Porcentajes |
|---------------------|-----------------------------|-------------|
| Siempre             |                             | $0\%$       |
| Casi Siempre        | 2                           | 20%         |
| Regularmente        |                             | 10%         |
| Casi Nunca          | 5                           | 50%         |
| <b>Nunca</b>        | $\mathcal{D}_{\mathcal{L}}$ | 20%         |
| Total               | 10                          | 100%        |

**Cuadro N° 8.** Uso de simuladores educativos

 **Elaborado por:** Sánchez A.

 **Fuente:** Encuesta docentes U.E. "Guayaquil", (2022)

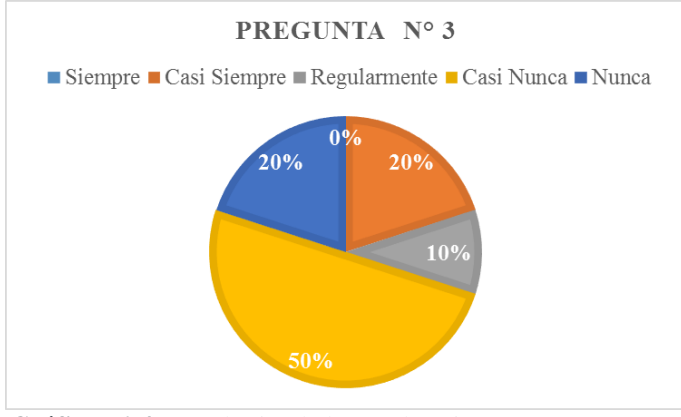

Gráfico N° 4. Uso de simuladores educativos **Elaborado por:** Sánchez A. **Fuente:** Encuesta docentes U.E. "Guayaquil", (2022)

**Interpretación:** Se evidencia que en un mayor porcentaje los docentes de la U. E. "Guayaquil" desconocen las ventajas de emplear un simulador educativo en el proceso de enseñanza por tal motivo no lo han empleado como una estrategia didáctica e innovadora para fortalecer la transmisión de conocimientos a los estudiantes, en menor porcentaje aparecen docentes que de uno u otra forma han buscado emplear estas herramientas digitales.

**4.- ¿Cree Usted que el uso de un Simulador Virtual, en la rama automotriz, logrará desarrollar competencias procedimentales, en estudiantes del Bachillerato Técnico?**

| <b>Alternativas</b> | <b>Frecuencias</b> | Porcentajes |
|---------------------|--------------------|-------------|
| Siempre             | 5                  | 50%         |
| Casi Siempre        | 5                  | 50%         |
| Regularmente        |                    | 0%          |
| Casi Nunca          |                    | 0%          |
| Nunca               |                    | 0%          |
| Total               | 10                 | 100%        |

**Cuadro N° 9.** Uso de simulador para el desarrollo de competencias procedimentales

 **Elaborado por:** Sánchez A.

 **Fuente:** Encuesta docentes U.E. "Guayaquil", (2022)

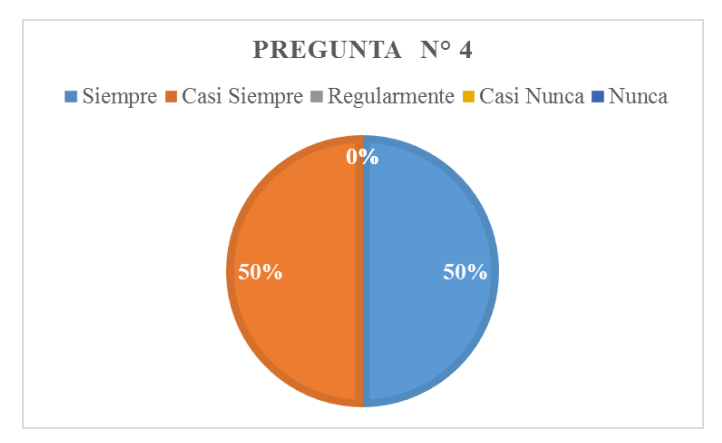

**Gráfico N° 5.** Uso de simulador para el desarrollo de competencias procedimentales  **Elaborado por:** Sánchez A.  **Fuente:** Encuesta docentes U.E. "Guayaquil", (2022)

**Interpretación:** Se evidencia que en un mayor porcentaje los docentes de la U. E "Guayaquil" piensan que la implementación en el proceso de enseñanza aprendizaje de un Simulador Virtual de mantenimiento automotriz logrará desarrollar competencias procedimentales, conceptuales y actitudinales en los estudiantes, ya que

el uso de un simulador permitirá a los estudiantes tener pleno conocimiento de los pasos y procedimientos que deben ejecutar en prácticas reales automotrices.

**5.- ¿Cree Usted que el uso de un simulador virtual a manera de un videojuego, motivará a los estudiantes y mejorará la predisposición y entusiasmo por la adquisición de conocimientos?**

**Cuadro N° 10.** Videojuego que motive al estudiante en la adquisición de conocimientos

| <b>Alternativas</b> | <b>Frecuencias</b> | Porcentajes |
|---------------------|--------------------|-------------|
| Siempre             |                    | 90%         |
| Casi Siempre        |                    | 10%         |
| Regularmente        |                    | 0%          |
| Casi Nunca          |                    | 0%          |
| Nunca               |                    | 0%          |
| Total               | 10                 | 100%        |

 **Elaborado por:** Sánchez A.  **Fuente:** Encuesta docentes U.E. "Guayaquil", (2022)

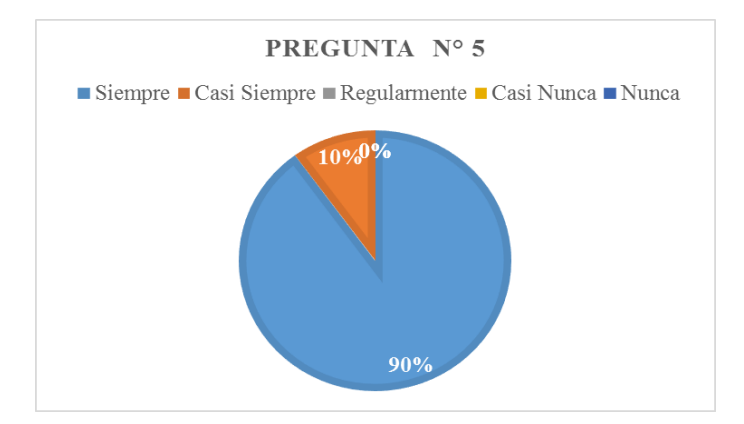

**Gráfico N° 6.** Videojuego que motive al estudiante en la adquisición de conocimientos  **Elaborado por:** Sánchez A **Fuente:** Encuesta docentes U.E. "Guayaquil", (2022)

**Interpretación:** Los resultados de la encuesta demuestran que en un mayor porcentaje los docentes de la U. E "Guayaquil" piensan que la implementación en el proceso de enseñanza aprendizaje de un simulador virtual a manera de un videojuego, motivará a los estudiantes y mejorará la predisposición y entusiasmo por la adquisición de conocimientos, ya que la dinámica de un videojuego hará más atractivo y divertido el poder adquirirlos, sobre todo para estudiantes de bachillerato

de edades entre 14 a 18 años, edades donde el ser humano considera muy popular la utilización de videojuegos.

**6.- ¿Utilizaría un simulador virtual que brinde la posibilidad de replicar prácticas reales asociadas a mantenimientos de la industria automotriz con el objetivo de que el estudiante construya y refuerce sus conocimientos, durante la impartición de sus clases?**

**Cuadro N° 11.** Uso de simulador virtual para que el estudiante construya y refuerce sus conocimientos.

| <b>Alternativas</b> | <b>Frecuencias</b> | Porcentajes |
|---------------------|--------------------|-------------|
| Siempre             |                    | 80%         |
| Casi Siempre        | $\mathcal{L}$      | 20%         |
| Regularmente        |                    | 0%          |
| Casi Nunca          |                    | 0%          |
| Nunca               |                    | $0\%$       |
| Total               | 10                 | 100%        |

**Elaborado por:** Sánchez A.

 **Fuente:** Encuesta docentes U.E. "Guayaquil", (2022)

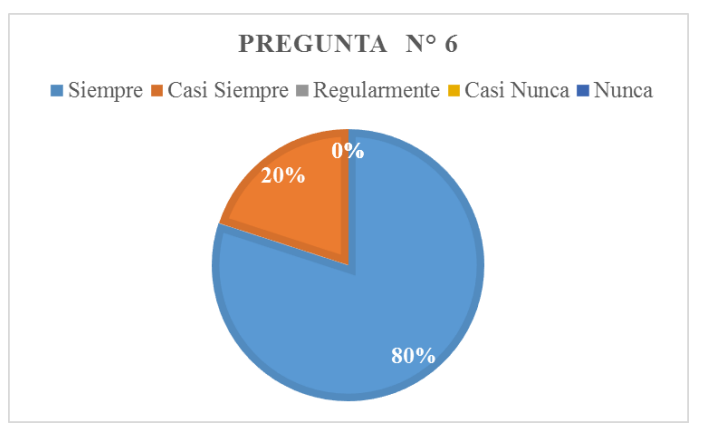

**Gráfico N° 7.** Uso de simulador virtual para que el estudiante construya y refuerce sus conocimientos. **Elaborado por:** Sánchez A.

**Fuente:** Encuesta docentes U.E. "Guayaquil", (2022)

**Interpretación:** Los resultados de la encuesta demuestran que en un mayor porcentaje los docentes de la U. E "Guayaquil" emplearían un Simulador Virtual que les dé, la posibilidad de replicar prácticas reales asociadas a mantenimientos de la industria automotriz con el objetivo de que el estudiante construya y refuerce sus conocimientos, durante la impartición de sus clases, ya que comprenden que un

simulador virtual es un recurso alternativo didáctico que pueden usar para la recreación de prácticas reales durante el desarrollo de su proceso de enseñanza y generar aprendizajes significativos de las Unidades de Competencia de la Figura Profesional de Electromecánica Automotriz en los estudiantes.

**7.- ¿Cree Usted que durante la emergencia sanitaria por la Covid 19 y la ausencia de clases presenciales, se ha podido desarrollar aprendizajes significativos en los estudiantes en modalidad virtual?**

**Cuadro N° 12.** Capacidad de desarrollar aprendizajes significativos en los estudiantes

| <b>Alternativas</b> | <b>Frecuencias</b> | Porcentajes |
|---------------------|--------------------|-------------|
| Siempre             |                    | 10%         |
| Casi Siempre        |                    | $0\%$       |
| Regularmente        | 5                  | 50%         |
| Casi Nunca          |                    | 40%         |
| Nunca               |                    | 0%          |
| Total               | 10                 | 100%        |

 **Elaborado por:** Sánchez A.

 **Fuente:** Encuesta docentes U.E. "Guayaquil", (2022)

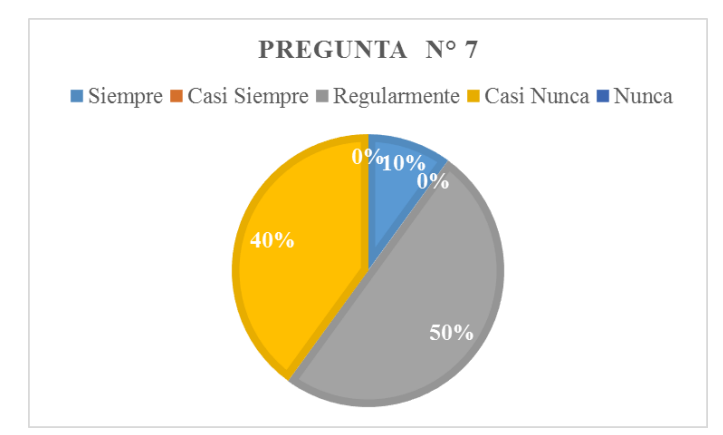

Gráfico N° 8. Capacidad de desarrollar aprendizajes significativos en los estudiantes  **Elaborado por:** Sánchez A.  **Fuente:** Encuesta docentes U.E. "Guayaquil", (2022)

**Interpretación:** Los resultados de la encuesta demuestran que en un mayor porcentaje los docentes de la U. E "Guayaquil" emplearían un Simulador Virtual que les dé, la posibilidad de replicar prácticas reales asociadas a mantenimientos de la industria automotriz con el objetivo de que el estudiante construya y refuerce sus conocimientos, durante la impartición de sus clases, ya que comprenden que un Simulador Virtual es un recurso complementario y didáctico que pueden usar como estrategia para la recreación de los procedimientos de diferentes prácticas reales durante el desarrollo del proceso de enseñanza y generación de aprendizajes significativos de las Unidades de Competencia de la Figura Profesional de Electromecánica Automotriz en estudiantes.

**8.- Ante la falta de recursos educativos para desarrollar las habilidades y destrezas prácticas en los estudiantes. ¿Usted como docente se ha limitado a desarrollar exclusivamente la enseñanza de conceptos teóricos en modalidad virtual?**

**Cuadro N° 13.** Desarrollo exclusivamente de la enseñanza de conceptos teóricos en modalidad virtual

| <b>Alternativas</b> | <b>Frecuencias</b> | Porcentajes |
|---------------------|--------------------|-------------|
| Siempre             |                    | 10%         |
| Casi Siempre        | 5                  | 50%         |
| Regularmente        | 3                  | 30%         |
| Casi Nunca          |                    | 10%         |
| Nunca               |                    | 0%          |
| Total               | 10                 | 100%        |

 **Elaborado por:** Sánchez A.  **Fuente:** Encuesta docentes U.E. "Guayaquil", (2022)

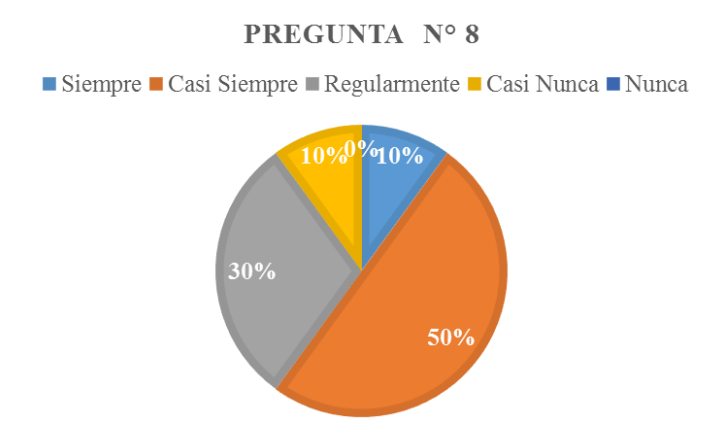

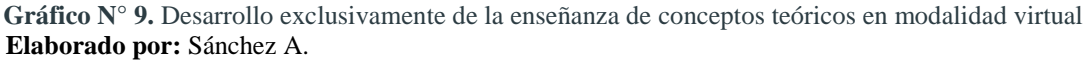

**Interpretación:** Los resultados de la encuesta demuestran que en un mayor porcentaje los docentes de la U. E "Guayaquil" se han limitado a desarrollar exclusivamente la enseñanza de conceptos teóricos en modalidad virtual, ante la falta de recursos educativos para desarrollar habilidades y destrezas prácticas en los estudiantes y en un menor porcentaje han buscado otro tipo de estrategias y recursos para mejorar la transmisión de conocimientos complementando conceptos teóricos que buscan en cierta forma desarrollar habilidades y destrezas procedimentales de sus estudiantes logrando aprendizajes significativos.

**9.- ¿Cree usted que las estrategias utilizadas en clase de modalidad virtual, para la enseñanza de las Unidades de Competencia son apropiadas para generar aprendizajes significativos?**

**Cuadro N° 14.** Estrategias utilizadas en modalidad virtual generan aprendizajes significativos

| <b>Alternativas</b> | <b>Frecuencias</b> | Porcentajes |
|---------------------|--------------------|-------------|
| Siempre             |                    | 10%         |
| Casi Siempre        |                    | 50%         |
| Regularmente        | 3                  | 30%         |
| Casi Nunca          | 5                  | 10%         |
| Nunca               | 0                  | $0\%$       |
| Total               | 10                 | 100%        |

 **Elaborado por:** Sánchez A.  **Fuente:** Encuesta docentes U.E. "Guayaquil", (2022)

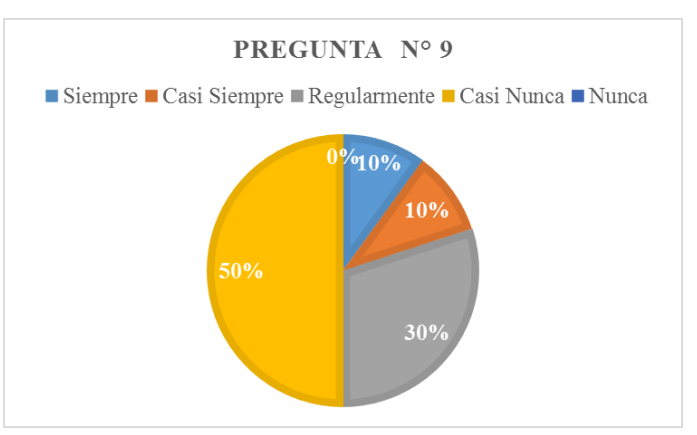

**Gráfico N° 10.** Estrategias utilizadas en modalidad virtual generan aprendizajes significativos  **Elaborado por:** Sánchez A

**Interpretación:** Los resultados de la encuesta demuestran que en un mayor porcentaje que los docentes de la U. E "Guayaquil" piensan que las estrategias que ellos emplean para la enseñanza de Unidades de Competencia en modalidad virtual no son las más apropiadas para generar aprendizajes significativos en sus estudiantes y en menor porcentaje piensan que las estrategias utilizadas durante el proceso de enseñanza aprendizaje son las más adecuadas, esto se debe a que la mayor parte de docentes consideran que el bachillerato técnico requiere eminentemente de una capacitación en modalidad presencial, limitando la enseñanza de este bachillerato en modalidad virtual, ya que para su desarrollo se debe poseer todos los recursos e instrumentos necesarios para construir las competencias, destrezas y habilidades que caracterizan a un bachillerato de tipo teórico práctico o por desarrollo de competencias procedimentales, conceptuales y de aptitudes y valores.

**10.- ¿Cree Usted que para el desarrollo de las Unidades de Competencia en la modalidad virtual se debe implementar nuevas metodologías de enseñanza – aprendizaje?** 

| <b>Alternativas</b> | <b>Frecuencias</b> | Porcentajes |
|---------------------|--------------------|-------------|
| Siempre             | 10                 | 100%        |
| Casi Siempre        |                    | $0\%$       |
| Regularmente        | 0                  | $0\%$       |
| Casi Nunca          | $\mathcal{O}$      | $0\%$       |
| Nunca               | 0                  | $0\%$       |
| Total               | 10                 | 100%        |

**Cuadro N° 15.** Implementación de nuevas metodologías de enseñanza aprendizaje

 **Elaborado por:** Sánchez A.

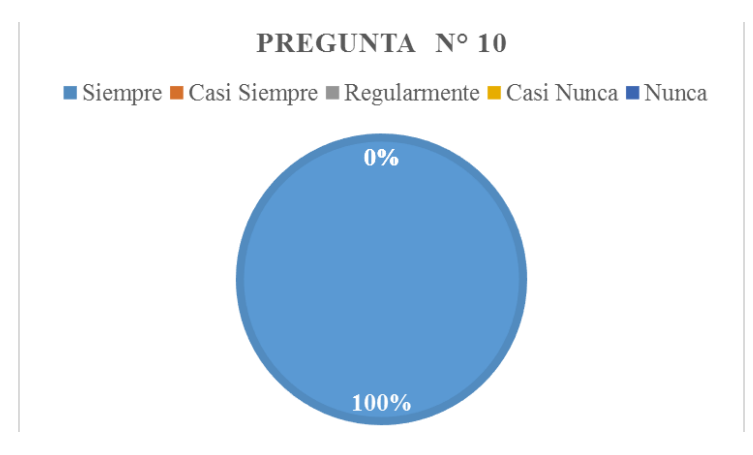

**Gráfico N° 11.** Implementación de nuevas metodologías de enseñanza aprendizaje  **Elaborado por:** Sánchez A.  **Fuente:** Encuesta docentes U.E. "Guayaquil", (2022)

**Interpretación:** Los resultados de la encuesta demuestran que en un porcentaje total los docentes de la U. E "Guayaquil" piensan que para el desarrollo de las Unidades de Competencia en la modalidad virtual se deben implementar nuevas metodologías de enseñanza ya que las metodologías y herramientas empleadas actualmente no cumplen con el objetivo de desarrollar aprendizajes significativos.

**11.- ¿Cree Usted que los docentes necesitan capacitación sobre el uso de las nuevas tecnologías para fortalecer el proceso de enseñanza a los estudiantes?**

| <b>Alternativas</b> | <b>Frecuencias</b> | Porcentajes |
|---------------------|--------------------|-------------|
| Siempre             | 8                  | 80%         |
| Casi Siempre        | 2                  | 20%         |
| Regularmente        |                    | $0\%$       |
| Casi Nunca          |                    | $0\%$       |
| Nunca               |                    | 0%          |
| Total               | 10                 | 100%        |

**Cuadro N° 16.** Capacitación docente sobre el uso de las nuevas tecnologías

 **Elaborado por:** Sánchez A

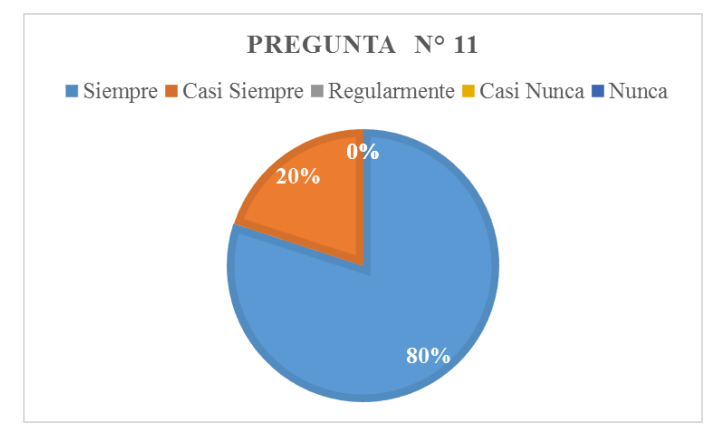

Gráfico Nº 12. Capacitación docente sobre el uso de las nuevas tecnologías  **Elaborado por:** Sánchez A.  **Fuente:** Encuesta docentes U.E. "Guayaquil", (2022)

**Interpretación:** Los resultados de la encuesta demuestran que en un mayor porcentaje aproximándose al total, los docentes de la U. E "Guayaquil" necesitan ser capacitados permanentemente en el uso de nuevas tecnologías las cuales les permitan mejorar su calidad de enseñanza y que los estudiantes sean los principales beneficiados de ello adquiriendo aprendizajes significativos que puedan emplearlos en su vida cotidiana y futuro laboral.

### **CAPITULO III**

#### **PRODUCTO**

#### **Nombre de la propuesta**

Manual de usuario del Simulador Virtual Car Mechanic Simulator 2021 para la enseñanza de las Unidades de Competencia de la Figura Profesional de Electromecánica Automotriz.

#### **Definición del tipo de producto**

El presente producto consiste en un manual de usuario el cual permitirá a los docentes del área de Electromecánica Automotriz de la Unidad Educativa "Guayaquil" manipular el simulador virtual Car Mechanic Simulator 2021, simulador que permite recrear prácticas reales asociadas al mantenimiento y reparación de vehículos de forma dinámica e interactiva; recurso que podrá ser de gran utilidad para su uso en la enseñanza de las Unidades de Competencia del currículo de la Figura Profesional de Electromecánica Automotriz.

### **Objetivos**

### **Objetivo general**

Diseñar un manual de usuario del simulador virtual Car Mechanic Simulator

2021para facilitar su utilización a docentes durante el proceso de enseñanza de las Unidades de Competencia de la Figura Profesional de Electromecánica Automotriz.

## **Objetivos específicos:**

- Establecer los contenidos que se mostraran en el manual de usuario del simulador virtual Car Mechanic Simulator.
- Desarrollar las Unidades de Competencia explicando de forma clara y concisa los requerimientos, controles, funcionabilidades, entornos y dinámica del simulador a manera de guía tutoriales.
- Valorar por usuarios la propuesta del manual de usuario del Simulador Virtual Car Mechanic Simulator 2021 para facilitar su utilización a docentes durante el proceso de enseñanza de las Unidades de Competencia de la Figura Profesional de Electromecánica Automotriz.

### **Estructura de la propuesta**

Como producto o propuesta innovadora se ha diseñado un manual de usuario, cuyo contenido permitirá dar a conocer a sus lectores los diferentes pasos y procesos a seguir en la manipulación del software Car Mechanic Simulator 2021, como es su proceso de instalación, controles, interfaces, menús, entornos y equipamientos que este ofrece a sus usuarios.

En el presente manual se ejemplifica varias prácticas asociadas a las Unidades de Competencia del currículo de la Figura Profesional de Electromecánica Automotriz, tomando como referente principal a la "UC1. Realizar el diagnóstico, mantenimiento y reparación del motor de combustión interna y sus sistemas, considerando especificaciones técnicas del fabricante, regulaciones de entidades de control, protección del medio ambiente y normas de seguridad industrial e higiene laboral" en aquel apartado del manual se describe los pasos a seguir en el simulador para cumplir con el desarrollo de la Unidad de Competencia en mención; además vale la pena aclarar que los procesos o pasos secuenciales a seguir en la manipulación del simulador serán los mismos para trabajar con el resto de Unidades de Competencia.

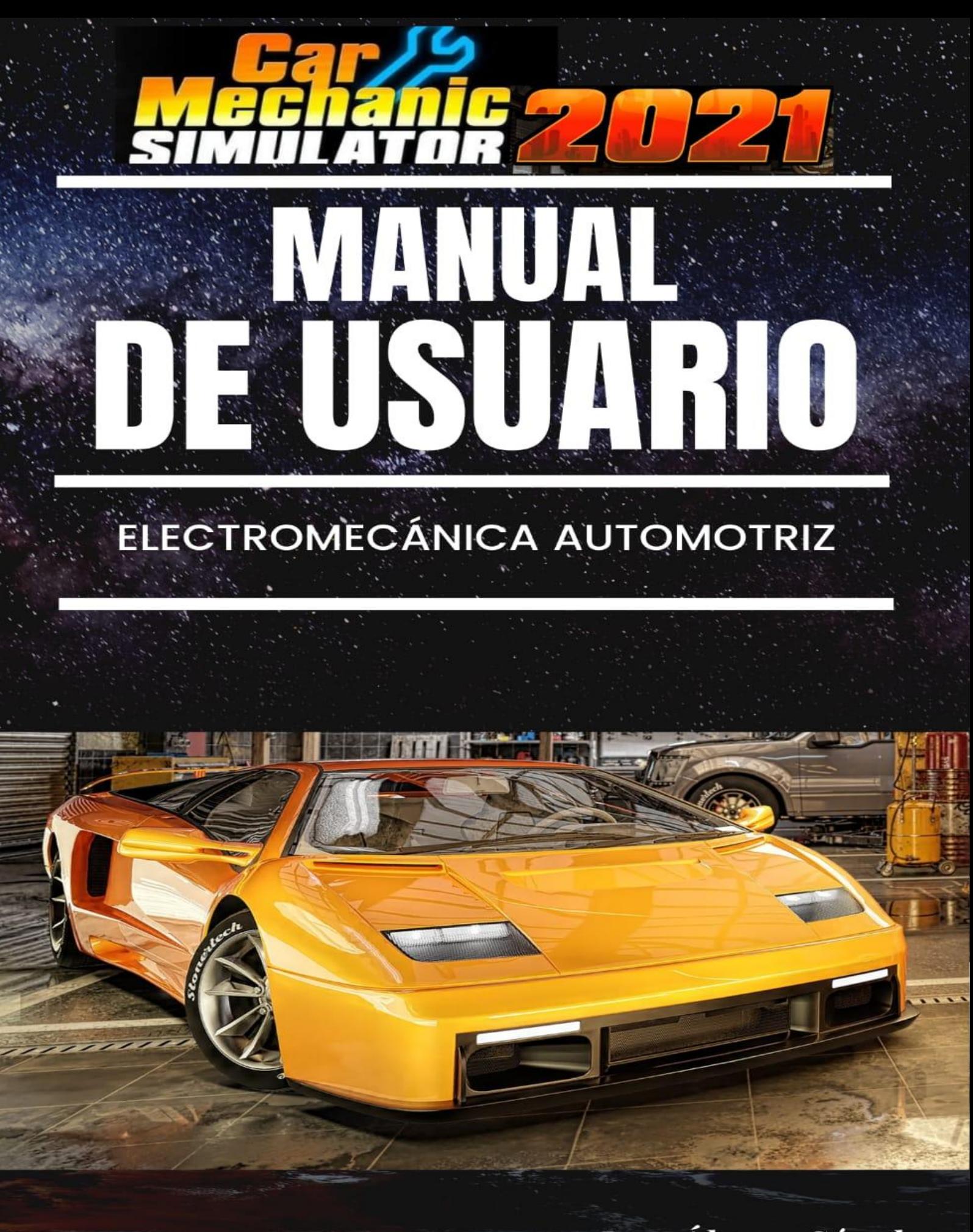

Ing. Álvaro Sánchez

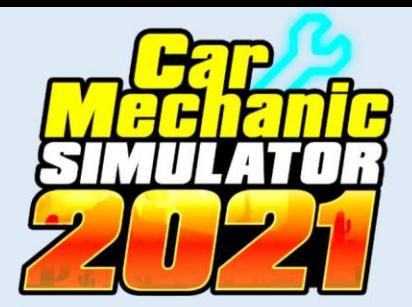

# **ÍNDICE DE CONTENIDOS**

- **1. INTRODUCCIÓN**
- **2. REQUERIMIENTOS DE HADWARE Y SOFTWARE**
- **3. INSTALACIÓN DEL SIMULADOR EN PC**
- **4. CONTROLES PARA MANIPULAR EL SIMULADOR**

## **5. ESTRUCTURA DEL FUNCIONAMIENTO DEL SIMULADOR**

- 5.1 Opciones del menú de inicio
- 5.2 Modos de juego
- 5.3 Modo Sandbox
- 5.4 Tu taller entornos y equipamientos
- 5.5 Menú circular inicial del simulador

## **6. PROCESO DE SIMULACIÓN DE PRÁCTICAS AUTOMOTRICES**

- 6.1 Búsqueda de vehículo en cobertizo
- 6.2 Diagnosticó de piezas averiadas o en mal estado
- 6.3 Práctica de lavado de auto
- 6.4 Práctica de reparación de motor
- 6.5 Desmontaje del motor del vehículo
- 6.6 Desmontaje de piezas de motor
- 6.7 Reparación de piezas dañadas o en mal estado
- 6.8 Montaje de piezas del motor
- 6.9 Compra de piezas nuevas
- 6.10 Montaje del motor en el vehículo
- 6.11 Práctica de pintado del vehículo
- 6.12 Práctica de pruebas al vehículo alineación de faros
- 6.13 Práctica de pruebas al vehículo alineamiento de ruedas
- 6.14 Práctica de pruebas al vehículo prueba de ruta
- 6.15 Práctica de pruebas al vehículo dinamómetro

## **7. GUARDAR PARTIDA Y SALIR**

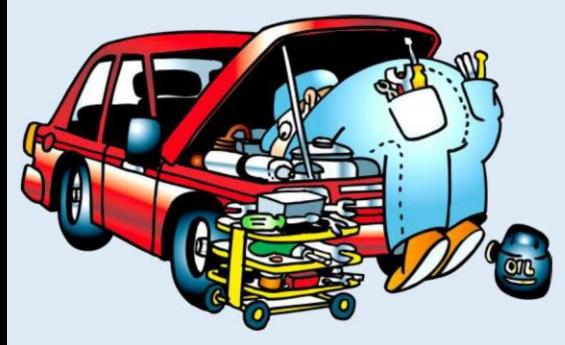

## **1. INTRODUCCIÓN**

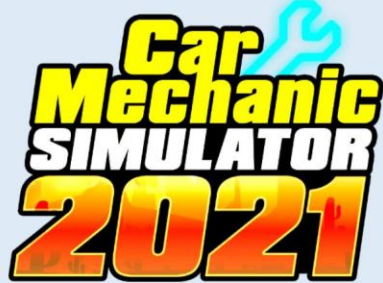

CAR MECHANIC SIMULATOR Es un juego de video que se basa en la simulación de un taller mecánico automotriz, este video juego fue desarrollado por el estudio Red Dot Games, para plataformas tales como, PC (Microsoft windows), Nintendo Switch, PS4 y Xbox One.

Su Gameplay se presenta en primera persona, en donde el jugador tiene la libertad de desplazarse por los diferentes entornos que presenta el juego, la dinámica del videojuego consiste en la compra y adquisición de coches dañados con la finalidad de repararlos para posteriormente venderlos, el jugador tendrá acceso a un taller con una gran variedad de catálogo de herramientas y gama de repuestos, los cuales pueden ser ampliados y mejorados a medida que el jugador mejore su nivel de experiencia.

El juego posee un modo historia con diferentes niveles de dificultad, en donde el jugador debe centrarse en realizar el mantenimiento y reparación de cualquier sistema automotriz de diferentes vehículos; en el desmontaje y montaje de piezas. El jugador tendrá un taller en donde, en un inicio recibirá instrucciones concretas de reparaciones, pero poco a poco el jugador tendrá que realizar un análisis y diagnóstico de las anomalías que presentan los vehículos y darle solución a los problemas, restituyéndolos con la compra de repuestos nuevos y el montaje de los mismos.

A medida que el jugador va adquiriendo popularidad entre los mecánicos del juego, esto hará que mejore sus capacidades y el tamaño de su taller, lo que facilitará su labor de detección de averías, también le permitirá acceder a todo tipo test, calibraciones, pruebas, etc., otorgándole en un punto la libertad de reparar un vehículo desde cero o tunearlo según su preferencia lo que evidentemente le tendrá altos costos en adquisición de herramientas y repuestos, por lo que el jugador tendrá que realizar múltiples trabajos, aprovechar subastas, reparar y revender vehículos, lo que tiene incidencia en las horas de juego que este debe emplear para conseguirlo.

El simulador también ofrece el modo Sandbox, en donde el jugador tiene la libertad de realizar cualquier mantenimiento o reparación que esté desee a cualquier tipo de vehículo de su preferencia, teniendo a su disposición todo un catálogo extenso de herramientas, y un sin número

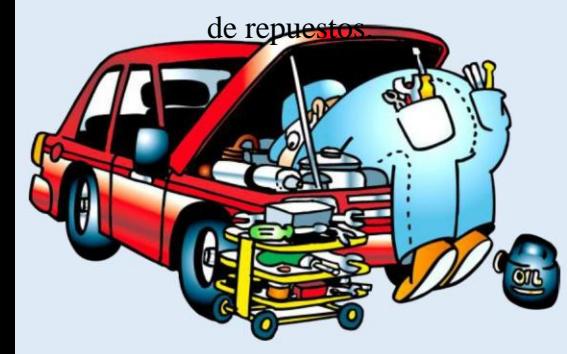

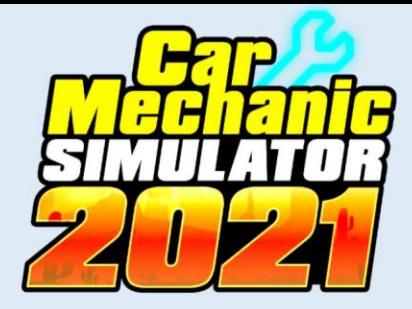

## **2. REQUERIMIENTOS DE HADWARE Y SOFTWARE**

## **HADWARE**

Car Mechanic Simulator 2021 se puede instalar en dispositivos electrónicos como PC, Consolas **y** Smartphone.

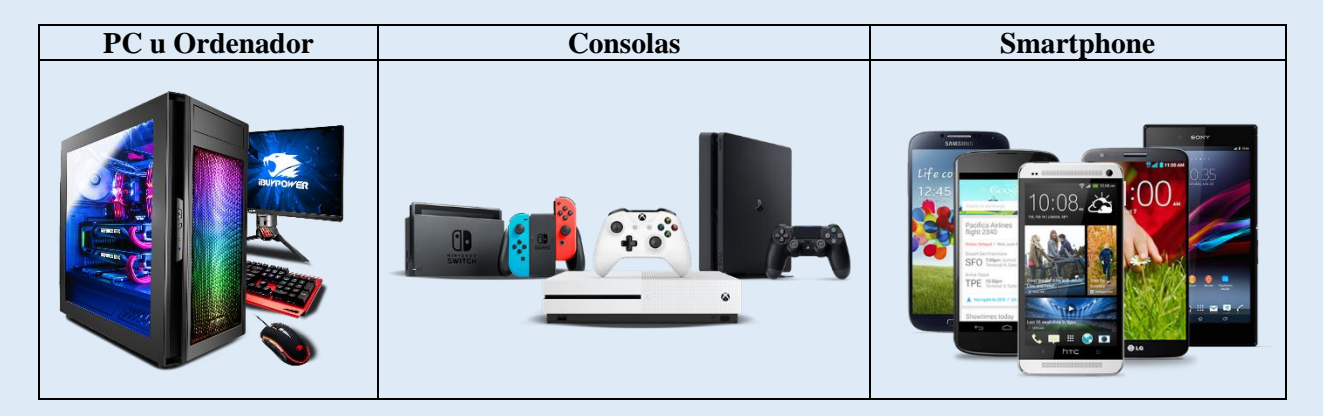

## **SOFTWARE**

Car Mechanic Simulator 2021 para su Software necesita los siguientes requerimientos.\

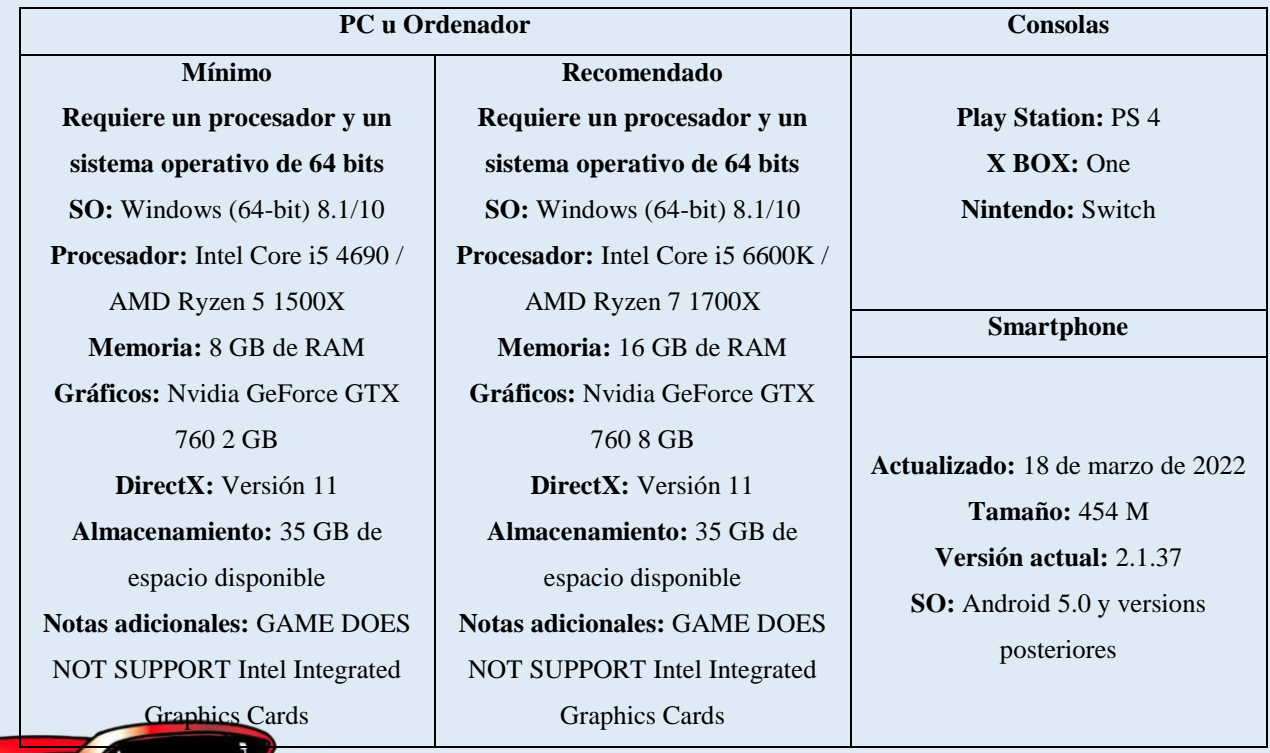

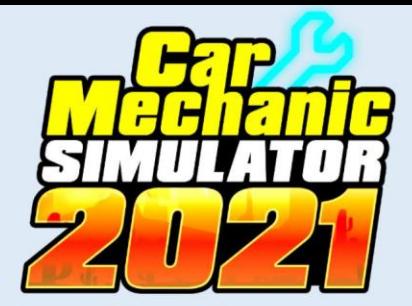

# **3. INSTALACIÓN DEL SOFTWARE PARA PC**

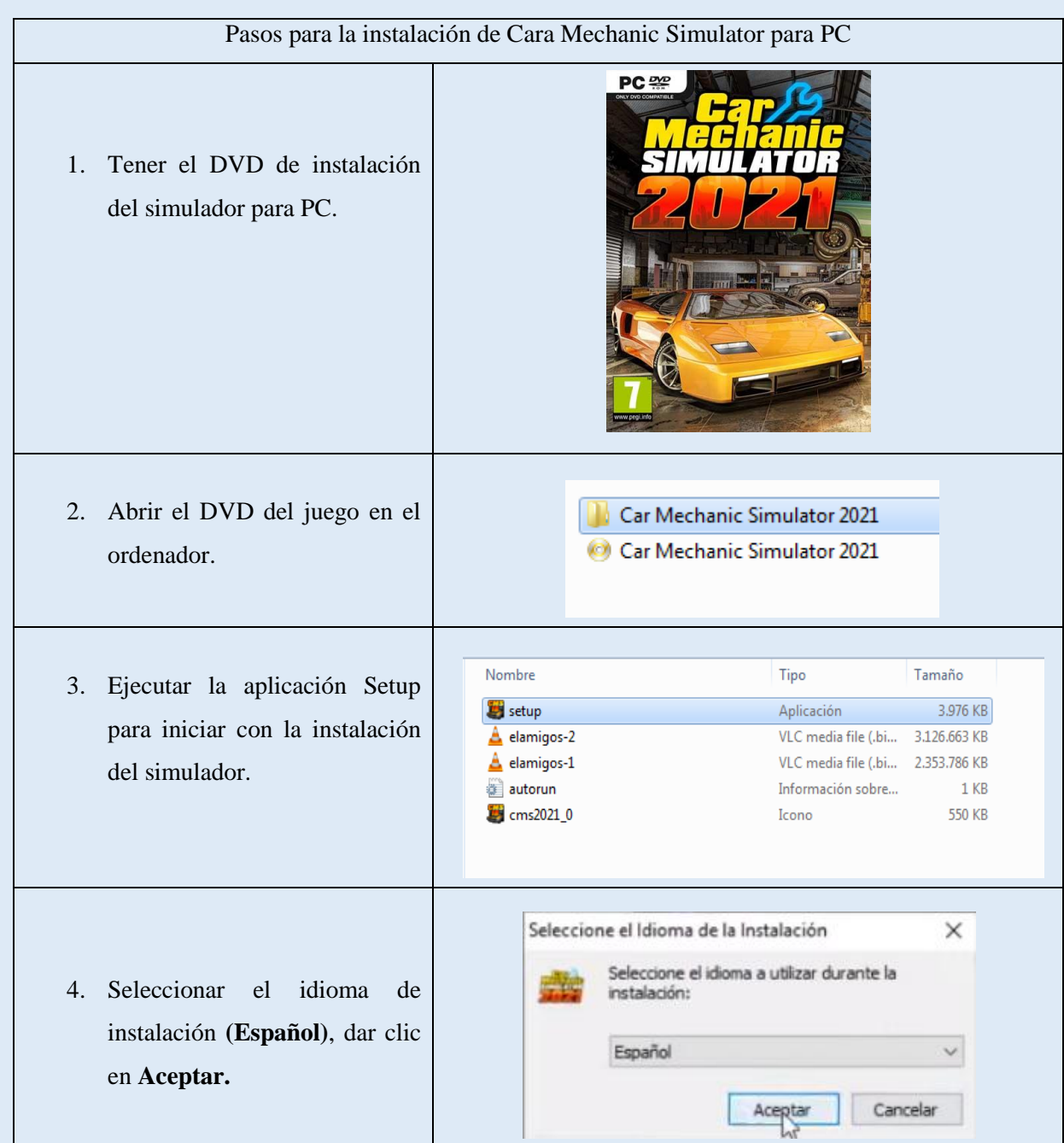

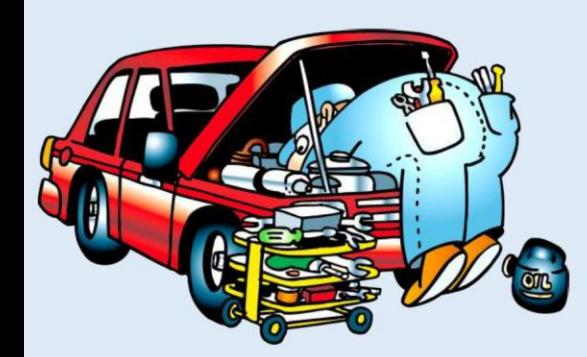

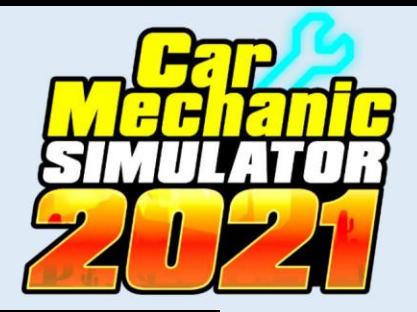

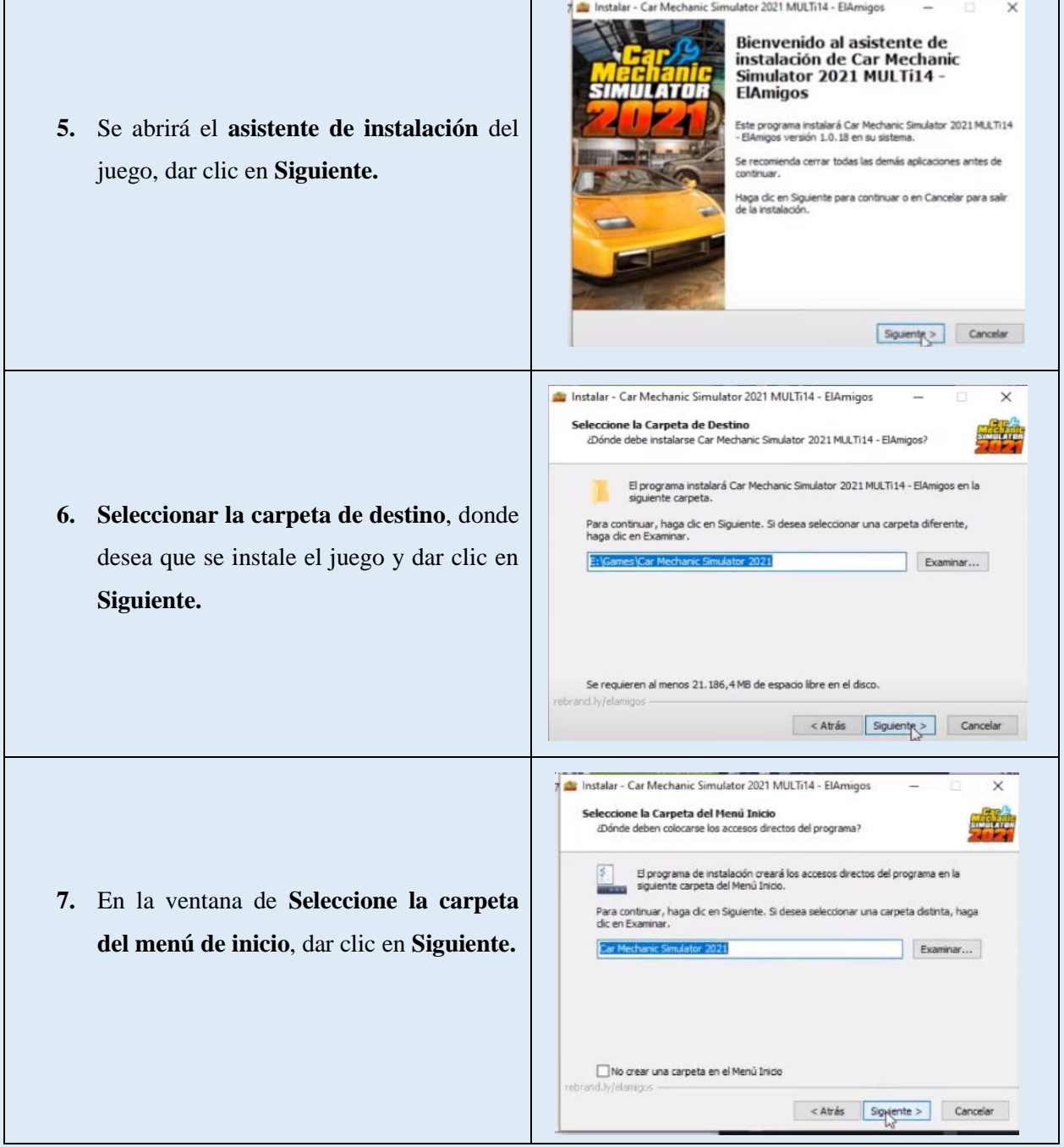

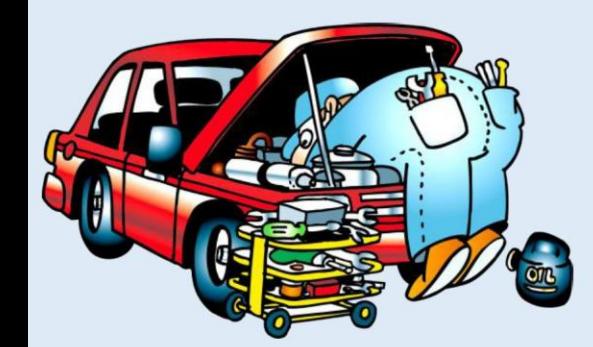

Г

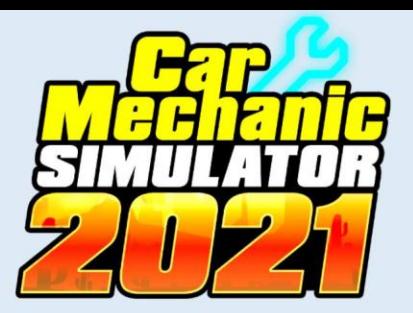

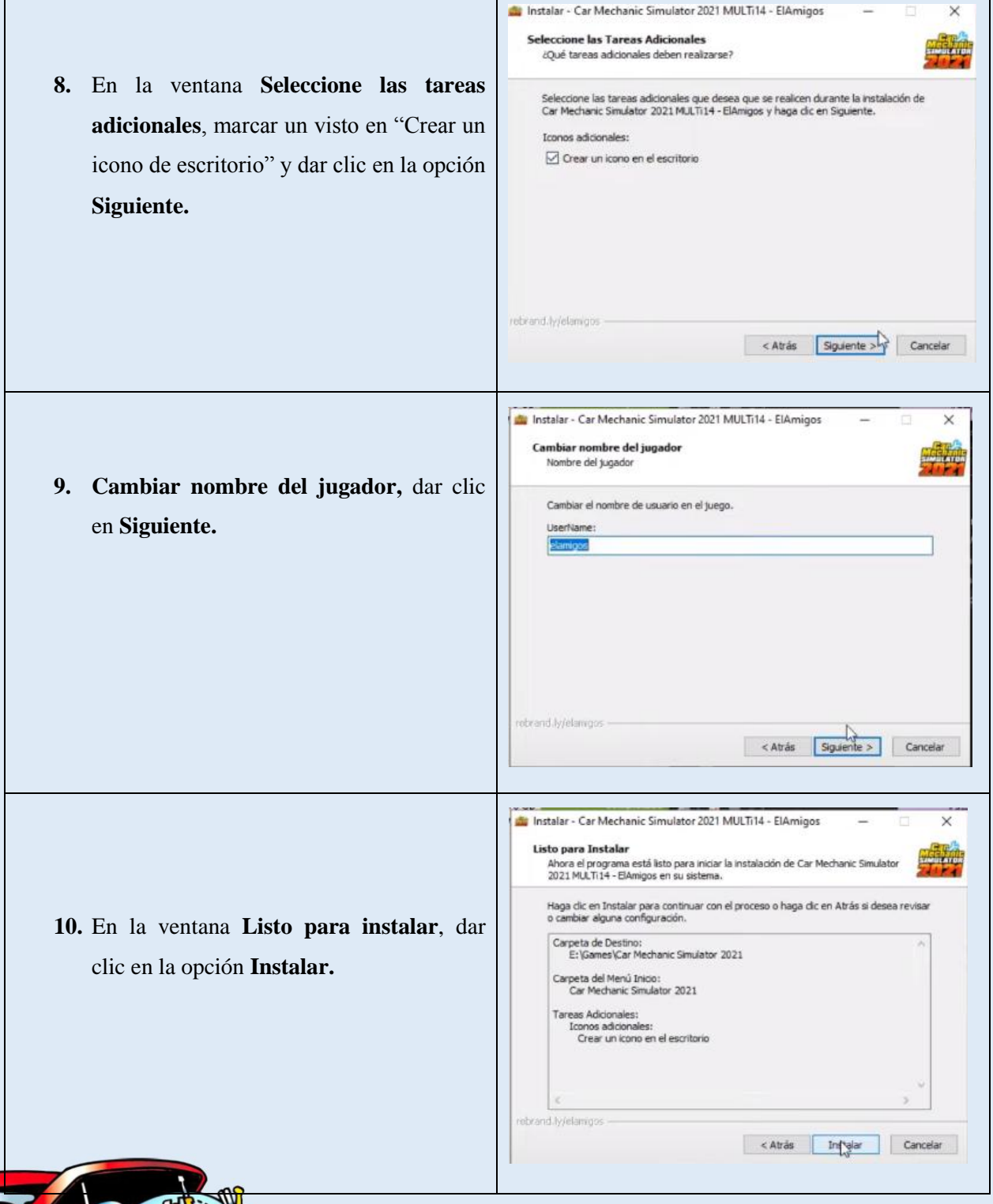

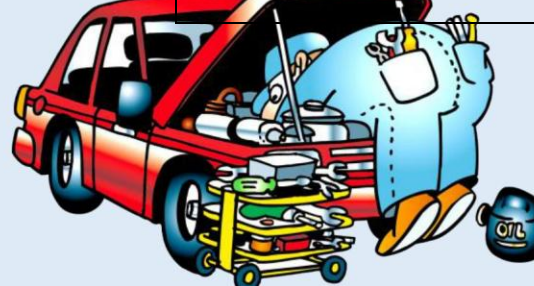

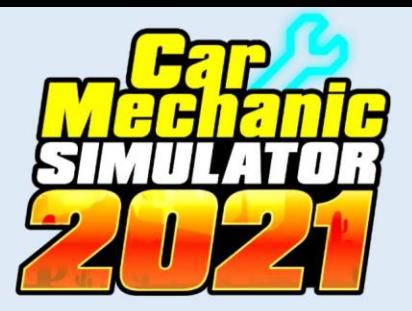

Instalar - Car Mechanic Simulator 2021 MULTi14 - ElAmigos  $\times$ **11.** En juego procederá a **instalarse**, se Instalando **stalando**<br>Por favor, espere mientras se instala Car Mechanic Simulator 2021 MULT114 -<br>ElAmigos <del>e</del>n su sistema. deberá controlar su avance en la barra de Instalando el juego... color verde que indica el progreso de la Extrayendo archivo: Car Mechanic Simulator 2021\_Data\sharedassets14.assets 7.3% instalación el cual llevara alrededor de 10 Tiempo transcurrido: 24 s Tiempo restante: 5 min minutos.  $\mathbb{Q}$ ebrand.ly/elamigos Cancelar 2021 MULTI14 - ElAmigos Completando la instalación de Car Mechanic Simulator 2021 MULT114 **12.** Al finalizar la instalación del juego, **ElAmigos** El programa completó la instalación de Car Mechanic Simulator aparecerá una ventana indicada que **la**  2021 MULTi14 - ÉlAmigo∏en su sistema. Puede ejecutar la<br>aplicación haciendo dic sóbre el icono instalado. **instalación se ha completado,** dar clic en Haga dic en Finalizar para salir del programa de instalación. Instalar DirectX la opción **Finalizar.**  $\Box$  == EAmigos Releases and Updates @ official site == Finalizer **13.** Aparecerá un icono en el escritorio "Car Navegador **Adobe Creative** µTorrent Opera Cloud Mechanic Simulator 2021" del ordenador el cual al Ejecutar como administrador

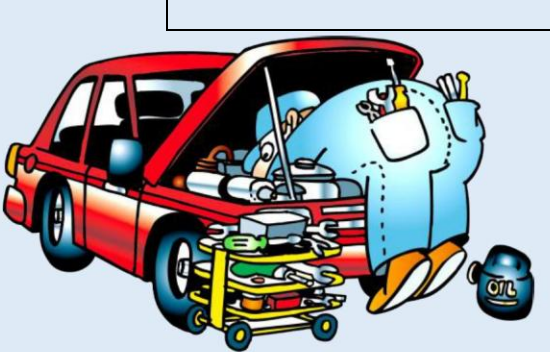

apertura el juego.

OBS Studio

 $\mathbf{z}$ 

Car Mechanic Simulator 2021

Escritorio -

Acceso directo

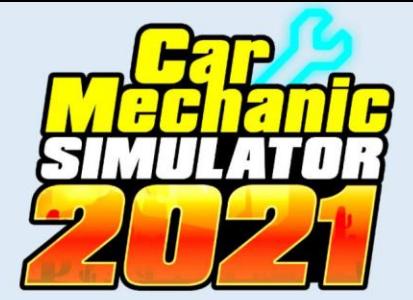

## **4. CONTROLES PARA MANIPULAR EL SIMULADOR**

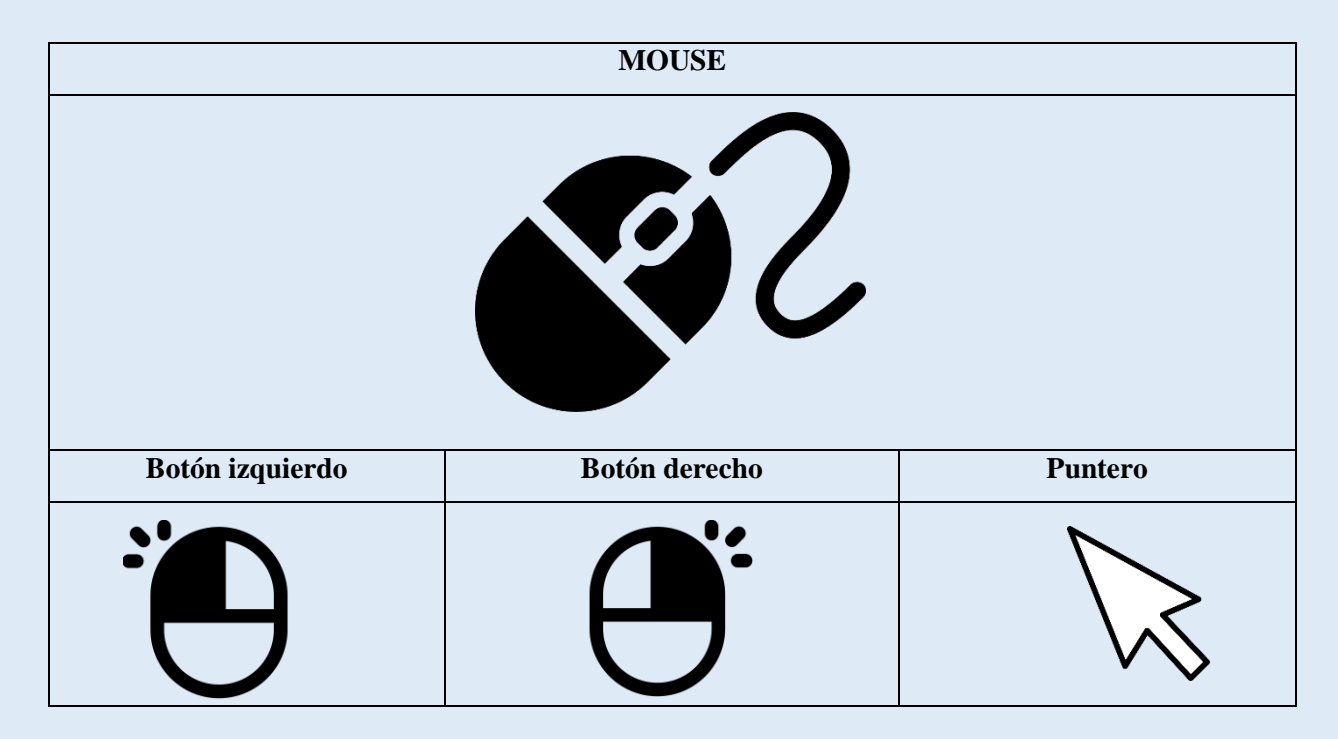

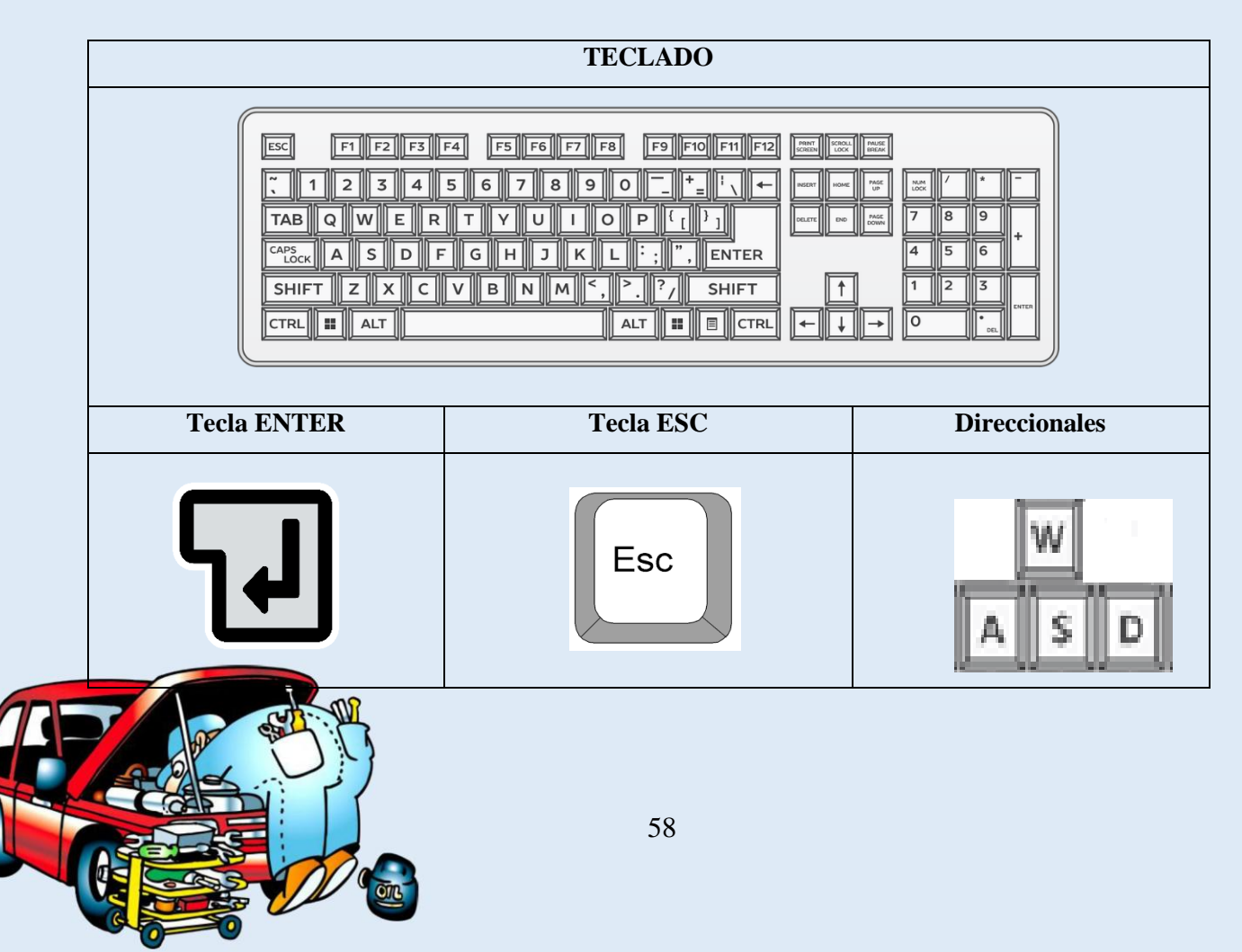
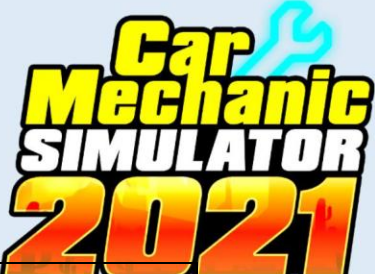

## **5. ESTRUCTURA Y FUNCIONAMIENTO DEL SIMULADOR**

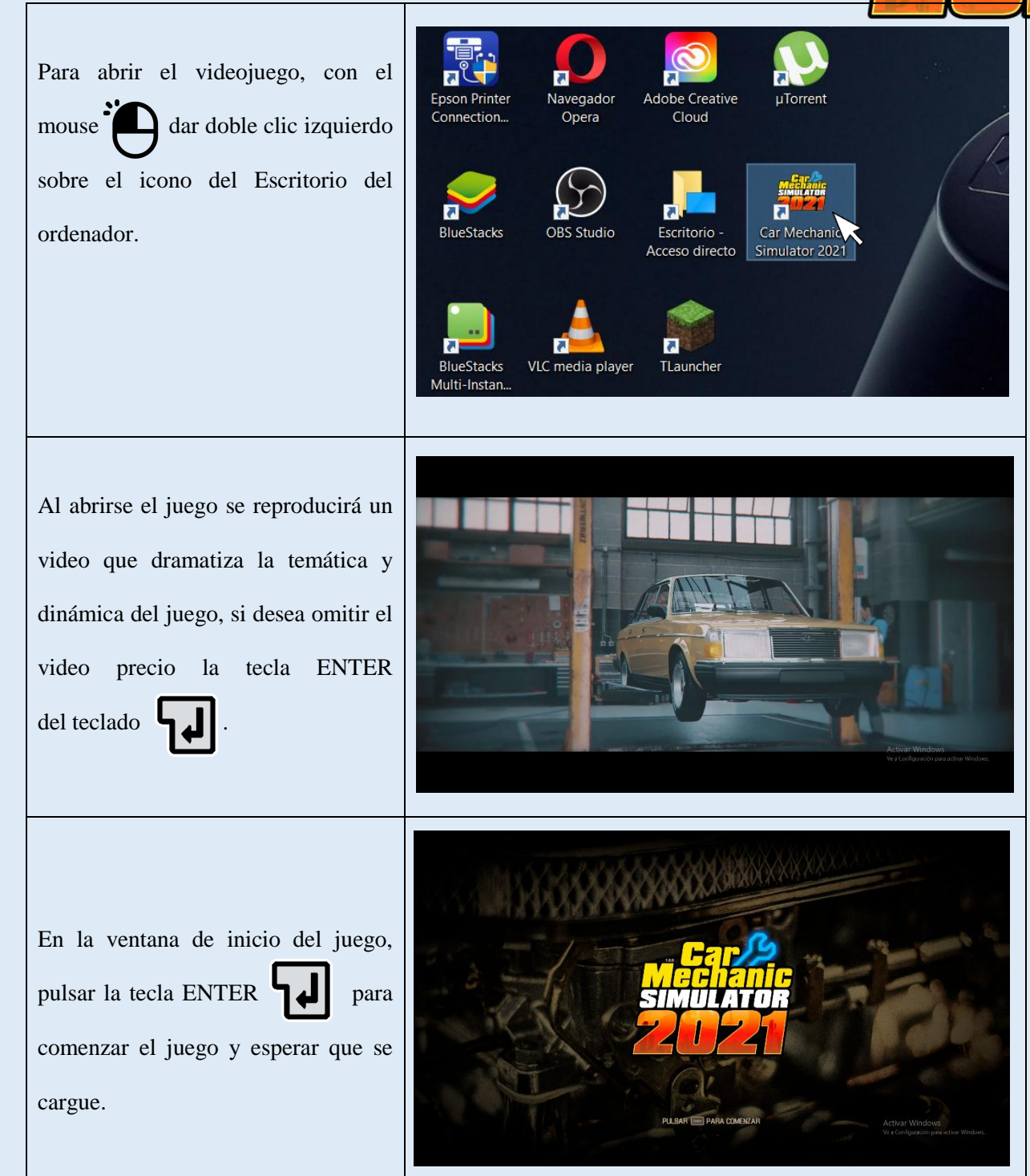

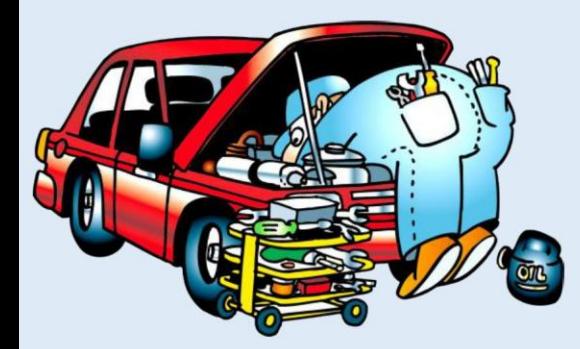

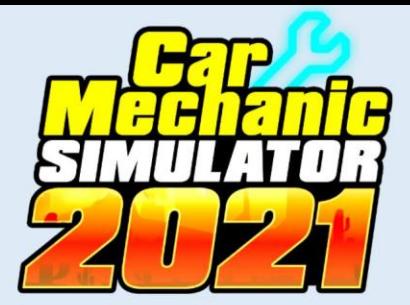

Se abre la interfaz y menú de inicio del simulador con las siguientes opciones:

- 1. Jugar
- 2. Tutorial
- 3. Contenido de descarga
- 4. Galería
- 5. Configuración
- 6. Otros

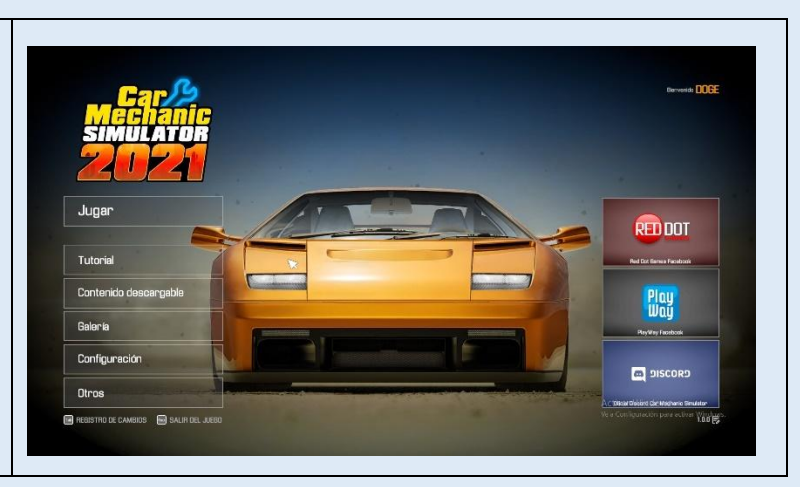

# **5.1 OPCIONES DEL MENÚ DE INICIO DEL JUEGO**

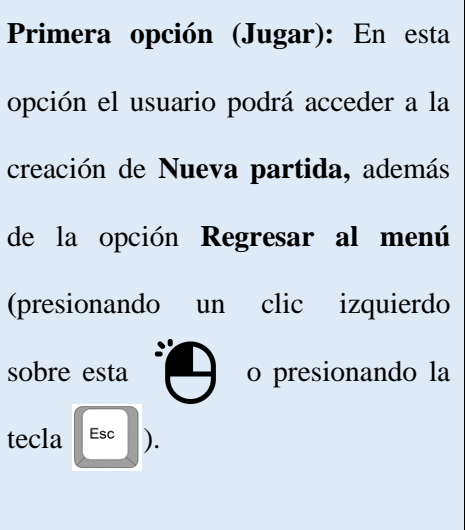

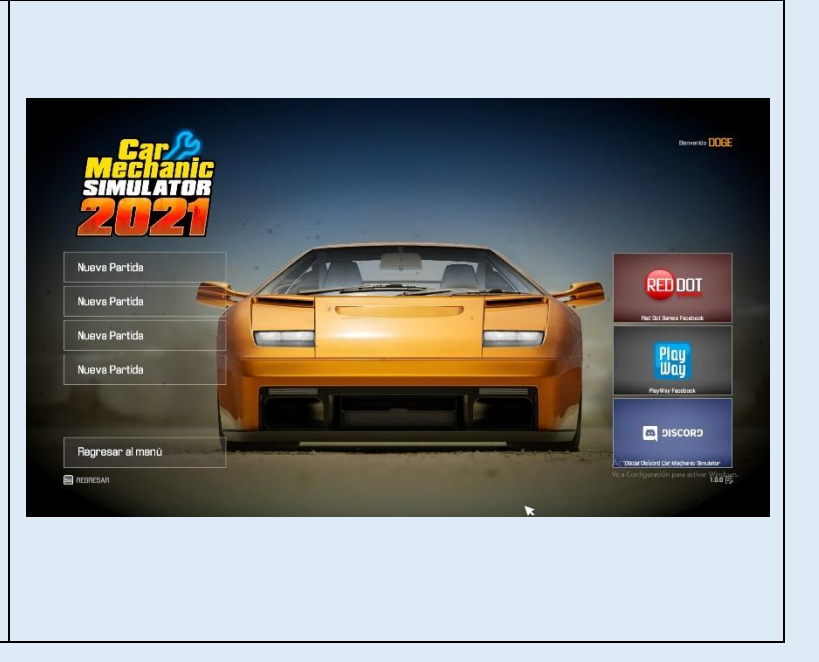

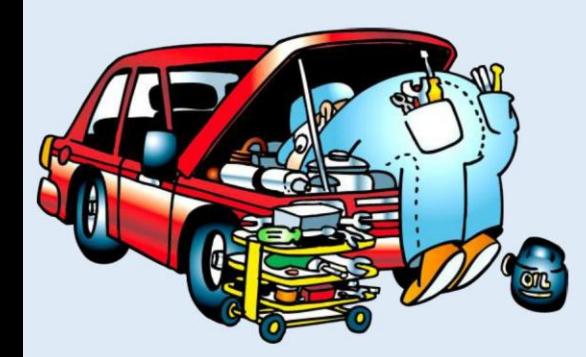

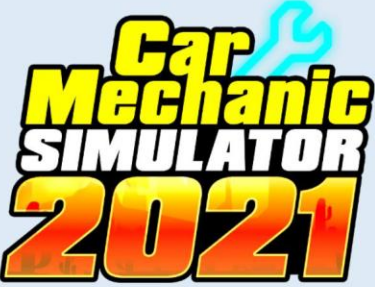

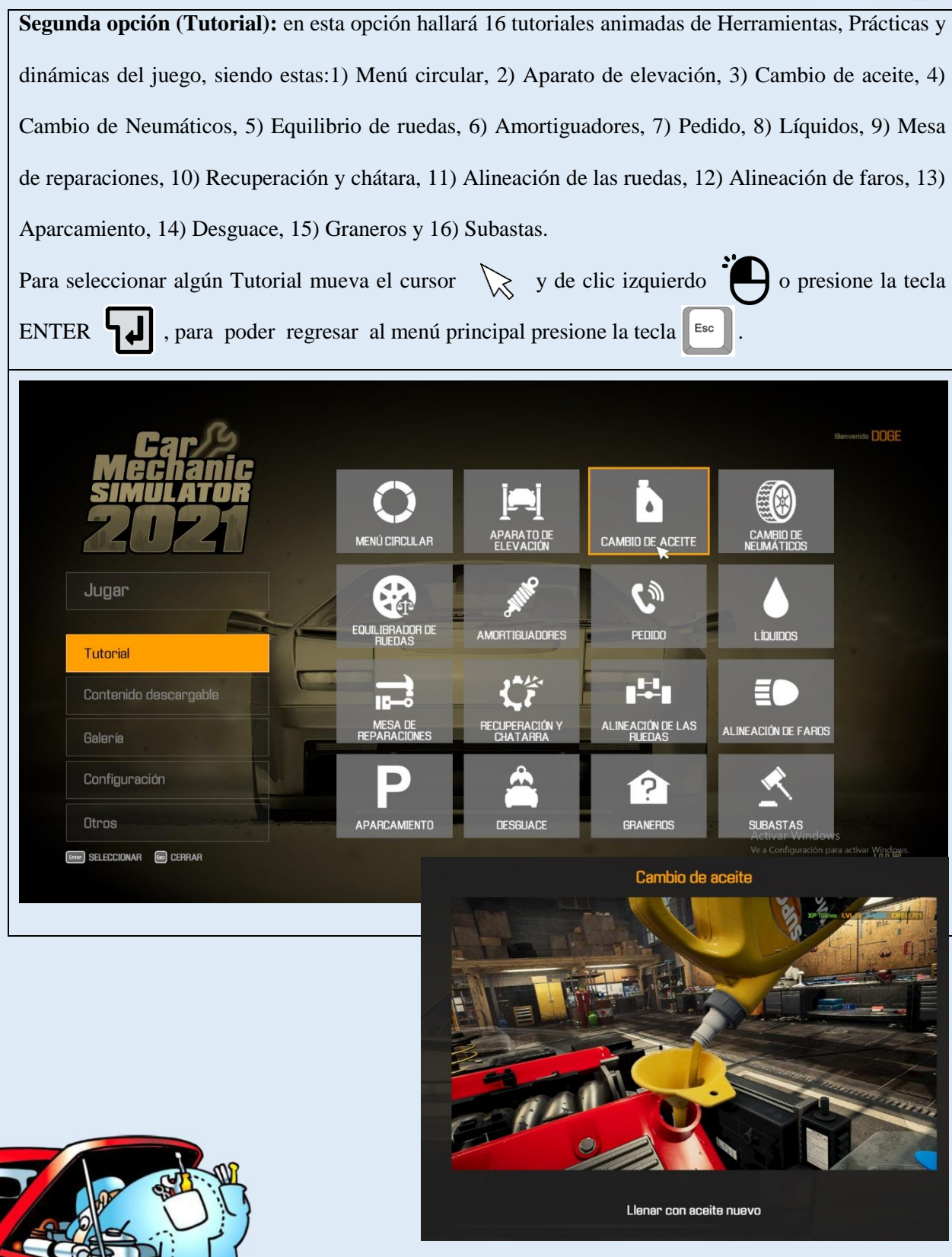

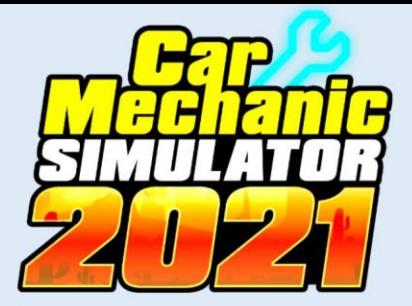

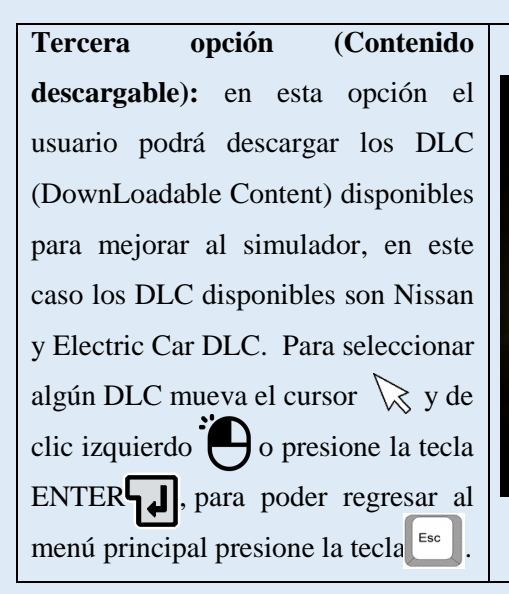

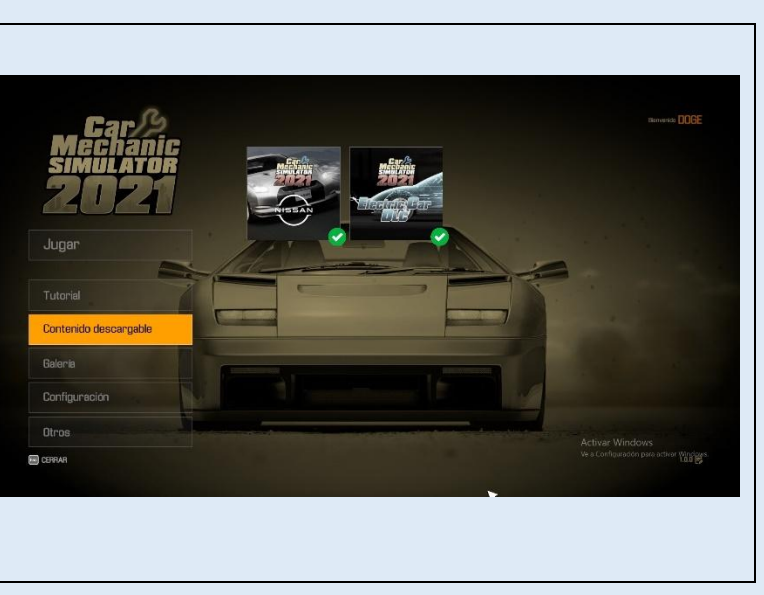

**Cuarta opción (Galería):** en esta opción se pone a exposición todos los modelos de vehículos con los que cuenta el simulador contando con una variedad de 80 vehículos.

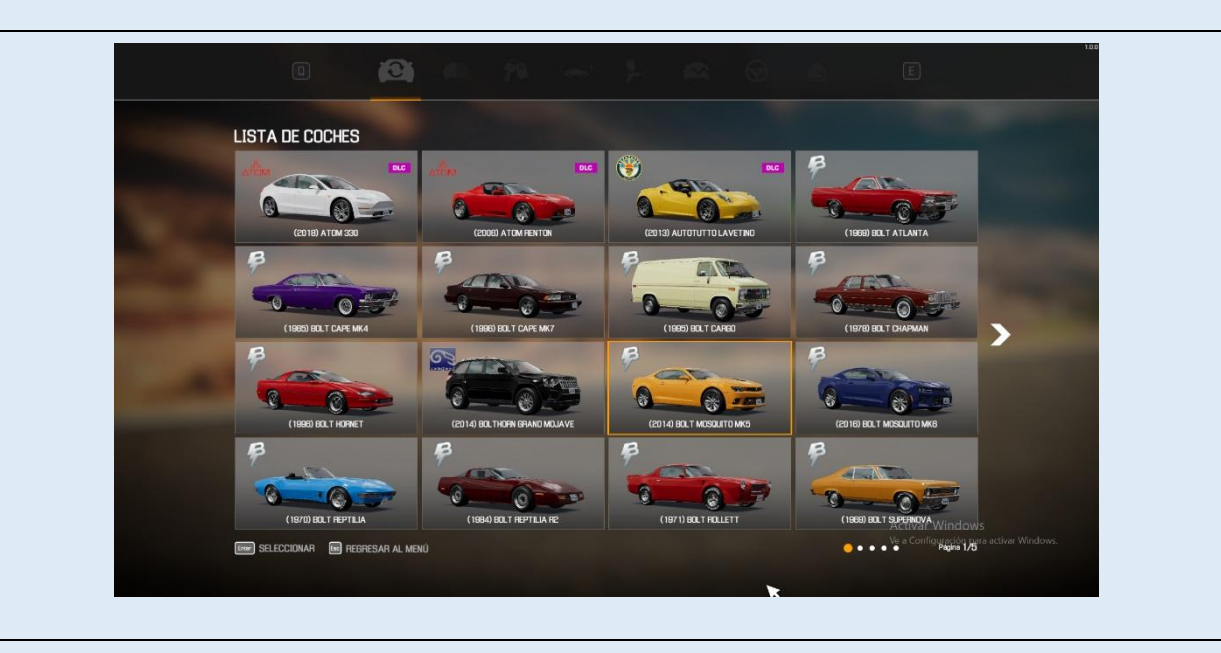

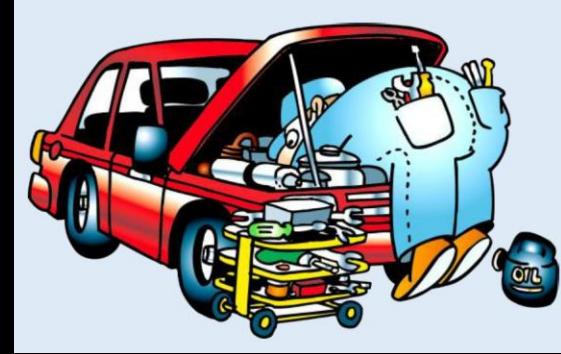

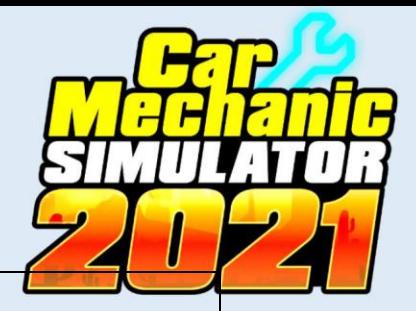

Para seleccionar un modelo de vehículo, coloque el cursor sobre este y presione clic izquierdo , se mostrara el diseño del vehículo mediante la manipulación de una cámara rotario controlada por el mouse presionando clic izquierdo  $\bigodot$  y arrastrando e mouse  $\bigodot$  en esta exhibición del vehículo se presentaran varias opciones que permitirán observarlo desde diferentes perspectivas: 1) Transparencia (Mostrando sus elementos internos), 2) Encendido del motor, 3) Puertas abiertas, 4) Cambio de color de carrocería (Variedad de colores que se pueden aplicar en la carrocería), 5) Deterioro (Vehículo en mal estado con presencia de óxido), 6) Acceso al interior del vehículo, 6) Opción de retornar al menú principal.

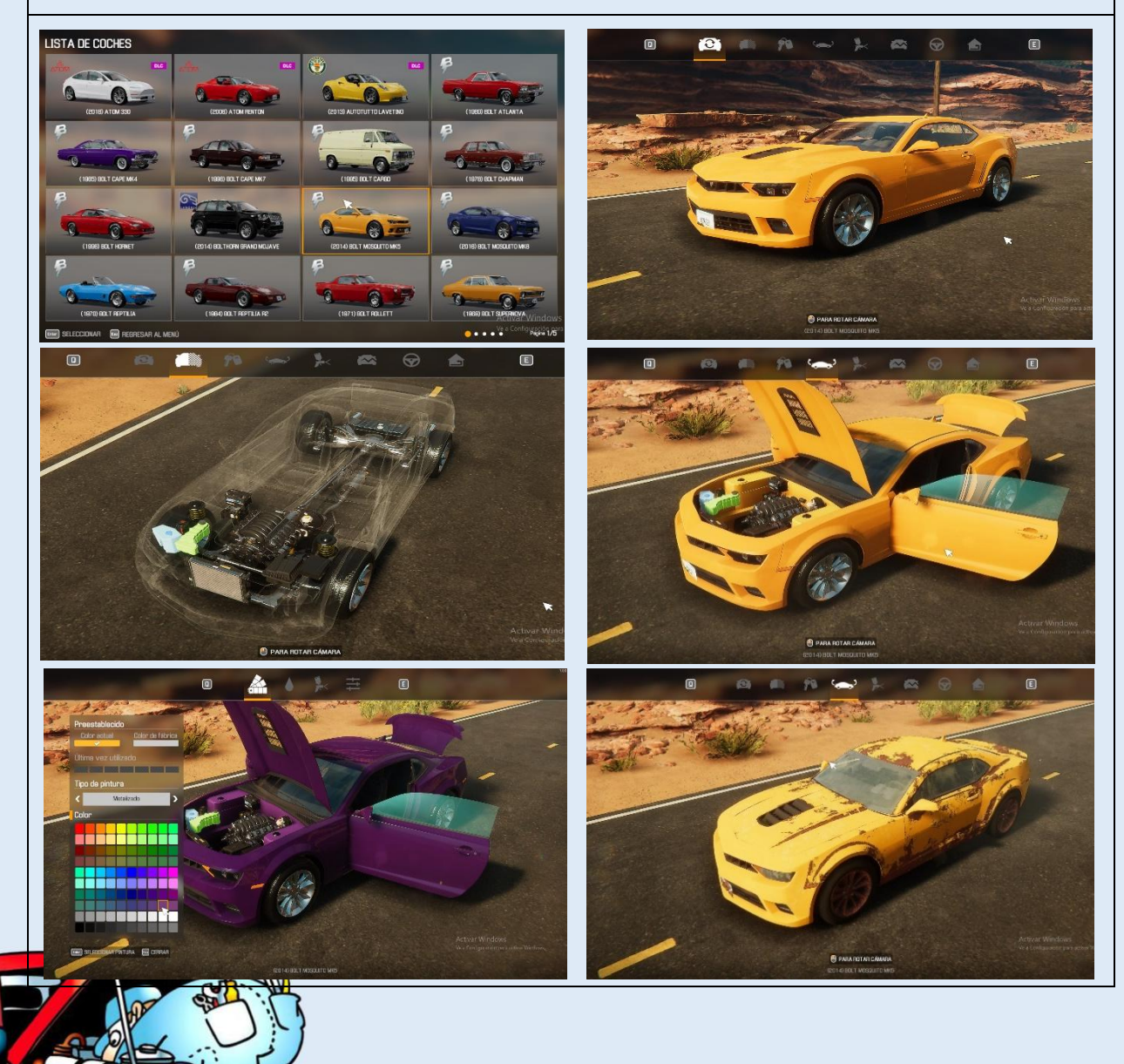

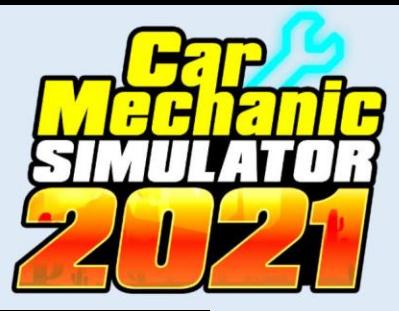

**Quinta opción (Configuración):** en esta opción el usuario puede realizar varias modificaciones, adaptando al juego de acuerdo a su comodidad y presentación, las opciones que se presentan en esta opción son las siguientes: 1) Ajustes de video, 2) Reestablecer Controles, 3) Ajustes de audio, 4) Idiomas, 5) Opciones de juego.

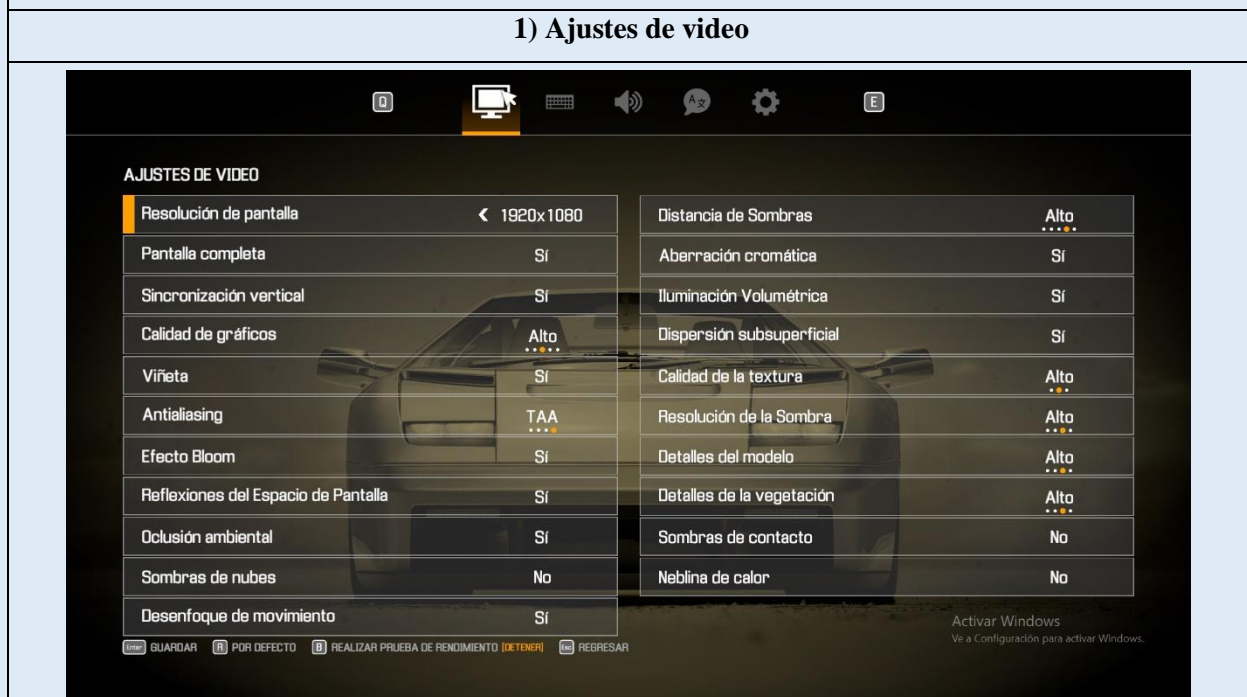

En esta opción el usuario puede modificar y ajustar diferentes parametros de la presentación de imágenes y gráficas de video, que se aplica para los diferentes escenarios del simulador, se presenta una configuracion inicial preestablecida de acuerda a las prestaciones y caracteristicas del ordenador. Para modificar las diferentes opciones debe desplazarse con el mouse  $\bigotimes$  por las diferentes opciones, ubicar el puntero  $\&$  en la opción que desea modificar, dar clic izquierdo  $\bigoplus$  para ir cambiando las variaciones que presenta en la opcion seleccionada.

Para Guardar la modificación realizada presione la tecla ENTER  $\|\cdot\|$ , presione la tecla  $\|R\|$  Por defecto, para preestablecer nuevamente a la configuración inicial, mantenga presionada detenidamente la tecla  $\begin{bmatrix} B \\ B \end{bmatrix}$  para Realizar prueba de rendimiento, probando la configuración de video establecida y ver el rendimiento mediante un recorido por los diferentes entornos del simulador, y para Regresar al menú anterior presione la tecla .

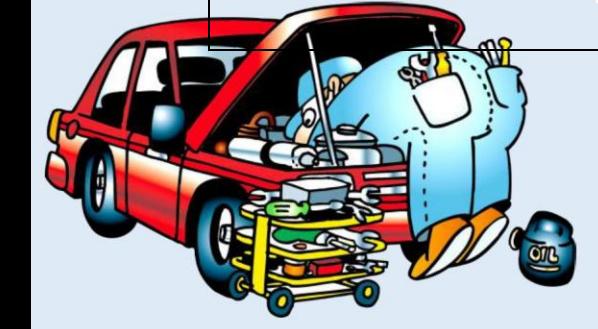

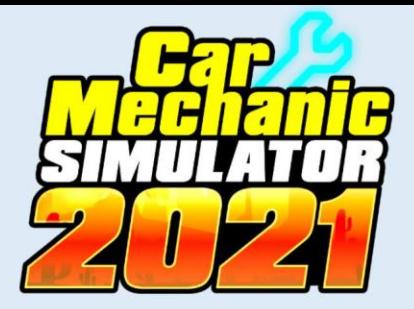

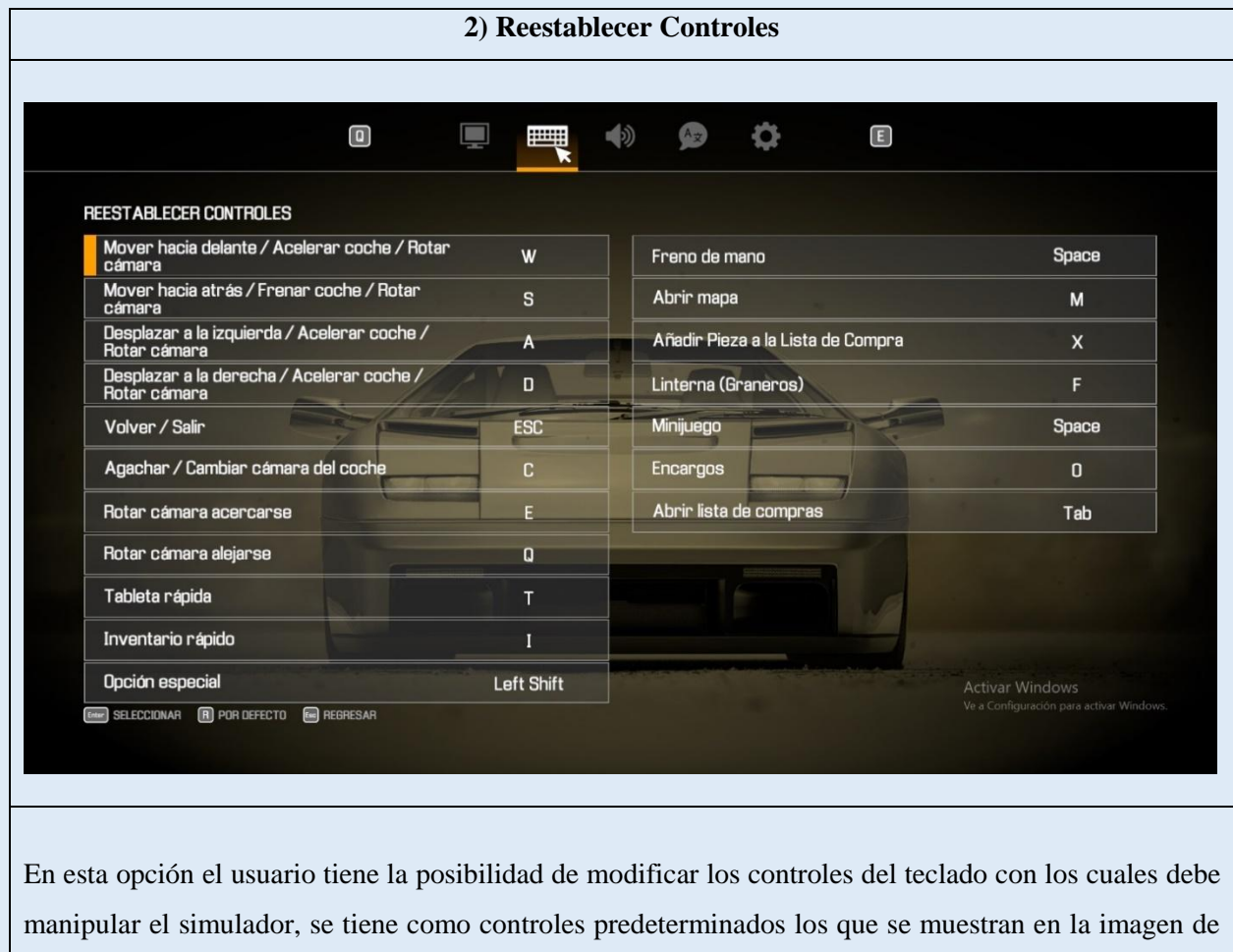

arriba, y se recomienda mantener esta configuración y aprenderla, mayormente estos controles permiten el desplazamiento del jugador por los diferentes entornos, cambios de cámara y acceso directo a herramientas de manera alternativa a la manipulación y acceso a estas a través del mouse.

Si desea realizar alguna modificación en los controles seleccione la opción de manipulación que desea cambiar desplazando el mouse  $\bigotimes$  y presionando clic izquierdo  $\bigotimes$  con el cursor  $\gtrsim$  deberá pulsar la letra de tecla que desea asignar, una vez modificados controles a su preferencia presionen la tecla ENTER (seleccionar) , para que se guarde su modificación; si desea reestablecer la configuración por (defecto) mantenga presionado la tecla  $\mathbb{R}$  y si desea salir y retornar al menú principal (regresar),

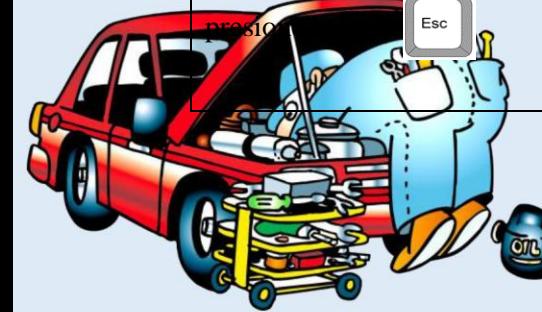

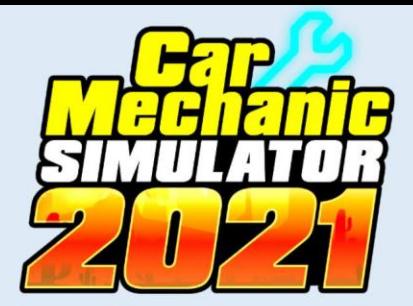

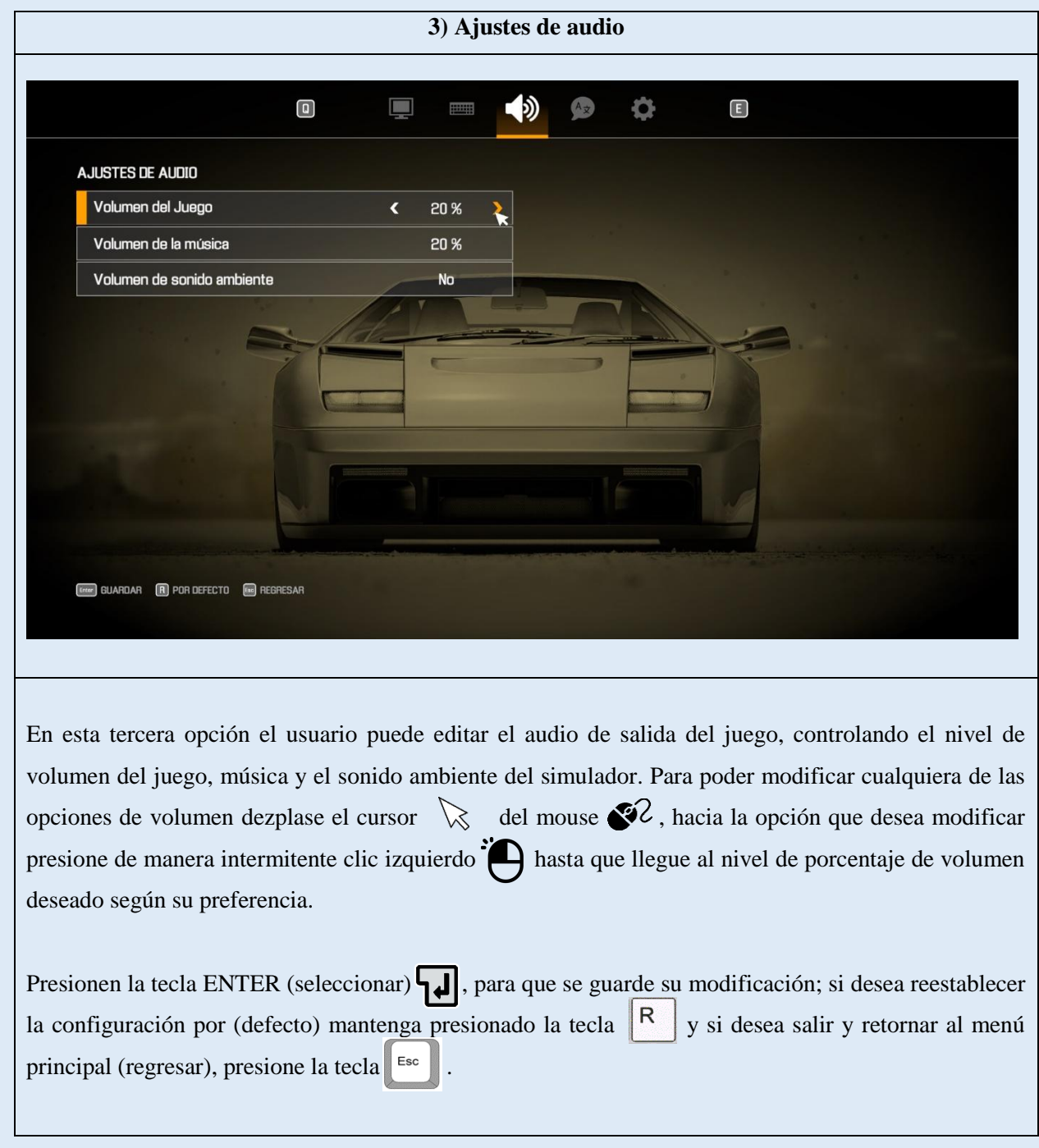

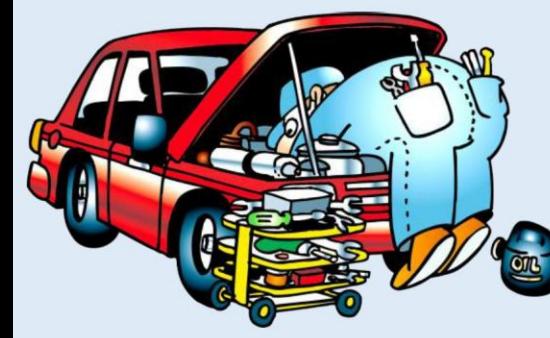

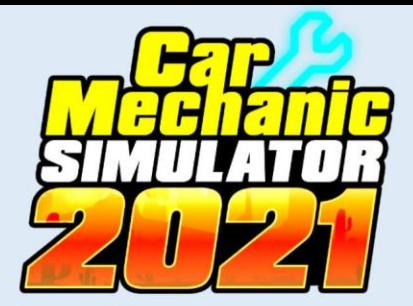

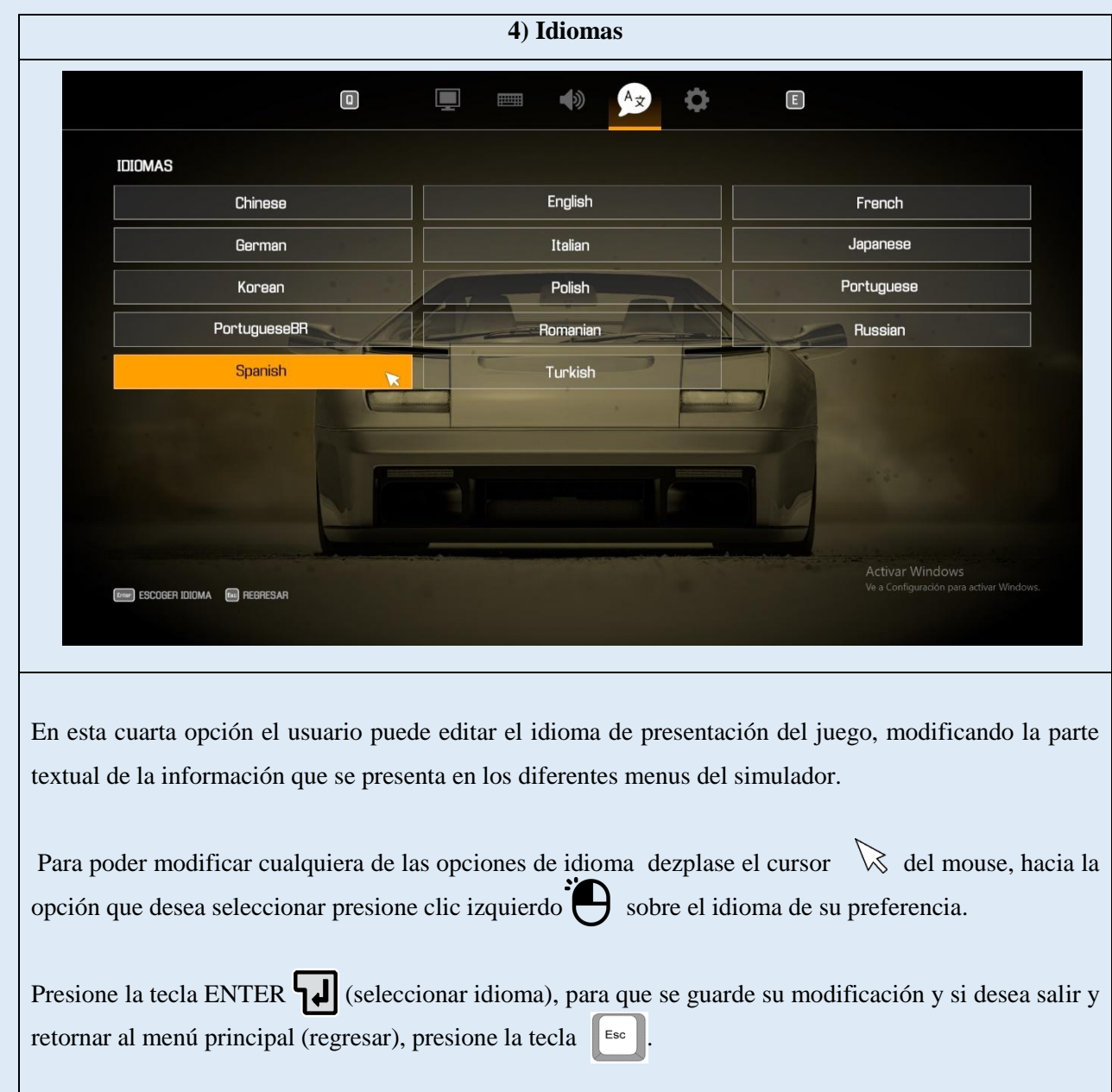

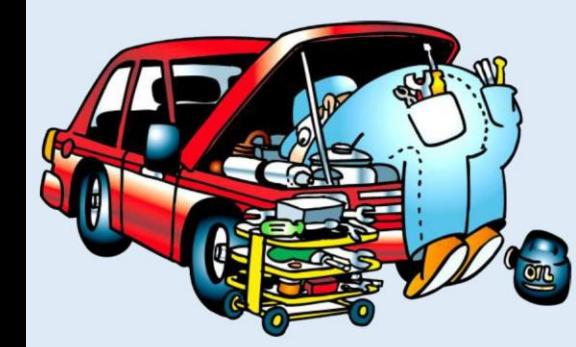

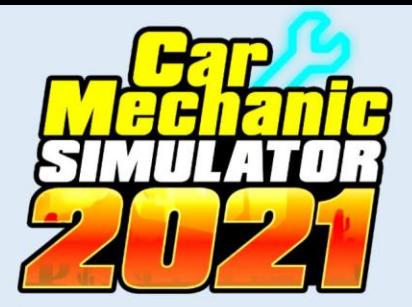

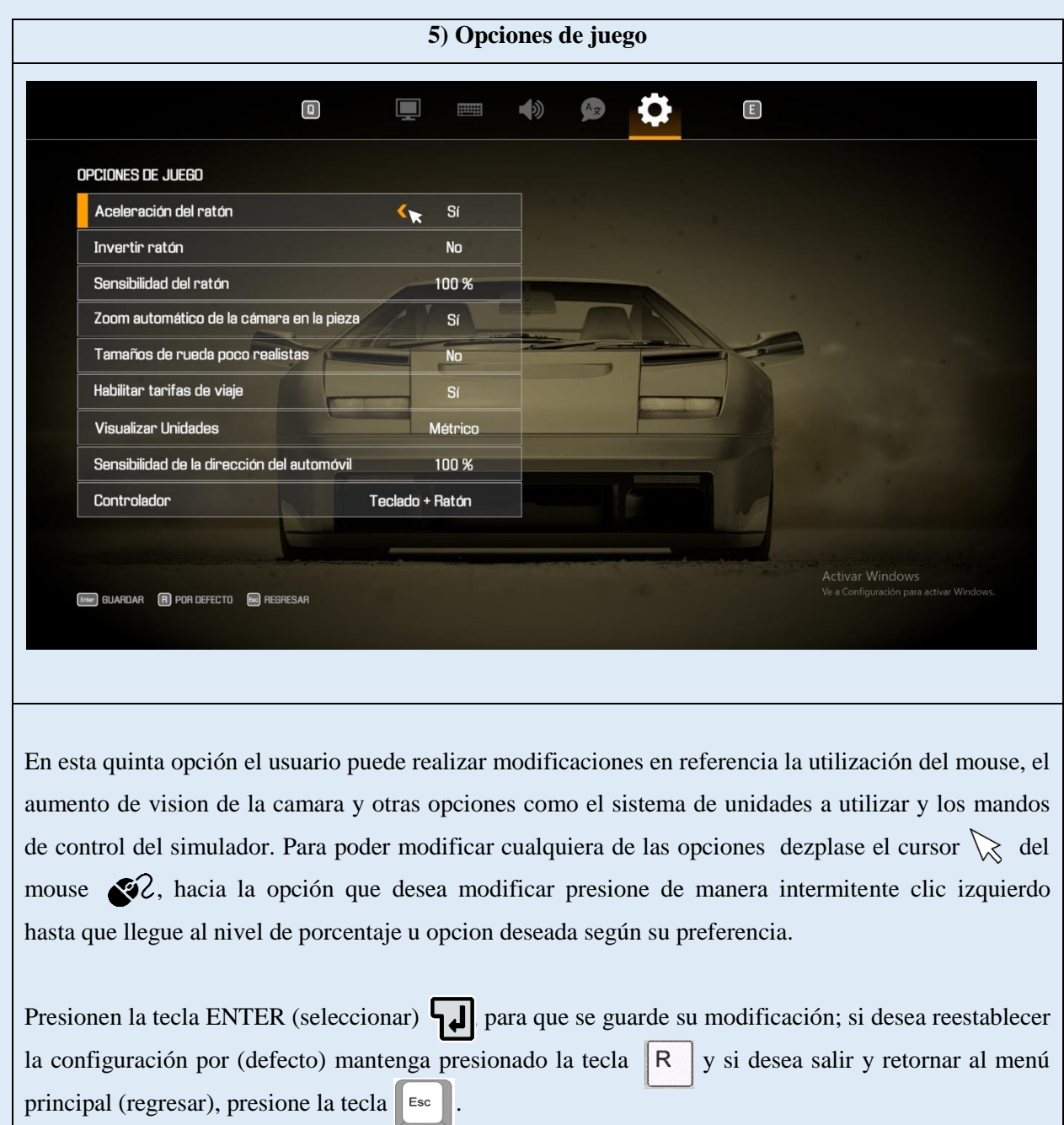

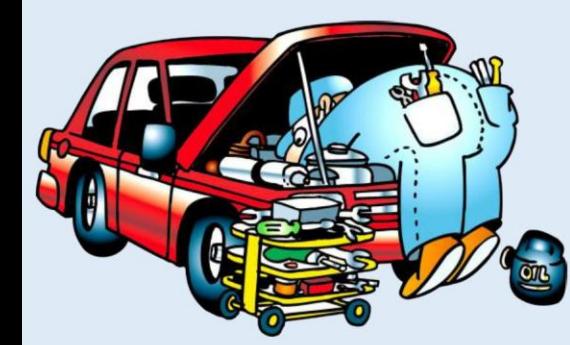

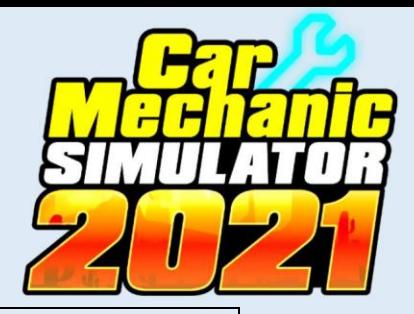

Sexta opción (Otros): en esta opción el usuario podrá tener acceso a sus estadísticas de juego, como nivel de experiencia, encargos completados, es decir el usuario puede ir observando cómo es su progreso y crecimiento en la dinámica de la simulación de la mecánica automotriz.

También en esta opción el usuario puede observar los créditos del juego, donde se muestran todos los participantes que contribuyeron en el diseño y construcción del videojuego de simulación.

Si desea salir de esta opción presione la tecla  $\|\cdot\|^2$  para regresar al menú principal.

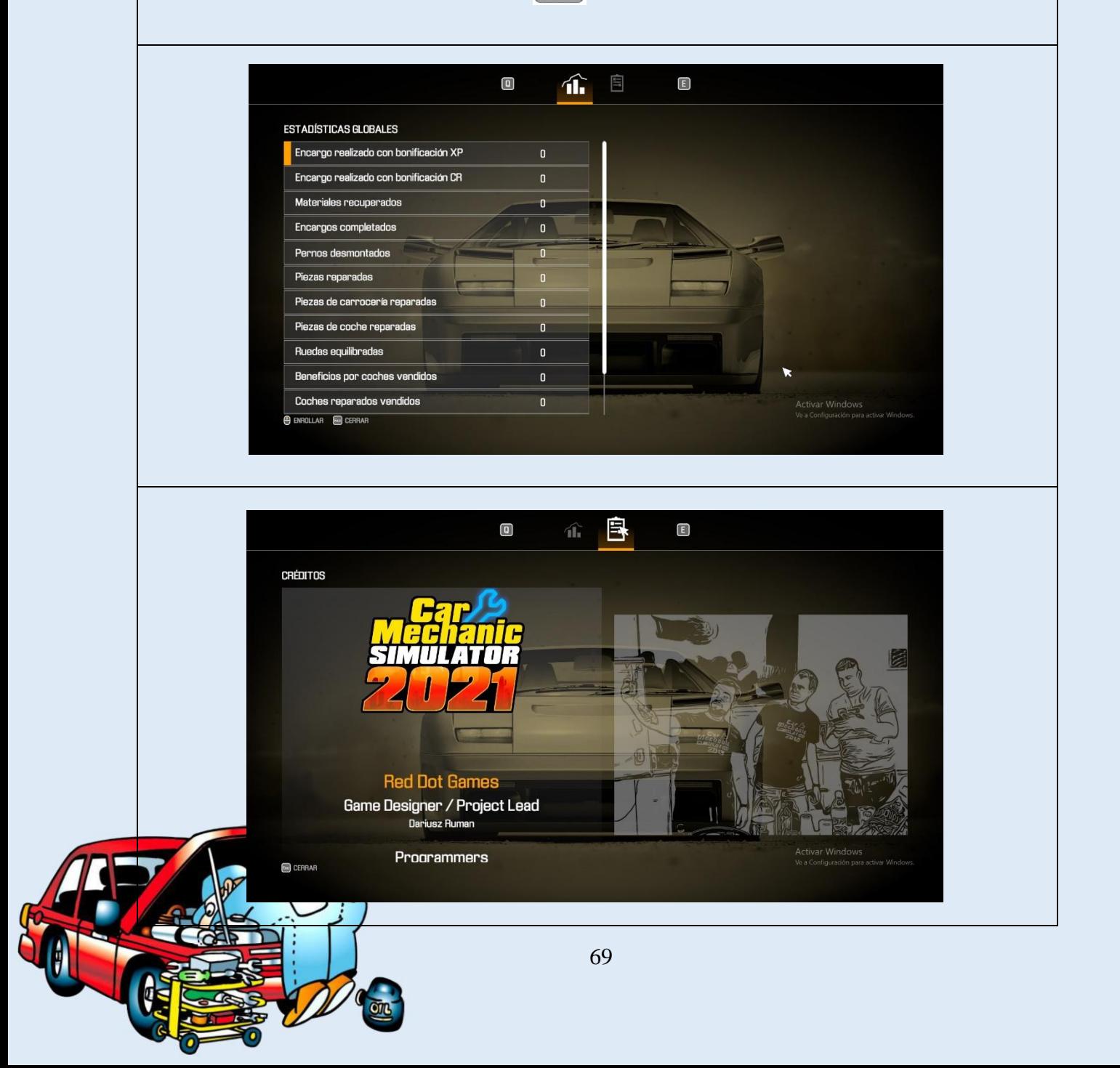

### **5.2 MODOS DE JUEGO**

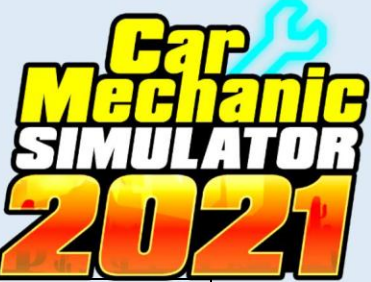

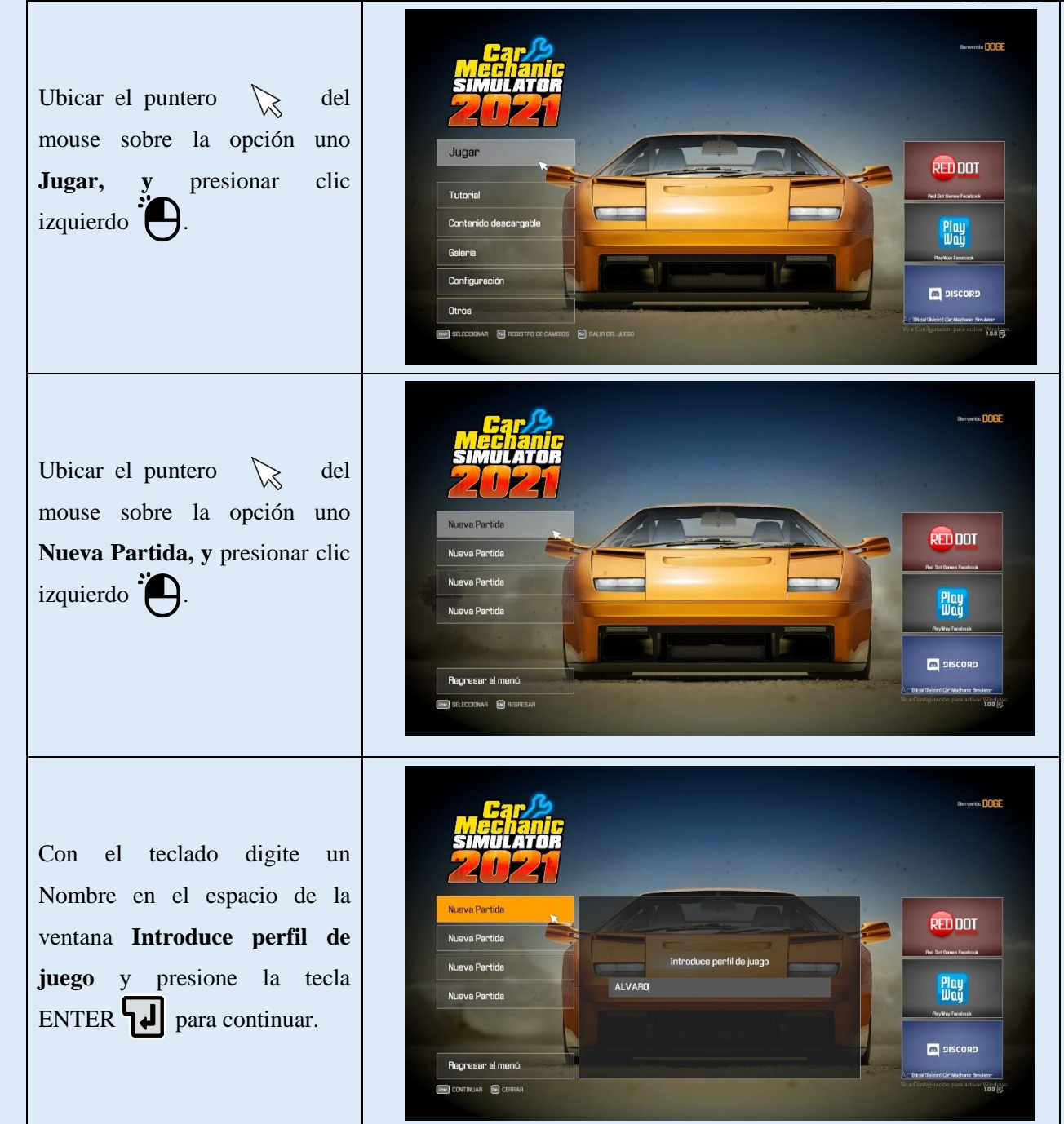

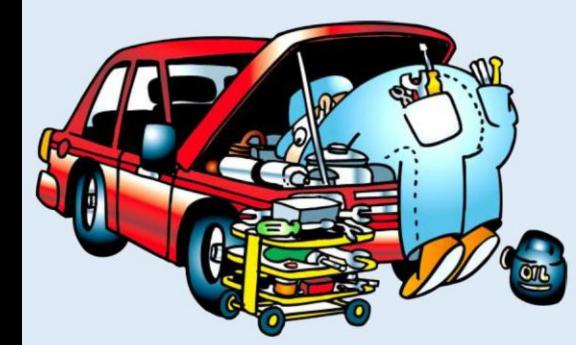

**Opciones de juego**

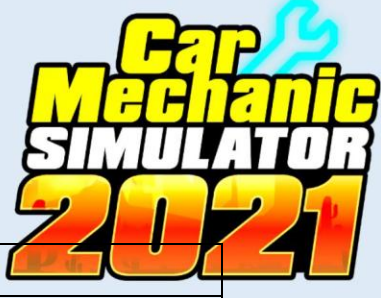

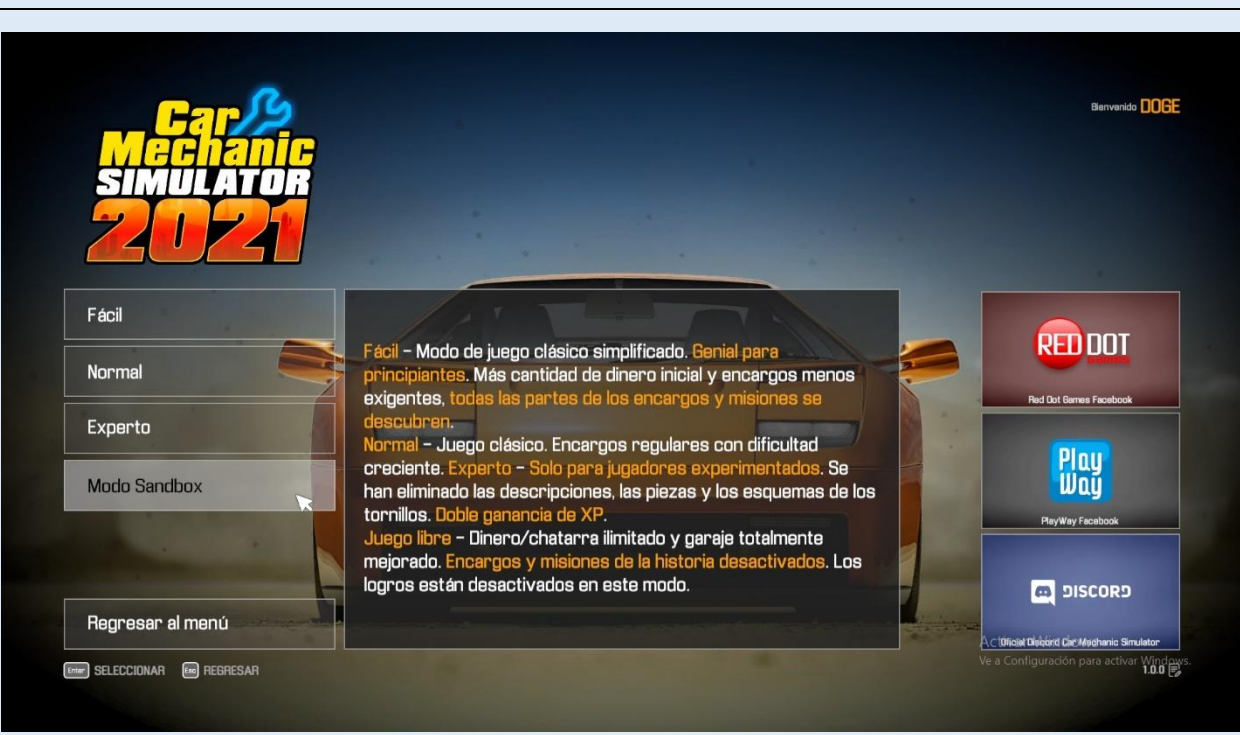

En este apartado el usuario tendrá disponible cuatro opciones de juego:

**Fácil:** este modo de juego es el recomendado para principiantes, el jugador contara con mayor cantidad de dinero para la adquisición de repuestos y autos, las exigencias en los encargos no son considerables.

**Normal:** este modo de juego es clásico, la dificultad del juego es media, puede ser seleccionada por el jugador cuando ya tenga conocimiento de la dinámica del simulador y conocimientos afines a la mecánica automotriz.

**Experto:** este modo de juego ya es para jugadores con experticia, para que el jugador se desarrolló sin ninguna dificultad en este modo debe tener conocimientos elevados en el diagnóstico de averías y proceso de mantenimiento y reparación de sistemas automotrices.

**Nota:** estos tres niveles de juego se enfocan en el cumplimiento de encargos preestablecidos a manera de un modo de historia recreando el día a día de un mecánico automotriz.

**Modo Sandbox (Juego libre):** este es el modo de juego más recomendable para el usuario, ya que aquí podrá adquirir y desarrollar habilidades de la mecánica automotriz, teniendo el acceso a cualquier tipo de vehículos, repuestos, herramientas. El usuario contara con dinero ilimitado para que pueda adquirir cualquier insumo que desee (los encargos y misiones de historia están desactivados).

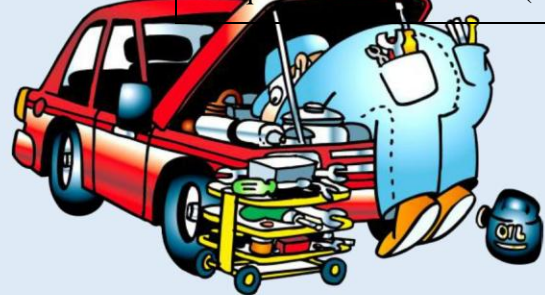

### **5.3 MODO SANDBOX**

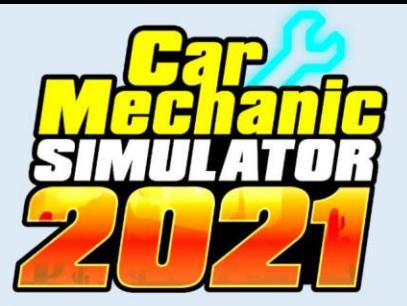

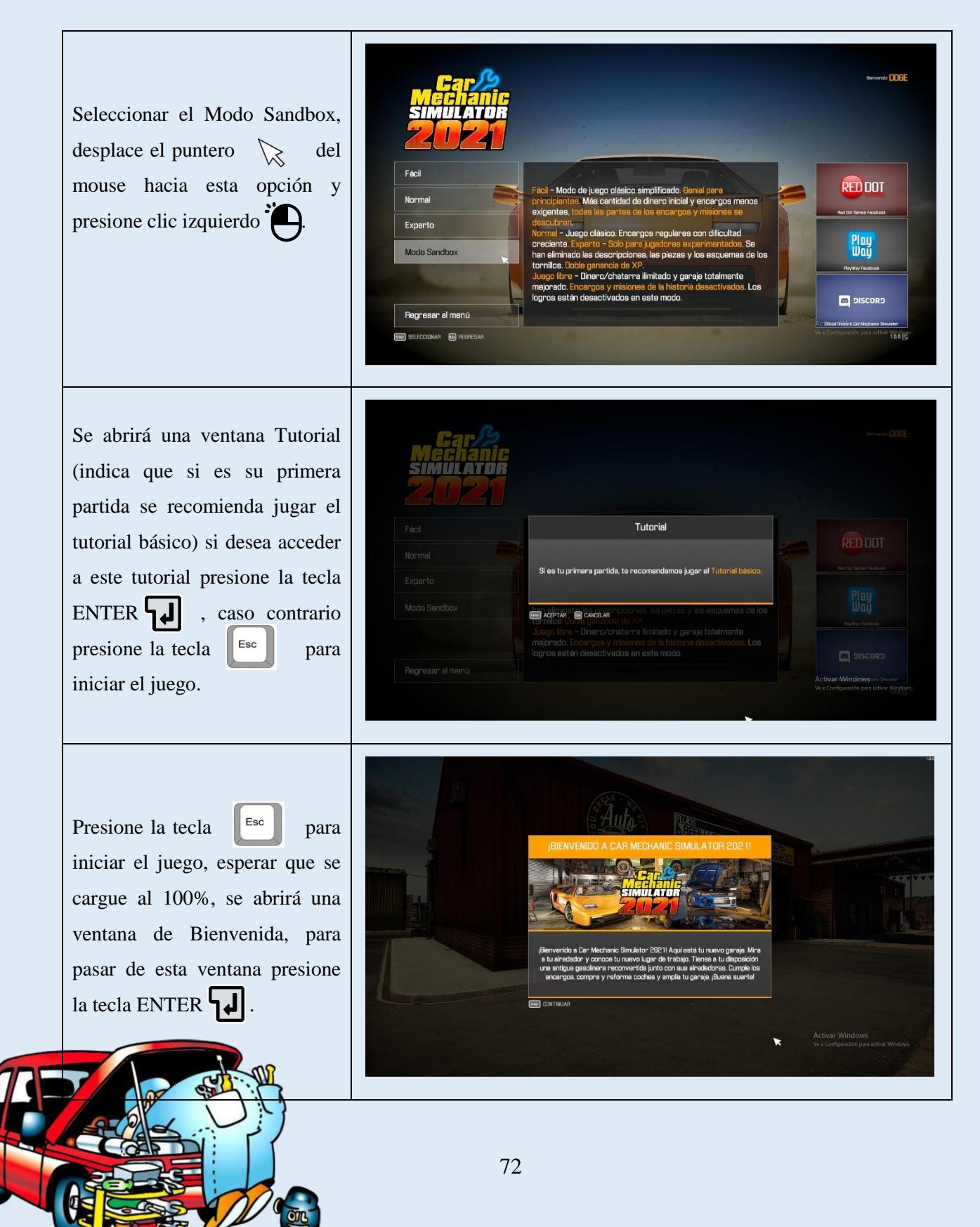

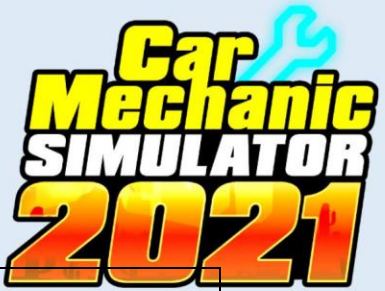

El simulador iniciará colocando al jugador en frente a su nuevo taller dentro de una estación de servicio de recarga de gasolina que será su principal lugar de trabajo.

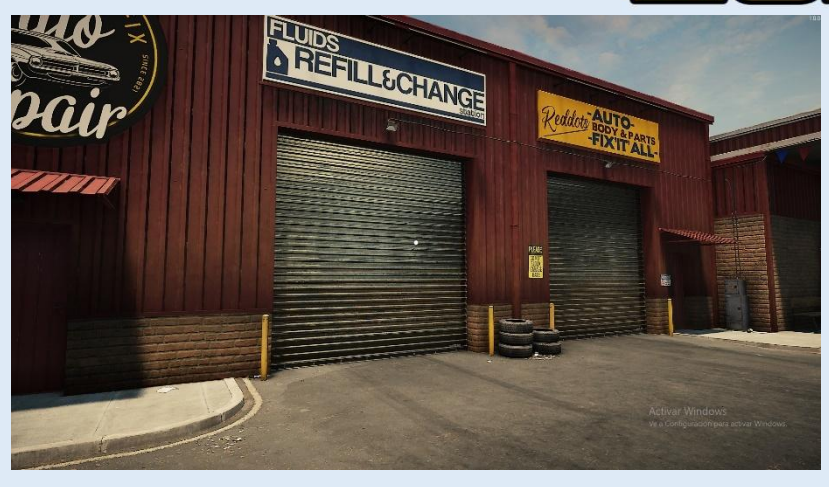

El jugador podrá desplazarse alrededor del taller y por dentro de este. Al desplazar el puntero  $\&$  del mouse  $\bigotimes$  el jugador realizará un cambio del enfoque de la cámara y deberá utilizar las siguientes teclas para desplazarse: **Wi W:** desplazamiento hacia adelante; **S:** desplazamiento hacia atrás; **A:** desplazamiento hacia la izquierda; **D:** desplazamiento hacia la derecha.

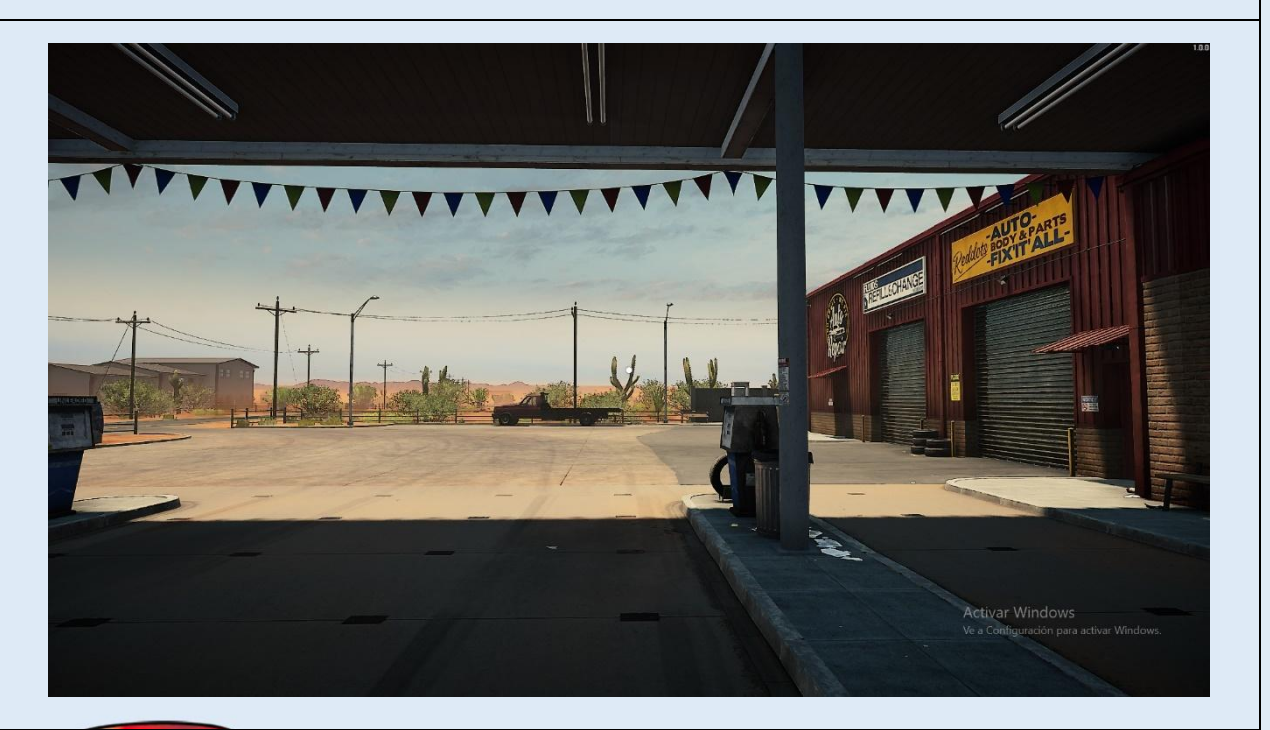

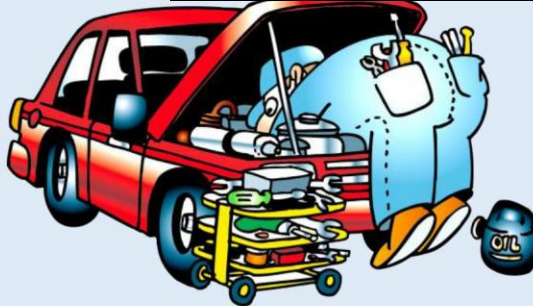

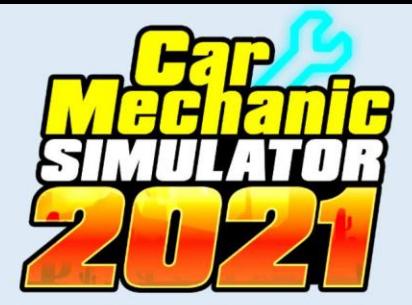

## **5.4 TU TALLER – ENTORNOS Y EQUIPAMIENTOS**

#### **Tu taller (Mecánico)**

Para ingresar al interior del taller el jugador debe desplazarse hasta la puerta del taller y mantener presionado clic izquierdo  $\bullet$  para que le permita su ingreso.

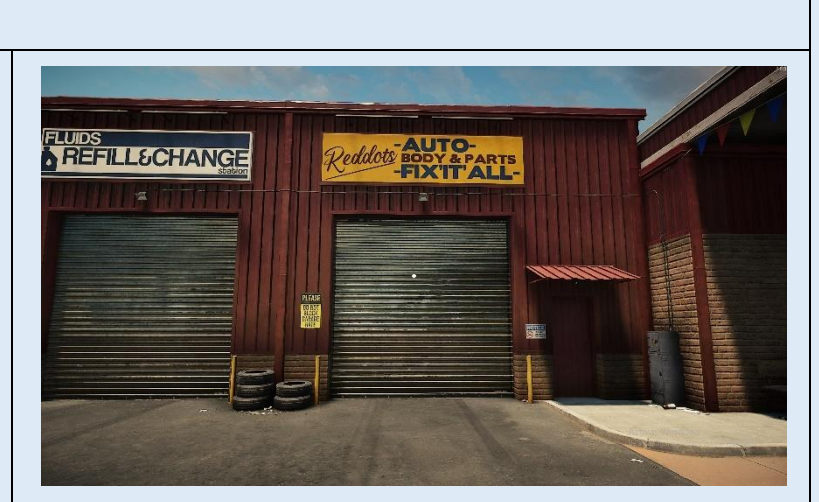

**Interior del taller:** en el interior del taller el usuario dispondra de dos espacios bastos y amplios; el primero con instrumentación y equipos para los procesos de matenimiento de vehiculos y el segundo con equipamiento para la reparacion de piezas y elementos.

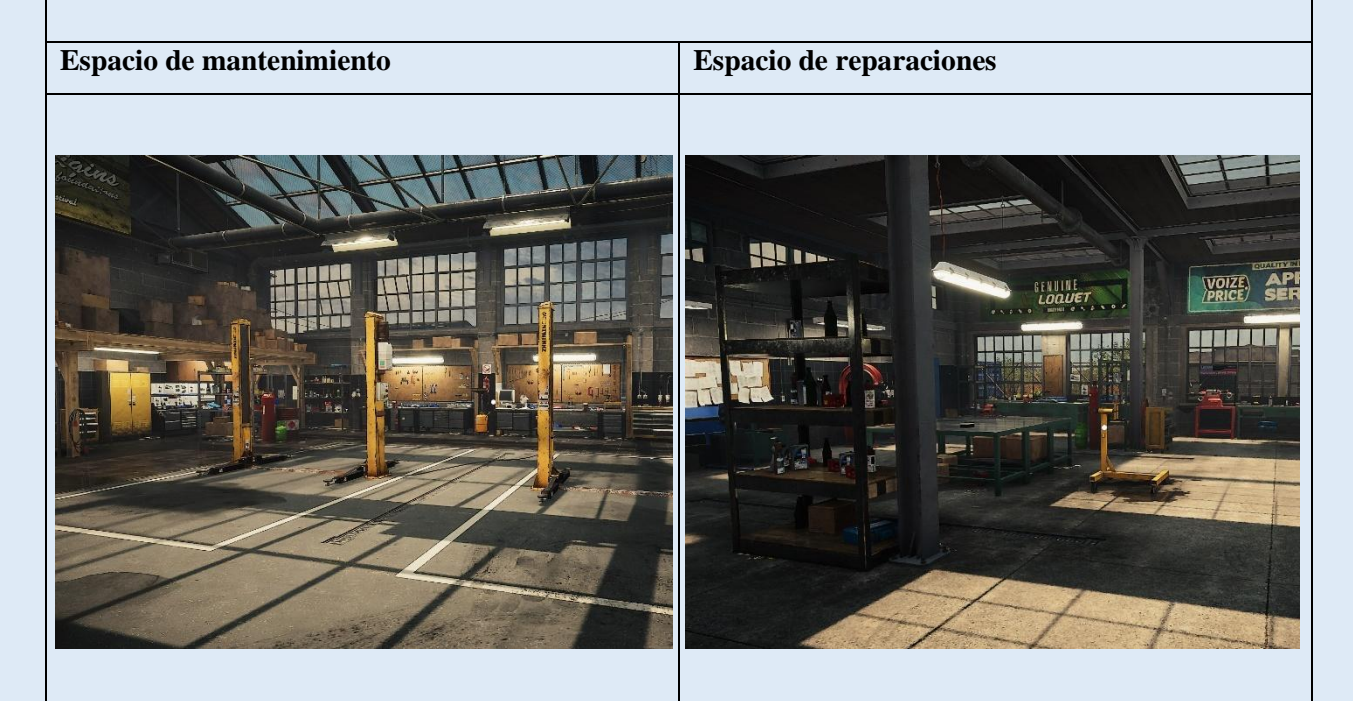

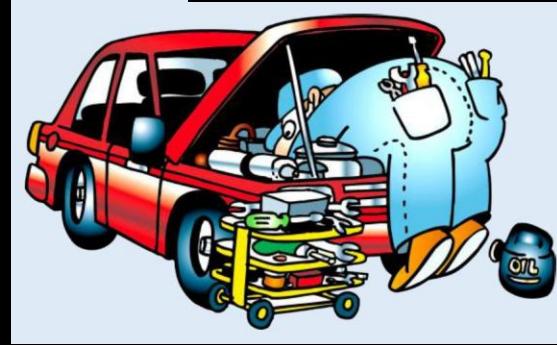

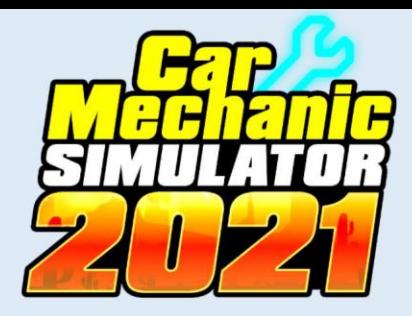

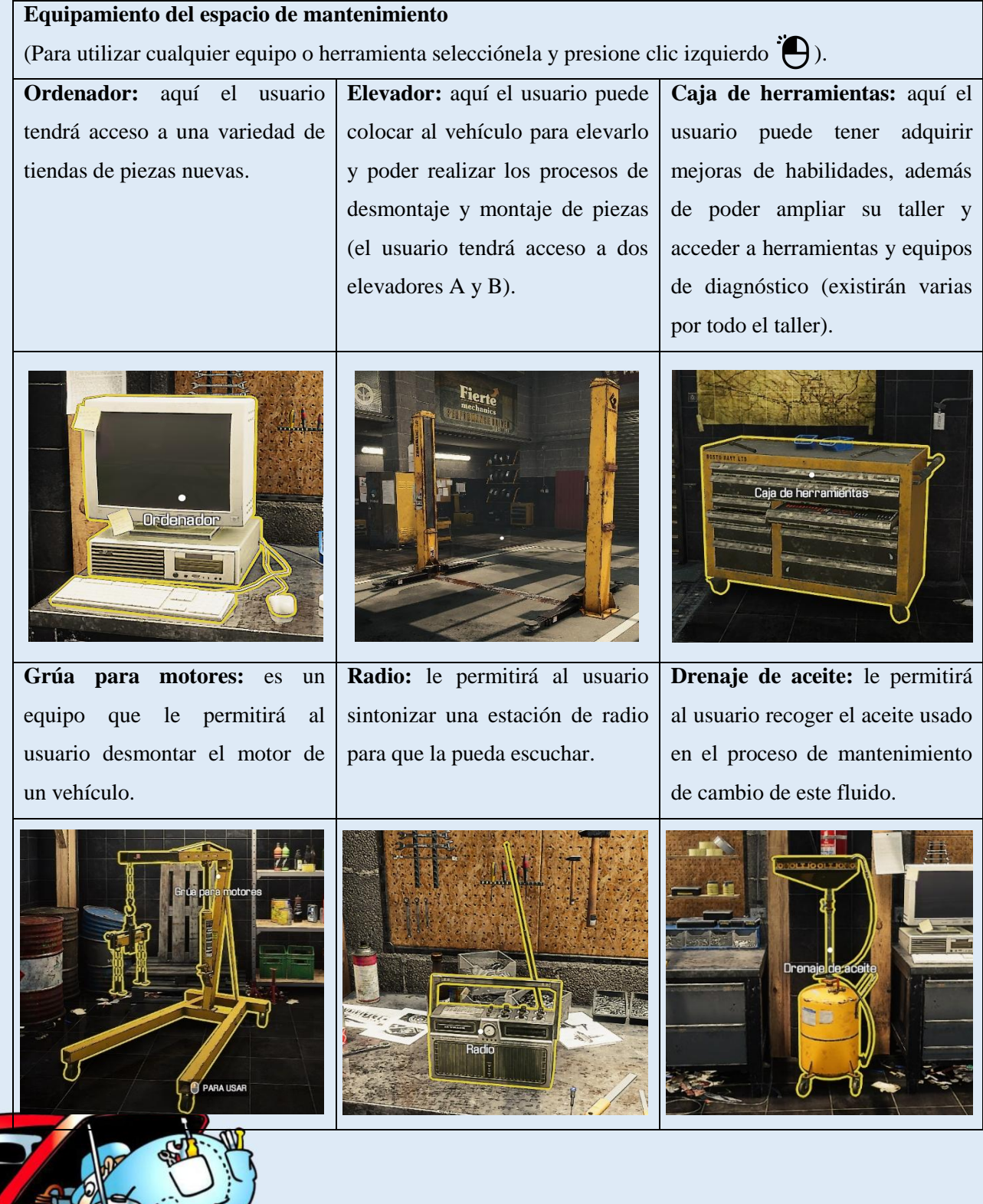

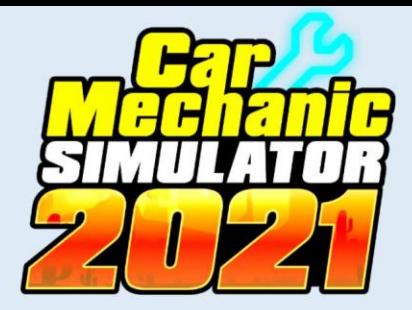

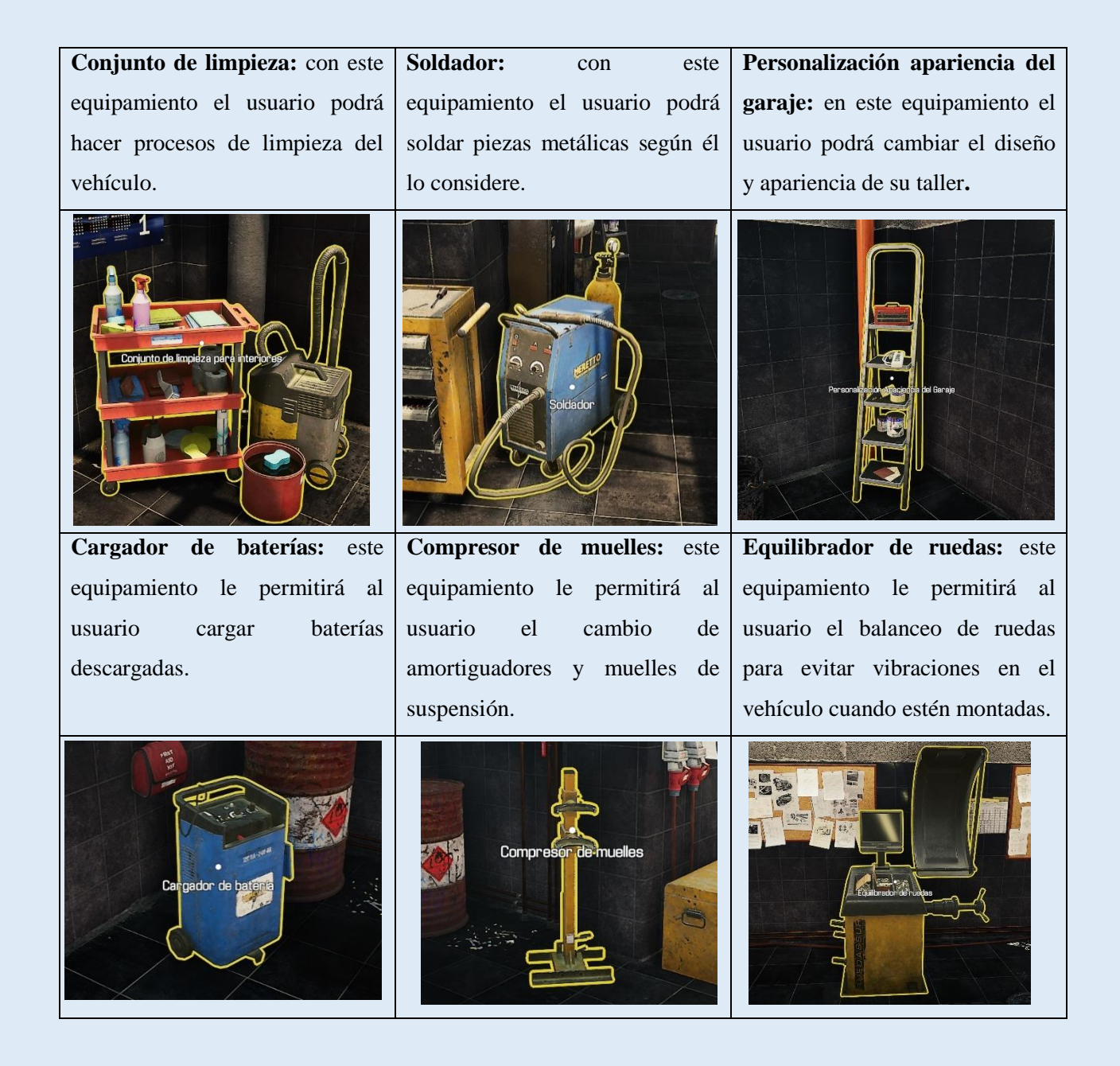

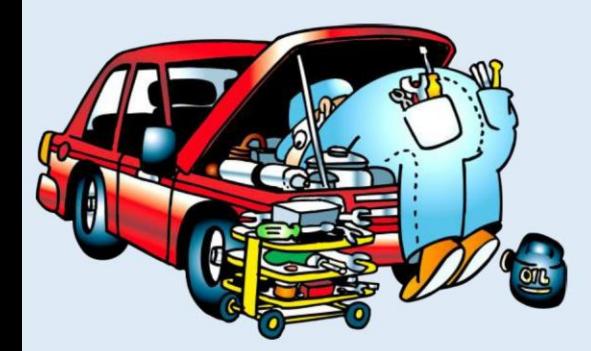

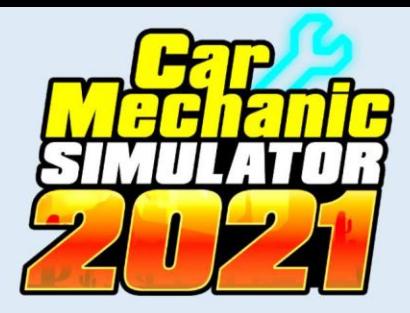

**Cambiador de neumáticos:** este equipamiento le permitirá al usuario el reemplazo y enllantado de neumáticos y aros de rueda**.**

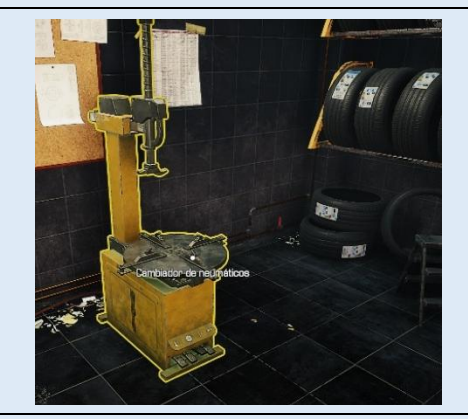

Puerta: por este medio el usuario puede salir al exterior del taller a la vez que también le permitirá su entrada.

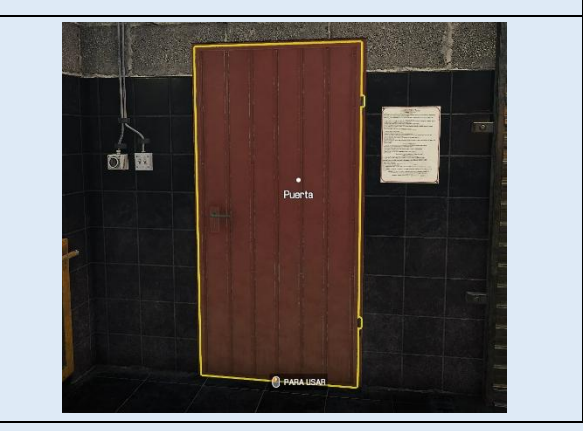

## **Equipamiento del espacio de reparación**  (Para utilizar cualquier equipo o herramienta selecciónela y presione clic izquierdo ). **Soporte de motor:** este equipamiento le permitirá al usuario sostener al motor desmotado del vehículo para desmontar las piezas viejas de este y posterior montar a las nuevas. **Mesa de reparación (piezas):** en este equipamiento el usuario se le dará la opción de restituir piezas dañadas o en mal estado (esto lo logrará mediante un mini juego de coincidencia de barras) existen cuatro mesas de reparación. **Torno de frenos:** este equipamiento le permitirá al usuario la rectificación de disco de frenos, para corregir su desgaste de manera no homogénea**.**

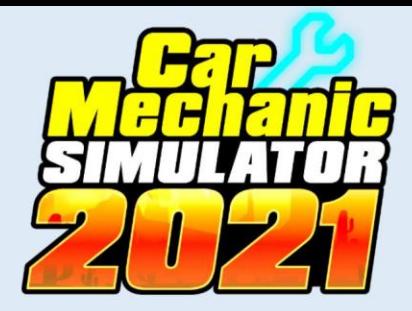

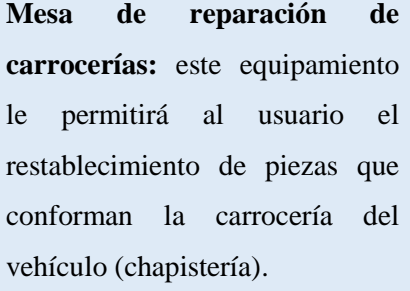

**Equipo de reparación de carrocerías:** este equipamiento le permitirá al usuario el restablecimiento de piezas que conforman la carrocería del vehículo (chapistería).

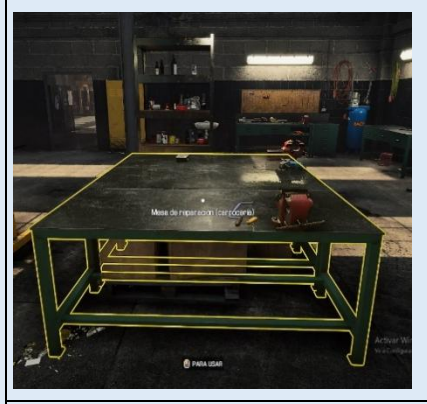

**Puerta:** por este medio el usuario puede ingresar al cuarto de estanterías para el almacenamiento de piezas.

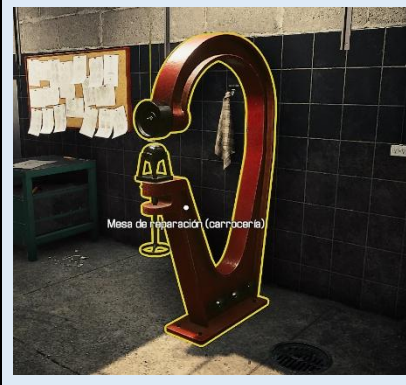

**Equipo de reparación de carrocerías:** este equipamiento le permitirá al usuario el restablecimiento de piezas que conforman la carrocería del vehículo (chapistería).

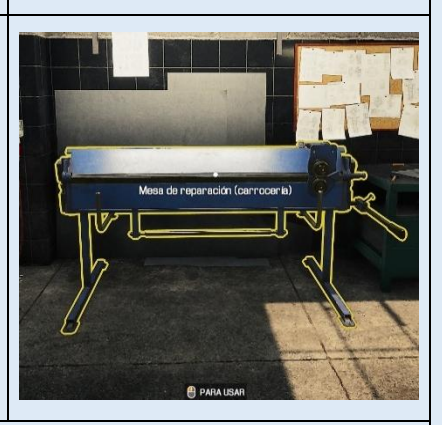

**Cuartos de estanterias:** en esta habitación el usuario tendra la opción de guardar o almacenar piezas en las diferentes estanterias que se encuentaran alli.

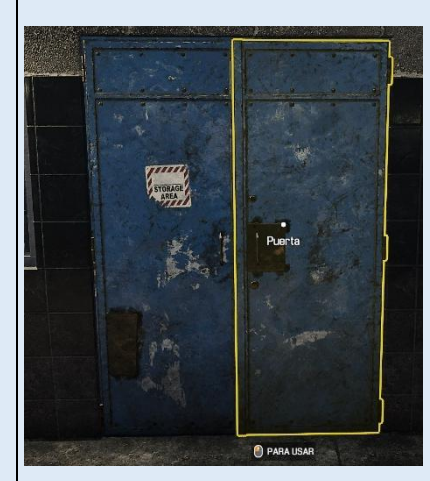

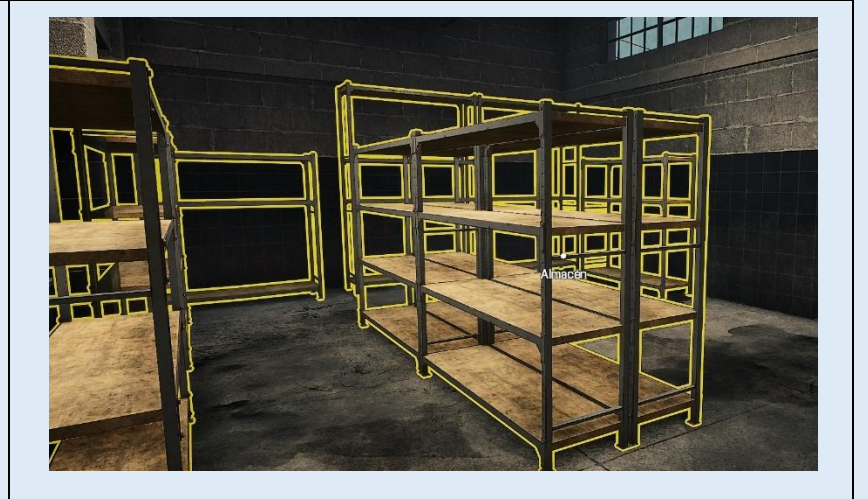

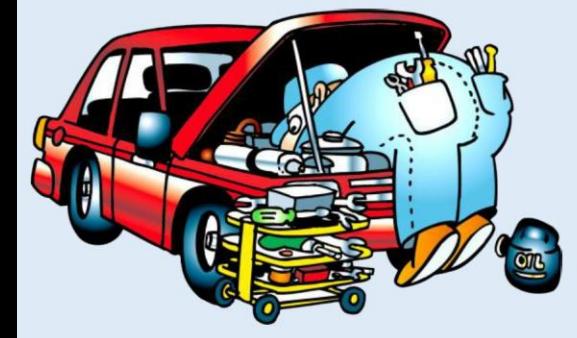

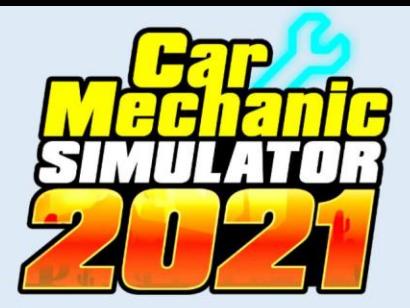

### **Tu taller (Pintura y prueba de ruta)**

Para ingresar al interior del taller el jugador debe desplazarse hasta la puerta del taller y mantener presionado clic izquierdo  $\bullet$  para que le permita su ingreso.

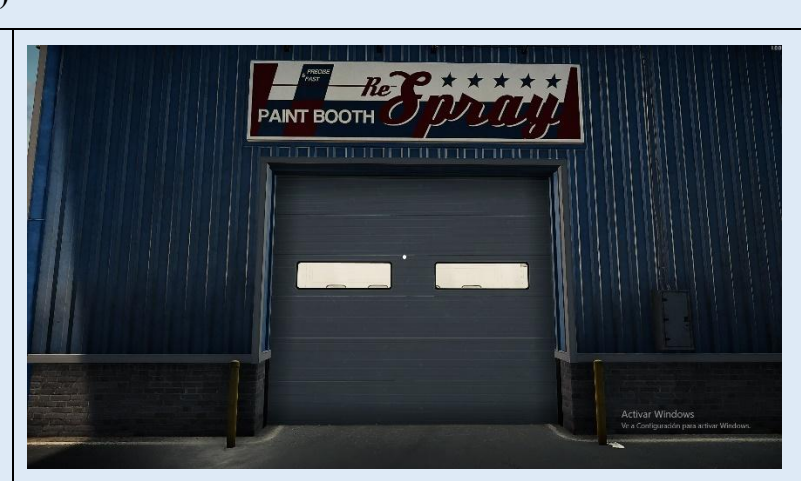

**Interior del taller:** en el interior del taller el usuario dispondra de dos espacios bastos y amplios; el primero con instrumentación y equipos para los procesos de pintura de carrocerias de vehiculos y el segundo con equipamiento para la alineación de ruedas, faros y prueba de rendimiento del vehículo en ruta.

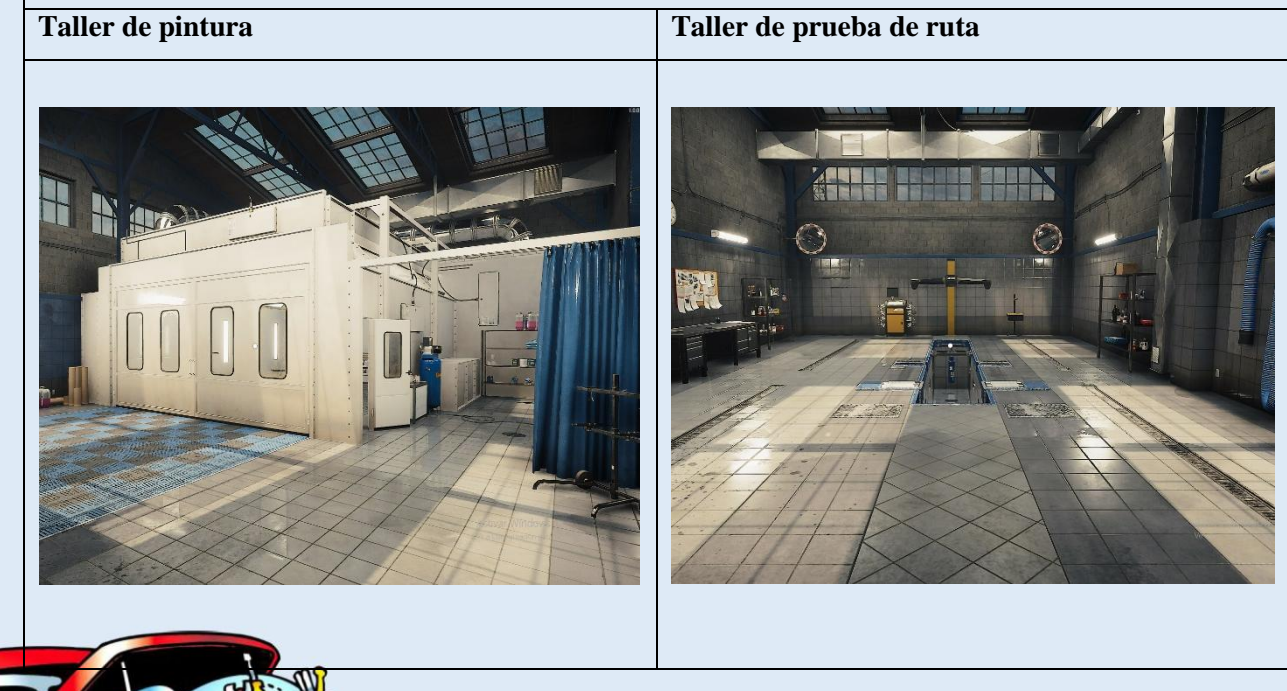

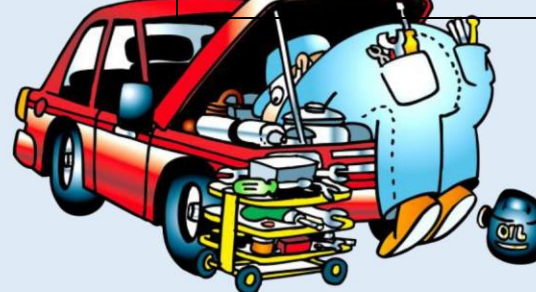

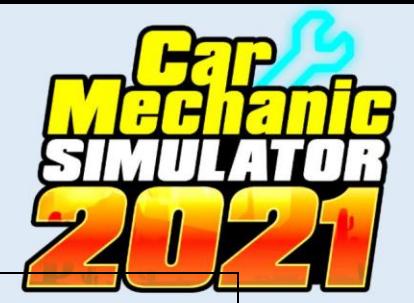

## **Taller de pintura**

(Para utilizar cualquier equipo o herramienta selecciónela y presione clic izquierdo ).

Ingresar a la cabina de pintura dirigiéndose a su puerta presionar clic izquierdo .

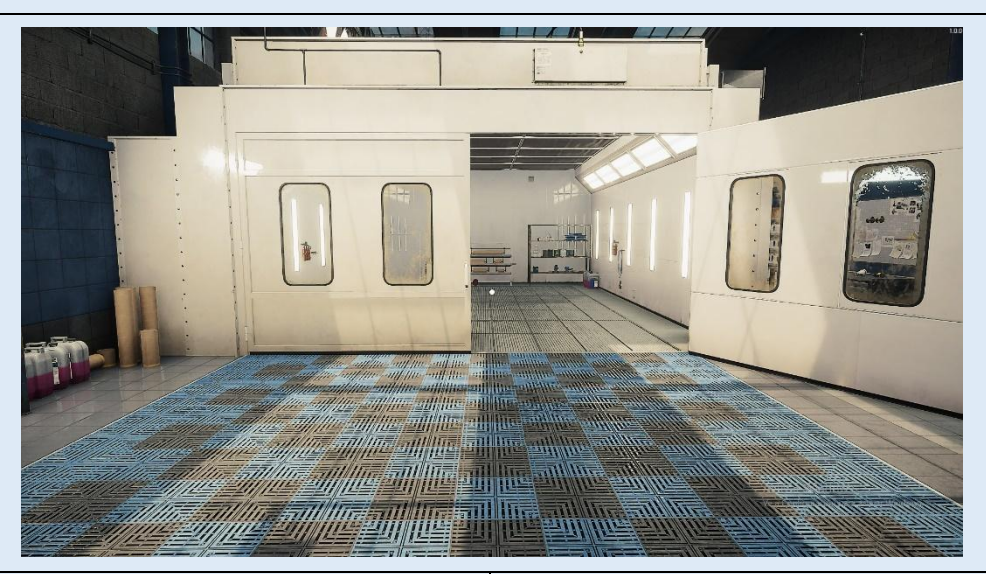

**Equipo de Pintura:** todos los elementos que contiene este equipo le permitira al usuario realizar los trabajos de pintura del vehículo.

**Equipo de Pintura:** todos los elementos que contiene este equipo le permitira al usuario realizar los trabajos de pintura del vehículo.

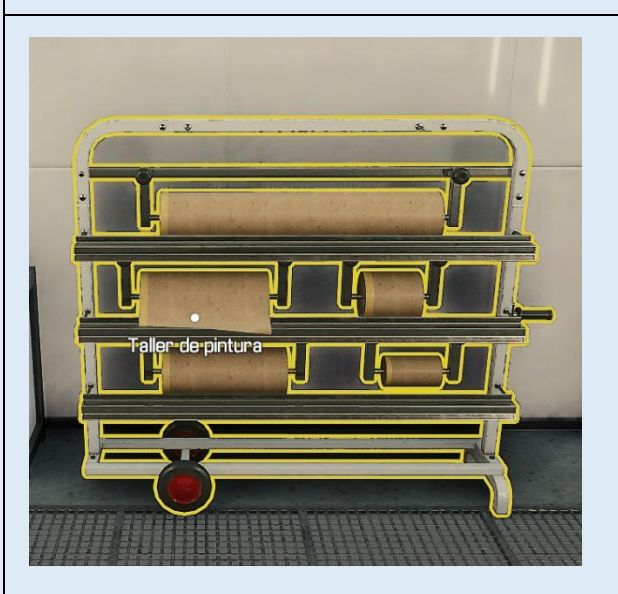

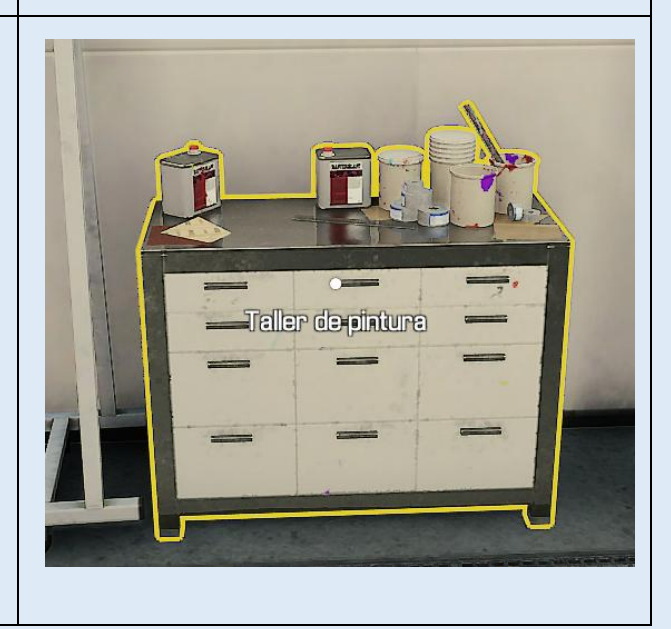

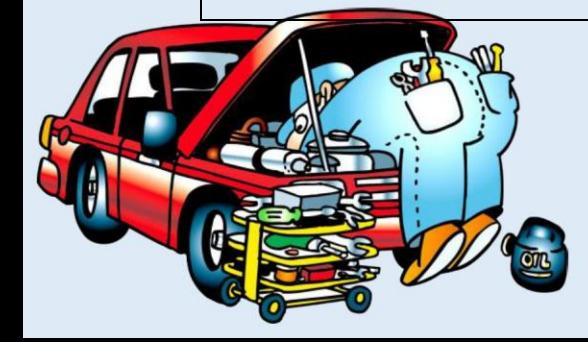

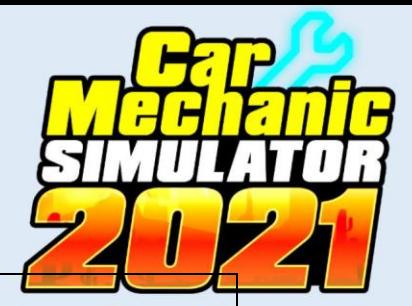

#### **Taller de Prueba de ruta**

(Para utilizar cualquier equipo o herramienta selecciónela y presione clic izquierdo ).

Para ingresar a este taller cruce la puerta presionar clic izquierdo  $\ddot{\bullet}$  lo que hará que la puerta se abra.

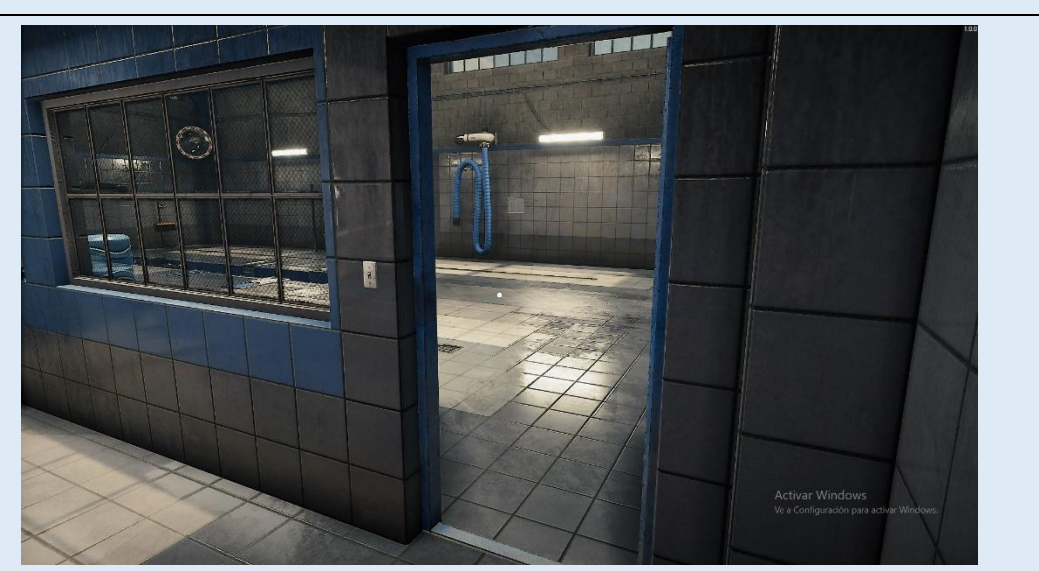

**Alineación de ruedas:** con este equipo el usuario podrá alinear las ruedas para evitar el desgaste irregular de sus neumáticos, ajustandolos adecuadamente según el indicador.

**Ajuste de los faros:** con este equipo el usuario podrá alinear sus faros con lo que obtendra una vision luminica adecuada durante el manejo del vehículo por las noches.

**Prueba de ruta:** con este equipo el usuario podrá probar el rendimiento del vehículo en carretera.

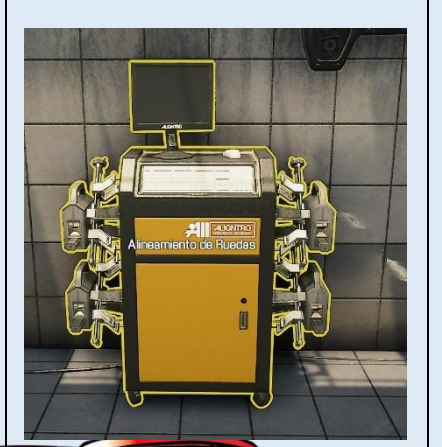

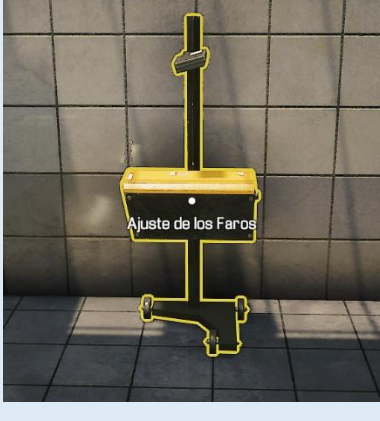

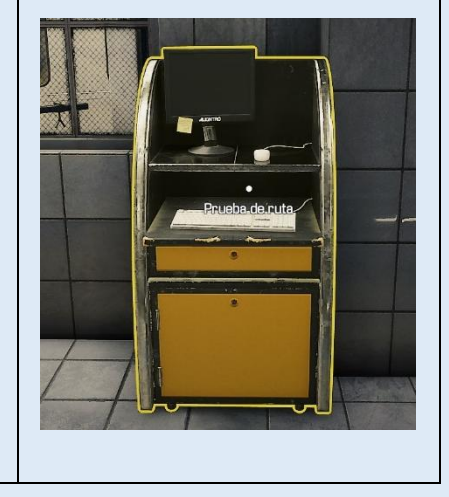

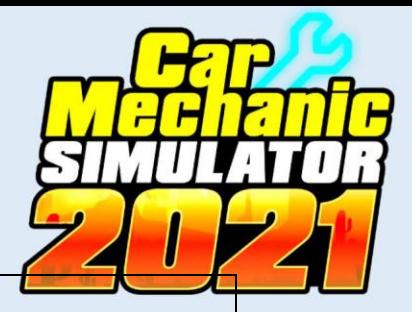

#### **Tu taller (Prueba - Dinamómetro)**

Para ingresar al interior del taller el jugador debe desplazarse hasta la puerta del taller y mantener presionado clic izquierdo  $\sum_{n=1}^{\infty}$  para que le permita su ingreso.

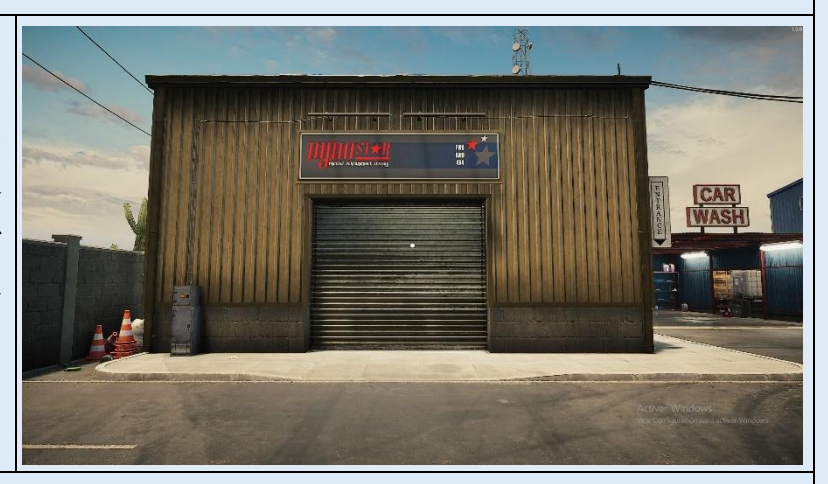

**Interior del taller:** en el interior del taller se encuentra un banco de pruebas denominado dínamometro, equipo que le permitirá al usuario ralizar pruebas del rendimiento del motor referente a la potencia y al torque y sus curvas caracteristicas que permitiran conocer la eficiencia que tiene.

## **Banco de pruebas – Dinamómetro**

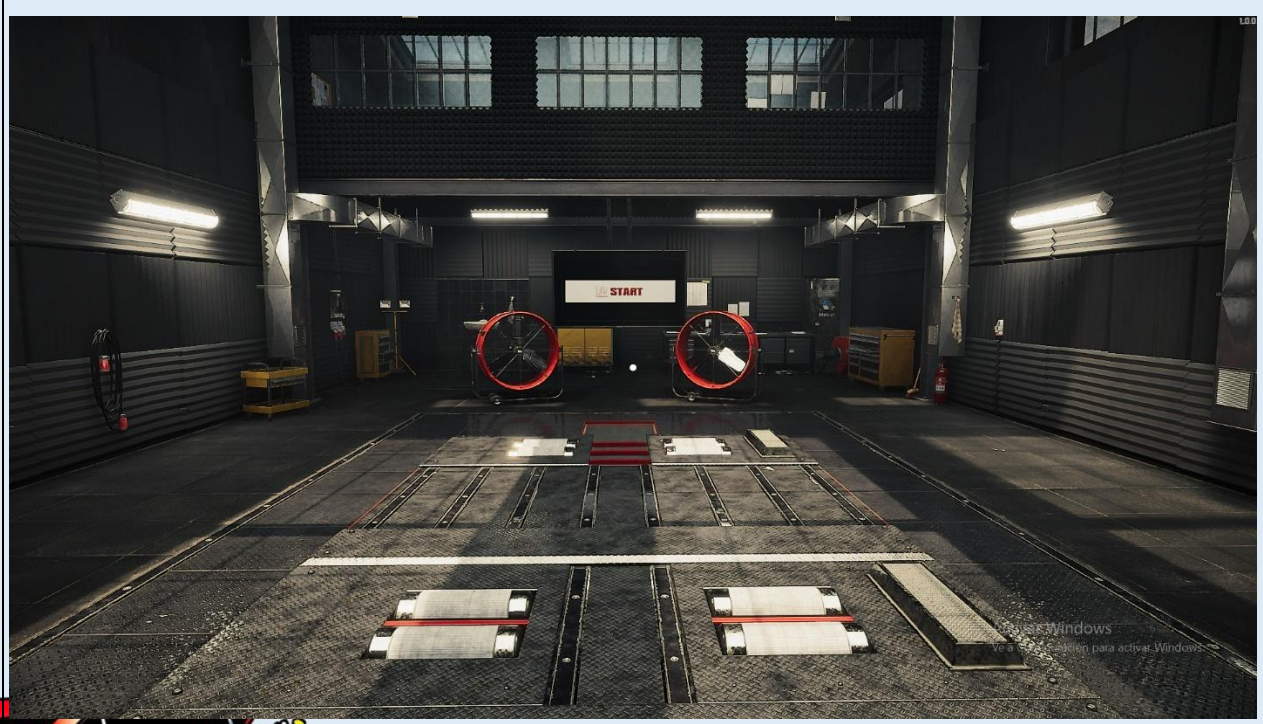

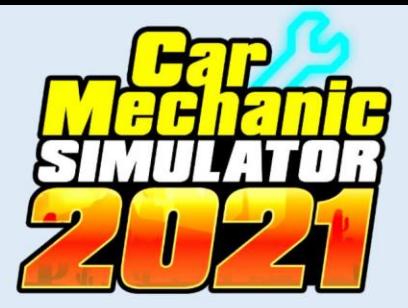

### **Tu taller (Otros)**

Para ingresar al interior del taller el jugador debe desplazarse hasta la puerta del taller y mantener presionado clic izquierdo  $\bigoplus$  para que le permita su ingreso.

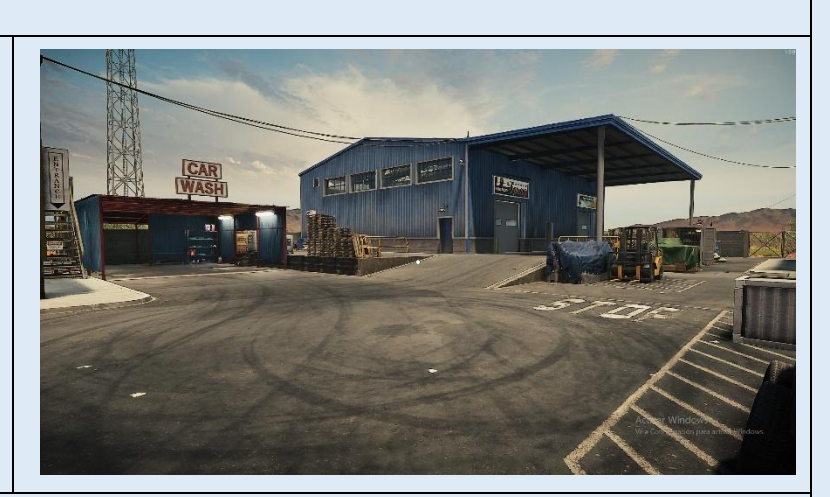

**Interior del taller:** existen dos espacios adicionales como son: un contenedor de recuperación donde el usuario podra recuperar piezas dañadas y una lavadora de autos, en donde el usuario puede limpiar y lavar el vehículo.

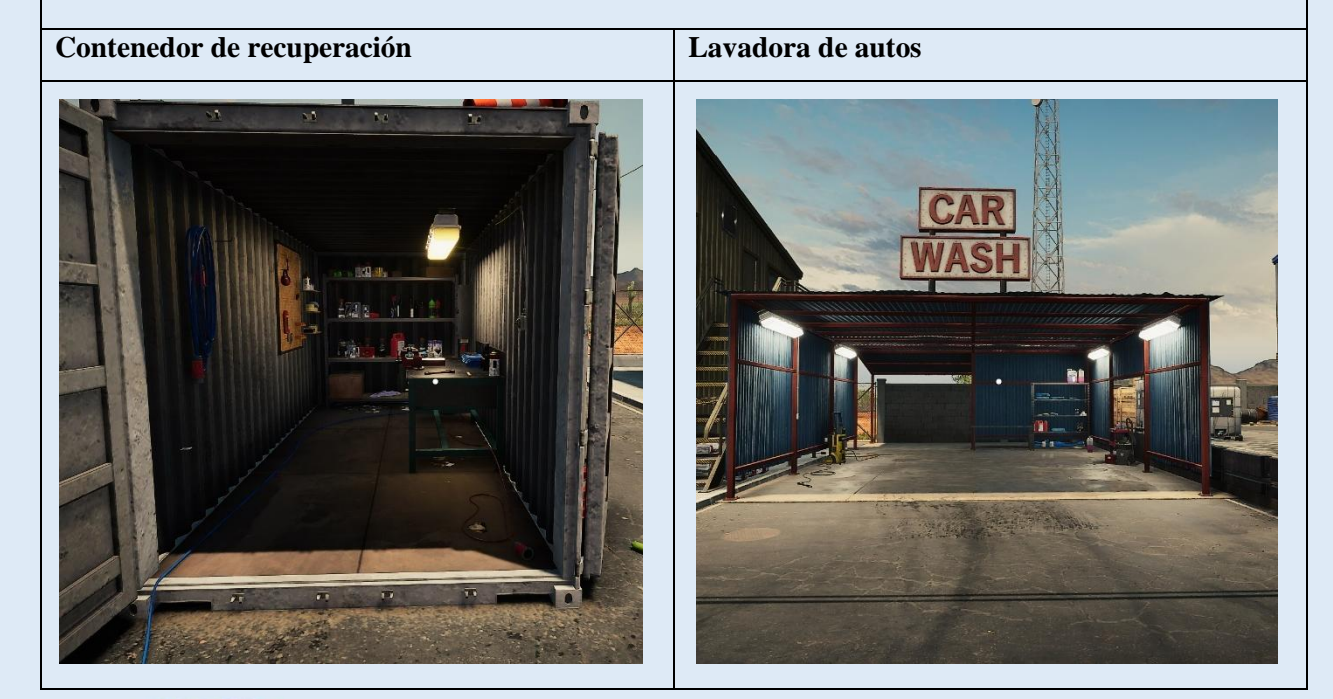

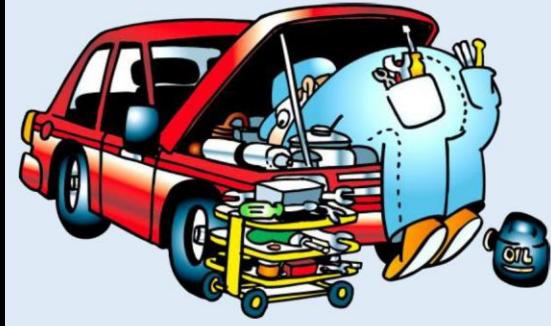

## **5.5 MENÚ CIRCULAR INICIAL DEL SIMULADOR**

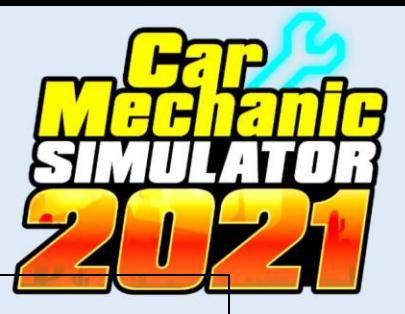

Presionar clic derecho  $\mathbb{C}^2$  del mouse, para que se aperturé el menú circular inicial del simulador, donde tendrá varias opciones:

**Mapa:** aquí se abrirá un mapa donde el jugador podrá acceder a los diferentes entornos que posee el simulador.

**Inventario:** aquí el usuario podrá examinar, buscar y vender piezas nuevas y reparadas

**Modo foto:** aquí el usuario podrá hacer fotos (hacer capturas de pantalla) de todo aquello el desee compartir con la comunidad.

**Lista de compras:** en este apartado el usuario tendrá una agenda con las piezas y repuestos que desea adquirir.

**Menú de opciones:** aquí el usuario podrá guardar, cargar y cambiar la configuración además de que aquí el usuario puede abandonar el juego.

**Tableta:** es un acceso rápido al ordenador del taller, en donde el jugador se le entregara los encargos y misiones que debe cumplir.

Para ingresar a la opción que desea coloque el puntero  $\&$  del mouse  $\&$  sobre esta y presione clic izquierdo  $\ddot{\bullet}$ , si desea salir del menú circular presione clic derecho  $\ddot{\bullet}$ .

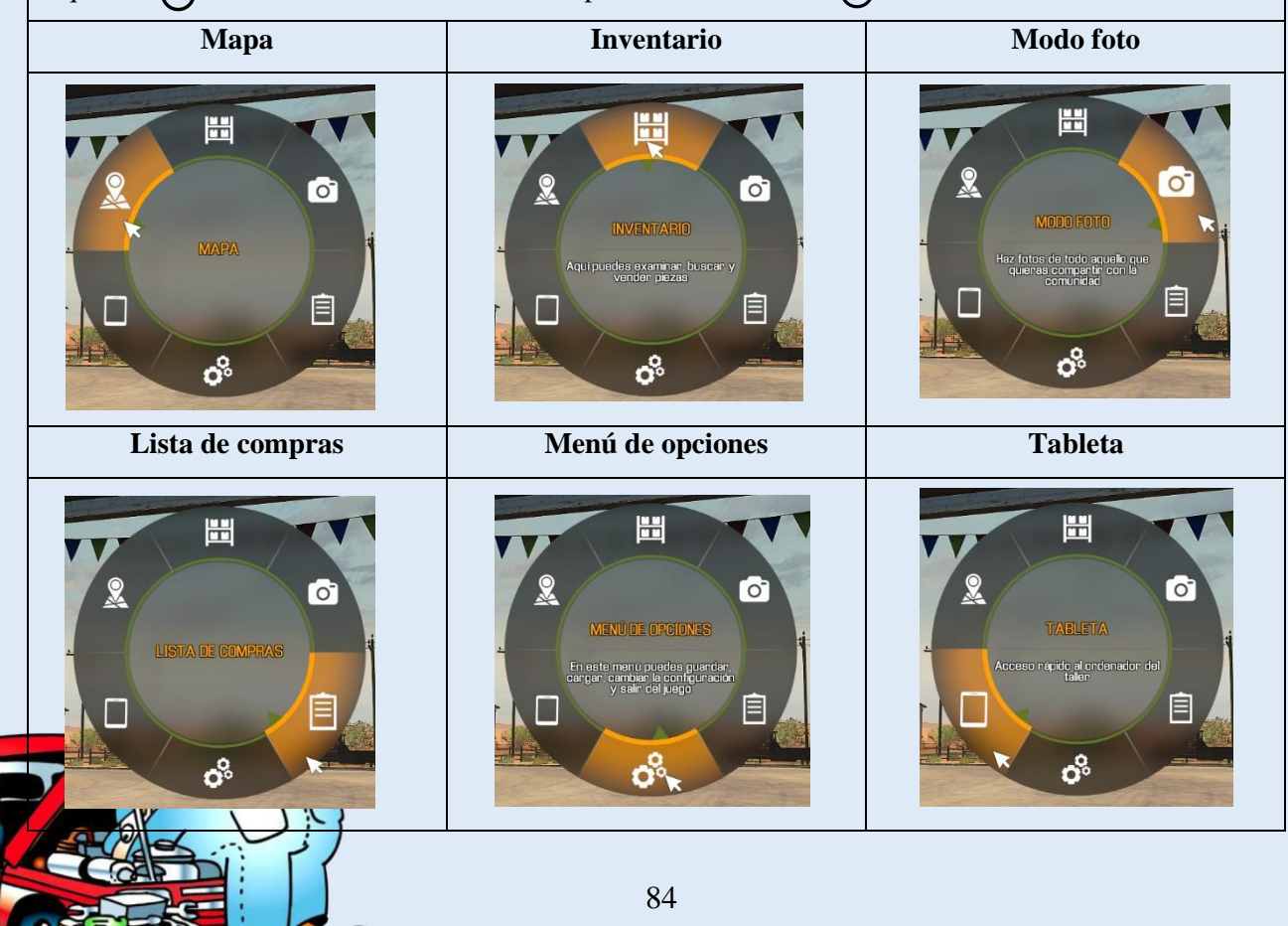

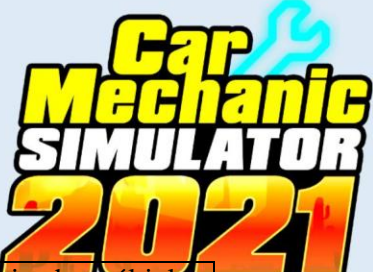

Mapa: al seleccionar esta opción aquí el usuario podrá seleccionar su destino, teniendo opciones.

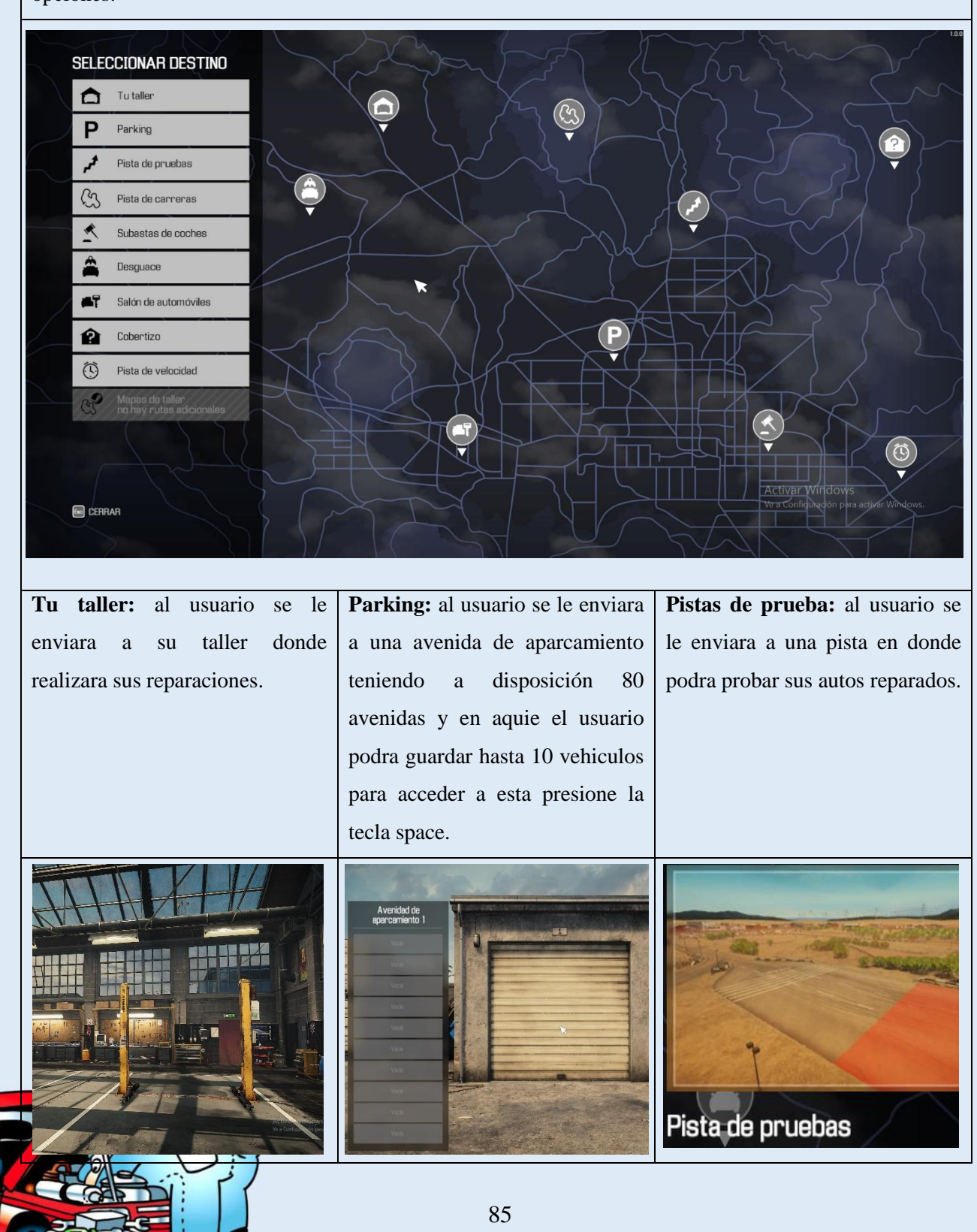

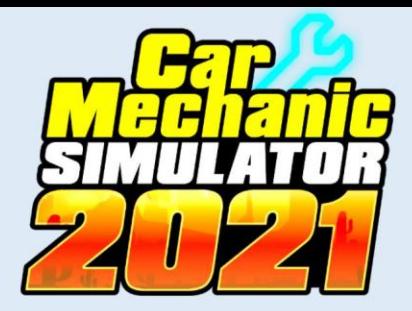

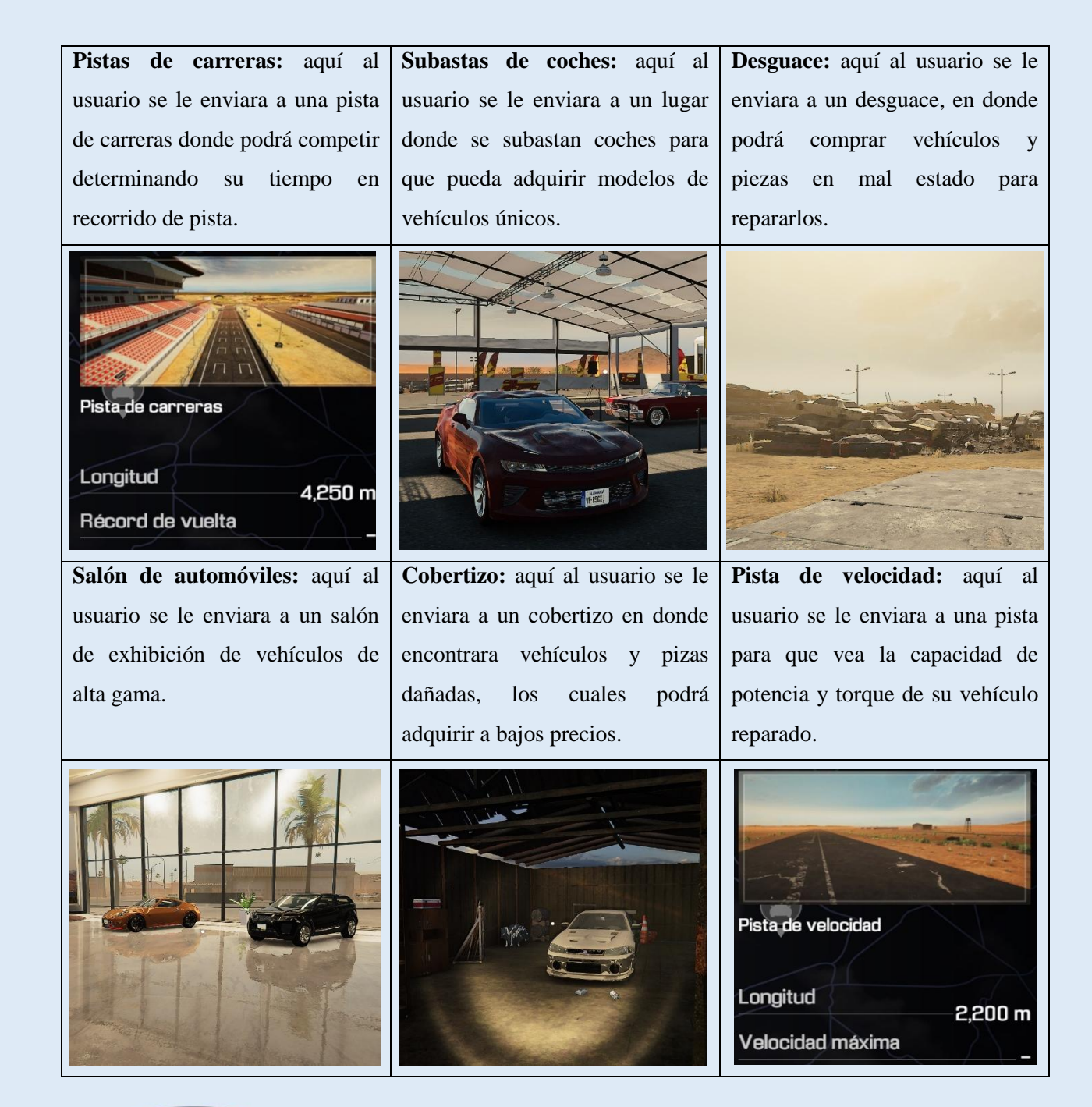

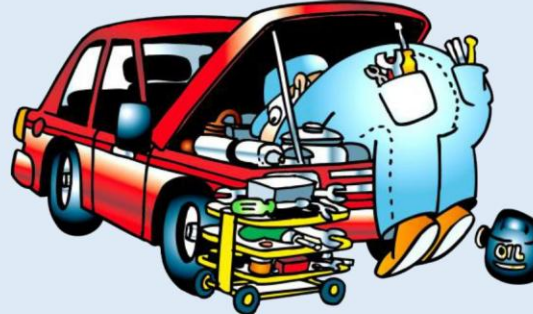

## **6. PROCESO DE SIMULACIÓN DE PRÁCTICAS AUTOMOTRICES**

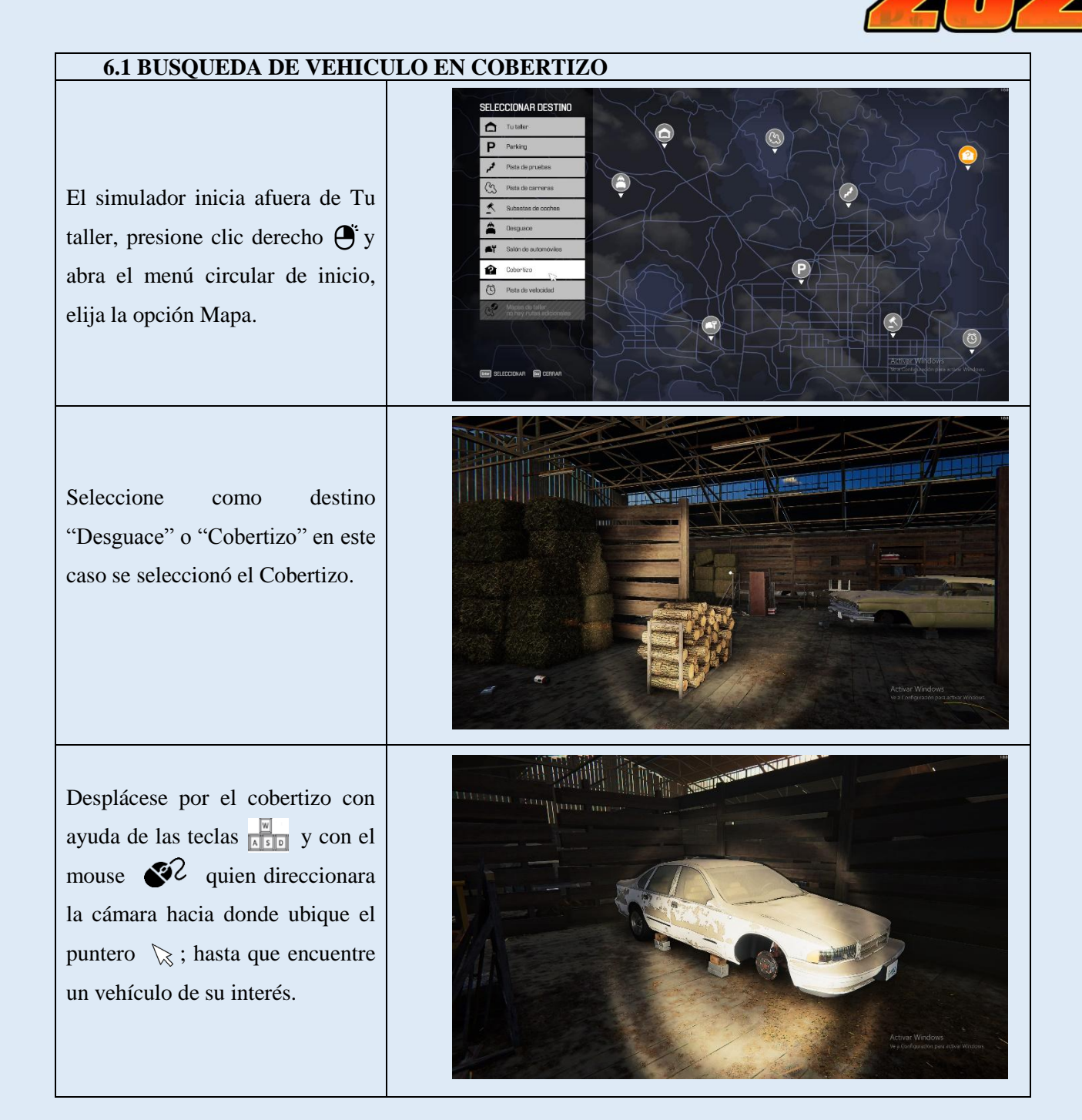

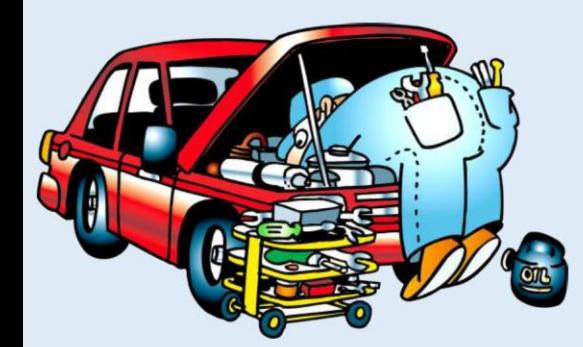

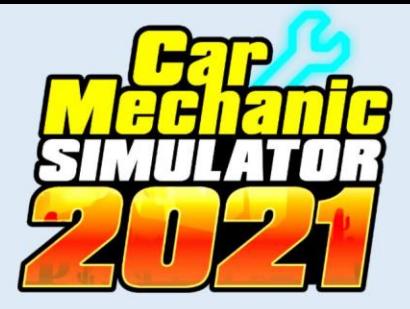

#### **6.2 DIAGNOSTICÓ DE PIEZAS AVERIADAS O EN MAL ESTADO**

Para examinar el vehículo de su interés, ubique el puntero del mouse  $\&$  sobre el presione clic derecho  $\mathbf{\Theta}^{\mathsf{c}}$ , se abrirá un menú circular con dos opciones, seleccione la opción **Examinar modo** presionando clic izquierdo  $\ddot{\mathbf{\Theta}}$ .

El vehículo se transparentará mostrando todos sus sistemas y elementos internos, ubique el puntero del mouse  $\&$  sobre un sistema, mantenga presionado clic izquierdo  $\bigoplus$  y se empezara hacer un diagnóstico completo de los elementos que necesitan ser reparados. (realice este proceso en todos los sistemas).

Para volver a visualizar al vehículo en su estructura normal, presione clic derecho  $\bullet$ , se le abrirá un menú circular seleccione la opción **Modo Normal,** para activarla presione clic izquierdo  $\bigoplus$ .

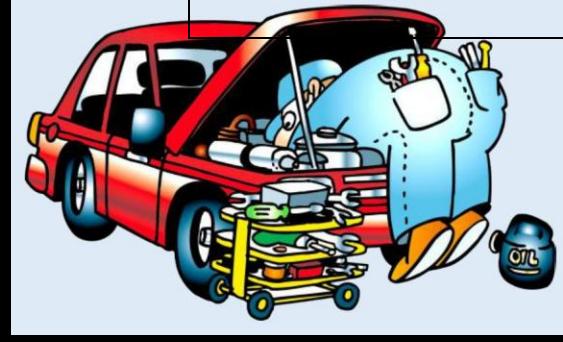

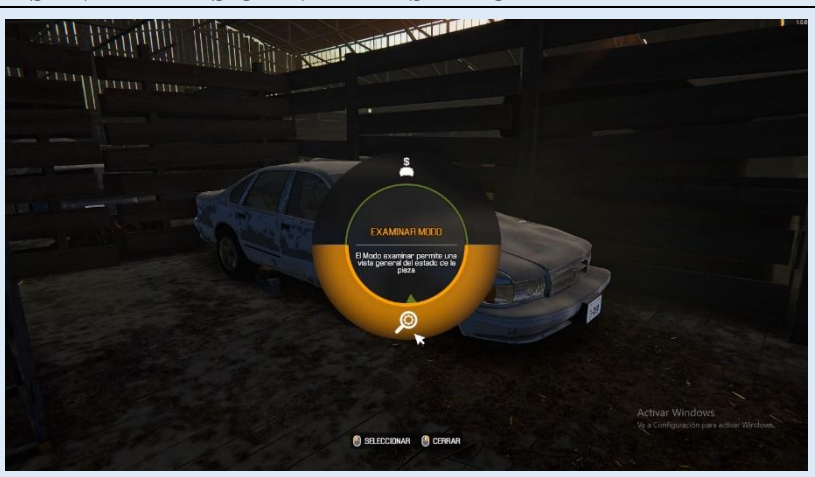

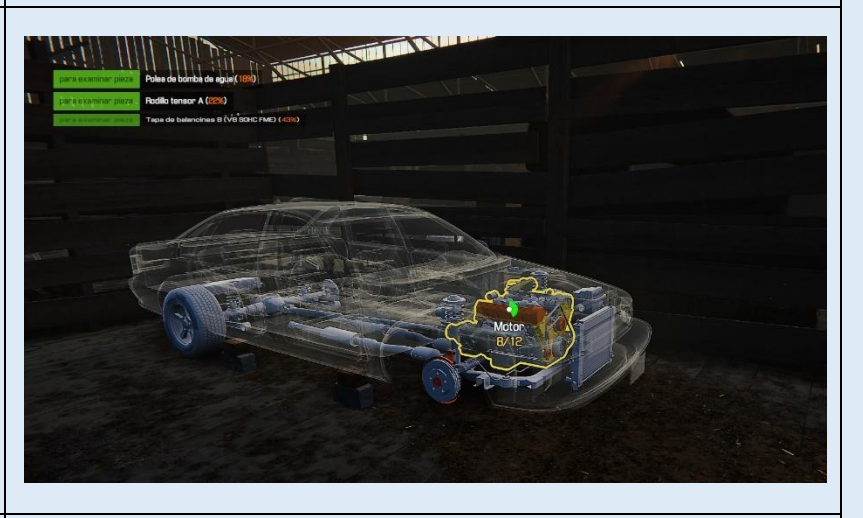

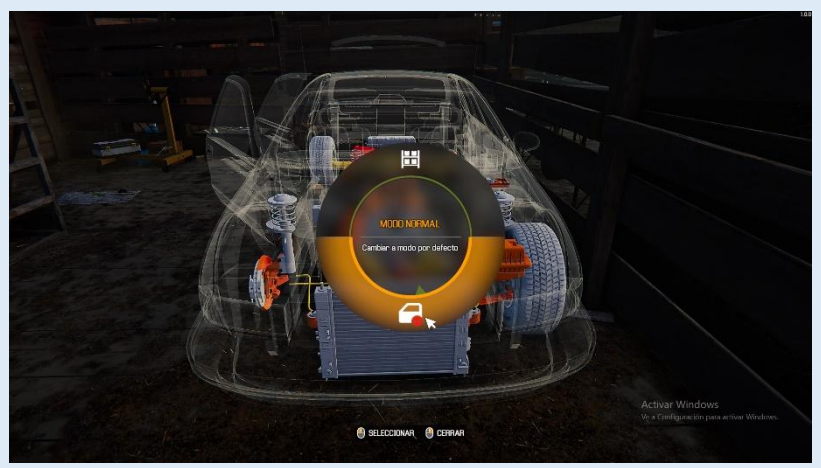

Para adquirir el vehículo, ubique el puntero  $\&$  del mouse sobre este y presione clic derecho  $\ddot{\Theta}$ , se abrirá un menú circular, seleccione la opción **Comprar coche,** para activarla presione clic izquierdo  $\bigoplus$ , se abrirá una ventana con varias opciones.

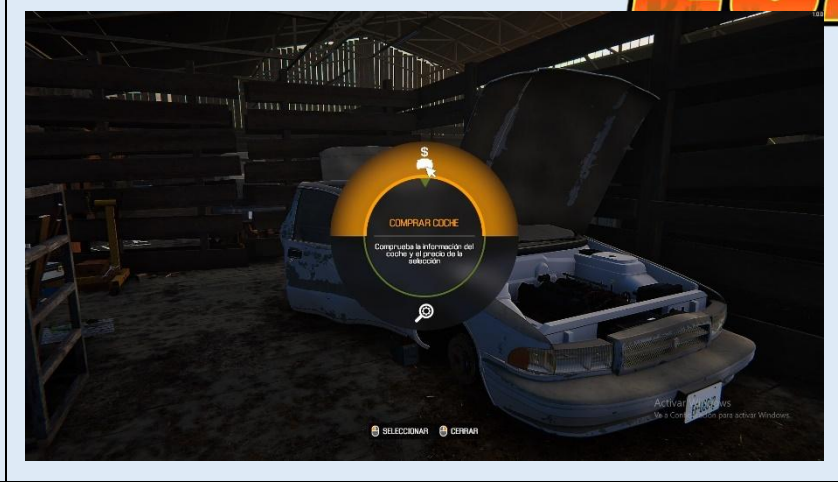

**Información de coche:** aquí el usuario obtendrá datos e información general del vehículo.

**Motor:** aquí el usuario obtendrá datos e información del motor.

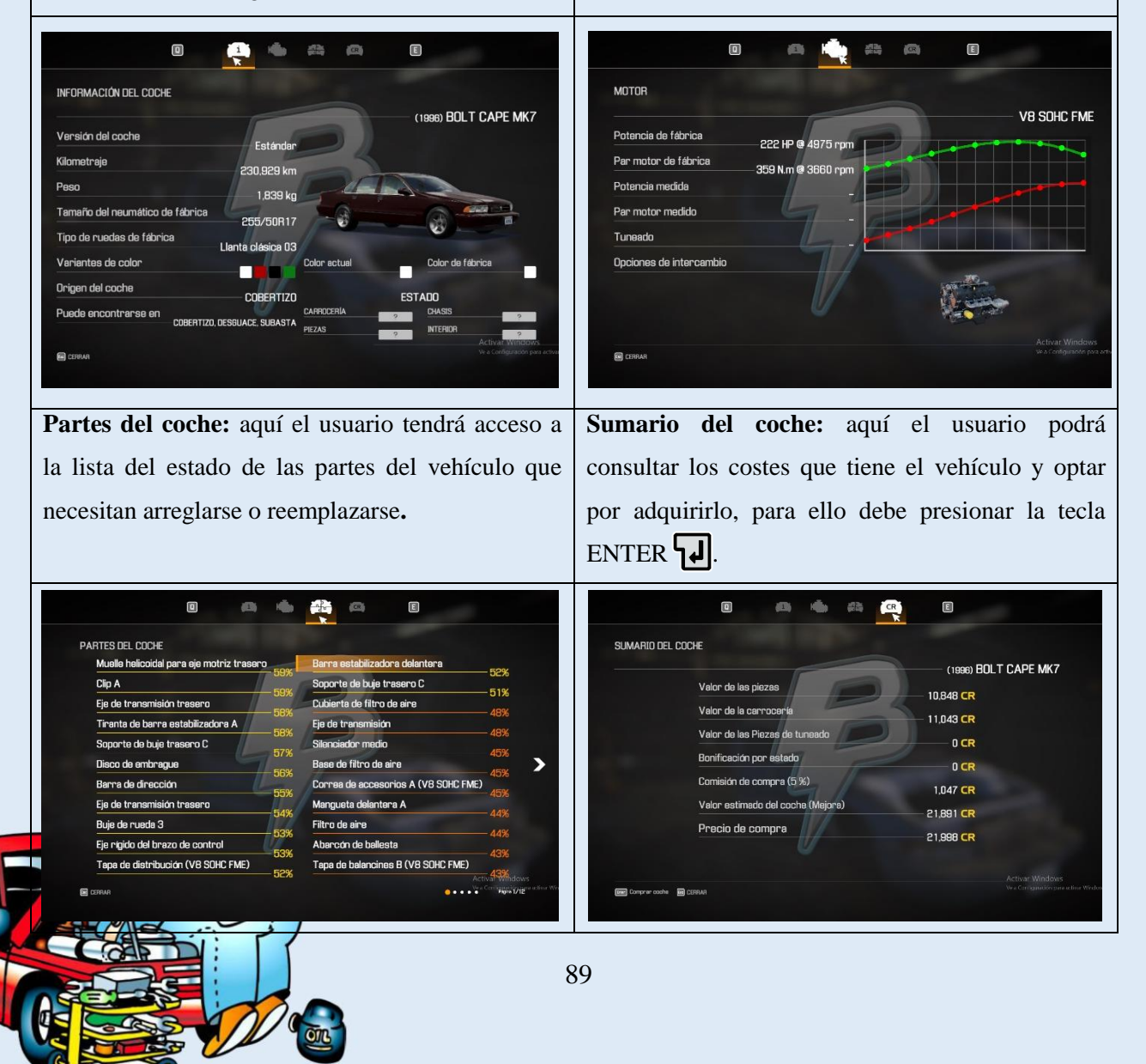

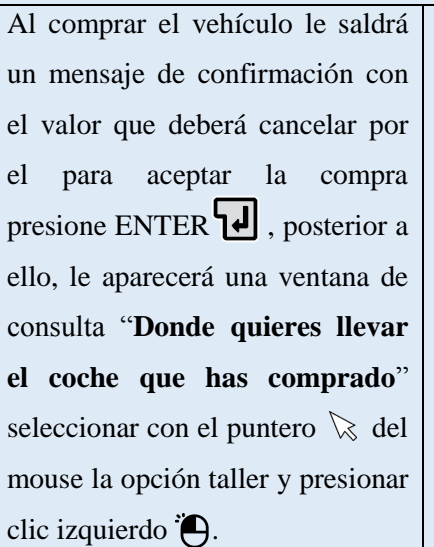

El vehículo será enviado al Taller, para que el usuario valla al taller presione clic derecho  $\bigoplus$  y seleccione la opción **"Volver al Garaje" y** presionar clic izquierdo  $\bigoplus$ .

Una vez en el garaje del taller, ubique el puntero  $\&$  del mouse sobre el vehículo y presione clic derecho  $\ddot{\theta}$  , se abrirá un menú circular, seleccione con el puntero  $\&$  del mouse seleccione la opción **"Desplazar coche" y**  presionar clic izquierdo  $\Theta$ .

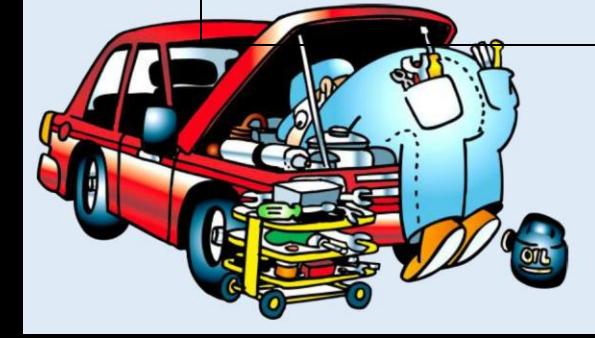

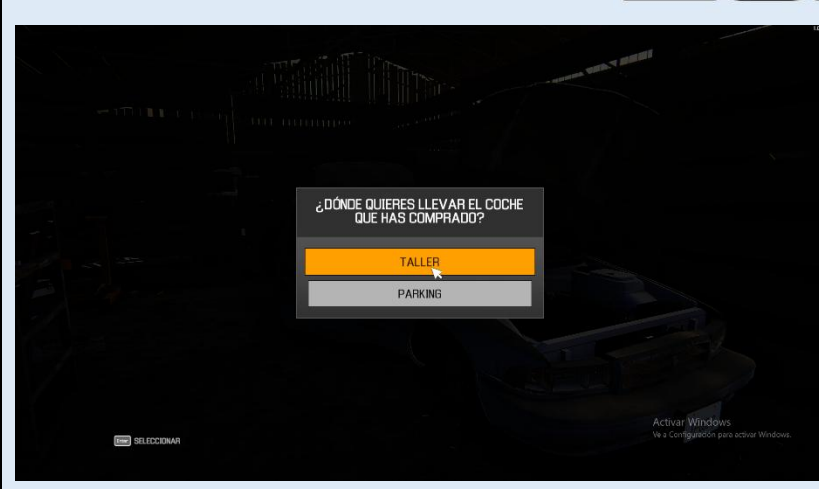

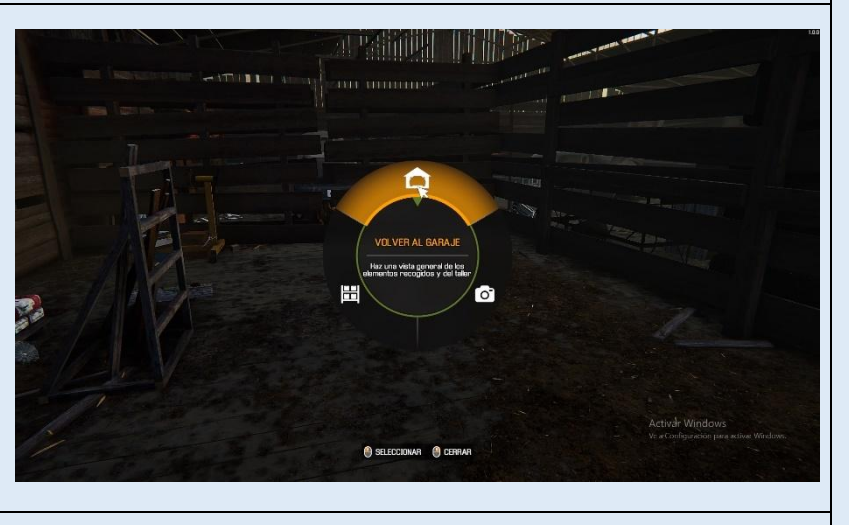

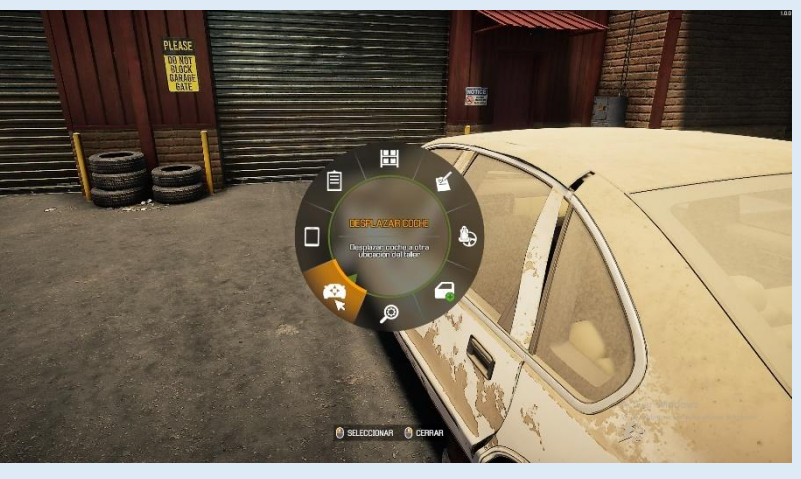

90

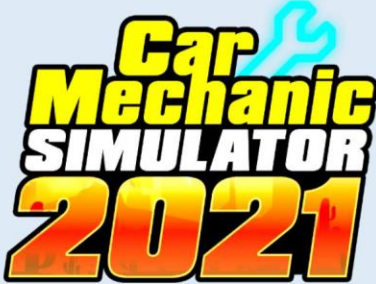

**Nota:** Para la explicación del proceso de simulación y dinámica del simulador se tomará como ejemplo el proceso de reparación del motor del vehículo. (Señalando que el usuario podrá recrear procesos similares para la reparación, mantenimientos o prácticas de cualquier otro sistema de este u cualquier otro vehículo, como pueden ser sistemas de Tren de Rodaje, Seguridad y confortabilidad y Sistemas eléctricos del vehículo).

### **6.3 PRÁCTICA DE LAVADO DE AUTO**

Se abrirá un nuevo menú circular con los diferentes lugares donde puede llevar al vehículo, con el puntero  $\&$  del mouse, seleccione **"Lavado de coches" y** presionar clic izquierdo  $\bigoplus$ .

En la Lavadora para autos desplácese hacia el equipo de Lavado de coches, ubique el puntero  $\&$  del mouse sobre este y presione clic izquierdo  $\bigoplus$  para utilizarlo.

Le saldrá un interrogante de **"¿Quieres lavar el coche?**", para aceptar presione la tecla ENTER , el vehículo se empezará a lavar de forma automática.

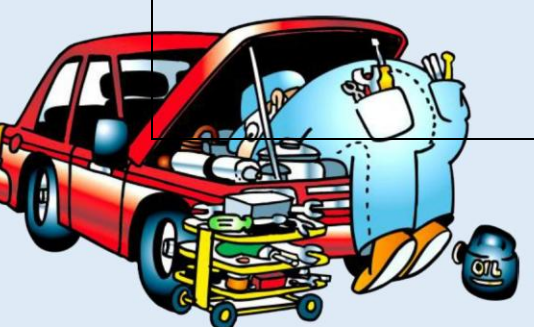

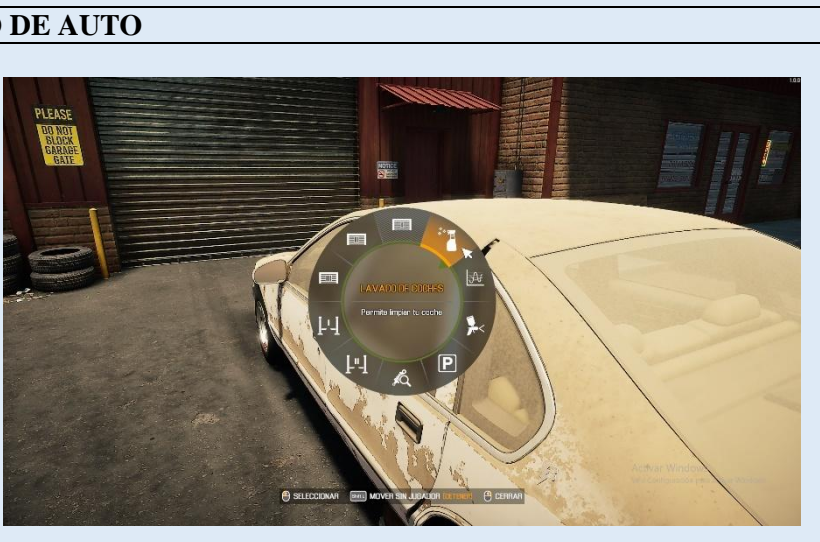

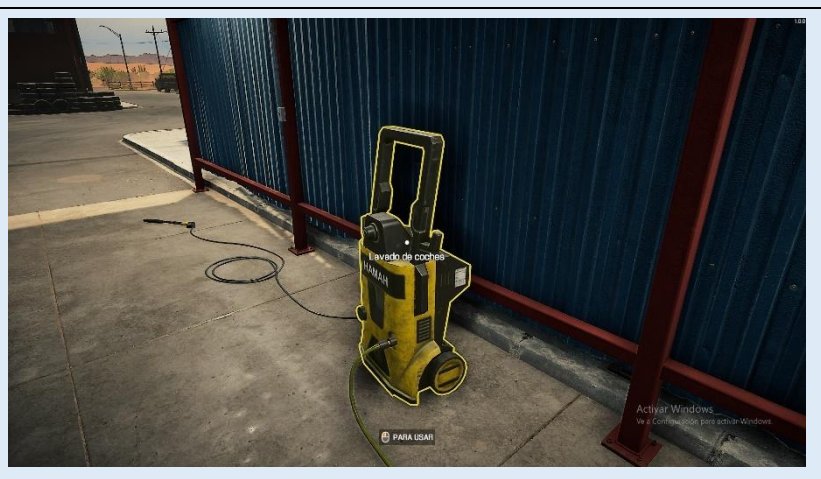

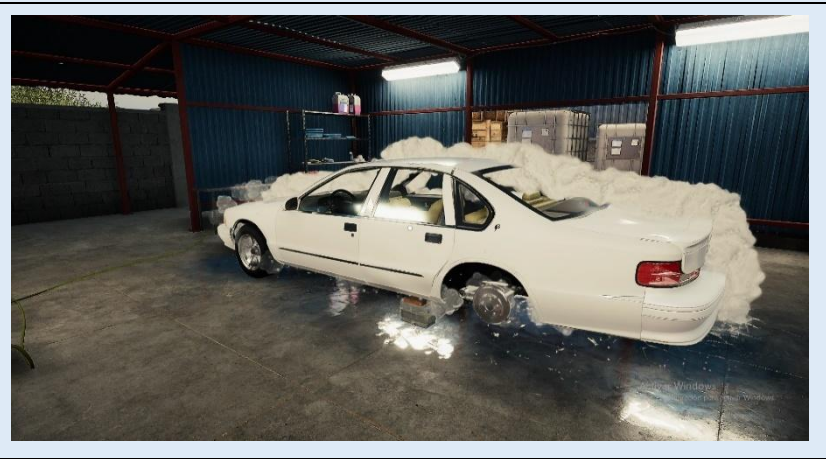

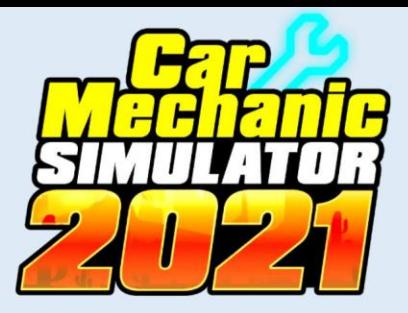

### **6.4 PRÁCTICA DE REPARACIÓN DE MOTOR**

Una vez en el garaje del taller, ubique el puntero  $\&$  del mouse sobre el vehículo y presione clic derecho  $\ddot{\theta}$ , se abrirá un menú circular, seleccione con el puntero  $\&$  del mouse seleccione la opción **"Desplazar coche" y**  presionar clic izquierdo  $\bigoplus$ .

Se abrirá un nuevo menú circular con los diferentes lugares donde puede llevar al vehículo, con el puntero  $\&$  del mouse, seleccione **"Elevador A" y** presionar clic izquierdo  $\bigoplus$ .

Una vez el vehículo este en el Elevador A, desplace el puntero del mouse  $\aleph$  hasta colocarlo sobre el capó del vehiculó, para desmontarlo mantenga presionado clic izquierdo  $\Theta$  hasta que se retire.

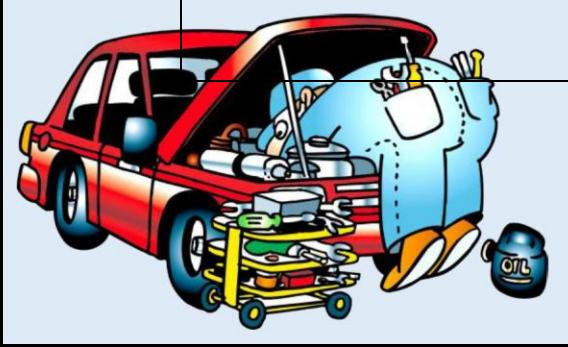

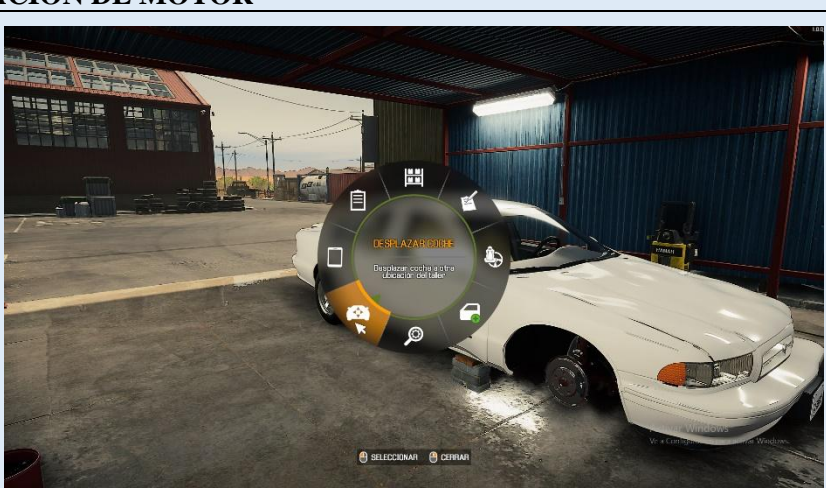

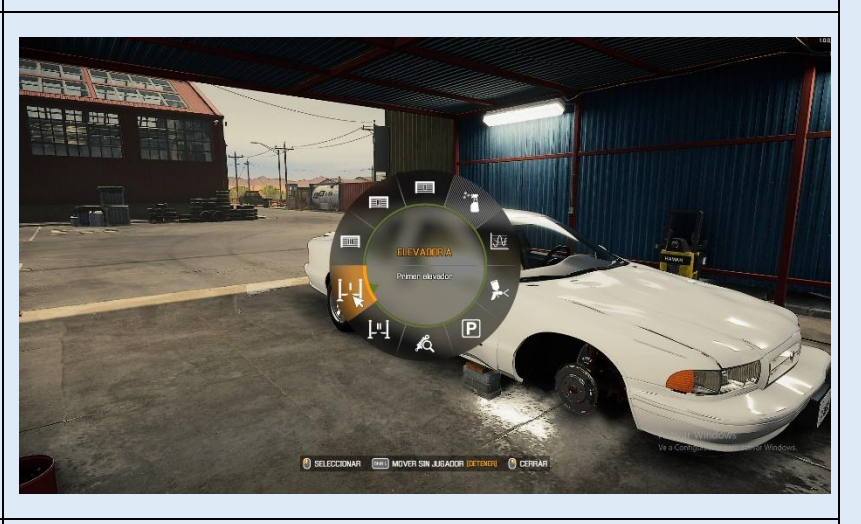

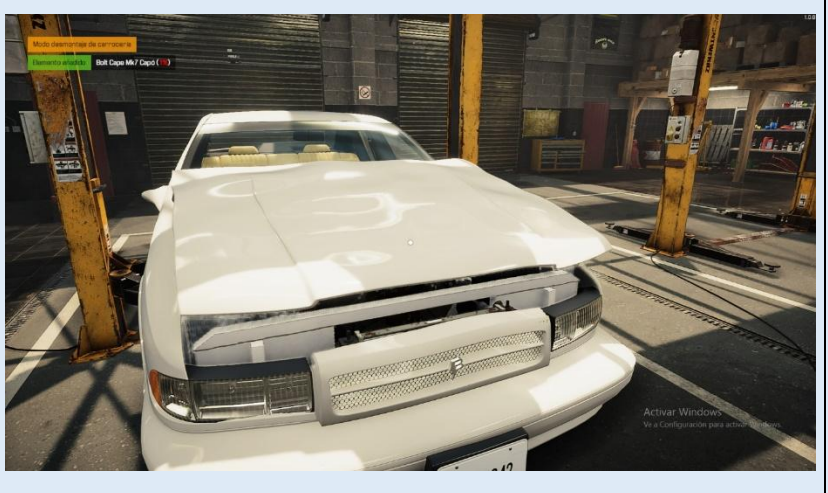

#### **6.5 DESMONTAJE DEL MOTOR DEL VEHÍCULO**

Desplácese hasta la caja de control del elevador, presione clic izquierdo  $\Theta$  sobre el botón que hace que el elevador suba, elevando al vehículo.

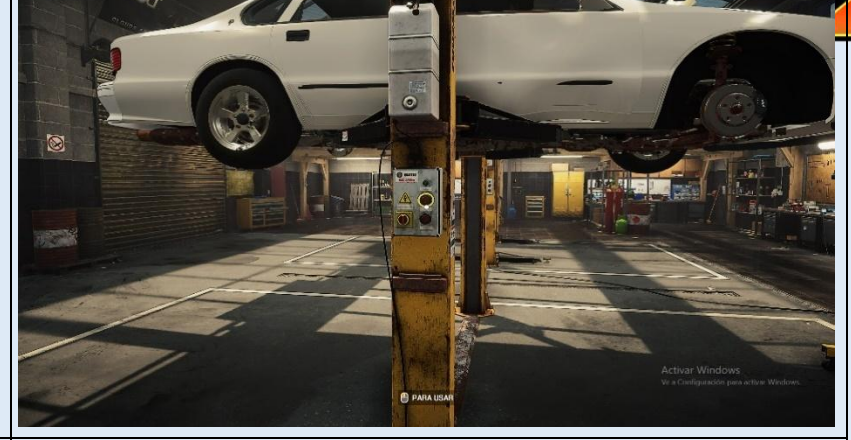

Desplácese debajo del vehículo y con el puntero  $\&$  del mouse seleccione el árbol de transmisión, el vehiculó se transparentará, presione clic izquierdo  $\bigoplus$  para enfocarlo, presione clic derecho  $\mathbf{\Theta}^{\mathsf{s}}$ , se abrirá un menú circular seleccione la opción **Desmontar pieza** y mantenga presionado clic izquierdo para que se le permita desmontarla.

Los pernos de sujeción del árbol de transmisión se resaltarán de color amarillo, ubique el puntero del mouse  $\&$  sobre cada uno de estos y mantenga presiona clic izquierdo  $\bigoplus$  para retirarlos; quitados todos los pernos automáticamente la pieza se retirará y se almacenara dentro del Inventario.

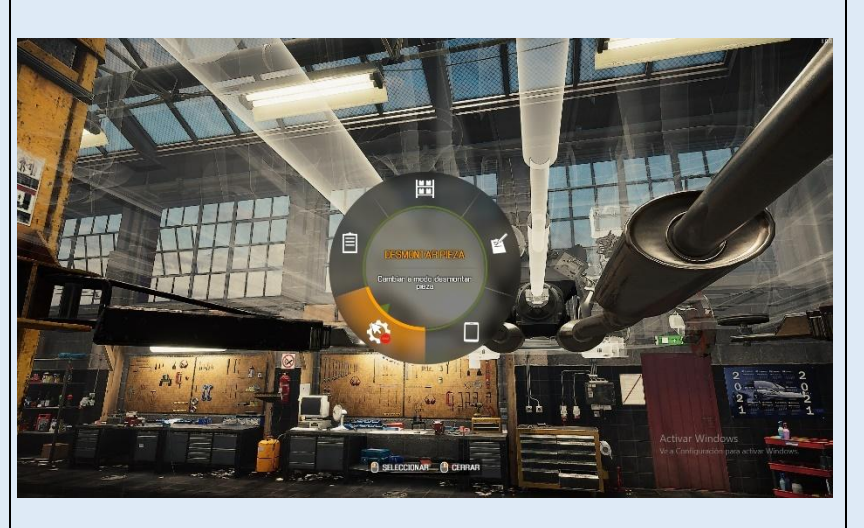

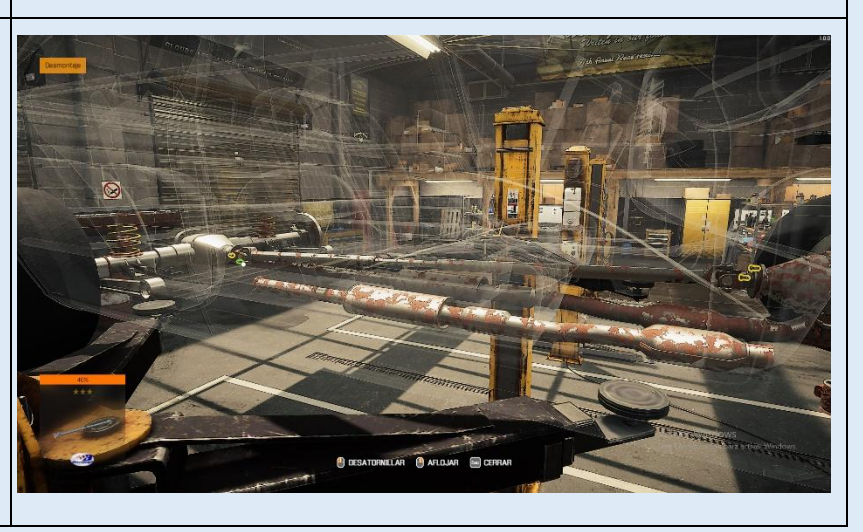

**Nota:** Este mismo proceso realícelo con el resto de piezas que estén unidas o que interrumpen la salida del motor.

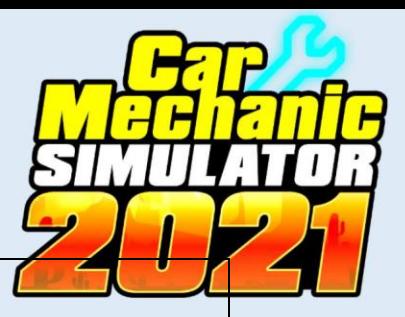

Presione la tecla **Escala** para desenfocar y desplácese con las teclas  $\frac{w}{\|x\| \cdot \|v\|}$  y el puntero  $\&$  del mouse desplácese hasta donde está ubicado el equipo de Drenaje de aceite, para seleccionarla mantenga presionado clic izquierdo  $\overleftrightarrow{ }$  sobre ella, se le abrirá un menú circular, elija la opción **Trasladar equipamiento**, presione clic izquierdo  $\bigoplus$  sobre esta.

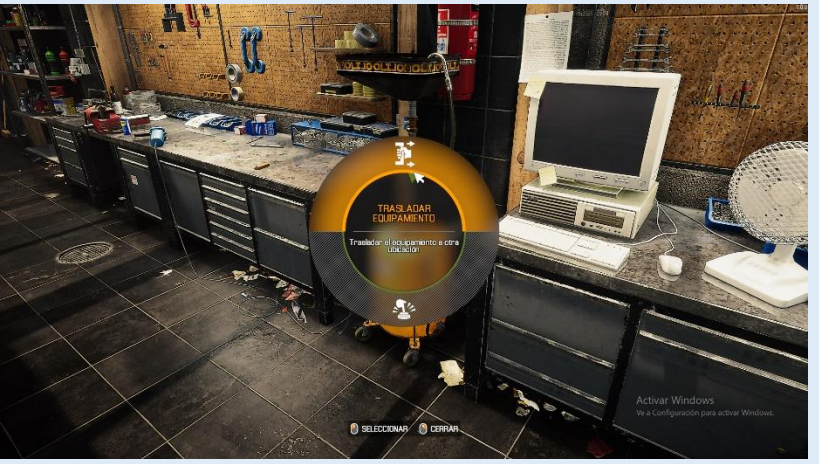

Nuevamente se abrirá un nuevo menú circular, elegir la opción Elevador A presione clic izquierdo<sup>"</sup> $\bigoplus$  sobre esta.

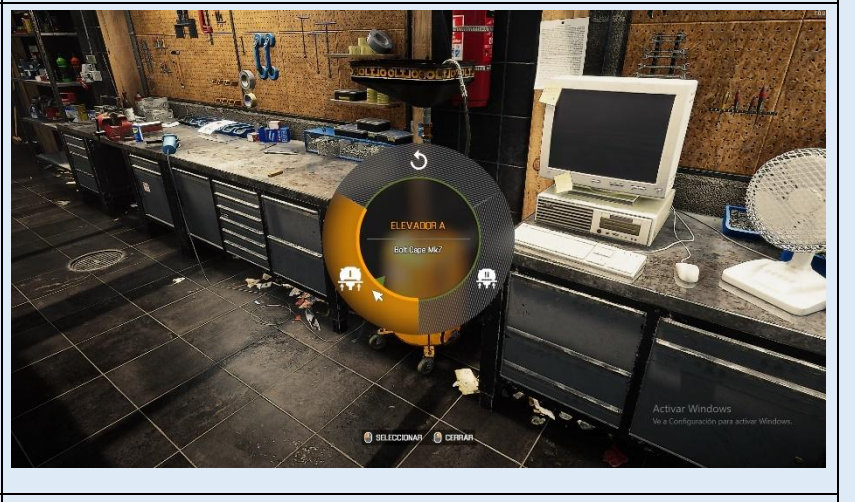

Desplácese hasta el Elevador A, allí se encontrará la Drenaje de aceite debajo del vehículo, presione clic izquierdo  $\bigoplus$  sobre esta, se abrirá un menú circular, seleccione la opción **Utilizar equipo**, la cual hará que se drene

el aceite del motor.

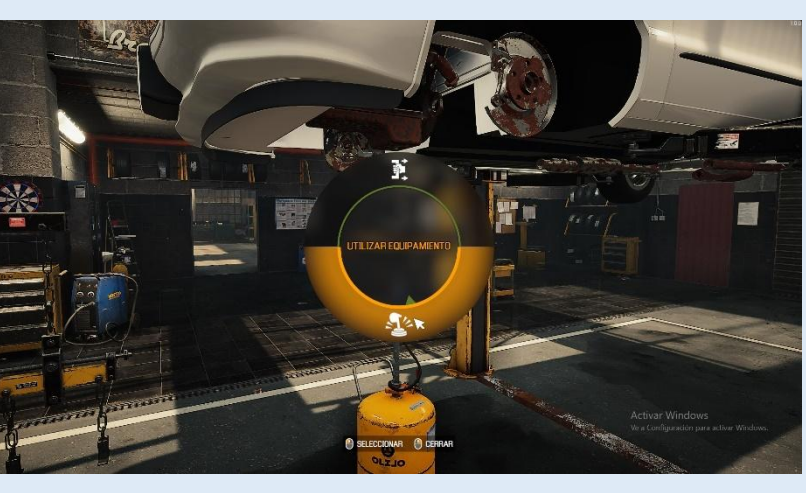
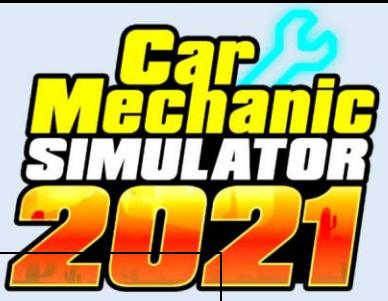

Devuelva el Drenaje de aceite a su lugar presionando clic izquierdo $\bigoplus$ , y seleccionando en el menú circular la opción **Trasladar de equipamiento;** después de ello desplácese con las teclas  $\frac{w}{\|A\| \cdot \|B\|}$  y el puntero  $\&$  del mouse hasta la caja de control del elevador, y presione clic izquierdo <sup>e</sup> sobre el botón que hace que el elevador baje, bajando al vehículo al piso.

Desplácese hasta donde está ubicado el equipo de Grúa para motores, para seleccionarla mantenga presionado clic izquierdo sobre ella  $\bigoplus$ , se le abrirá un menú circular, elija la opción **Trasladar equipamiento**, presione clic izquierdo  $\bigoplus$  sobre esta.

Nuevamente se abrirá un nuevo menú circular, elegir la opción Elevador A presione clic izquierdo $\bigoplus$  sobre esta.

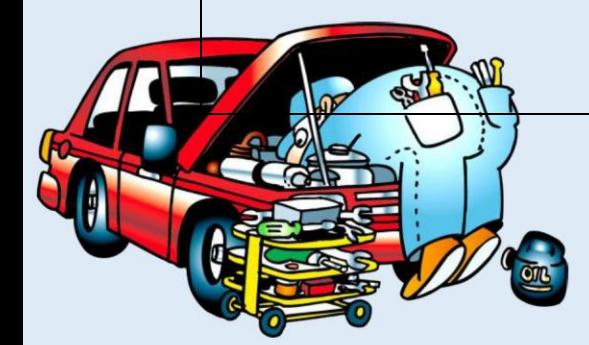

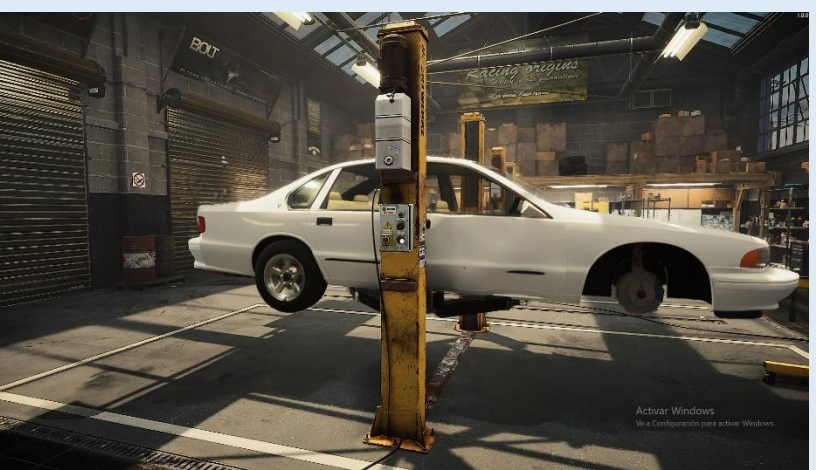

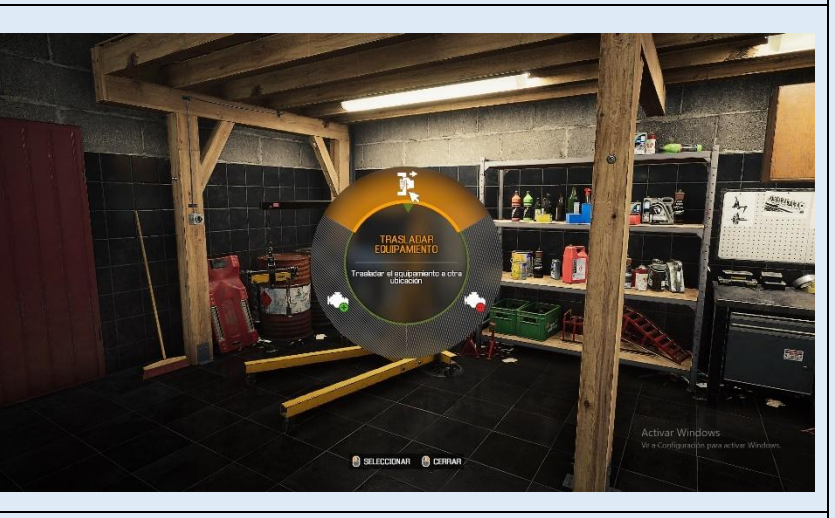

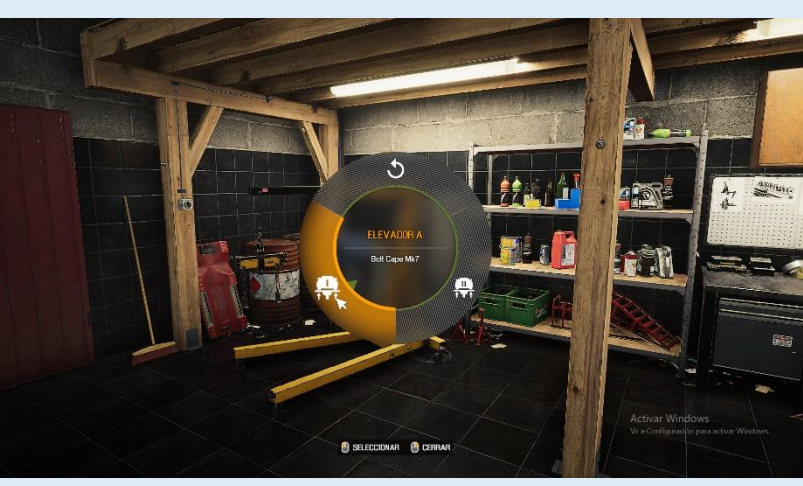

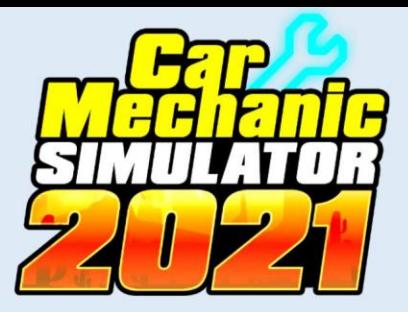

Desplácese hasta el Elevador A, allí se encontrará la Grúa del motor frente al vehículo, presione clic izquierdo  $\bigoplus$  sobre esta, se abrirá un menú circular, seleccione la opción **Quitar**, la cual hará que el motor se desmonte del vehículo.

Desplácese hasta la estación de reparación donde está ubicado el equipo de Soporte para motores, para seleccionarla mantenga presionado clic izquierdo sobre ella (el), se le abrirá un menú circular, elija la opción **Instalar motor en el soporte**, presione clic izquierdo  $\bigoplus$  sobre esta.

Se apertura una ventana solicitándole que seleccione el motor, presione la tecla ENTER para seleccionar al motor.

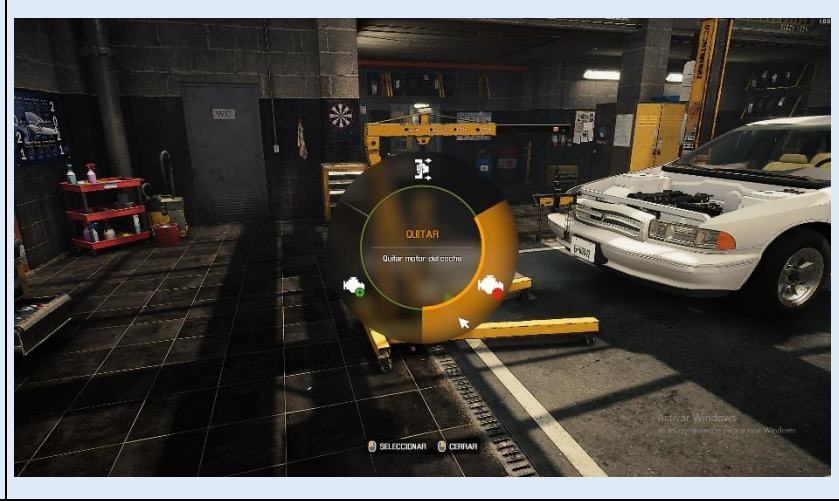

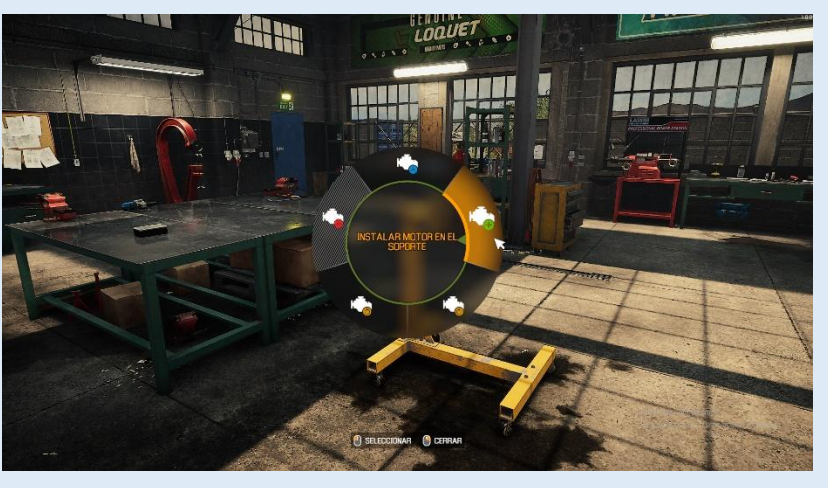

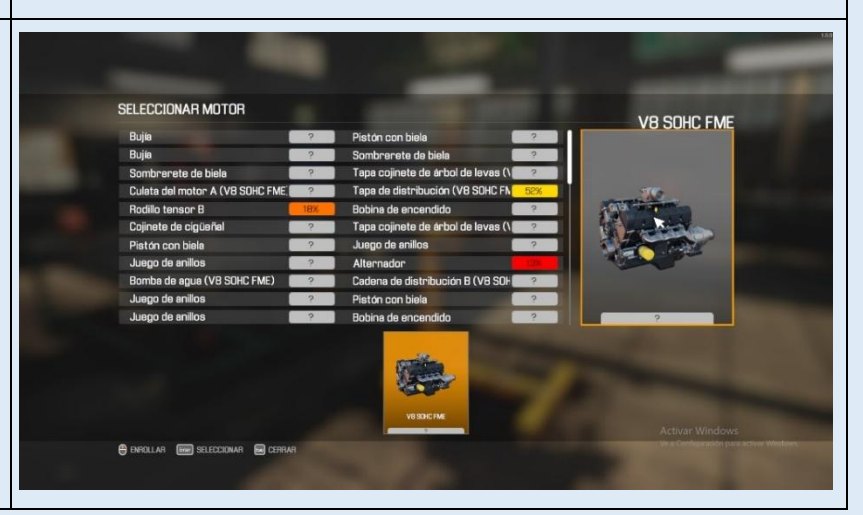

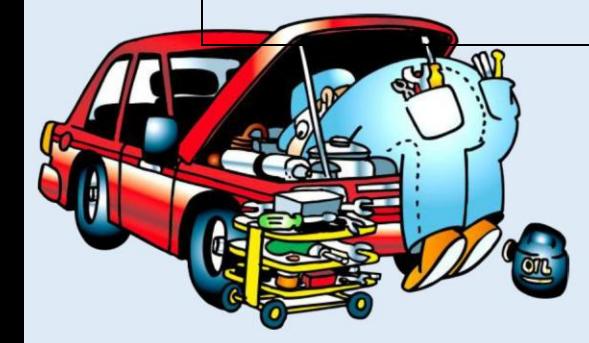

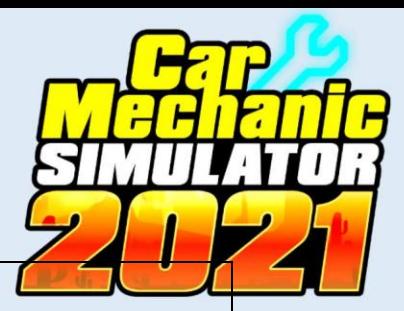

## **6.6 DESMONTAJE DE PIEZAS DEL MOTOR**

Ubique el puntero  $\&$  del mouse sobre la pieza del motor que desea retirar y mantenga presionado clic izquierdo  $\bigoplus$  se pintaran los pernos de color amarillo, presione clic izquierdo  $\bigoplus$  sobre cada uno de ellos para irlos retirando, y sobre el resto de piezas que no son empernadas mantenga presionado clic izquierdo  $\bigoplus$  (el simulador le ayudara pintando de color rojo las piezas que puede ir retirando); las piezas desmontadas se irán guardando dentro de su Inventario (este proceso lo debe realizar con todas las piezas del motor hasta desmontarlo completamente).

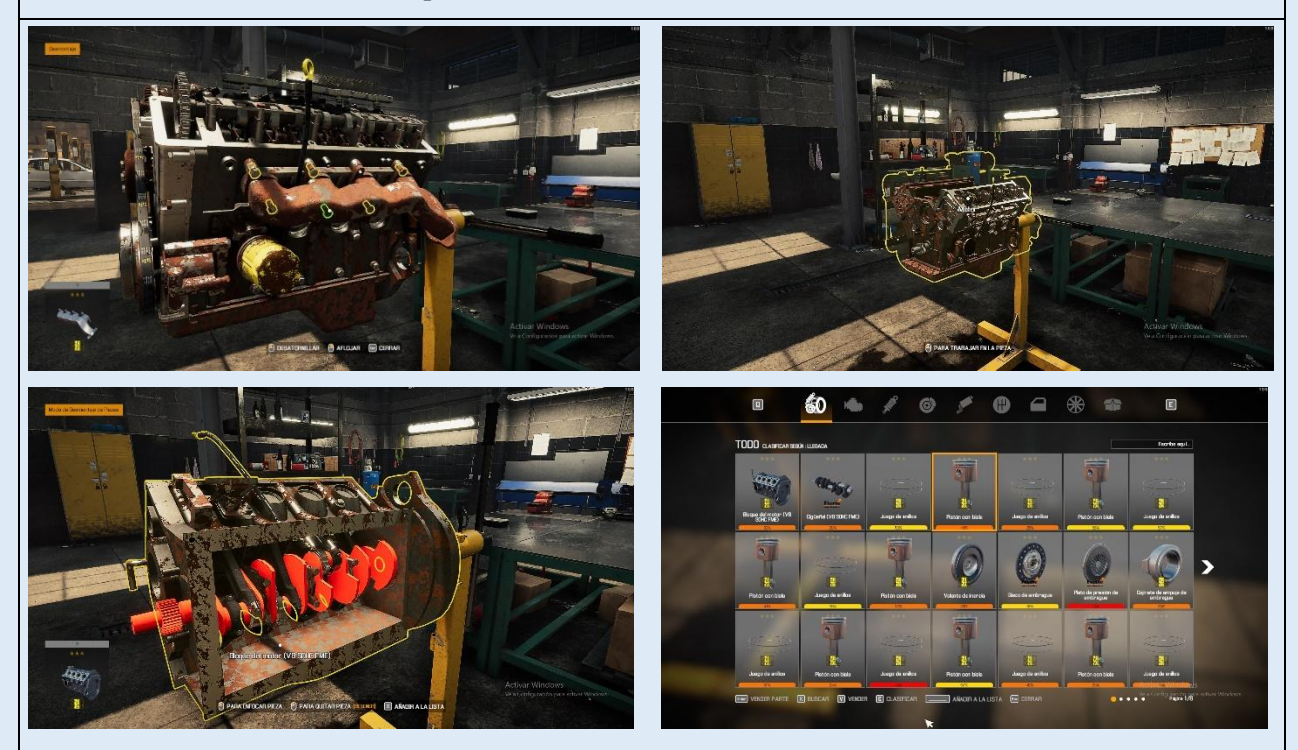

 **6.7 REPARACIÓN DE PIEZAS DAÑADAS O EN MAL ESTADO**

Desplácese hasta la Mesa de reparación, ubique el puntero del mouse  $\&$  sobre esta y presione clic izquierdo <sup>e</sup> , para usarla, aquí se le apertura una ventana con la lista de piezas que debe

reparar.

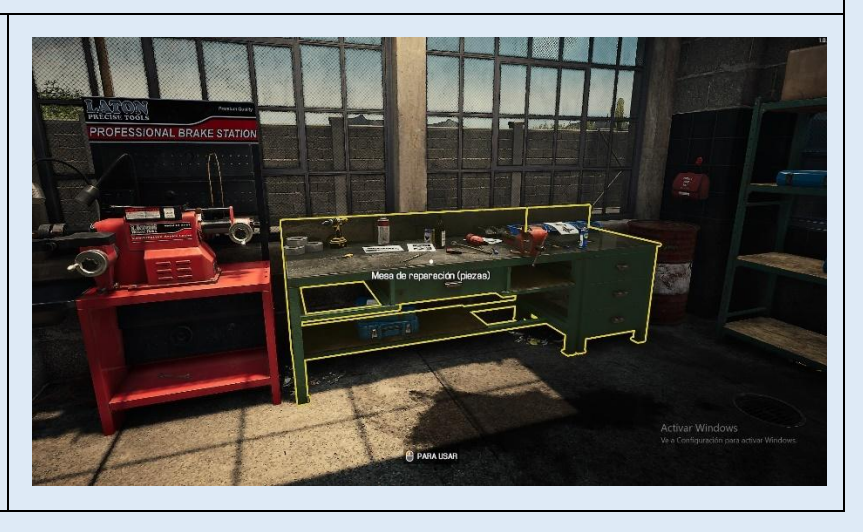

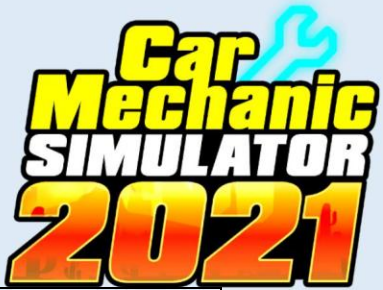

Para reparar las piezas en mal estado deberá jugar un mini juego de coincidencia de barras, el objetivo es que la barra que se desplaza debe coincidir con las barras de color verde, al lograr esto la pieza se restaurara en un porcentaje que se indica en el estado, si la barra coincide con las barras de color rojo, la pieza no se reparará (por lo que debe comprar una nueva pieza), para iniciar el mini juego presione la tecla Space, y para detener la barra móvil y tratar de hacerla coincidir nuevamente presione la tecla Space (este proceso lo deberá repetir por todas las piezas de Inventario en mal estado).

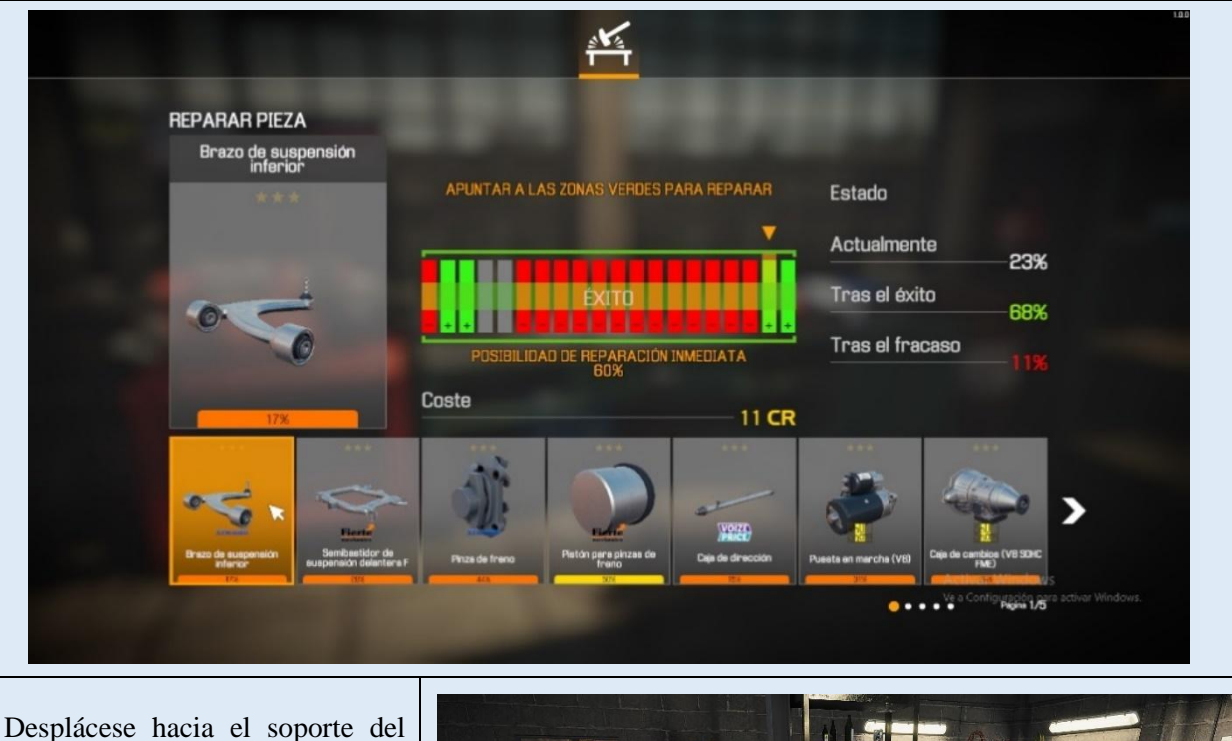

motor, mueva el cursor  $\&$  del mouse, presione clic derecho  $\mathbf{\Theta}^{\cdot}$ , se abrirá un menú circular seleccione la opción **Crear motor nuevo**, presione clic izquierdo  $\bigoplus$ .

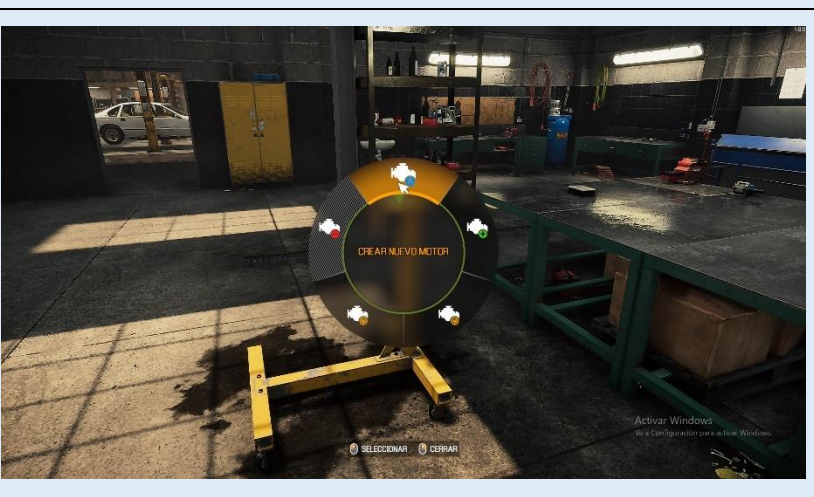

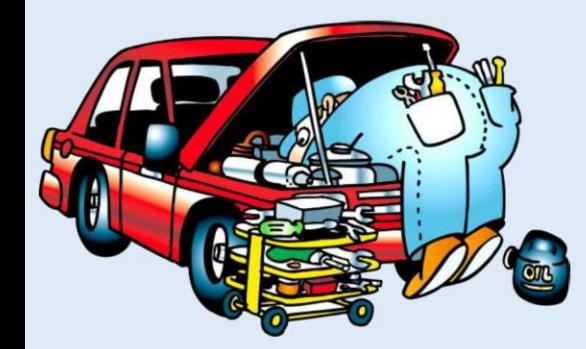

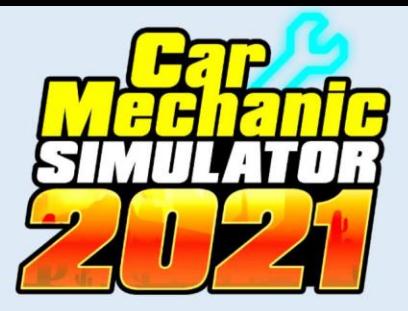

Aparecerá una ventana con una gran variedad de motores, busque el motor de su vehículo que está en reparación desplazado el selector con ayuda de las teclas direccionales  $\frac{\mathbb{F}}{\|\cdot\| \cdot \| \cdot \|}$  o con ayuda del puntero del mouse  $\&$ , cuando lo encuentre presione la tecla ENTER .

# CREAR NUEVO MOTOR VB SOHC FME **Legen**

# **6.8 MONTAJE DE PIEZAS DEL MOTOR**

Mueva el puntero  $\&$  del mouse hacia donde se ubica el motor en el soporte (motor transparentado), presione clic derecho  $\mathbf{\Theta}^{\cdot}$ , se abrirá un menú circular seleccione la opción **Montar**  pieza, presione  $\bigoplus$  clic izquierdo.

Se apertura una ventana con la pieza a montar, ubique el puntero del mouse  $\gtrsim$  sobre esta y de clic izquierdo  $\bigoplus$  o presione la tecla ENTER , el bloque de cilindros se montara automáticamente en el soporte del motor para iniciar el ensamble de este.

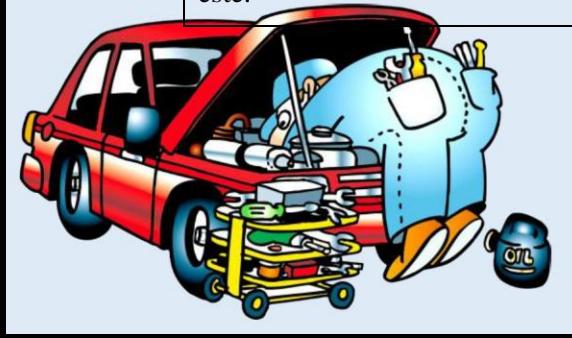

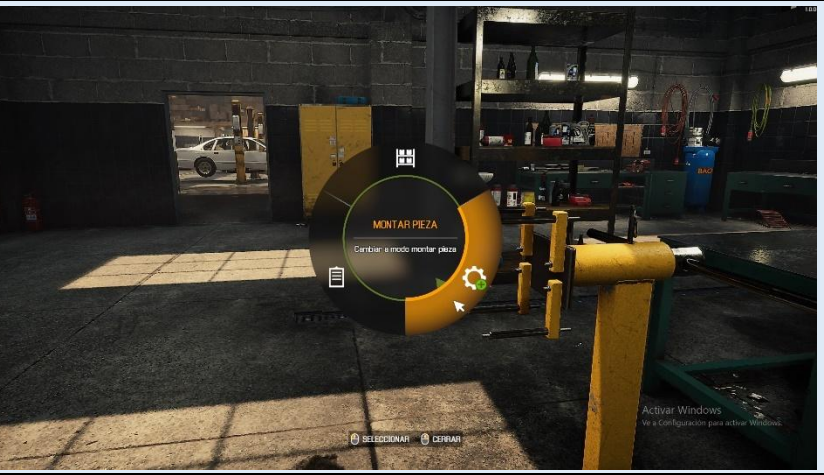

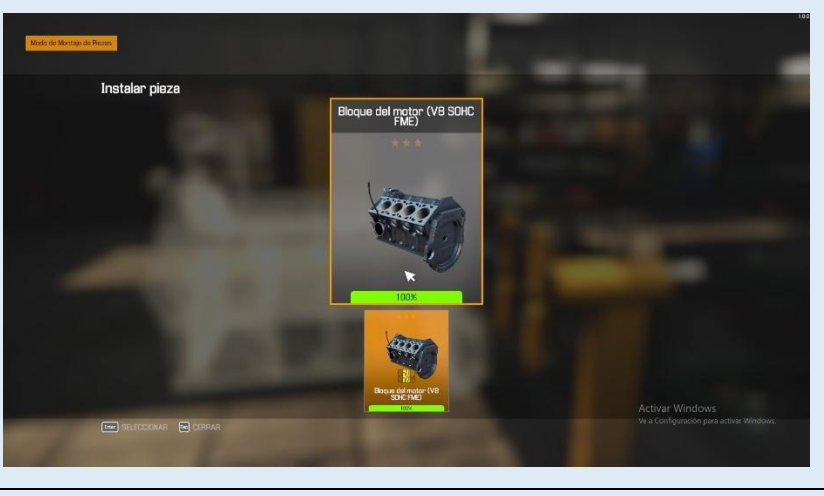

Para montar el resto de piezas, desplace el puntero  $\&$  del mouse hasta el lugar donde la pieza vaya montada, la pieza se visualizará de forma transparente, mantenga presionado clic izquierdo  $\bigoplus$ .

Se apertura una ventana con la pieza a montar, ubique el puntero del mouse  $\gtrsim$  sobre esta y de clic izquierdo  $\Theta$  o presione la tecla ENTER T.

Los pernos de sujeción de la pieza a montar se resaltarán de color amarillo, ubique el puntero del mouse  $\&$  sobre cada uno de estos y mantenga presiona clic izquierdo  $\Theta$  para colocarlos y terminar de montar la pieza en el motor.

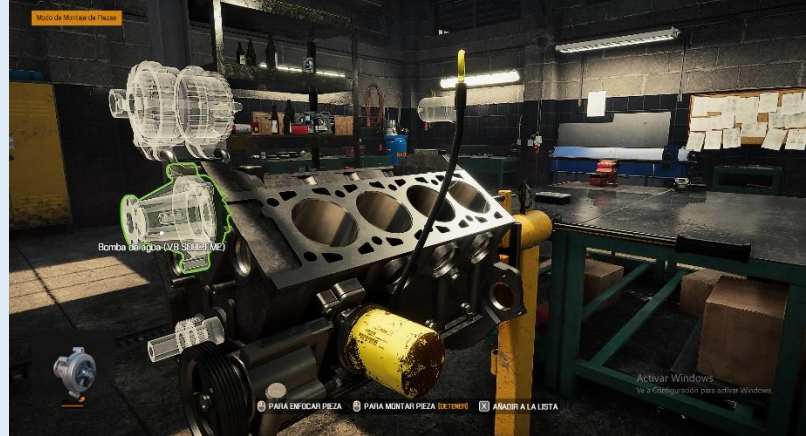

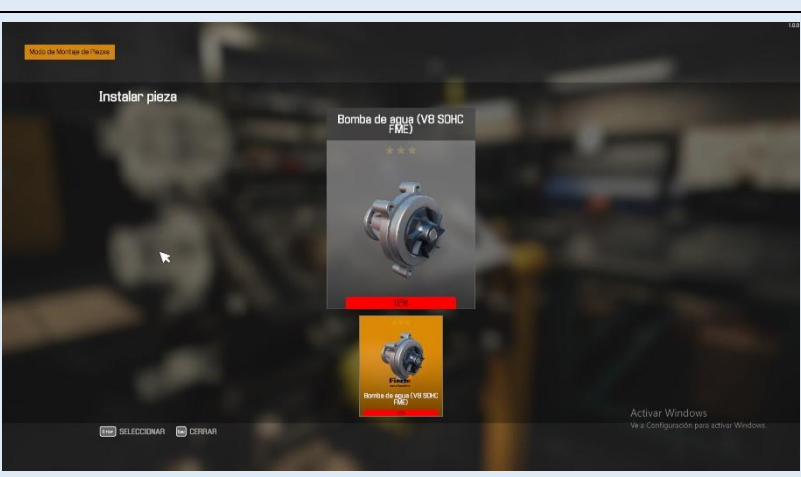

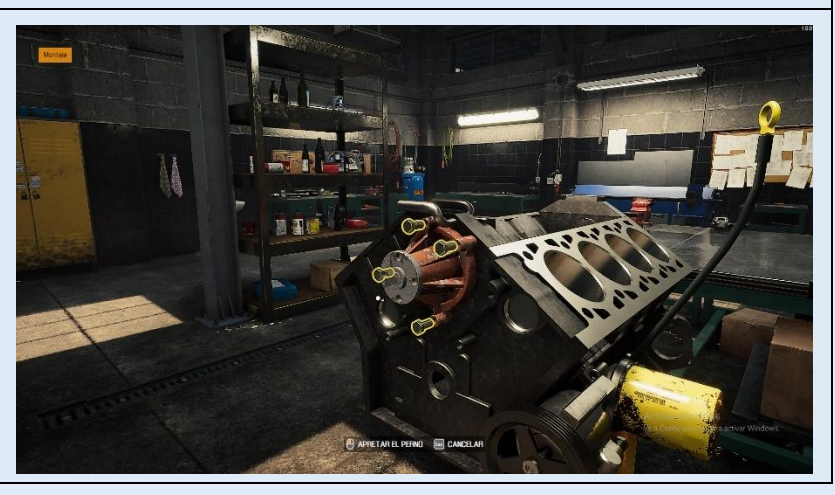

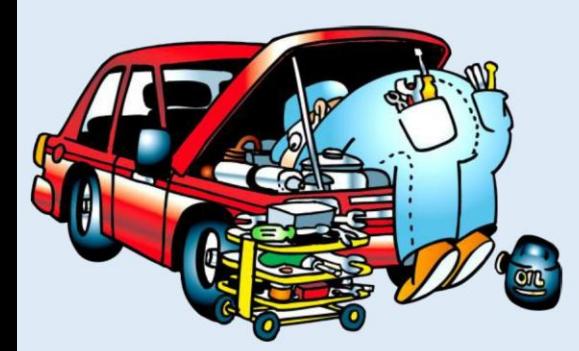

**Nota:** Para montar el resto de elementos que conforman el motor se debe seguir la misma secuencia de pasos que se acabó de describir para el montado de piezas, continuar con este proceso para terminar de ensamblar el motor.

#### **6.9 COMPRA DE PIEZAS NUEVAS**

Para piezas en mal estado que no se pudieron reparar se debe comprar nuevas para ello, presione clic derecho  $\mathbf{\Theta}^*$ , fuera de cualquier equipamiento se abrirá un menú circular, seleccione la opción Tableta y presione clic izquierdo<sup>.</sup> $\bigoplus$ .

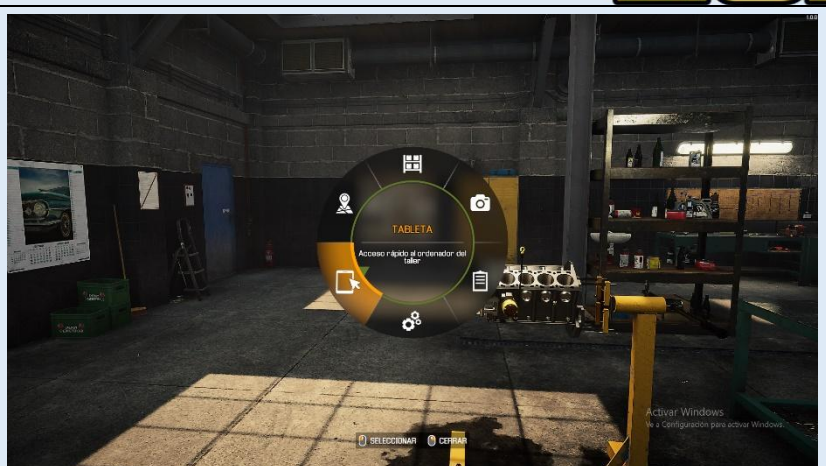

Se apertura un catalogó de tiendas de repuestos como son: Tienda Principal (Repuestos de motores), Tienda de carrocerías, Tienda de neumáticos, Tienda de interiores, Tiendas de matrículas, Tienda de cajas de cambios personalizadas, Tienda de tuning, Tienda de carrocerías tuning, Tienda de llantas, Tienda de electrónica, Boutique de accesorios, Tienda de carrocerías de autos de la comunidad. Para seleccionar la pieza que desea adquirir identifique dentro de que tienda la podrá encontrar, desplace el puntero del mouse  $\gtrsim$  hasta el icono de la tienda, y presione clic izquierdo para ingresar al catalogó interno de piezas que existe dentro de ella  $\ddot{\bullet}$ .

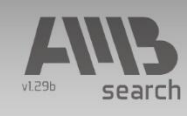

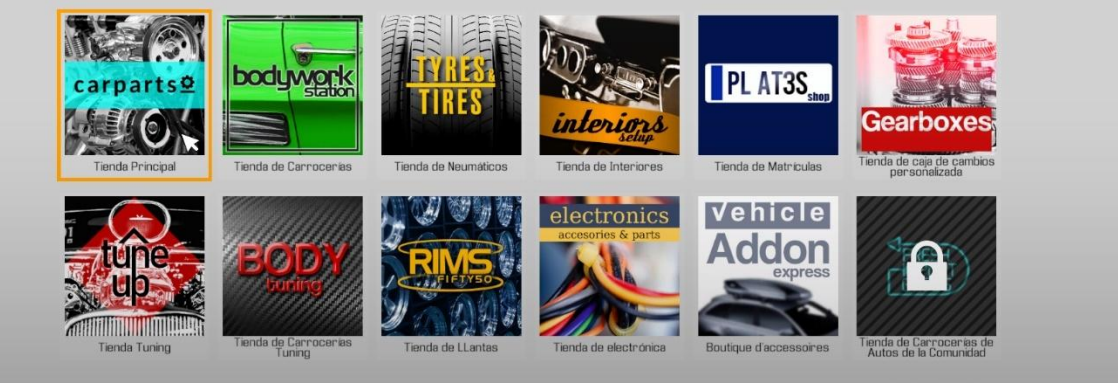

101

HR LISTA DE COMPRAS **E** CERRAR

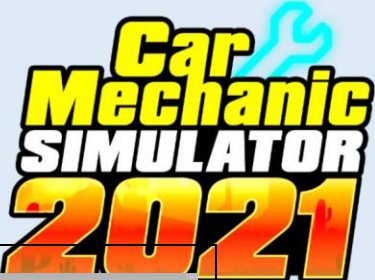

Se abrirá el catalogó de piezas de la Tienda seleccionada, busque la pieza que desea comprar, para ello puede ayudarse del buscador digitando el nombre de la pieza que busca, cuando encuentre la pieza ubique el puntero  $\&$  del mouse sobre ella, y presione clic izquierdo  $\bigoplus$ .

Se abrirá una ventana con el nombre e imagen de la pieza a comprar y su costo, permitiéndole seleccionar el número de piezas de la misma especie que desea adquirir, presione la tecla **U** ENTER para adquirir la pieza.

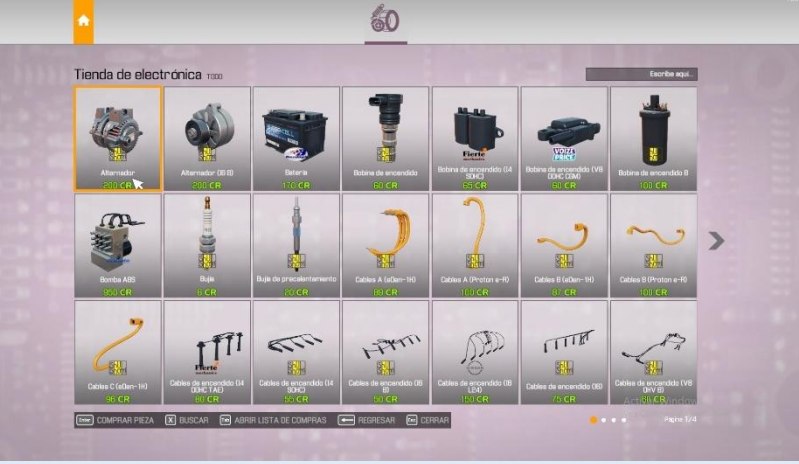

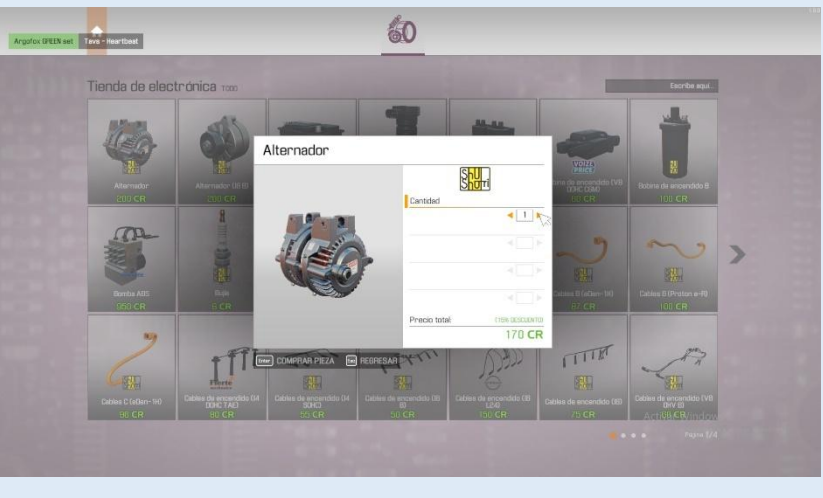

Para montar la nueva pieza adquirida debe seguir los pasos que ya fueron descritos en el **Montaje de piezas del motor.**

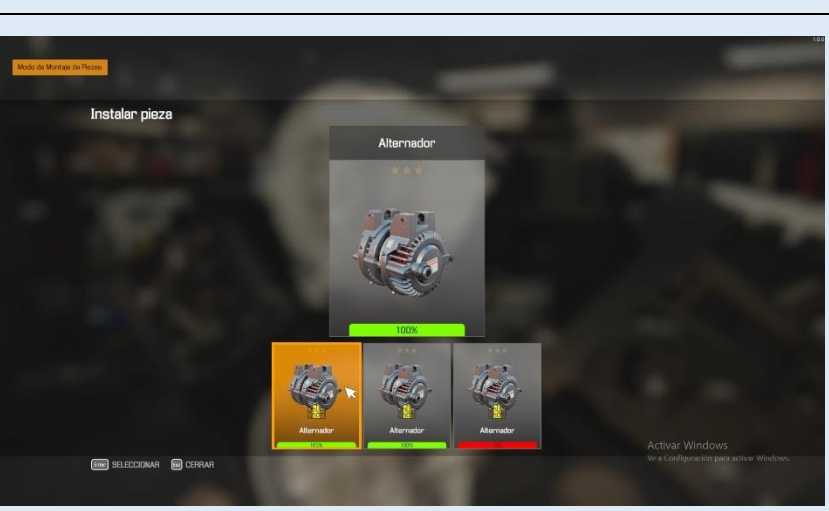

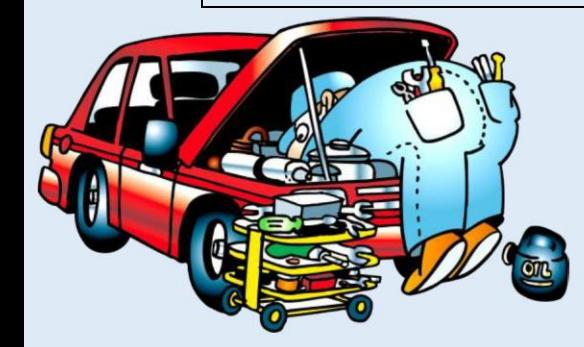

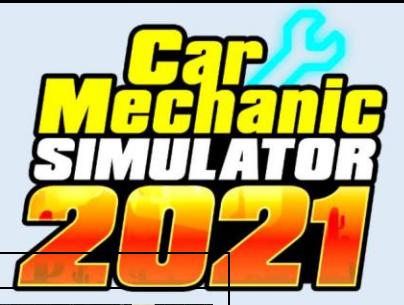

# **6.10 MONTAJE DEL MOTOR EN EL VEHÍCULO**

El proceso inicia con todas las piezas del motor montadas en su totalidad sobre este.

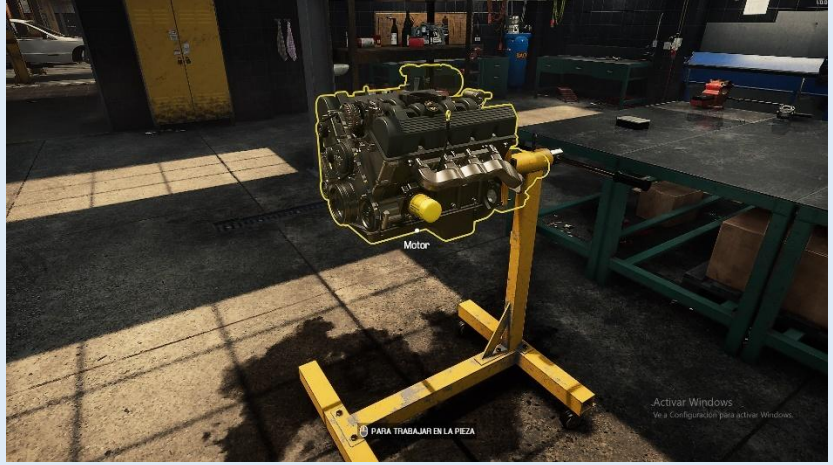

Ubique el puntero  $\&$  del mouse sobre el soporte del motor y presione clic izquierdo  $\bigoplus$ , se abrirá un menú circular seleccione la opción **Retirar motor del soporte,** presione clic izquierdo  $\bigoplus$ .

Desplácese hasta la estación de mantenimiento y busque el equipo Grúa para motores, presione clic izquierdo  $\bigoplus$  sobre este y se abrirá un menú circular, seleccione la opción Montar y presione clic izquierdo $\bigoplus$ , para que el motor se monte en el vehículo.

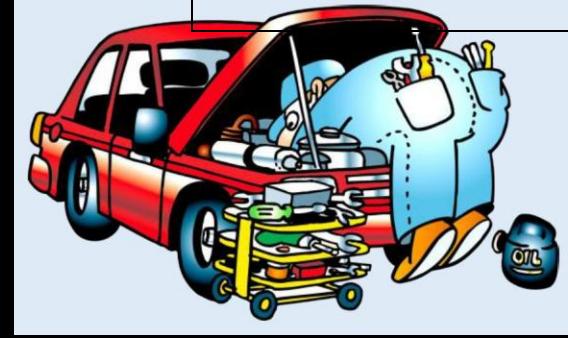

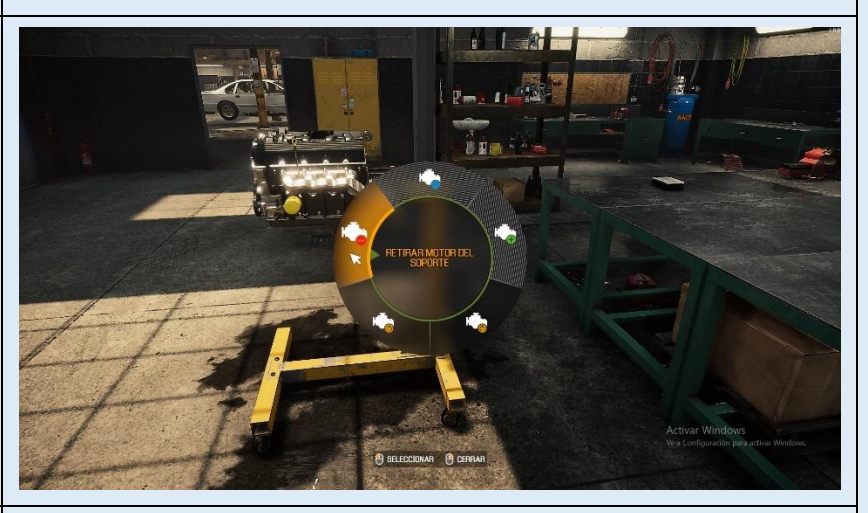

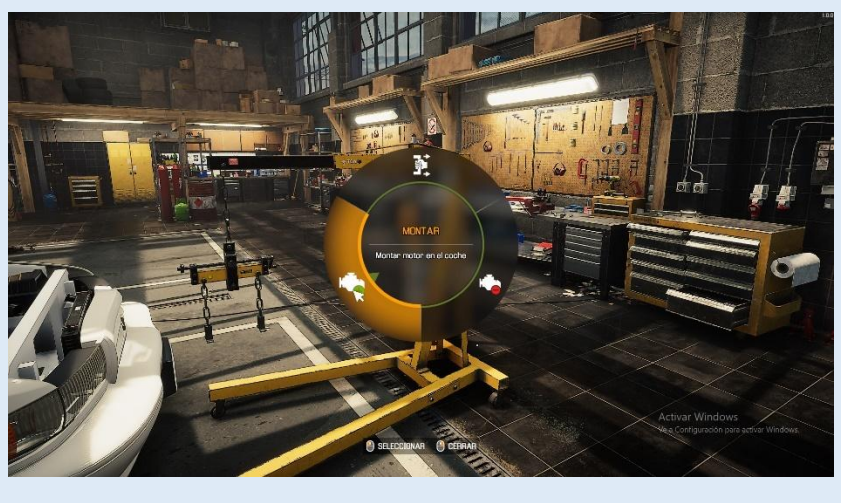

Se apertura una ventana solicitándole que seleccione el motor, presione la tecla ENTER para seleccionar al motor, posterior a ello devuelva a la grúa a su lugar presionando clic izquierdo  $\bigoplus$ , seleccione la opción **Trasladar equipamiento** y posterior la opción **Volver a colocar equipamiento en su lugar**, presione clic izquierdo  $\Theta$ .

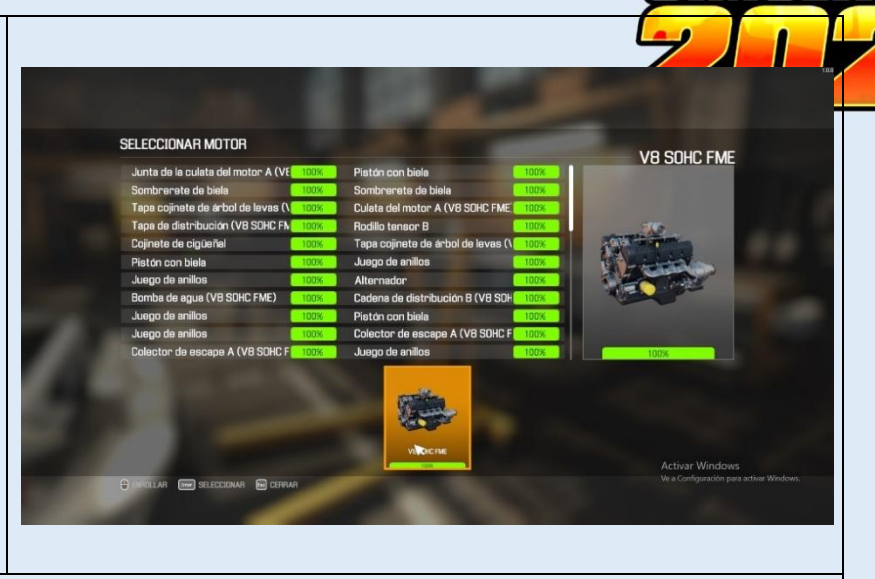

**Montaje de elementos adicionales:** Con el motor colocado, eleve el vehículo en el elevador, siguiendo el procedo ya descrito anteriormente, se da inicio al montaje de los elementos retirados.

Presione clic derecho  $\mathbf{\Theta}^*$ , se abrirá un menú circular seleccione la opción **Montar**  Pieza, presione clic izquierdo  $\bigoplus$ .

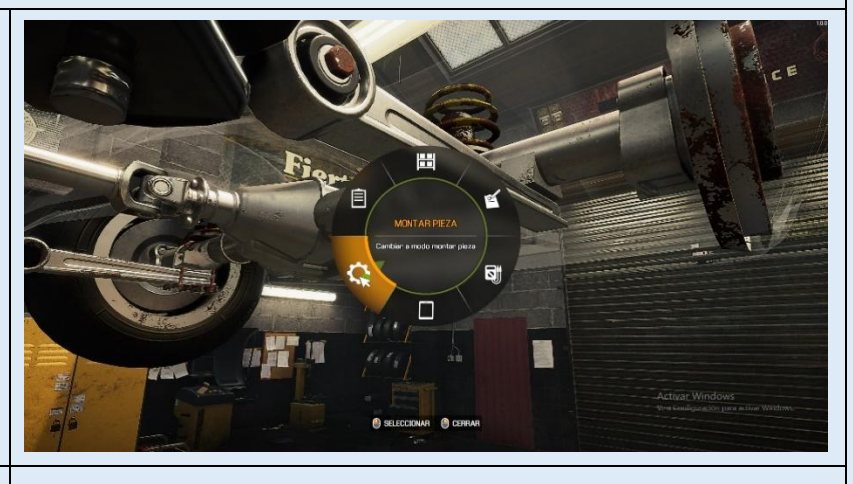

Ir montando la piezas reparadas y nuevas, ubicando el  $\&$  puntero del mouse en las diferentes piezas que aparecerán transparentadas, mantenga presionado clic izquierdo  $\overline{P}$  para que se visualicen ya montadas, si aparecen pernos colóquelos presionando clic izquierdo en cada uno de ellos  $\bigoplus$ 

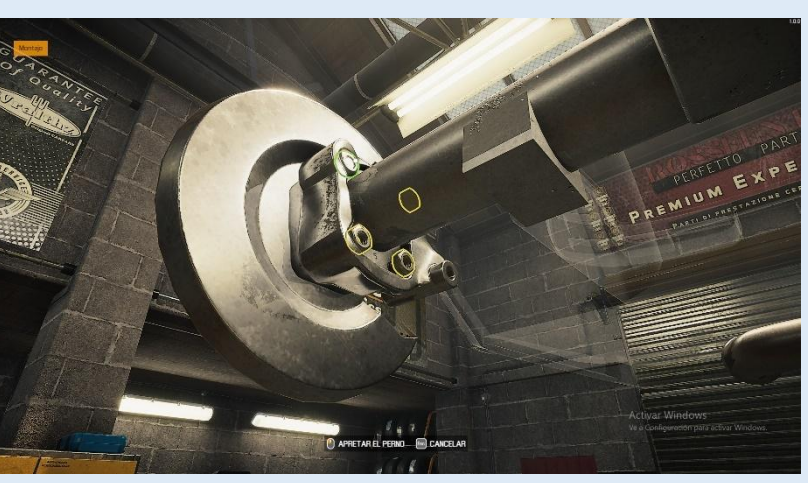

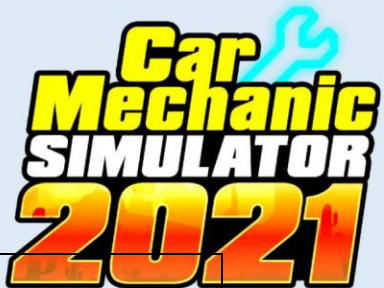

Para culminar con la reparación del motor coloque todos los líquidos como aceites y refrigerante. Los procesos de desmontaje, reparación, compra de piezas y montaje de piezas demostrados en la descripción de reparación de Sistemas del motor: Lubricación, Refrigeración, Alimentación, Escape, ect, son procesos que pueden y deben desarrollar para la restitución de los demás sistemas del vehículo como son:

Sistemas de Tren de rodaje: Suspensión, Dirección, Transmisión y Frenos. Sistemas eléctricos: luces, encendido del vehículo, arranque y carga, etc. Sistemas de seguridad y confortabilidad: Interiores del vehículo, carrocería, etc.

Para ello deberá utilizar las diferentes estaciones, y equipamiento acorde a los sistemas a reparar por lo que se requiere criterio del usuario de conocimientos básicos automotrices al igual que puede aplicar los demás talleres que le brinda el simulador, para mejorar el rendimiento de su vehículo.

Teniendo como resultados la restitución y restablecimiento completo del buen funcionamiento y estética del vehículo.

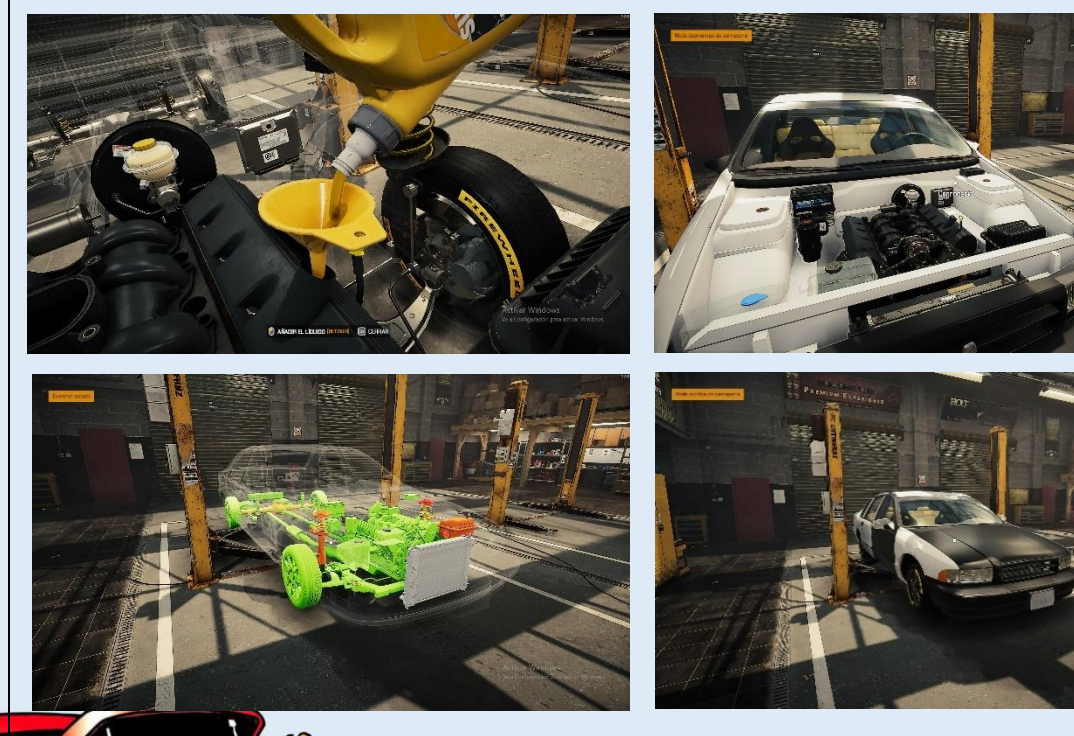

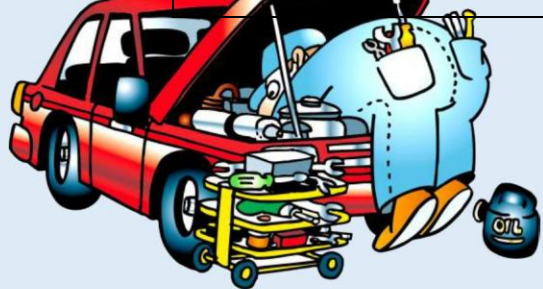

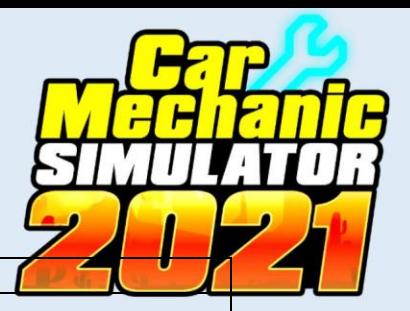

# **6.11 PRÁCTICA DE PINTADO DEL VEHÍCULO**

Presione clic derecho  $\mathbf{P}^{\mathsf{s}}$ , se abrirá un menú circular, seleccione la opción **Desplazar coche**, después selección la opción **Taller de Pintura**, presione clic izquierdo  $\bigoplus$  y el vehículo se moverá automáticamente al taller de pintura.

En el taller de pintura, desplace el puntero  $\&$  del mouse sobre el equipamiento **Equipo de Pintura** y presione clic izquierdo  $\bigoplus$ , se abrira un menú circular seleccione la opción **Pintar**  coche y presione clic izquierdo<sup>n</sup>

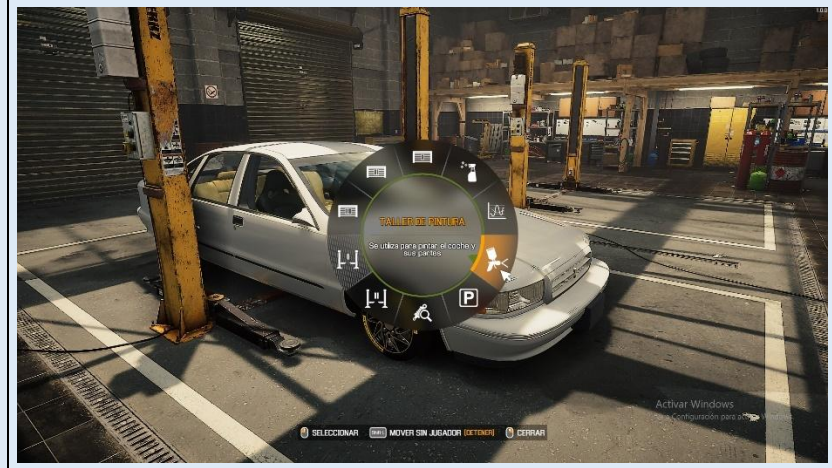

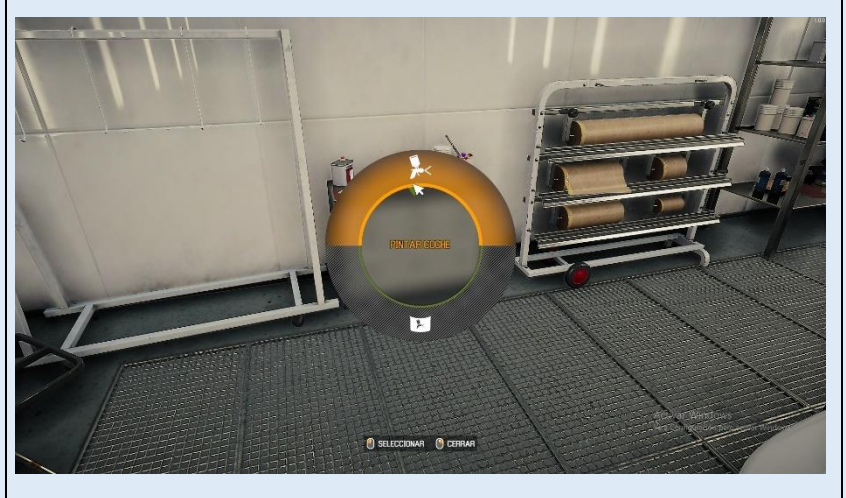

Desplace el puntero  $\&$  del mouse hacia el color con que desea pintar el vehículo y presione clic izquierdo  $\bigoplus$  para seleccionarlo, mantenga presionado la tecla ENTER **d** para aplicar el color.

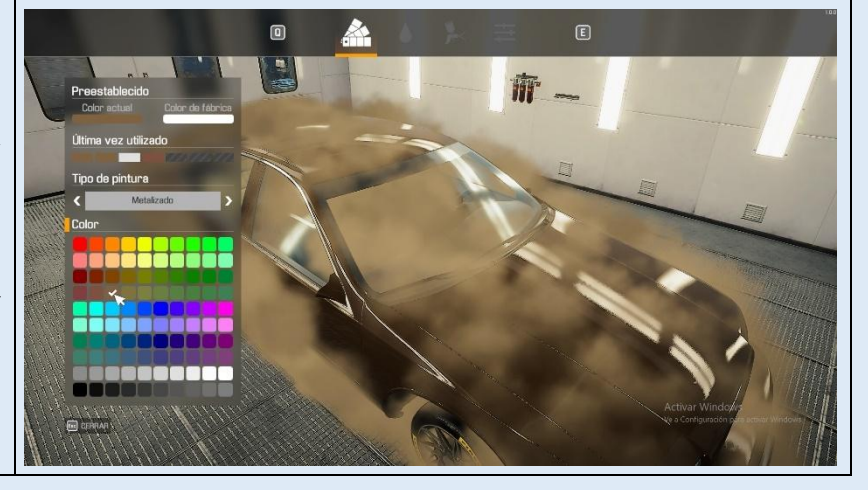

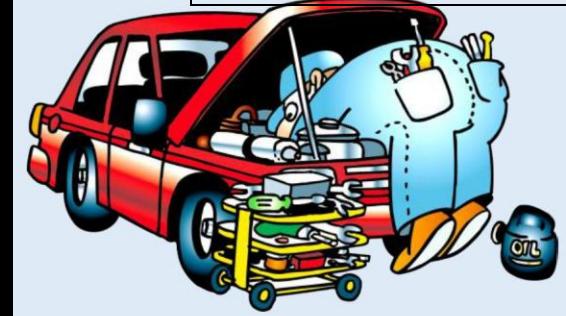

# **6.12 PRÁCTICA DE PRUEBAS AL VEHÍCULO – ALINEACIÓN DE FAROS**

Presione clic derecho  $\bigoplus$ , se abrirá un menú circular, seleccione la opción **Desplazar coche**, después selección la opción **Taller de Prueba de ruta**, presione clic izquierdo  $\bigoplus$  y el vehículo se moverá automáticamente al taller de pintura.

En el taller de prueba de ruta, desplace el puntero  $\&$  del mouse sobre el equipamiento Alineación de faros y presione clic izquierdo  $\Theta$ .

Examina la mayor la de las pieza Ч  $\mathbf{P}$ ħ,

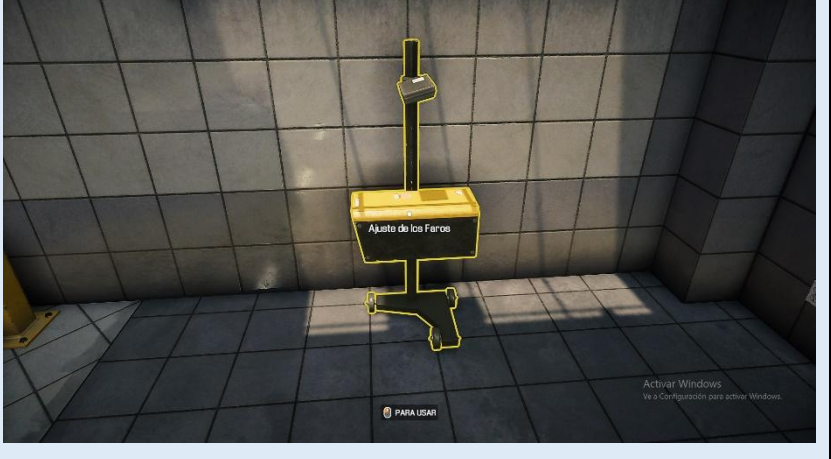

Se abrirá una ventana en donde con ayuda de las teclas direccionales  $\frac{\overline{w}}{\sqrt{\left|\frac{s}{a}\right|}}$  deberá ir desplazando la luz del faro tanto izquierdo como derecho hasta que el Alineado sea el correcto, para salir presione la tecla  $\left[\begin{array}{c} \begin{array}{c} \begin{array}{c} \end{array} \\ \end{array}\right]$ .

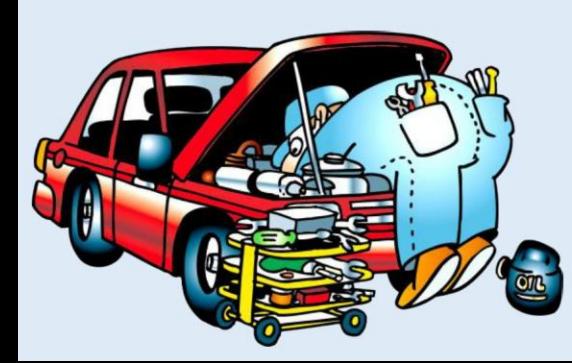

 $\blacksquare$ ED  $\Box$ ALINEAMIENTO DE LOS FAROS  $\blacktriangleright$ **WEIGO** MOVER @C

# **6.13 PRÁCTICA DE PRUEBAS AL VEHÍCULO – ALINEAMIENTO DE RUE**

En el taller de pintura, desplace el puntero  $\&$  del mouse sobre el equipamiento Alineamiento de ruedas **y** presione clic izquierdo

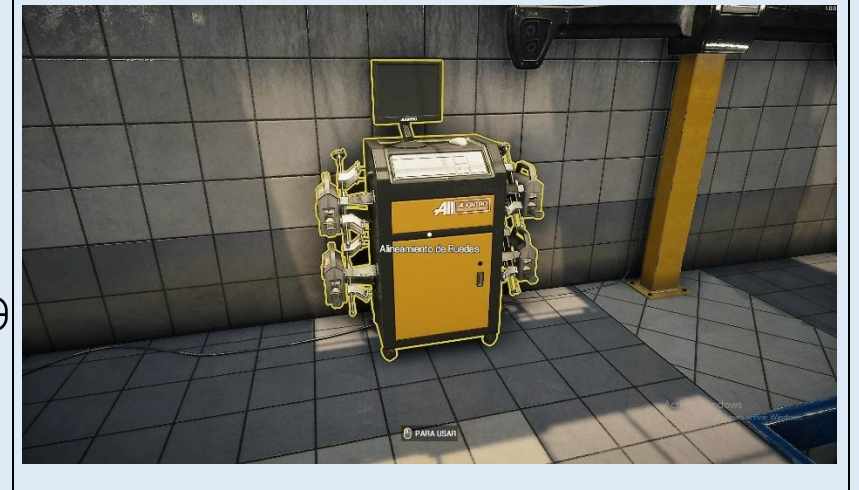

Se abrirá una ventana en donde con ayuda del puntero  $\&$  del mouse deberá ir presionando clic izquierdo sobre el signo (+) o (-) en cada una de las cuatro ruedas hasta que el Alineado sea el correcto.

Cuando lo haya logrado todos los medidores se pintarán de color verde logrando el objetivo de alinear las cuatro ruedas, para salir presione la tecla  $\left[\begin{array}{c} 1 \end{array}\right]$ 

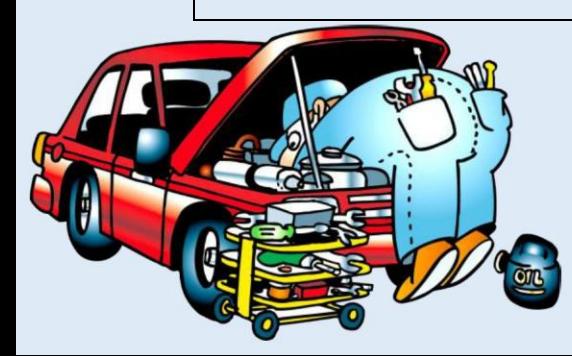

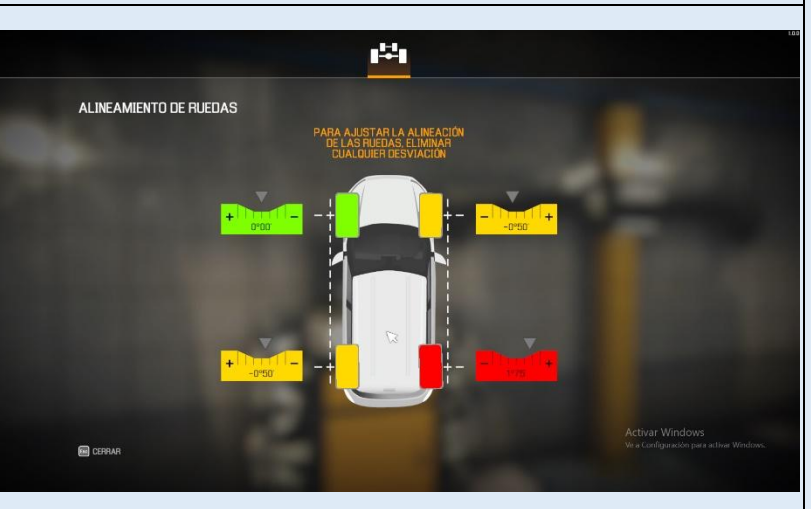

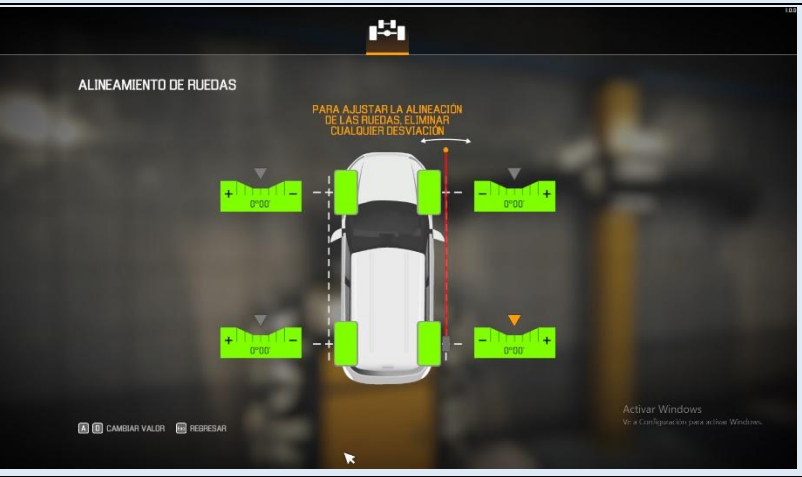

# **6.14 PRÁCTICA DE PRUEBAS AL VEHÍCULO – PRUEBA DE RUTA**

En el taller de pintura, desplace el puntero  $\&$  del mouse sobre el equipamiento Prueba de ruta **y** presione clic izquierdo  $\bigoplus$ , se abrirá una ventana de confirmación, para continuar con la prueba presione la tecla ENTER<sub>1</sub>.

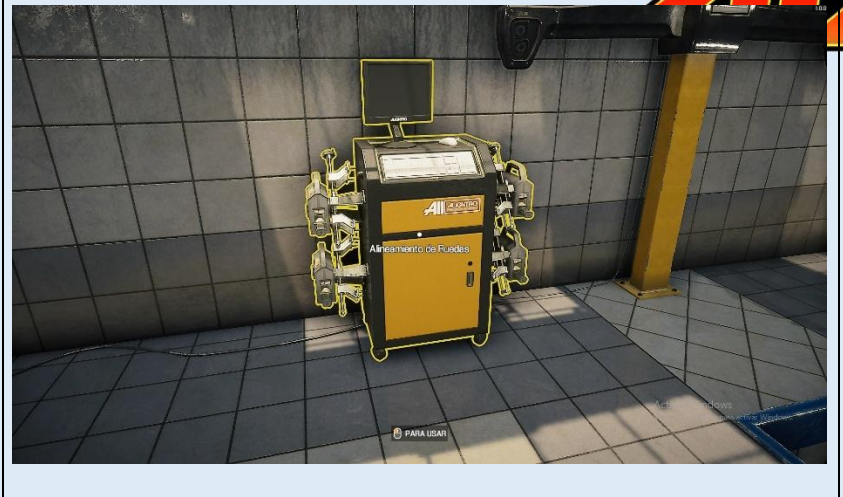

Se abrirá una ventana en donde con ayuda de las teclas direccionales  $\frac{\mathbb{W}}{\|\mathbf{A}\| \|\mathbf{B}\|}$  deberá ir desplazando hacia delante y hacia atrás repetitivamente hasta que se concluya la prueba, para salir presione la tecla  $\left[\begin{array}{c} \begin{bmatrix} \text{fsc} \end{bmatrix} \end{array}\right]$ .

Se abrirá una ventana con el informe de la prueba realizada al vehículo que servirá como diagnosticó de lo que puede mejorarse en el vehículo referente al sistema de suspensión y frenos, para salir presione la tecla  $\lceil \cdot \cdot \cdot \cdot \rceil$ .

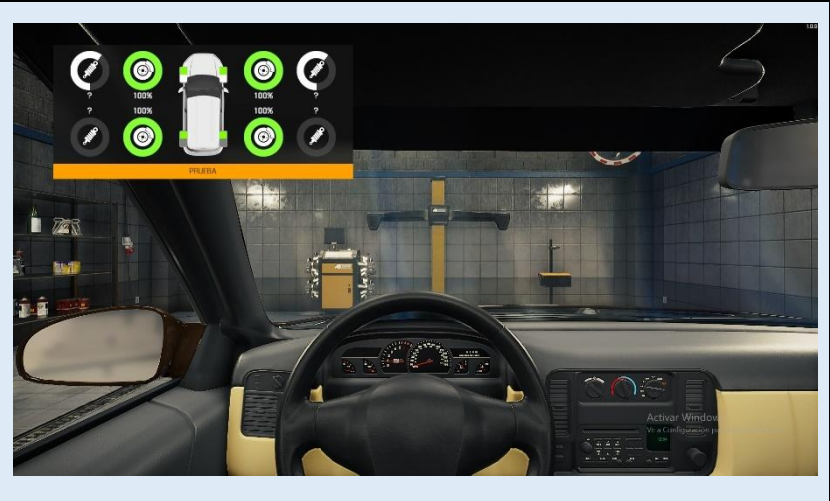

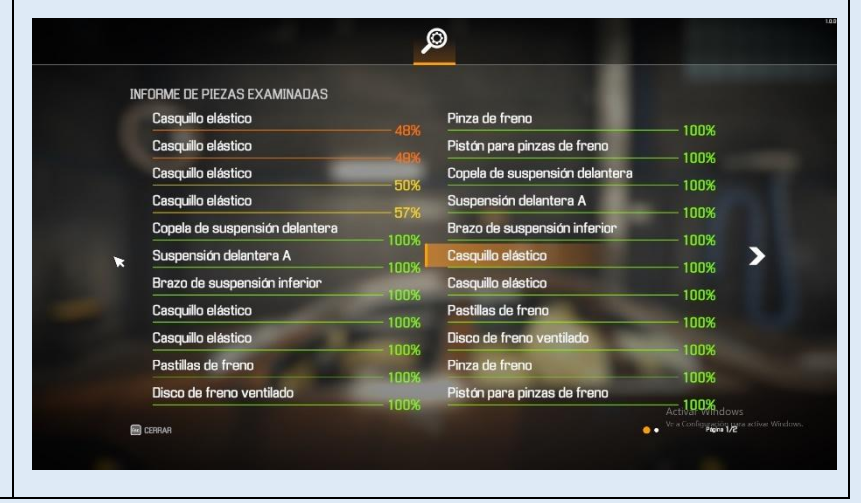

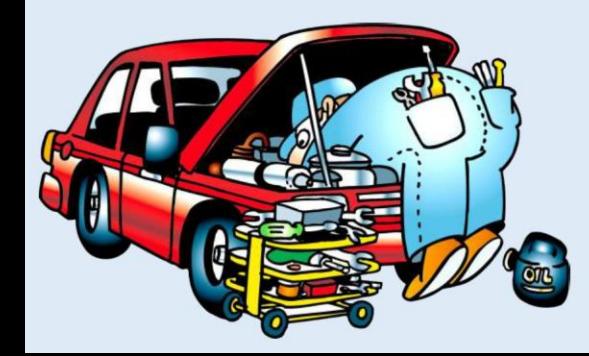

# **6.15 PRÁCTICA DE PRUEBAS AL VEHÍCULO - DINAMÓMETRO**

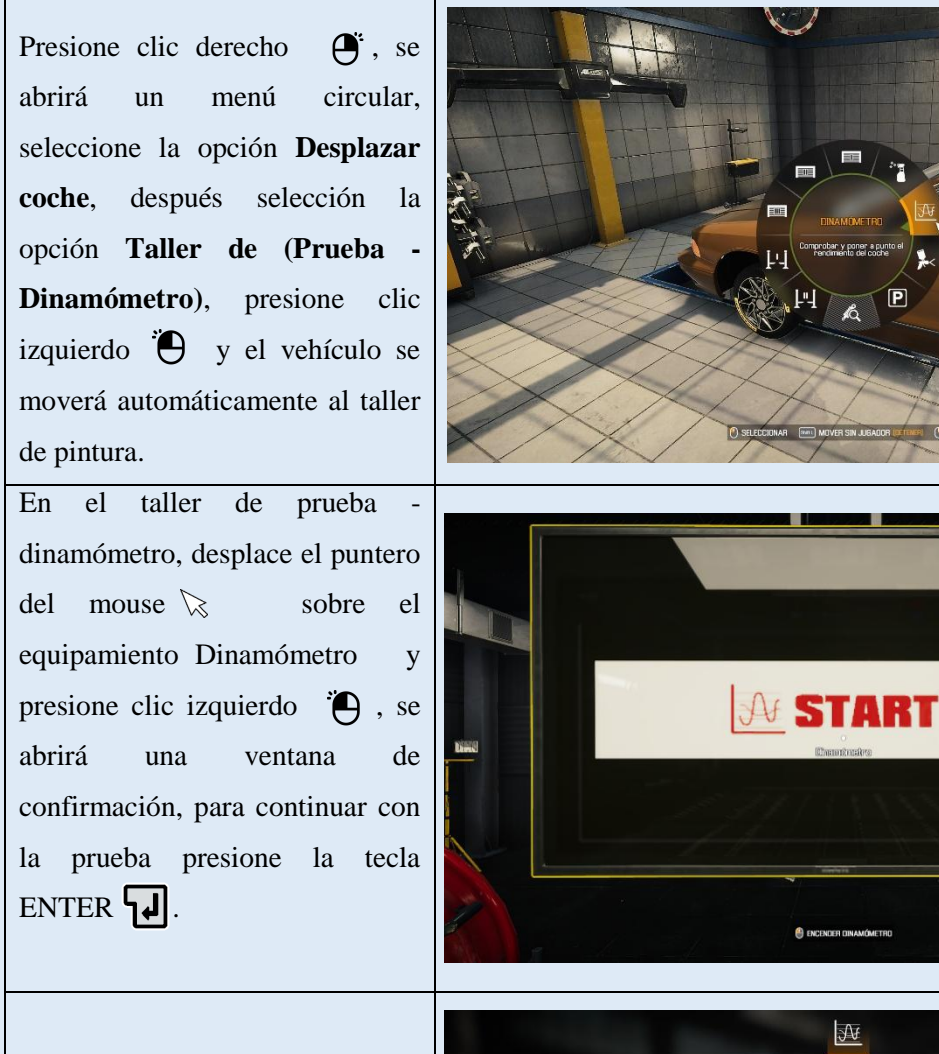

Se abrirá una ventana, para iniciar la prueba presione la tecla ENTER  $\overline{\mathbf{d}}$ , espere mientras se analiza la prueba a motor obteniendo las gráficas de torque y potencia para salir presione la tecla  $\left[\begin{matrix}$ <sub>Esc</sub> $\end{matrix}\right]$ .

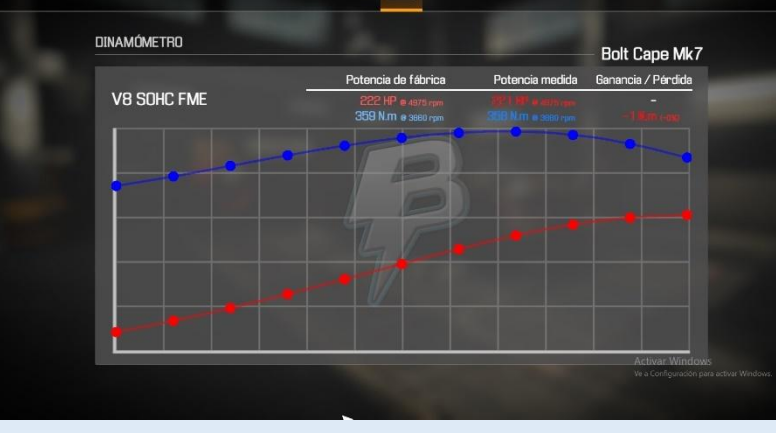

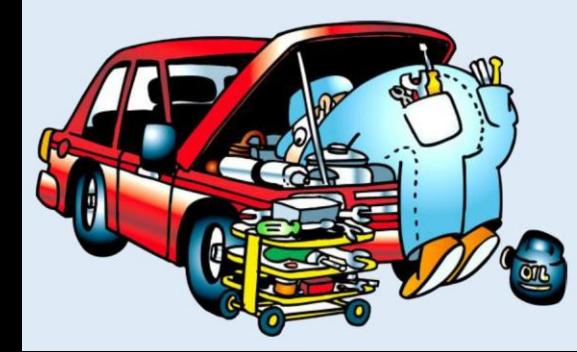

#### **7. GUARDAR PARTIDA Y SALIR**

Para Guardar la partida, regrese al vehículo al garaje presione clic derecho  $\mathbf{\Theta}^*$ , en un entorno libre (no sobre el vehículo) se abrirá el menú circular principal, elija la opción **Menú de opciones**, presionando clic izquierdo  $\bigoplus$ , y después elija la opción **Guardar partida** y presione  $\Theta$  clic izquierdo.

Para Salir de la partida, regrese al vehículo al garaje presione clic derecho  $\mathbf{\Theta}^*$ , en un entorno libre (no sobre el vehículo) se abrirá el menú circular principal, elija la opción **Menú de opciones**, presionando clic izquierdo  $\bigoplus$ , y después elija la opción **Salir al menú** y presione  $\bullet$  clic izquierdo, se abrirá una ventana de confirmación, presione la tecla ENTER  $\overline{\mathbf{u}}$  para aceptar salir.

En el menú inicio general del juego mantenga presionado la tecla para Salir del simulador, se abrirá una ventana de confirmación, presione la tecla ENTER  $\Box$  para aceptar.

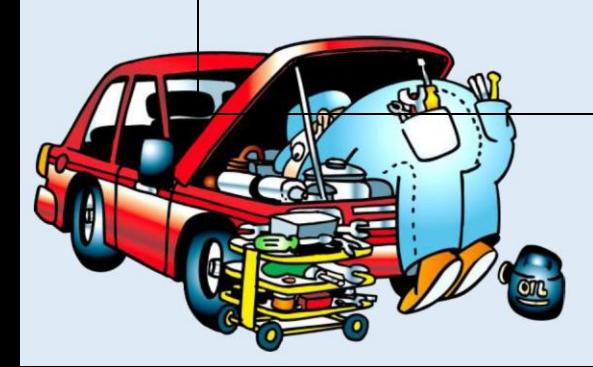

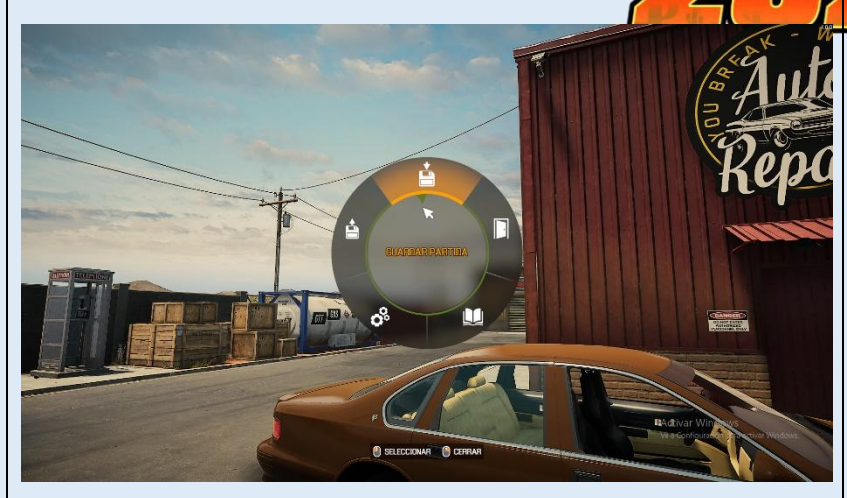

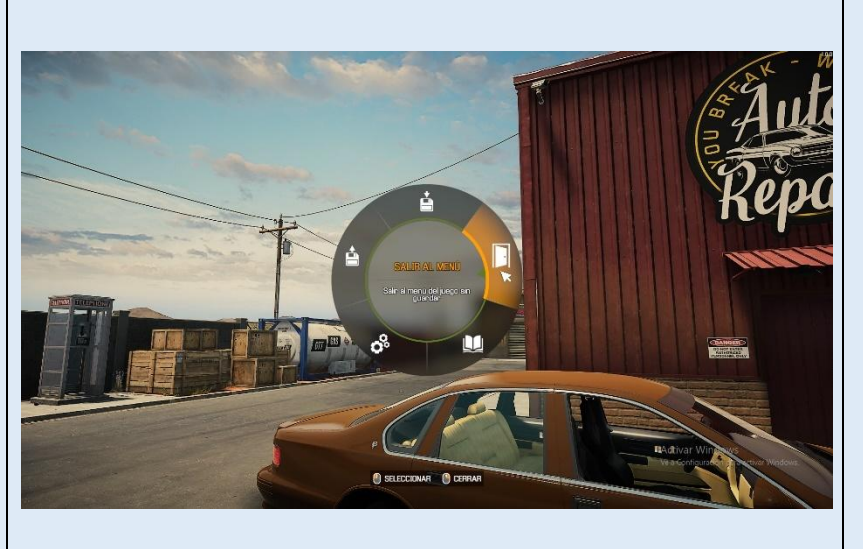

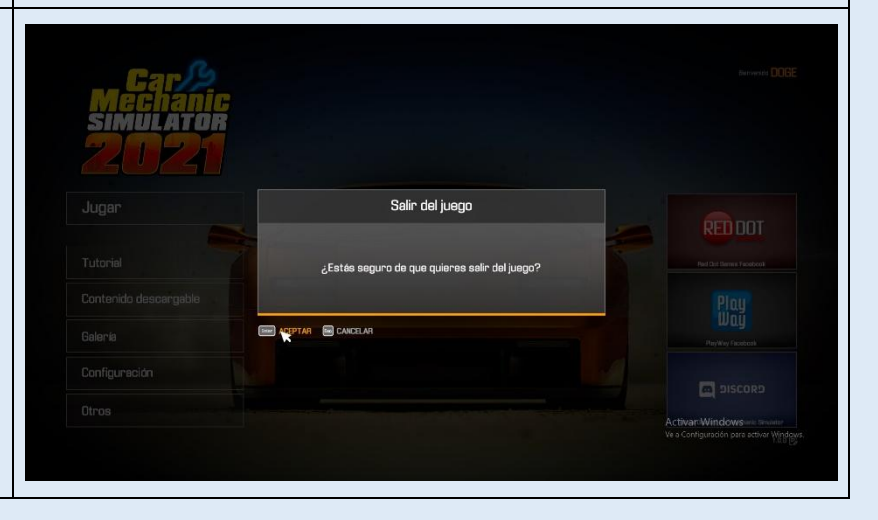

111

#### **Evaluación de la propuesta innovadora**

Para evaluar el producto o propuesta innovadora de la presente investigación se la debe realizar una vez que todos los docentes del área hayan realizado la lectura y puesta en práctica del manual de usuario, siguiendo los pasos y procedimientos que en este se mencionan, hasta que el docente adquiera las habilidades necesarias para manipular en su totalidad los recursos y dinámicas que el simulador ofrece, y a posterior implementarlo dentro de sus procesos y estrategias de enseñanza de las Unidades de Competencia del currículo de la Figura Profesional de Electromecánica Automotriz.

Como instrumento para medir el impacto que este recurso tendrá al implementarlo, se propone la aplicación de una encuesta de satisfacción a los docentes usuarios del manual, en donde como indicadores se plantea la consulta del grado de conformidad que tiene el uso de este recurso; el grado de complejidad de su implementación; que tan prácticos y didácticos son los procedimientos que en este se detallan; abarca todos los contenidos necesarios para el dominio y control total del simulador; le daría alguna observación, que permita la mejora de los contenidos que se abarquen en este recurso y finalmente el uso del simulador le permite aplicarlo como estrategia innovadora para la enseñanza de los contenidos de las Unidades de Competencia de Electromecánica Automotriz.

#### **Valoración de la propuesta**

Para la valoración de la propuesta se optó por el método de valoración por usuarios, siendo estos los docentes del área de Electromecánica Automotriz, ya que ellos serán los principales beneficiarios del uso e implementación de este recurso, durante el proceso de enseñanza, por lo que ellos darán su aprobación en la validez de la propuesta.

De todos los docentes del área de Electromecánica Automotriz se seleccionó a tres docentes quienes poseen títulos universitarios de tercer nivel íntegramente relacionados a la mecánica automotriz, además de experiencia y conocimientos

referentes a la enseñanza de contenidos procedimentales, conceptuales y actitudinales de las Unidades de competencia de la Figura Profesional.

Para la validez de la propuesta los docentes evaluaron el producto en base a parámetros de una escala de valoración cualitativa obteniendo como resultados (Ver Anexos  $N^{\circ}$  5a, 5b y 5c).

El Ing. Darwin Arturo Semanate Carillo, en calidad de docente del área de Electromecánica Automotriz, quien según la ficha de valoración de usuario posee 6 años de experiencia como docente, y un alto conocimiento teórico referente a la propuesta y en contextos similares. En el apartado de criterios de valoración de la propuesta, el docente indica que es muy aceptable la pertinencia del contenido de la propuesta además que es muy aceptable su viabilidad para el contexto donde se propone aplicarla, como observación menciona que su estructura es de fácil entendimiento y su redacción es muy clara, indicando que se podría realizar trabajos similares con otros simuladores afines al campo automotriz.

El Tlgo. Henry Raúl Manjarrez Zurita, en calidad de docente del área de Electromecánica Automotriz, quien según la ficha de valoración de usuario posee 11 años de experiencia como docente, y un alto conocimiento teórico referente a la propuesta y medio en contextos similares. En el apartado de criterios de valoración de la propuesta el docente indica que es muy aceptable la pertinencia del contenido de la propuesta además que es muy aceptable su viabilidad para el contexto donde se propone aplicarla y es de fácil entendimiento y ejecución.

El Ing. Marcos Estalin Calderón Bonilla, en calidad de docente del área de Electromecánica Automotriz, quien según la ficha de valoración de usuario posee 25 años de experiencia como docente, y posee conocimientos teóricos medios referentes a la propuesta y en contextos similares. En el apartado de criterios de valoración de la propuesta el docente indica que es muy aceptable la pertinencia del contenido de la propuesta además que es muy aceptable su viabilidad para el contexto donde se propone aplicarla y posee claridad de redacción por lo que facilita su entendimiento y ejecución.

En base a los criterios de validez expuestos por los usuarios, es importante notar que esta propuesta tiene gran aceptación por los docentes del área de Electromecánica Automotriz, y que su aplicación será una estrategia complementaria a las ya utilizadas, la cual solventara en gran medida la carencia de recursos físicos en taller y la enseñanza de competencias procedimentales en modalidad virtual, por lo que se concluye que es pertinente su utilización en el desarrollo de los procesos de enseñanza dentro de la labor docente.

#### **CONCLUSIONES Y RECOMENDACIONES**

#### **Conclusiones**

Se desarrolló el manual de usuario de un simulador virtual que fortalezca la enseñanza de las Unidades de Competencia de la Figura profesional de Electromecánica Automotriz, como una guía tutorial para la capacitación de los docentes del Bachillerato Técnico de la Unidad Educativa Guayaquil.

Se estableció la fundamentación teórica a través de fuentes de investigación bibliográficas citando a varios autores como son Kassem et al.; y Peña, P & Alemán, A.; quienes hacen mención en sus investigaciones sobre la definición e importancia de la simulación y sus elementos relacionados. Mientras que autores como Bates, T.; Pérez, A.; y Valiente, A. & Galdeano, C., enuncian en sus trabajos las definiciones y características de los procesos de enseñanza y aprendizaje más idóneos para el desarrollo de competencias en estudiantes, característica principal de la educación en las diferentes Figuras Profesionales de los bachilleratos técnicos en el Ecuador.

Se diagnosticó las estrategias utilizadas por los docentes para la enseñanza de la Unidades de Competencia a los estudiantes de la Figura Profesional de Electromecánica Automotriz, teniendo como resultados que los docentes de la Unidad Educativa Guayaquil en la modalidad virtual en un mayor porcentaje se limitaron a la capacitación de saberes netamente teóricos y muy pocos docentes buscaron

alternativas para desarrollar saberes prácticos procedimentales en los estudiantes, tomando en su mayoría como alternativa el uso de videos, diapositivas entre otros y descartando mayormente la utilización de simuladores virtuales para estos fines; por lo que la totalidad de docentes aprobaron la necesidad de emplear nuevas metodologías de enseñanza que satisfagan la carencia y dificultad que presenta el desarrollo de competencias procedimentales en la modalidad virtual por lo cual vieron pertinente solicitar capacitaciones sobre el uso de nuevas tecnologías en este caso enfocada al uso de simuladores virtuales.

Se diseñó un manual de usuario del simulador virtual Car Mechanic Simulator 2021, el cual contiene las funcionabilidades y procesos de manipulación que los usuarios deben realizar para el correcto funcionamiento de este, el simulador se caracteriza por recrear a manera de juego las diferentes prácticas de mantenimiento y reparación que se presentan como aprendizajes en las Unidades de Competencia dentro del currículo de la Figura Profesional de Electromecánica Automotriz, el manual facilito la utilización del simulador a los docentes del área Electromecánica Automotriz de la Unidad Educativa Guayaquil, capacitándolos a manera de una guía tutorial escrita, los docentes hicieron uso del simulador dentro de sus clases para el desarrollo de saberes teóricos y procedimentales en sus estudiantes.

#### **Recomendaciones**

Los docentes deben dar lectura al manual de usuario del Simulador Car Mechanic Simulator 2021 y seguir los pasos que allí se mencionan para su correcta instalación y posterior manipulación, donde ellos tendrán las pautas para irse desenvolviendo de forma autónoma en el desarrollo de una infinidad de prácticas que pueden desarrollar con este simulador, siempre deberán ir siguiendo los mismos procesos de manipulación en cuanto se refiere a comandos y secuencias procedimentales que el juego vaya planteando durante su desarrollo.

Se recomienda que en la impartición de las clases en modalidad virtual, el docente, utilice el modo de juego Sandbox, el cual le permitirá tener la libertad de

realizar cualquier tipo de práctica o reparación de cualquier sistema del vehículo lo que le permitirá al docente asociar los saberes teóricos con los procedimentales, acotejando el uso del simulador con la temática que esté tratando según su planificación de clase.

Se recomienda al docente promover a que el estudiante, instale y utilice el simulador en su hogar de forma autónoma, optando por usar en el juego el modo (fácil, normal o experto), los cuales harán que este aprenda jugando y se motive captar mayor interés en que se involucre en el entorno de la industria automotriz, ya que en este modo de juego, le permitirá recrear la vida cotidiana de un mecánico automotriz, en donde este tendrá su propio taller y deberá adquirir vehículos dañados en desguaces, para posterior repararlos y venderlos adquiriendo ganancias que le permitirá mejorar sus habilidades, tener acceso a una sin número de herramientas y variedad de repuestos, mejorar su taller y adquirir vehículos de alta gama, a la vez que desarrollara su capacidad de diagnosticar averías y daños automotrices, en un inicio siguiendo las pautas e instrucciones del juego y a posterior ser quien tome sus propias decisiones, siendo las más adecuadas en cuanto diagnóstico de fallas de un vehículo para posterior darle solución.

Se sugiere al personal docente de la institución seguir indagando, capacitándose y empleando el uso de más simuladores virtuales como pueden ser Festo Fluid Simulation, Solid Works, Crocodile Clips, entre otros que son simuladores con temáticas definidas que pueden emplearse para la enseñanza de competencias específicas presentes en los diferentes módulos formativos de la Figura Profesional de Electromecánica Automotriz en cada uno de los niveles educativos del Bachillerato Técnico.

# **BIBLIOGRAFÍA**

- Abreu, J. (2012). *Hipótesis, método & diseño de investigación (hypothesis, method & research design).* Daena: International Journal of Good Conscience, 7(2), 187- 197.
- Acquah, D. K., & Malpass, D. (2017). *The technical baccalaureate: providing excellence in vocational education? Assessment in Education: Principles, Policy and Practice*, *24*(1), 96–117. https://doi.org/10.1080/0969594X.2015.1112253
- Bates, T. (2017). *Enseñar en la Era Digital*. [https://cead.pressbooks.com/chapter/4-](https://cead.pressbooks.com/chapter/4-5-el-aprendizaje-basado-en-competencias/) [5-el-aprendizaje-basado-en-competencias/](https://cead.pressbooks.com/chapter/4-5-el-aprendizaje-basado-en-competencias/)
- Beltrán, A. (2016). *Manejo de las tics en la formación técnico académica de los estudiantes de bachillerato*.
- Botella Nicolás, A. M., & Ramos Ramos, P. (2019). *Investigación-acción y aprendizaje basado en proyectos.* Una revisión bibliográfica. Perfiles educativos, 41(163), 127-141.
- Brudniy, A. & Demilhanova, A. (2012). T*he Virtual Reality in a Context of the "Mirror Stage". International Journal of Advances in Psychology*, vol. 1, pág. 6
- Cáceres Guamá, J. P., & Méndez Peñaloza, C. V. (2021). *El proceso de Evaluación y su incidencia en el Desarrollo de Competencias Laborales en los Estudiantes del Tercero de Bachillerato*
- Cajas, B. (2020). *Uso de simuladores para el estudio de mecánica de sólidos en los estudiantes de primero de bachillerato del colegio universitario "UTN", periodo académico 2019-2020* (Vol. 21, Issue 1).

Carbajal, Y. (2019). *Paradigma, revolución científica y métodos deductivo e inductivo.*

- Castañares, W. (2011). *Realidad virtual, mímesis y simulación. CIC. Cuadernos de información y comunicación*, 16, 59-81.
- Cedano Olvera, M. A. y Rubio González, J. A. (2015). F*undamentos de computación para ingenieros.* México D.F, Mexico: Grupo Editorial Patria. Recuperado de https://elibro.net/es/ereader/utiec/39445?page=107.
- Chávez, María; Bohórquez, J. (2017). *Estrategias didácticas tecnológicas en el rendimiento académico diseño de un sitio web*. In Universidad de Guayaquil. https://ci.nii.ac.jp/naid/40021243259/
- Chevez, L. (2008). *Estrategias metodológicas y su incidencia en el aprendizaje significativo de mantenimiento de motores a estudiantes de mecánica automotriz del colegio fiscal "Simón Bolívar", ciudad Guayaquil.* http://dspace.utb.edu.ec/handle/49000/7499
- Constitución de la República del Ecuador. (2008). Obtenido de https://www.ambiente .gob.ec/wpcontent/uploads/downloads/2018/09/Constitucion-de-la-RepublicadelEcuador.pdf
- Contreras, G. A., & Carreño, P. (2013). *Simuladores en el ambito educativo para la enseñanza.* Ingenium, Revista de La Facultad de Ingeniería, 0(c), 13.
- Díaz, M. de M. (2005). *Modalidades de enseñanza centradas en el desarrollo de competencias. Orientaciones para promover el cambio metodológico en el espacio europeo de educación superior.* España: Universidad de Oviedo.
- Domènech-Casal, J. (2018). *Aprendizaje Basado en Proyectos en el marco STEM: componentes didácticas para la Competencia Científica*. Ápice. Revista de Educación Científica, 21(2), 29-42.
- Espejo, N. (2021). *Use of Simulators as a Learning Strategy for Technical Skills in Nursing at UNAMAD Uso de Simuladores como Estratégia de Aprendizagem de Habilidades Técnicas em Enfermagem na UNAMAD Ciencias de la Salud Artículo de investigación.* Rev. Polo Del Conocimiento, 6(2), 1005–1015.

https://doi.org/10.23857/pc.v6i2.2332

- Esteban, M. (2002). *El diseño de entornos de aprendizaje constructivista.* Revista de educación a distancia (RED), (6).
- Falcón, A. L., & Serpa, G. R. (2021). *Acerca de los métodos teóricos y empíricos de investigación: significación para la investigación educativa.* Revista Conrado, 17(S3), 22-31.
- Fatela, M. (2012). *Simuladores*. Tomado de: http://www.fatela.com.qr/PaginasWb/ simuladores.htm
- Franco, M. F., & Solórzano, J. L. V. (2020). *Paradigmas, enfoques y métodos de investigación: Análisis teórico.* Mundo Recursivo, 3(1), 1-24.
- Garfias Frías, J. Á. (2011). *La industria del videojuego a través de las consolas. Revista Mexicana de Ciencias Políticas y Sociales,* 52(209). https://doi.org/10.22201/fcpys.2448492xe.2010.209.25969
- Giro, R., Pinciroli, F., & Simón, L. (2017). *Educación En Línea Utilizando Simuladores De Realidad Virtual.* Te&Et, 1, 39-51Giro, R., Pinciroli, F., Simón, L. (2017).
- Gil Juárez, A. (2013). *Los videojuegos.* Barcelona, Spain: Editorial UOC. Recuperado de https://elibro.net/es/ereader/utiec/56451?page=81.
- Graus, M. E. G. (2018). E*stadística aplicada a la investigación educativa. D*ilemas Contemporáneos: Educación, Política y Valores.
- Guamán, Ramiro; Benítez, Carlos & Ramírez, V. (2017). *Aplicación de software educativo para simulación, para Bachillerato Técnico en mecánica de las Unidades Educativas de modalidad semipresencial.* Revista Ciencias de La Documentación, 3, 21.
- Hernández-Sampieri, R., & Mendoza, C. (2018). *Metodología de la investigación. Las rutas cuantitativa, cualitativa y mixta.* México. McGrawHill.
- Incual, (2021). *La Cualificación Profesional.* [https://incual.educacion.gob.es/las](https://incual.educacion.gob.es/las-cualificaciones)[cualificaciones](https://incual.educacion.gob.es/las-cualificaciones)
- Kassem, M., Benomran, L. y Teizer, J. (2018) *Virtual environments for safety learning in construction and engineering: seeking evidence and identifying gaps for future research*, Recuperado de: http://nrl.northumbria.ac.uk/31705/1/s40327-017-0054-1.pdf
- Lacasa, P. (2013). *Los videojuegos*: aprender en mundos reales y virtuales. Madrid, Spain: Ediciones Morata, S. L. Recuperado de https://elibro.net/es/ereader/utiec/51819?page=21.
- LOEI (2011). *Ley Orgánica de Educación Intercultural.* Obtenido de: https://oig.cepal.org/ sites/default/files/2011\_leyeducacionintercultural\_ecu.pdf
- López-Roldán, P., & Fachelli, S. (2016). *La encuesta.* Metodología de la investigación social cuantitativa.
- Magallanes, J., Rodríquez, Q., Carpio, Á., & López, M. (2021). *Simulación y realidad virtual aplicada a la educación.* 2, 101–110. [https://doi.org/10.26820/reciamuc/5.\(2\).abril.2021.101-110](https://doi.org/10.26820/reciamuc/5.(2).abril.2021.101-110)
- Mariscal, G., Jiménez, E., Vivas-Urias, M. D., Redondo-Duarte, S., & Moreno-Pérez, S. (2020). *Virtual Reality Simulation-Based Learning. Education in the Knowledge Society (EKS)*, 21, 15.<https://doi.org/10.14201/eks.23004>
- Mateus, J. (2019). *El lugar de la tecnología y la cultura digital en el discurso educativo contemporáneo.* Chasqui. Revista Latinoamericana de Comunicación, 1(140), 261–278. https://doi.org/10.16921/chasqui.v0i140.3794
- Miglino, O. Nigrelli, M. L. (Ed.) y Sica, L. S. (Ed.) (2015). *Videojuegos de rol, simulaciones por ordenador, robots y realidad aumentada como nuevas tecnologías para el aprendizaje: guía para profesores, educadores y formadores. Castelló de la Plana*, Spain: Universitat Jaume I. Servei de Comunicació i Publicacions. Recuperado de

https://elibro.net/es/ereader/utiec/53284?page=29.

- Mineduc. (2016). *Electromecánica Automotriz – Figura Profesional.*  https://educacion.gob.ec/wpcontent/uploads/downloads/2017/07/FIP\_Electrome c%C3%A1nica-Automotriz.pdf
- MINEDUC. (2018). *Manual de estanderes de aprendizaje de las figuras profesionales del bachillerato técnico* (p. 68).
- Ministerio de Educación, (2021). *Bachillerato Técnico*. https://educacion.gob.ec/ bachillerato-tecnico/
- Muñoz, F. (2012). *Simulaciones Phet para aprender Ciencias.* http://recursostic. educacion.es/heda/web/difundiendo-buenas-practicas/602-simulaciones-phetpara-aprender-ciencias
- Muñoz Taniel, P. P. S. (2015). *Diseño de controlador y temporizador automático de computadores y consolas de videojuego* (Doctoral dissertation, Universidad de San Carlos de Guatemala).
- Orozco, J., Cruz, A., & Díaz, A. (2020). *Simulación como estrategia didáctica en las prácticas de formación docente. Experiencia en la carrera Ciencias Sociales.* Revista Torreón Universitario, 9(25), 16–28. https://doi.org/10.5377/torreon.v9i25.9851
- Ortega, A. O. (2018). *Enfoques de investigación.* Extraído de https://www.researchgate.net/profile/Alfredo\_Otero\_Ortega/publication/326905 435\_ENFOQUES\_DE\_INVESTIGACION\_TABLA\_DE\_CONTENIDO\_Cont enido/links/5b6b7f9992851ca650526dfd/ENFOQUES-DE-INVESTIGACION-TABLA-DECONTENIDO-Contenido. pdf el, 14.
- Ortega, M. (2001). *Sistemas de interacción persona-computador.* Castilla-La Mancha: Ediciones de la Universidad Castilla-La Mancha.
- Oviedo, H., & Campo, A. (2005). *Aproximación al uso del coeficiente alfa de*

*Cronbach*. Obtenido de Interpretación del coeficiente alfa de Cronbach: http://www.scielo.org.co/scielo.php?script=sci\_arttext&pid=S00347450400009

- Padilla, N., Medina, N., Gutierrez, F., Paderewski, P., López, J., Nuñez, M., & Rienda, J. (2015). *Evaluación continua para aprendizaje basado en competencias: Una propuesta para videojuegos educativos.* Informática Educativa Comunicaciones, 21, 14. http://search.ebscohost.com/login.aspx?direct=true&db=fap&AN=103197318&l ang=es&site=ehost-live
- Peña, P y Alemán, A. (2013). *Teoría de simuladores.* Universidad de Córdoba. Tomaedo de:http://www.aves.edu.co/ovaunicor/recursos/1/index\_Simulacion\_ por\_computador.pdf.
- Pérez, A. (2020). *Educación y aprendizaje por competencias.* In Unir.net. <https://www.unir.net/educacion/revista/aprendizaje-por-competencias/>
- Pérez Carvajal, R. J. (2016). *Mantenimiento del software (UF1894)*. Malaga, Spain: IC Editorial. Recuperado de https://elibro.net/es/ereader/utiec/44523?page=16.
- Pinchao de la Cruz, E. (2018). *Diseño de un Software educativo en el aprendizaje de Eléctrico del Automóvil en los y las estudiantes Mecánica Automotriz del Sistema de Encendido de Primero de Bachillerato Técnico de la Unidad Educativa Telmo Hidalgo Díaz de la Ciudad de Sangolqui.*
- RGLOEI (2012). *Reglamento General de a la Ley Orgánica de Educación Intercultural.* Obtenido de: https://educacion.gob.ec/wpcontent/uploads/downloads/2017/02/ Reglamento-General-a-la-Ley-OrgAnicade-Educacion-Intercultural.pdf
- Rodríguez Jiménez, A., & Pérez Jacinto, A. O. (2017). *Métodos científicos de indagação e de construção do conhecimento*. Revista Ean, (82), 179-200.
- Rodríguez, M. (2010). *Incidencia de las tecnologías de información y comunicación (tic) en el proceso de enseñanza aprendizaje.* In Facultad Latinoamericana de

Ciencias Sociales Sede Ecuador (Vol. 9, Issue 1). http://hdl.handle.net/10469/2434

- Rojas Plasencia, D. A., Vilaú Aguiar, Y., & Camejo Puentes, M. (2018). *La instrumentación de los métodos empíricos en los investigadores potenciales de las carreras pedagógicas.* Mendive. Revista de Educación, 16(2), 238-246.
- Salas, R. & Ardanza, P. (1995). *La simulación como método de enseñanza y aprendizaje. Educación Médica Superior,* 9(1), 3-4. Recuperado en 12 de septiembre de 2021, de [http://scielo.sld.cu/scielo.php?script=sci\\_arttext&pid=S0864-](http://scielo.sld.cu/scielo.php?script=sci_arttext&pid=S0864-21411995000100002&lng=es&tlng=es) [21411995000100002&lng=es&tlng=es.](http://scielo.sld.cu/scielo.php?script=sci_arttext&pid=S0864-21411995000100002&lng=es&tlng=es)
- Sánchez-Cortés, R., García Manso, A., Sánchez Allende, J., Moreno Díaz, P., & Reinoso Peinado, A. (2005). *B-Learning y Teoría del Aprendizaje Constructivista en las Disciplinas Informáticas: Un esquema de ejemplo a aplicar. Recent research developments in learning technologies*, 1-6.
- Tomaselli, A. (2018). *La Educación Técnica en el Ecuador. El perfil de sus usuarios y sus efectos en la inclusión laboral y productividad*.
- Torre, N. O., & Vidal, Ò. F. (2017). *Modelos constructivistas de aprendizaje en programas de formación. OmniaScience.*
- Valencia, K. A., Joaqui, L. A., & Segura, J. M. (2019). *Realidad Virtual En La Industria: Capacitación Del Personal.*
- Valiente, A. & Galdeano, C. (2009). *La enseñanza por competencias. Educación química,* 20(3), 369-372., de [http://www.scielo.org.mx/scielo.php?script=sci\\_arttext&pid=S0187-](http://www.scielo.org.mx/scielo.php?script=sci_arttext&pid=S0187-893X2009000300010&lng=es&tlng=es) [893X2009000300010&lng=es&tlng=es.](http://www.scielo.org.mx/scielo.php?script=sci_arttext&pid=S0187-893X2009000300010&lng=es&tlng=es)
- Vasconcelos Santillán, J. (2018). *Introducción a la computación.* Ciudad de México, Grupo Editorial Patria. Recuperado de https://elibro.net/es/ereader/utiec/98314? page=83.
- Voorhees, R. A. (2001). *Competency*‐*Based learning models: A necessary future. New directions for institutional research*, 2001(110), 5-13.
- Universidad Veracruzana (2005). *Guía para el diseño de proyectos curriculares con el enfoque de competencias.* Xalapa: UV

## **ANEXOS**

**Anexo N° 1.** Instrumento de recolección de datos (Encuesta dirigida a docentes)

**Estimado Docente:** Con la finalidad de conocer las competencias digitales que usted maneja en la utilización de simuladores virtuales de mecánica automotriz y su opinión de como su aplicación afectara en el proceso de enseñanza - aprendizaje, le solicito de manera especial responder el siguiente cuestionario de una manera confiable. Los resultados ayudarán a la elaboración de una propuesta en beneficio de la institución.

**Instrucción:** Sírvase colocar una **X** en la opción de respuesta que Usted esté de acuerdo.

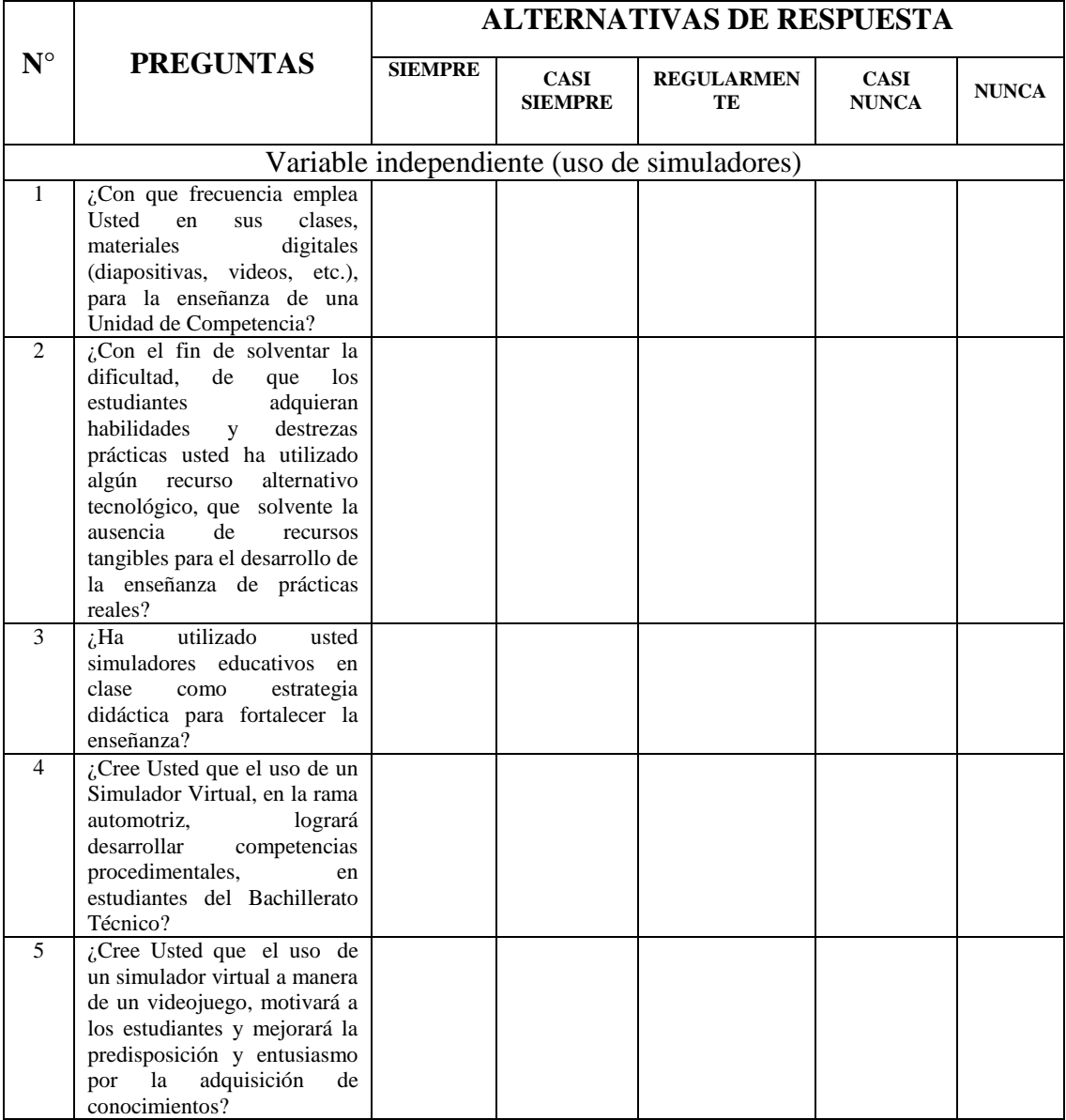

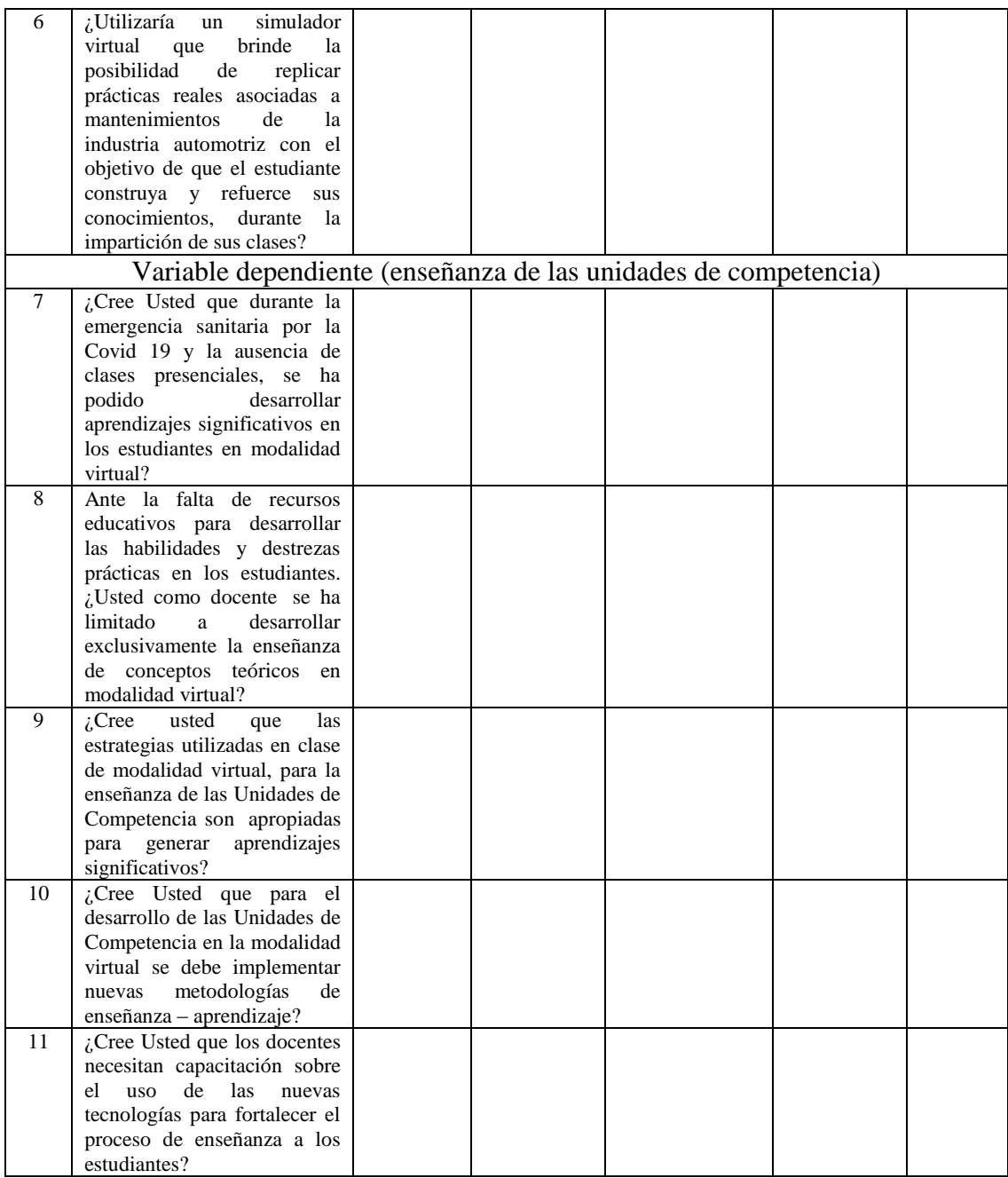

#### **Anexo N° 2.** Aplicación de encuesta a docentes (Microsoft Forms)

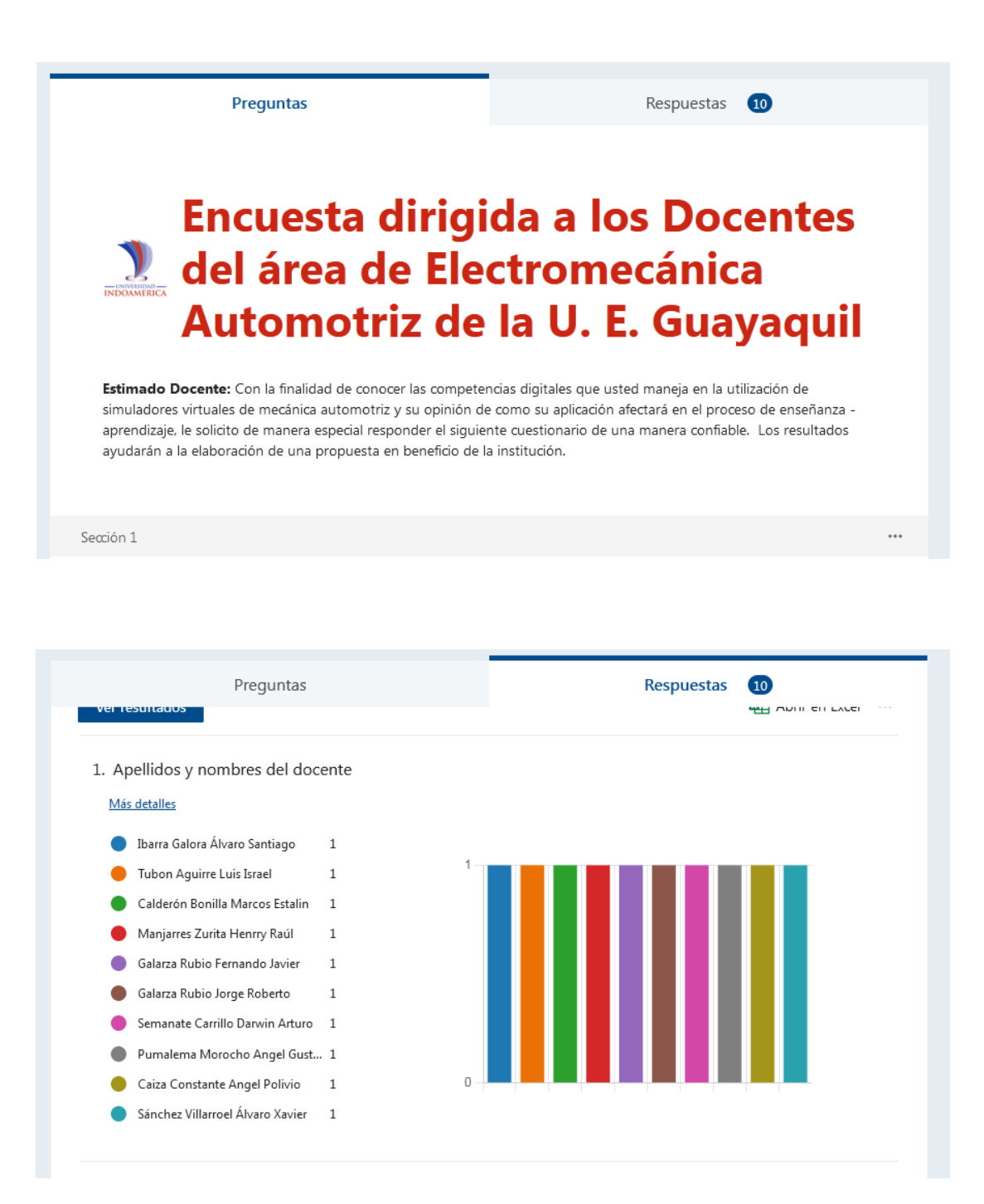

**Anexo N° 3a.** Formato de validación de instrumento de recolección de datos (Validador 1)

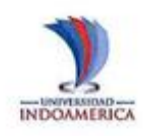

# UNIVERSIDAD TECNOLÓGICA INDOAMÉRICA<br>MAESTRÍA EN EDUCACIÓN,<br>MENCIÓN EN INNOVACIÓN Y LIDERAZGO EDUCATIVO **CUESTIONARIO DIRIGIDO A DOCENTES**

#### FICHA PARA VALIDACIÓN DE INSTRUMENTOS DE INVESTIGACIÓN Para revisor

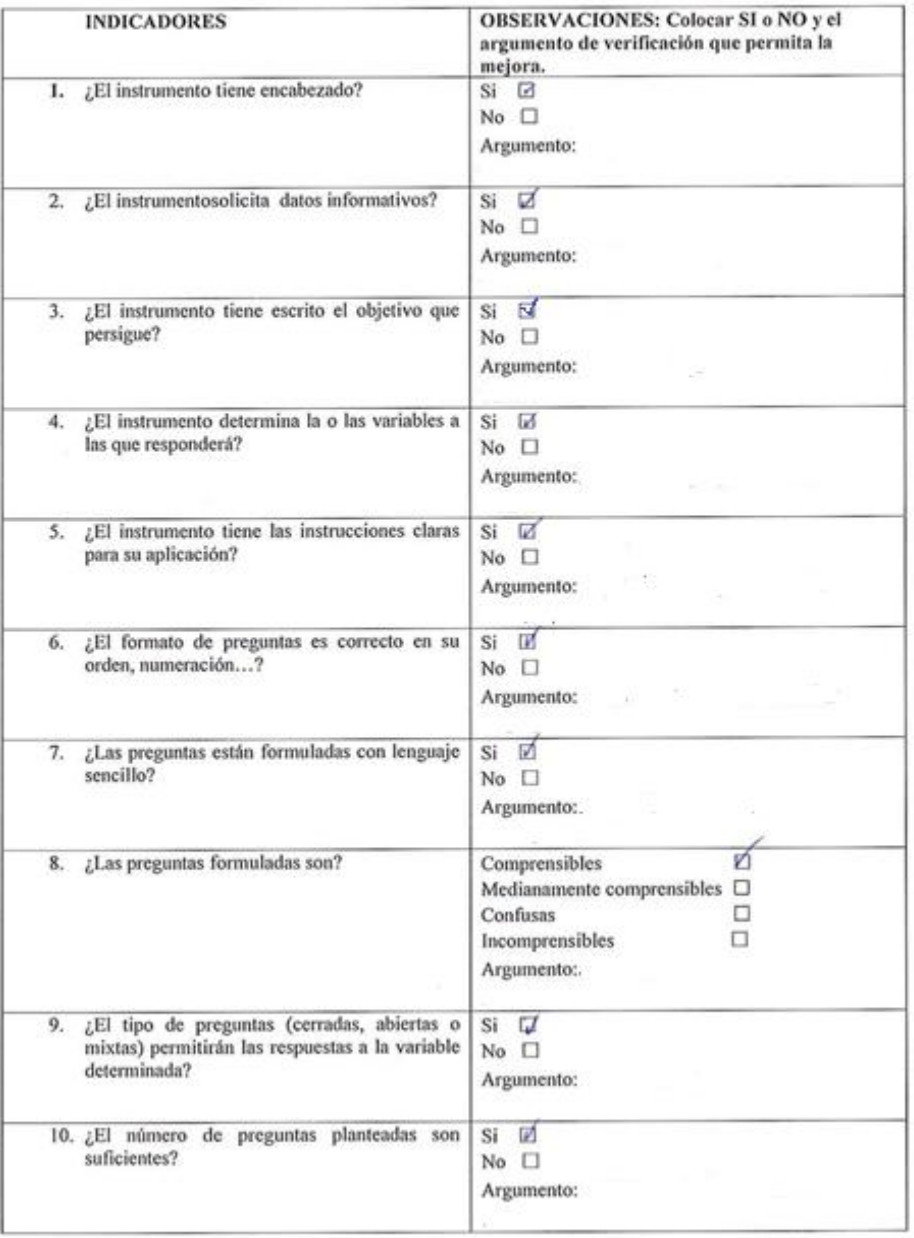

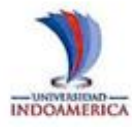

# UNIVERSIDAD TECNOLÓGICA INDOAMÉRICA MAESTRÍA EN EDUCACIÓN,<br>MENCIÓN EN INNOVACIÓN Y LIDERAZGO EDUCATIVO<br>CUESTIONARIO DIRIGIDO A DOCENTES

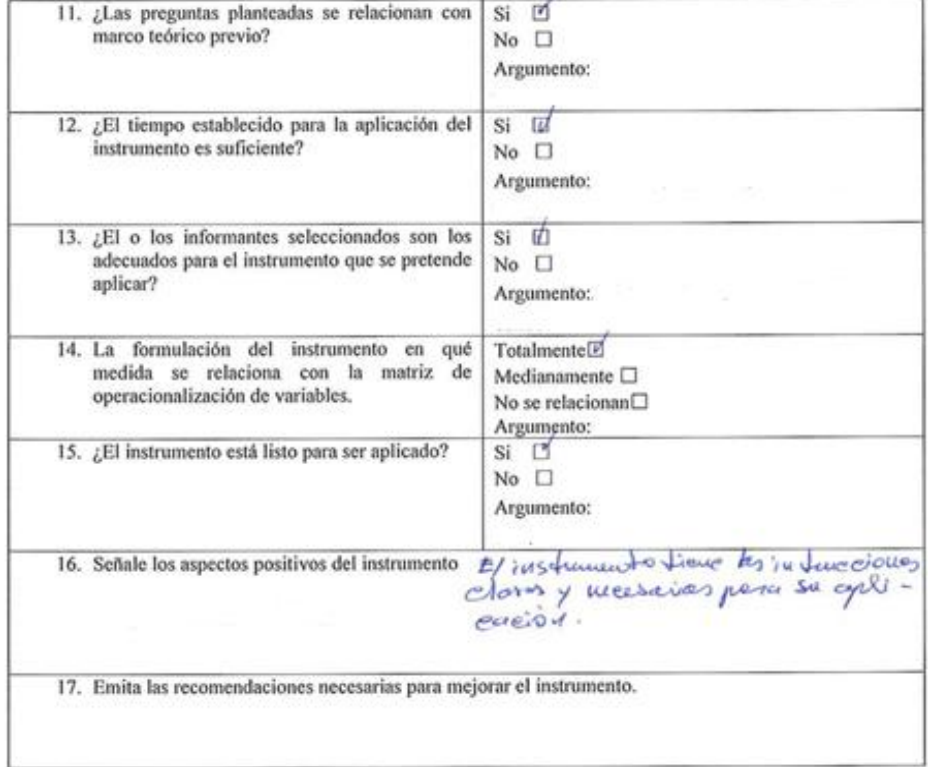

<sup>1</sup>REVISOR

CATIVA Flelestrace Nombres y Apellidos: Flodys Yolanda Freire Amolissa.<br>Título de Tercer Nivel: Lie. QQ, BB.<br>Título de Cuarto Nivel: U.e. QQ, BB.<br>Cédula: 180%86385.
**Anexo N° 3b.** Formato de validación de instrumento de recolección de datos (Validador 2)

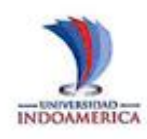

# UNIVERSIDAD TECNOLÓGICA INDOAMÉRICA MAESTRÍA EN EDUCACIÓN,<br>MENCIÓN EN INNOVACIÓN Y LIDERAZGO EDUCATIVO<br>CUESTIONARIO DIRIGIDO A DOCENTES

# FICHA PARA VALIDACIÓN DE INSTRUMENTOS DE INVESTIGACIÓN Para revisor

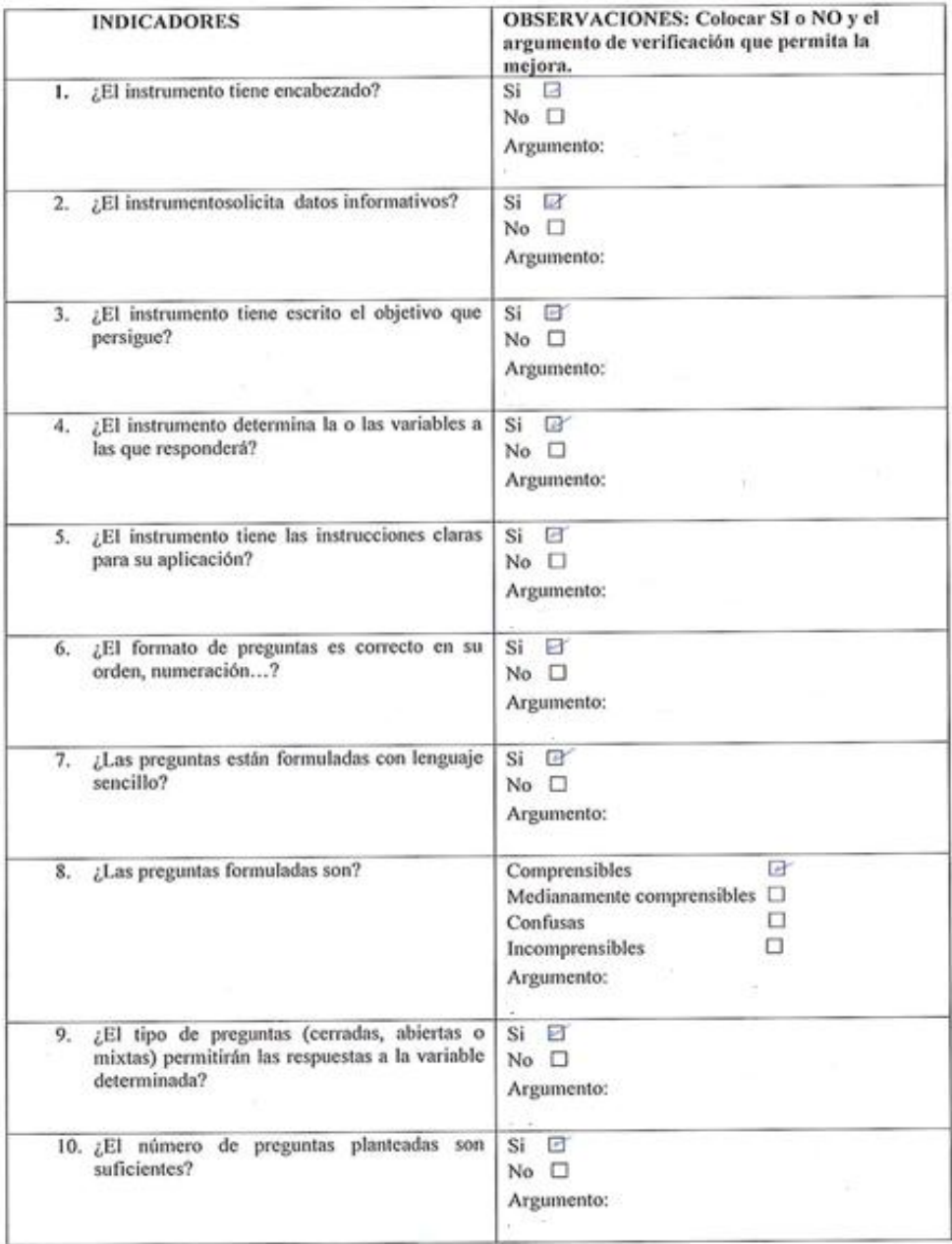

O.

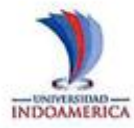

# UNIVERSIDAD TECNOLÓGICA INDOAMÉRICA<br>MAESTRÍA EN EDUCACIÓN,<br>MENCIÓN EN INNOVACIÓN Y LIDERAZGO EDUCATIVO<br>CUESTIONARIO DIRIGIDO A DOCENTES

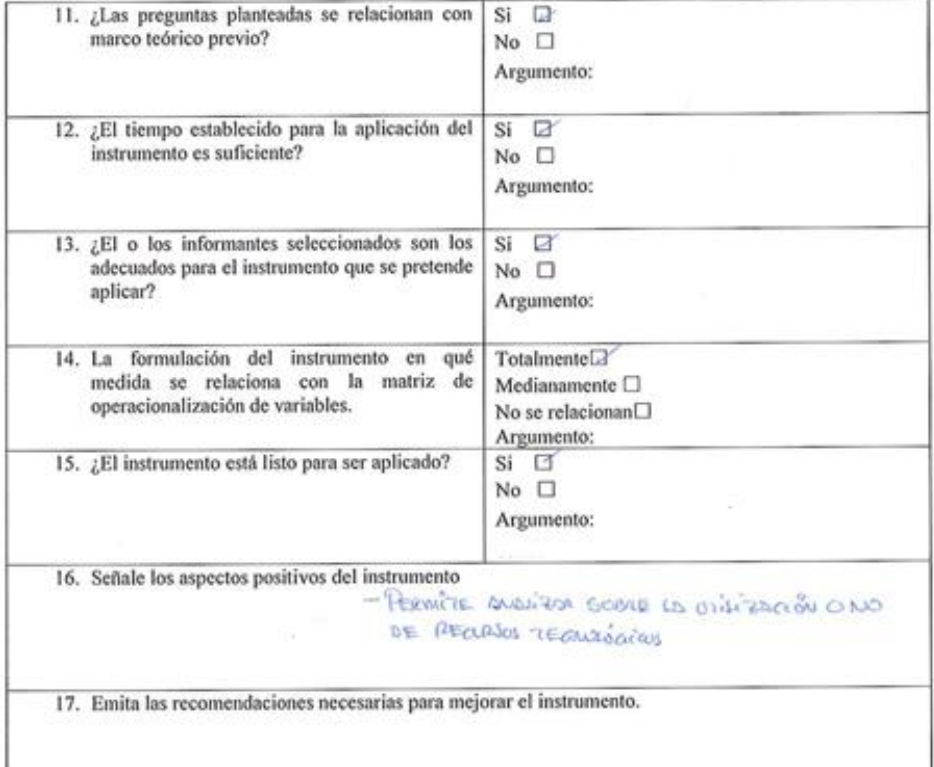

<sup>1</sup>REVISOR

Nombres y Apellidos: Juis Issessment Aquitar **Titulo de Cuarto Nivel:** Cédula: (802560215

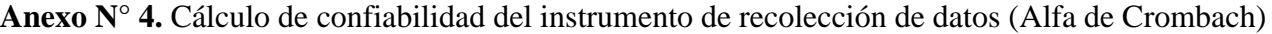

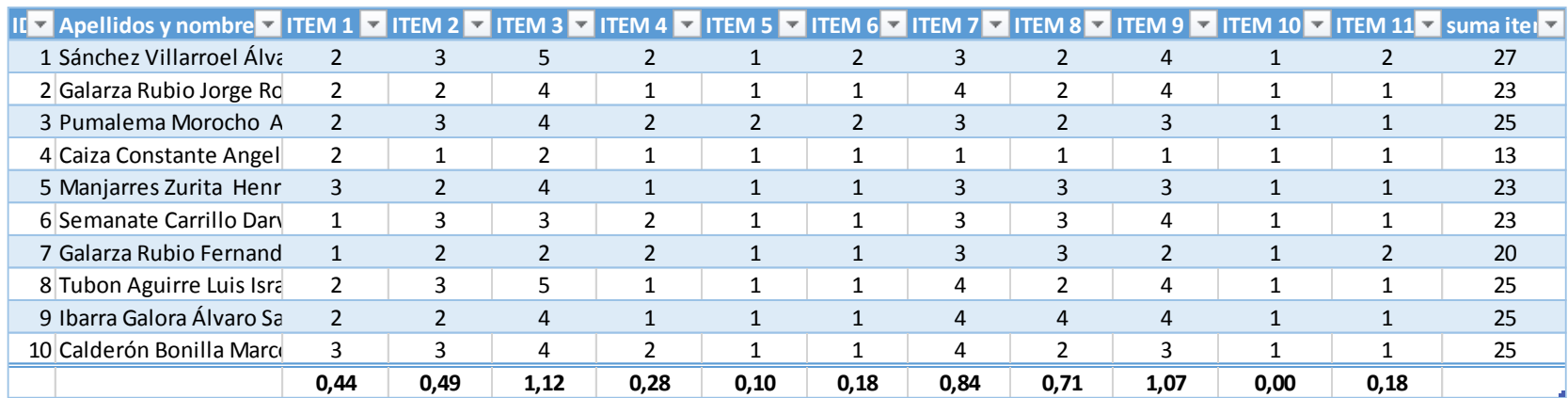

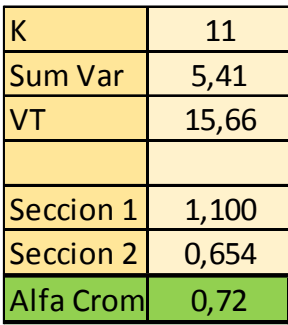

# **Anexo N° 5a.** Formato de validación de propuesta por usuario (Usuario 1)

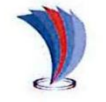

# UNIVERSIDAD TECNOLÓGICA **INDOAMÉRICA**

# FICHA DE VALORACIÓN DE USUARIO

Título de la Propuesta: Manual de usuario del Simulador Virtual Car Mechanic Simulator 2021 para la enseñanza de las Unidades de Competencia de la Figura Profesional de Electromecánica Automotriz.

1. Datos del usuario (1): Nombre: Darwin Arturo Semanate Carillo Título: Ingeniero Automotriz Cargo dentro de la institución: Docente del área de Electromecánica Automotriz Años de experiencia laboral: 6 años como docente de Electromecánica Automotriz

2. Autovaloración del usuario Marcar con una "X"

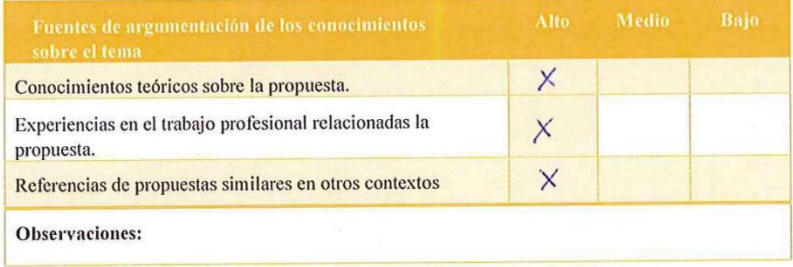

3. Valoración de la propuesta

#### Marcar con una "X" Criterio Estructura de la propuesta X Claridad de la redacción (lenguaje sencillo) X Pertinencia del contenido de la propuesta  $\times$ Viabilidad para el contexto donde se propone  $\times$ Facilidad de entendimiento y ejecución  $\times$ PRA, SE PODRÍAN РЕПЛИОД CLARA, REDUIZOR Observaciones Is DE FOUL EMEMOLHIENTO Y REDALUÓ  $\mathcal{L}$

MA: Muy aceptable; BA: Bastante aceptable; A: Aceptable; PA: Poco Aceptable; I: Inaceptable

A quien corresponda:

Yo Darwin Arturo Semanate Carillo en mi calidad de Docente del área de Electromecánica Automotriz de la Unidad Educativa "Guayaquil" doy constancia de que la propuesta presentada por el Ing. Álvaro Xavier Sánchez Villarroel como parte de su trabajo de investigación, fue revisada y valorada de acuerdo a los parámetros presentados en este documento.

Atentamente

Firma del usuario 1

Ing. Darwin Semanate

**Anexo N° 5b.** Formato de validación de propuesta por usuario (Usuario 2)

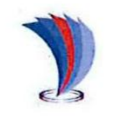

# UNIVERSIDAD TECNOLÓGICA **INDOAMÉRICA**

## FICHA DE VALORACIÓN DE USUARIO

Título de la Propuesta: Manual de usuario del Simulador Virtual Car Mechanic Simulator 2021 para la enseñanza de las Unidades de Competencia de la Figura Profesional de Electromecánica Automotriz.

1. Datos del usuario (2): Nombre: Henry Raúl Manjarrez Zurita Título: Tecnólogo en Mecánica Automotriz Cargo dentro de la institución: Docente del área de Electromecánica Automotriz Años de experiencia laboral: 11 años como docente de Electromecánica Automotriz

# 2. Autovaloración del usuario

Marcar con una "X"

Moreon con uno "Y"

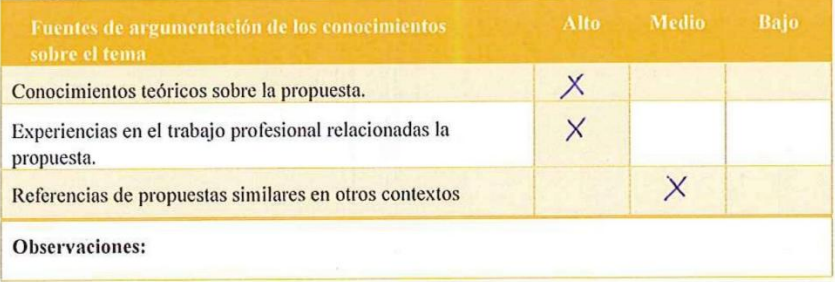

### 3. Valoración de la propuesta

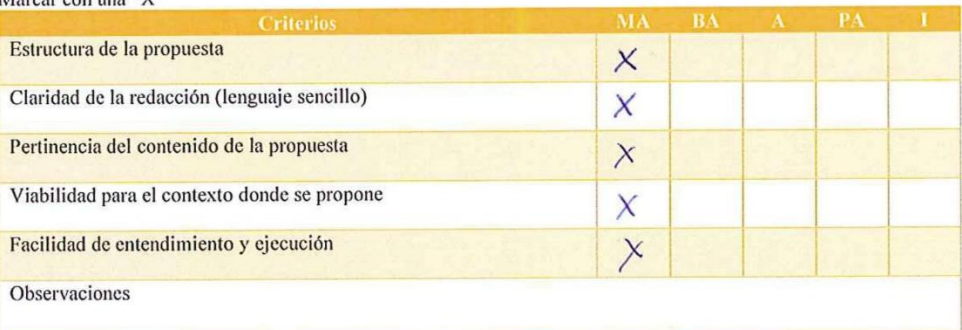

MA: Muy aceptable; BA: Bastante aceptable; A: Aceptable; PA: Poco Aceptable; I: Inaceptable

A quien corresponda:

Yo Henry Raúl Manjarrez Zurita en mi calidad de Docente del área de Electromecánica Automotriz de la Unidad Educativa "Guayaquil" doy constancia de que la propuesta presentada por el Ing. Álvaro Xavier Sánchez Villarroel como parte de su trabajo de investigación, fue revisada y valorada de acuerdo a los parámetros presentados en este documento.

Atentamente  $\tau\mathbb{R}$ Pirma dol usuario 2 Tlgo. Henry Manjarres

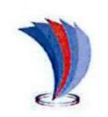

# UNIVERSIDAD TECNOLÓGICA **INDOAMÉRICA**

# FICHA DE VALORACIÓN DE USUARIO

Título de la Propuesta: Manual de usuario del Simulador Virtual Car Mechanic Simulator 2021 para la enseñanza de las Unidades de Competencia de la Figura Profesional de Electromecánica Automotriz.

1. Datos del usuario (3):

Nombre: Marcos Estalin Calderón Bonilla

Título: Ingeniero Mecánico en la especialidad de Tecnología en Construcción de Maquinarias y Herramientas Cargo dentro de la institución: Docente del área de Electromecánica Automotriz Años de experiencia laboral: 25 años como docente de Electromecánica Automotriz

2. Autovaloración del usuario<br>Marcar con una "X"

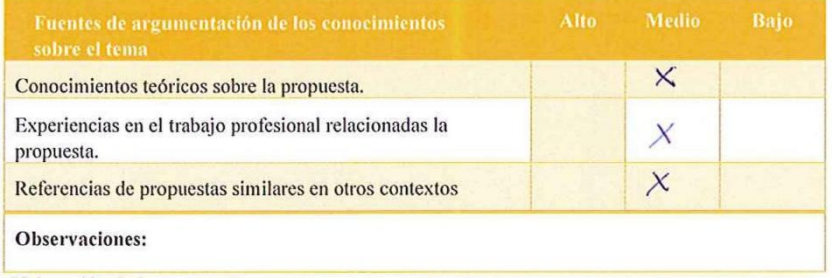

3. Valoración de la propuesta

Marcar con una "X"

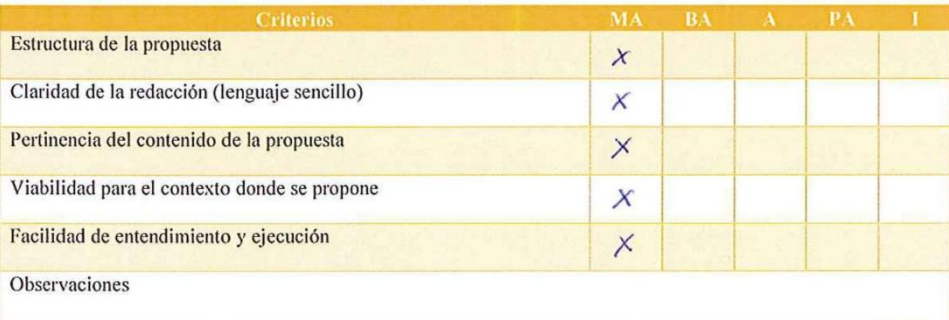

MA: Muy aceptable; BA: Bastante aceptable; A: Aceptable; PA: Poco Aceptable; I: Inaceptable

A quien corresponda:

Yo Marcos Estalin Calderón Bonilla en mi calidad de Docente del área de Electromecánica Automotriz de la Unidad Educativa "Guayaquil" doy constancia de que la propuesta presentada por el Ing. Álvaro Xavier Sánchez Villarroel como parte de su trabajo de investigación, fue revisada y valorada de acuerdo a los parámetros presentados en este documento.

Atentamente West bookhows

Firma del usuario 3 Ing. Marcos Calderón